# **ΑΛΕΞΑΝΔΡΕΙΟ ΤΕΧΝΟΛΟΓΙΚΟ ΕΚΠΑΙΔΕΥΤΙΚΟ ΙΔΡΥΜΑ ΤΜΗΜΑ ΠΛΗΡΟΦΟΡΙΚΗΣ**

# **ΓΛΩΣΣΑ ΠΡΟΓΡΑΜΜΑΤΙΣΜΟΥ PYTHON ΠΤΥΧΙΑΚΗ ΕΡΓΑΣΙΑ** ΕΠΙΒΛΕΠΩΝ: ΚΩΝ/ΝΟΣ ΓΙΑΚΟΥΣΤΙΔΗΣ ΚΑΘΗΓΗΤΗΣ ΕΦΑΡΜΟΓΩΝ

ΜΙΝΤΗ ΦΑΝΗ 05/2890

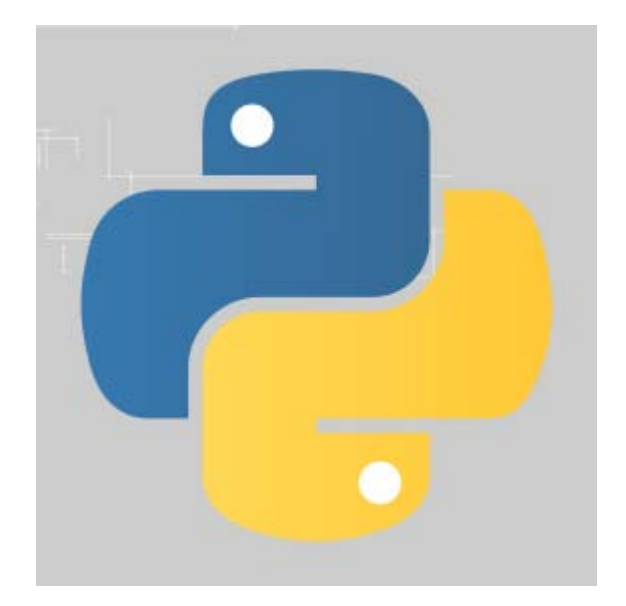

2012

Σελίδα 1 από 154

## *<u>ΠΕΡΙΕΧΟΜΕΝΑ</u>*

<span id="page-1-0"></span>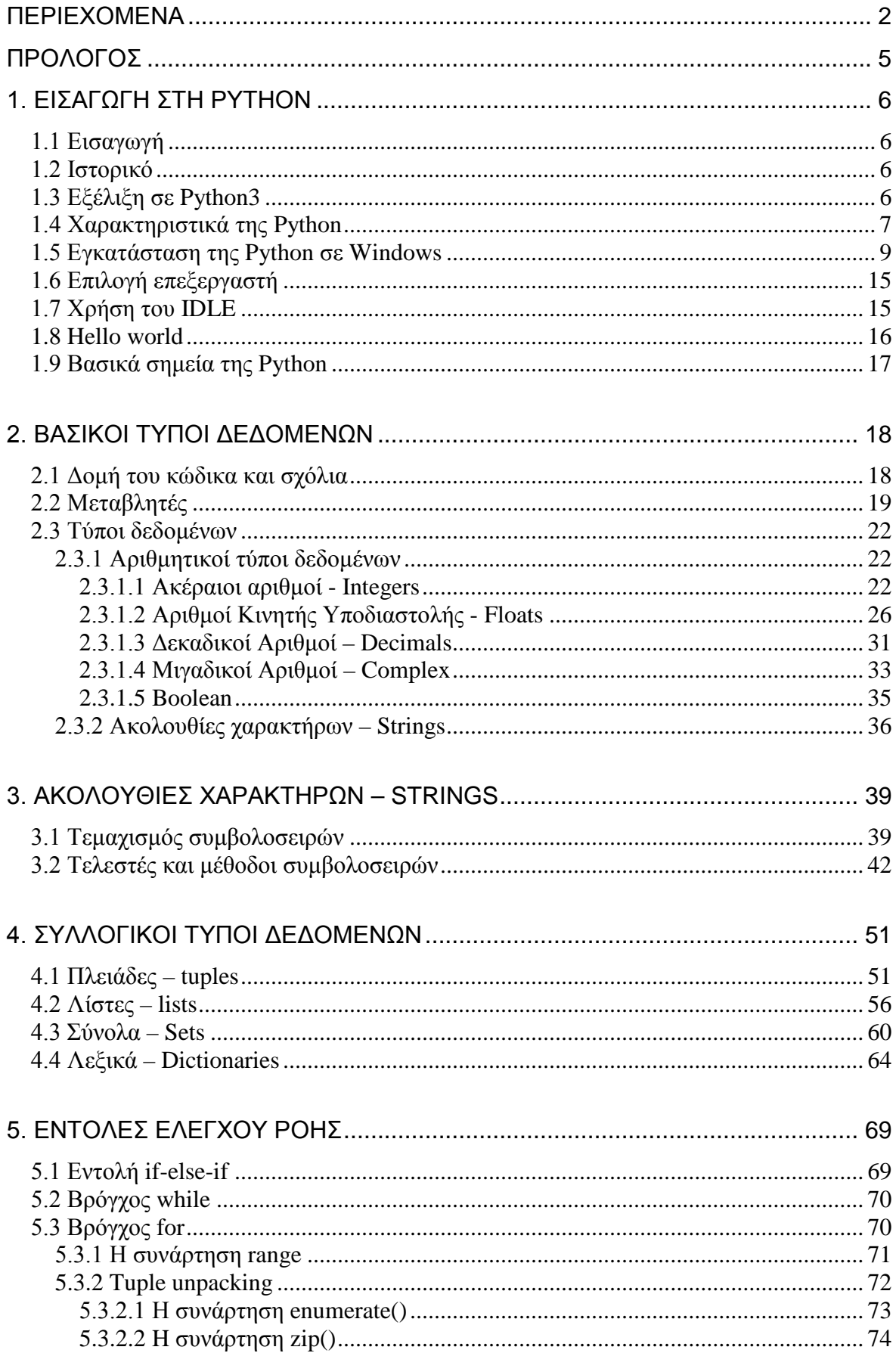

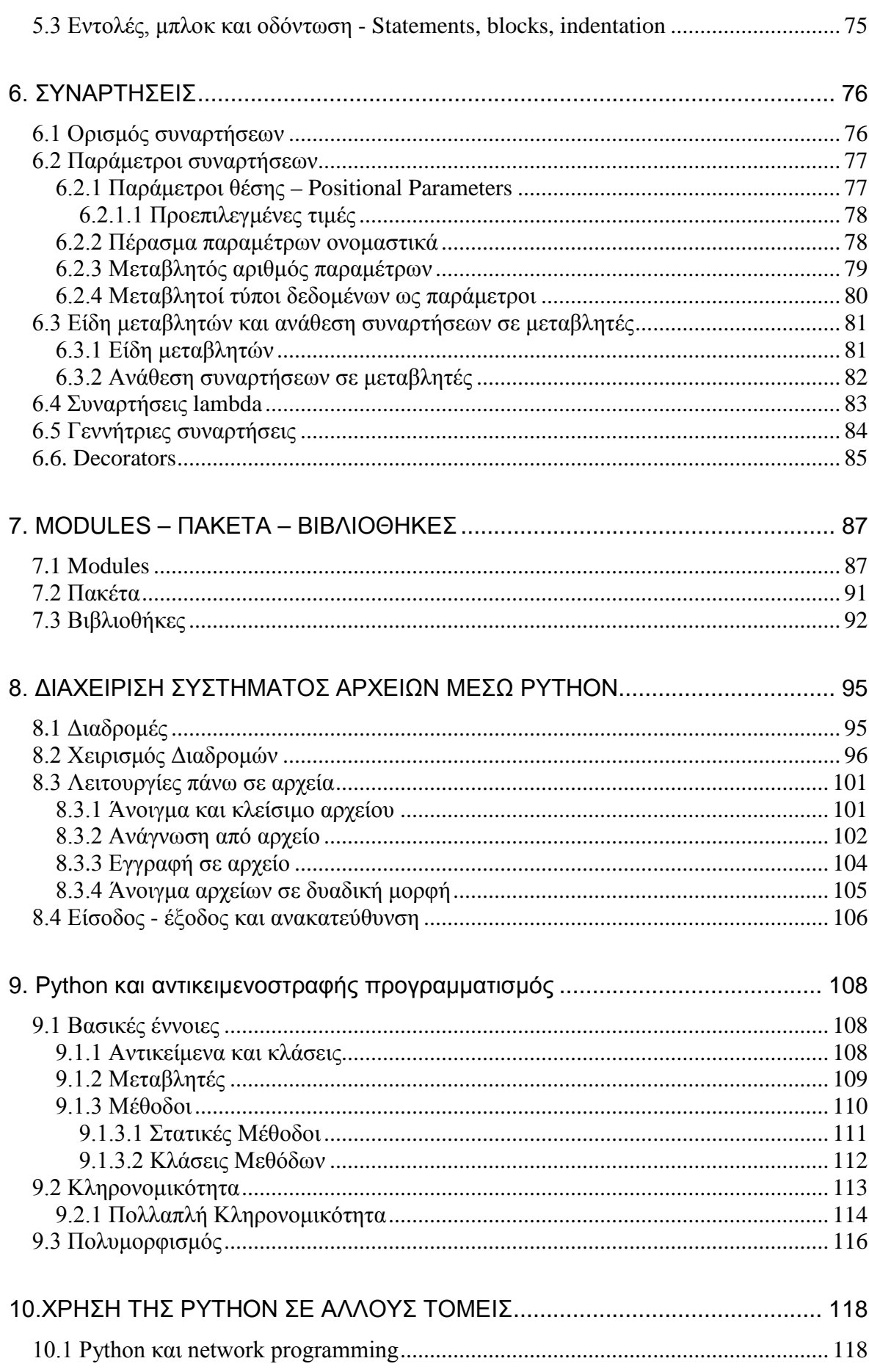

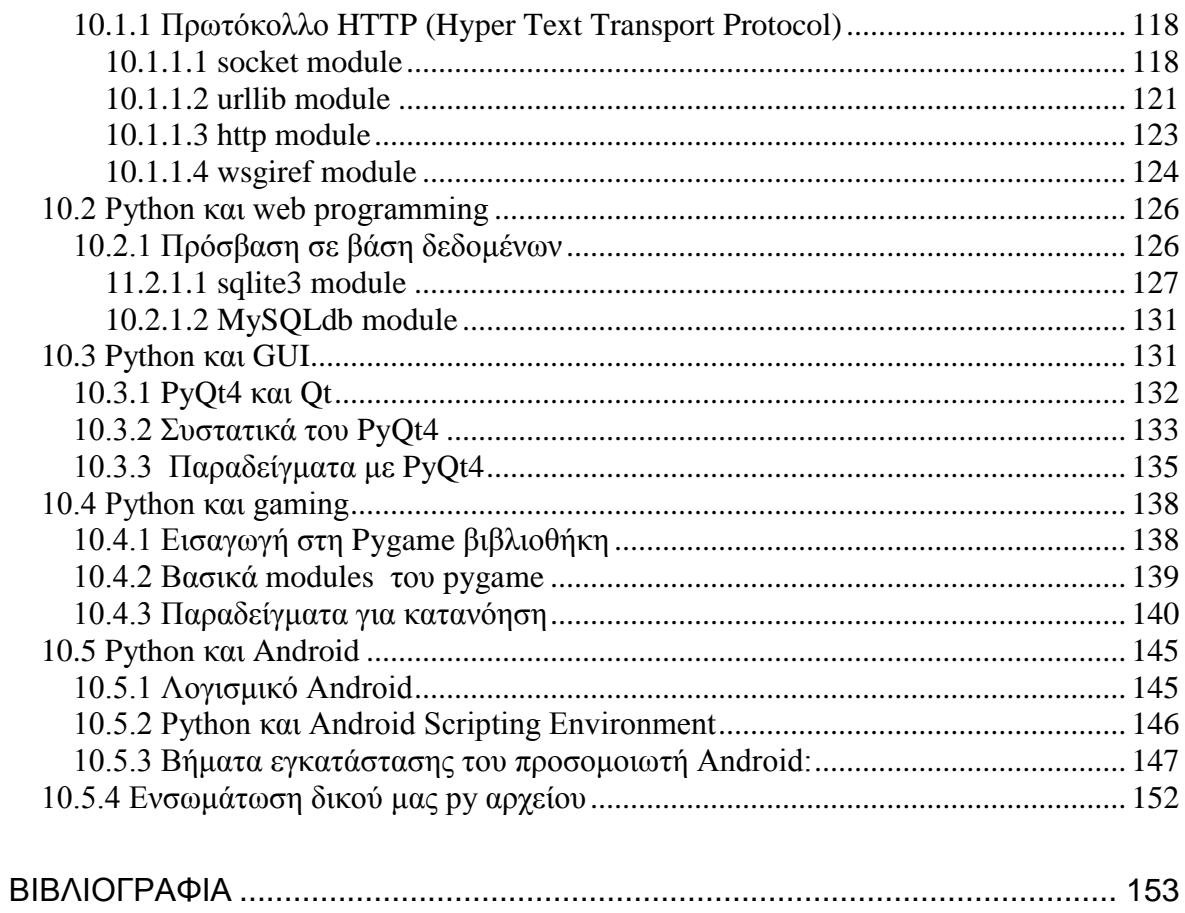

# <span id="page-4-0"></span>ΠΡΟΛΟΓΟΣ

## <span id="page-5-0"></span>1. ΕΙΣΑΓΩΓΗ ΣΤΗ PYTHON

## <span id="page-5-1"></span>1.1 Εισαγωγή

Στο πρώτο κεφάλαιο αναφέρομαι στην ιστορική εξέλιξη της Python και τους λόγους που εξελίχθηκε με το πέρασμα του χρόνου στην Python3, με την οποία και θα ασχοληθώ. Παραθέτω τα χαρακτηριστικά της γλώσσας που αποτελούν ταυτόχρονα και πλεονεκτήματά της και τα βήματα που πρέπει να ακολουθήσουμε για να την εγκαταστήσουμε σε Windows, στα οποία και δουλεύω. Θεώρησα ακόμη χρήσιμο να περιγράψω το πώς μπορούμε να δημιουργήσουμε, να αποθηκεύσουμε και να τρέξουμε ένα πρόγραμμα, το κλασσικό, σύντομο πρόγραμμα Hello World, ώστε να έχουμε μία αρχική ιδέα του πώς χρησιμοποιείται το Python κέλυφος (Python Shell) και επιπλέον τα πλεονεκτήματα που έχει αυτός ο ενσωματωμένος επεξεργαστής κώδικα της Python. Τέλος απαριθμώ και περιγράφω σύντομα, οχτώ βασικά σημεία της γλώσσας, απαραίτητα για τη σύνταξη προγραμμάτων, τα οποία θα αναλύσω λεπτομερέστερα στα επόμενα κεφάλαια που θα ακολουθήσουν.

### <span id="page-5-2"></span>1.2 Ιστορικό

Η Python είναι μία γλώσσα προγραμματισμού, η οποία δημιουργήθηκε από τον Ολλανδό Guido van Rossum το 1990. Το όνομα της γλώσσας προέρχεται από την ομάδα των άγγλων κωμικών Monty Python. Αρχικά χρησιμοποιήθηκε σαν γλώσσα σεναρίων στο λειτουργικό σύστημα Amoeba, ικανή και για κλήσεις συστήματος από τα προγράμματα χρήστη.

## <span id="page-5-3"></span>1.3 Εξέλιξη σε Python3

Η πρώτη έκδοση της Python ήταν η Python 1.5.2. Με το πέρασμα του χρόνου, αποφασίστηκε πως πρέπει να γίνει μία σημαντική αλλαγή στον τρόπο που η Python χειρίζεται κάποια από τα χαρακτηριστικά της. Για να γίνει αυτή η αλλαγή, έπρεπε να χωριστούν τα χαρακτηριστικά σε αυτά που μπορούσαν να υλοποιηθούν με έναν συμβατό προς τα πίσω τρόπο κ αι σε αυτά που δεν μπορούσαν. Τα πρώτα χαρακτηριστικά αποτέλεσαν την έκδοση Python 2.x, ενώ τα δεύτερα αποτέλεσαν λίγο αργότερα την έκδοση Python 3.x.

Η Python 3 είναι ιστορικά η πρώτη γλώσσα προγραμματισμού που σπάει την προς τα πίσω συμβατότητα με τις προηγούμενες εκδόσεις, ώστε να διορθωθούν κάποια λάθη που υπήρχαν σε αυτές. Αυτό σημαίνει πως κώδικας γραμμένος σε παλαιότερες εκδόσεις της Python δεν μπορεί να εκτελεστεί σωστά στην Python 3, αν δε γίνουν κάποιες αλλαγές σε αυτόν.

Ο κύριος στόχος της Python 3 είναι η αναγνωσιμότητα του κώδικά της και η ευκολία χρήσης της. Διακρίνεται λόγω του ότι έχει πολλές βιβλιοθήκες που διευκολύνουν ιδιαίτερα, αρκετές συνηθισμένες εργασίες και για την ταχύτητα εκμάθησης της.

<span id="page-6-0"></span>1.4 Χαρακτηριστικά της Python

• Απλή (Simple)

Η Python είναι μία απλή και μινιμαλιστική γλώσσα προγραμματισμού. Ένα από τα πιο ισχυρά της σημεία είναι η ομοιότητά της με ψευδοκώδικα που επιτρέπει σε έναν προγραμματιστή να συγκεντρώνεται στη λύση του προβλήματος και όχι στην ίδια τη γλώσσα.

• Εύκολη στην εκμάθηση (Easy to learn)

Οι προγραμματιστές που είναι εξοικειωμένοι με τις παραδοσιακές γλώσσες προγραμματισμού είναι εύκολο να μάθουν και την Python κυρίως γιατί α) οι τύποι συσχετίζονται με αντικείμενα και όχι μεταβλητές, β) η Python λειτουργεί σε ένα υψηλό επίπεδο αφαίρεσης λόγω του τρόπου με τον οποίο είναι δομημένη και γ) οι συντακτικοί κανόνες είναι πολύ απλοί.

• Ελεύθερη και ανοιχτού κώδικα (Free and Open Source)

Η Python είναι παράδειγμα Ελεύθερου Λογισμικού και Λογισμικού Ανοιχτού Κώδικα (ΕΛΛΑΚ). Αυτό σημαίνει πως η Python και ο πηγαίος κώδικάς της, είναι διαθέσιμα δωρεάν και έτσι μπορούμε να την τροποποιήσουμε, να τη βελτιώσουμε και να την επεκτείνουμε, σε αντίθεση με ιδιόκτητα λογισμικά στα οποία το κόστος για να γίνουν όλα τα παραπάνω είναι μεγάλο.

• Γλώσσα υψηλού επιπέδου (High-level language)

Όταν γράφουμε προγράμματα σε Python δεν πρέπει να ανησυχούμε για τις χαμηλού επιπέδου λεπτομέρειες όπως η διαχείριση της μνήμης που χρησιμοποιείται από το πρόγραμμά μας.

• Φορητή (Portable)

Επειδή η Python είναι ανοιχτού κώδικα γλώσσα προγραμματισμού, τα προγράμματα σε Python μπορούν να υλοποιηθούν σε πολλές πλατφόρμες. Συγκεκριμένα στο Linux, στα Windows, στο FreeBSD, σε Macintosh, στο Solaris, στο OS/2, στην Amiga, στο AROS, στο AS/400, στο BeOS, στο OS/390, στο z/OS, στο Palm OS, στο QNX, στο VMS, στο Psion, στο Acorn RISC OS, στο VxWorks, σε PlayStation, στο Sharp Zaurus, στα Windows CE και σε PocketPC.

• Διερμηνευόμενη (Interpreted)

Όταν γράφουμε ένα πρόγραμμα σε Python αυτό δεν χρειάζεται μεταγλώττιση, δηλαδή μετατροπή σε δυαδικό κώδικα που κατανοεί ο υπολογιστής. Απλά τρέχουμε το πρόγραμμα απ' ευθείας από τον πηγαίο κώδικα. Εσωτερικά η Python μετατρέπει τον πηγαίο κώδικα σε μία ενδιάμεση μορφή που ονομάζεται bytecode, το μεταφράζει στη γλώσσα του υπολογιστή και το τρέχει. Άρα δεν χρειάζεται να ανησυχούμε για τη μεταγλώττιση του προγράμματος και τη σύνδεση με τις κατάλληλες βιβλιοθήκες και επιπλέον τα προγράμματα είναι εξαιρετικά φορητά. Αυτό δεν συμβαίνει με προγράμματα που είναι γραμμένα σε μεταγλωττιζόμενες γλώσσες όπως η C και C++, όπου η μετατροπή σε δυαδικό κώδικα γίνεται με χρήση ενός μεταγλωττιστή με διάφορες σημαίες και επιλογές. Όταν τρέχουμε το πρόγραμμα ο συνδέτης αντιγράφει το πρόγραμμα στη μνήμη και αρχίζει να το τρέχει.

• Αντικειμενοστραφής (Object Oriented)

Η Python υποστηρίζει τόσο τον διαδικασιοστρεφή προγραμματισμό (procedureoriented programming), όπου το πρόγραμμα δομείται πάνω σε διαδικασίες ή συναρτήσεις, δηλαδή επαναχρησιμοποιήσιμα κομμάτια κώδικα, όσο και τον αντικειμενοστραφή προγραμματισμό (object-oriented programming), όπου τα προγράμματα δομούνται πάνω σε αντικείμενα, τα οποία συνδυάζουν δεδομένα και λειτουργικότητα.

• Επεκτάσιμη (Extensible)

Η Python μας δίνει τη δυνατότητα να ενσωματώσουμε σε ένα πρόγραμμα Python κομμάτια κώδικα γραμμένα σε άλλη γλώσσα, όπως C/C++ και Java.

• Ενσωματώσιμη (Embeddable)

Το χαρακτηριστικό αυτό της Python μας δίνει τη δυνατότητα να ενσωματώσουμε κομμάτια κώδικα Python σε προγράμματα γραμμένα σε άλλη γλώσσα, όπως C/C++ και Java.

• Εκτεταμένες Βιβλιοθήκες (Extensive Libraries)

Η λεγόμενη 'Batteries Included' φιλοσοφία της Python υποστηρίζει ότι με την εγκατάσταση της Python πρέπει να μας παρέχεται οτιδήποτε θα χρειαστούμε για να δουλέψουμε, χωρίς να χρειάζεται να εγκαταστήσουμε πρόσθετες βιβλιοθήκες. Επομένως με την εγκατάσταση της Python παρέχεται και η Πρότυπη βιβλιοθήκη της, η οποία μας βοηθάει στη διαχείριση e-mail, ιστοσελίδων, βάσεων δεδομένων, και σε πράγματα που έχουν να κάνουν με κανονικές εκφράσεις, δημιουργία τεκμηρίωσης, δοκιμές μονάδων, νημάτωση, περιηγητές ιστού, CGI, FTP, email, XML, XML-RPC, HTML, αρχεία WAV, κρυπτογράφηση, ανάπτυξη γραφικών περιβαλλόντων (GUI), Tk και άλλα. Υπάρχουν ακόμη, επιπλέον χρήσιμες βιβλιοθήκες υψηλής ποιότητας όπως η wxPython, η Twisted και η Imaging Library.

## <span id="page-8-0"></span>1.5 Εγκατάσταση της Python σε Windows

Για την εγκατάσταση της Python πρέπει να ακολουθήσουμε κάποια συγκεκριμένα βήματα: Στη σελίδα [www.python.org](http://www.python.org/), στην επιλογή download, επιλέγουμε την κατάλληλη έκδοση της Python - εγώ επέλεξα την έκδοση 3.1.3 με την οποία θα δουλέψω - για εγκατάσταση σε Windows και προσέχουμε την επιλογή της αρχιτεκτονικής (32-bit ή 64-bit). Αφού κάνουμε τη σωστή επιλογή και αφού ολοκληρωθεί η λήψη, κάνουμε διπλό κλικ στο αρχείο .msi και τα Windows εμφανίζουν μία προειδοποίηση ασφαλείας, δεδομένου ότι είμαστε έτοιμοι να τρέξουμε εκτελέσιμο κώδικα. Πατάμε στο κουμπί Εκτέλεση για να ξεκινήσει η εγκατάσταση της Python 3.

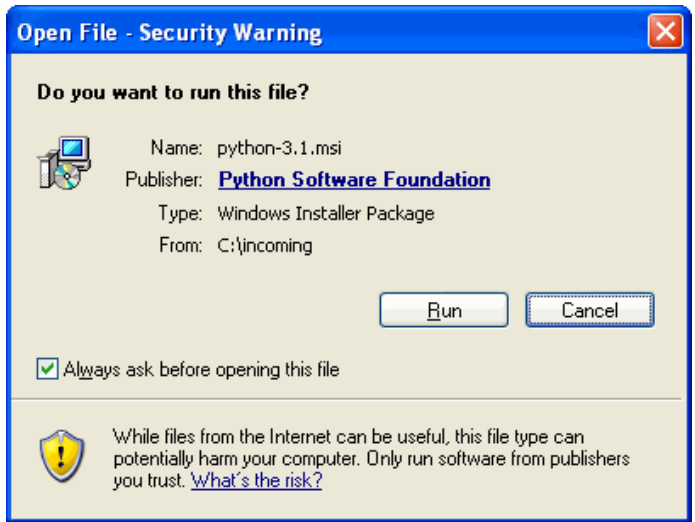

Εικόνα 1.1

Στη πρώτη σελίδα του προγράμματος εγκατάστασης εμφανίζονται δύο επιλογές, σχετικά με το αν θέλουμε να εγκαταστήσουμε τη Python 3 για όλους τους χρήστες (προεπιλογή) ή μόνο για εμάς. Αφήνουμε την προεπιλογή και πατάμε το κουμπί επόμενο.

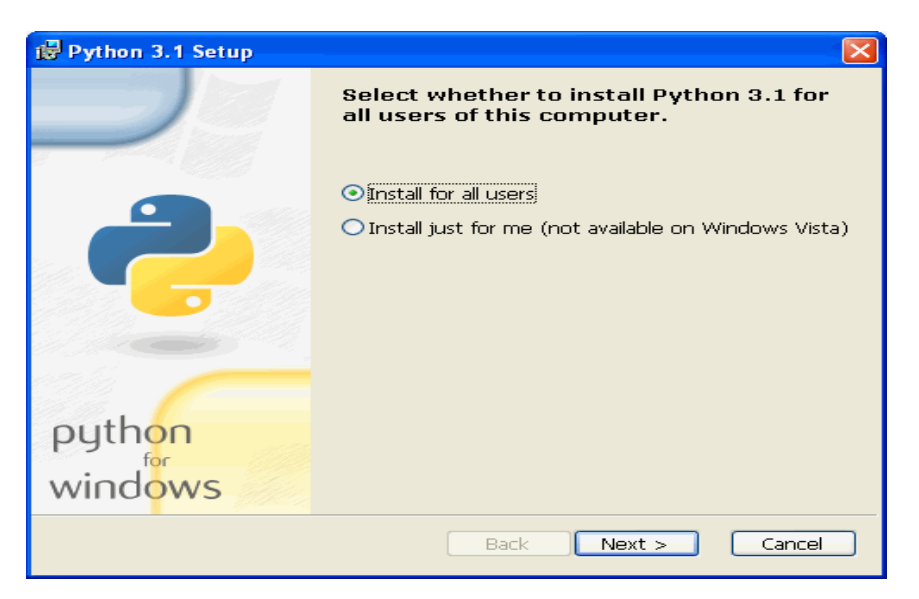

Εικόνα 1.2

Η επόμενη σελίδα μας προτρέπει να επιλέξουμε φάκελο προορισμού. Η προεπιλογή για όλες τις εκδόσεις της Python 3.1.x είναι C:\Python31\, αλλά μπορούμε να επιλέξουμε έναν άλλο φάκελο προορισμού και εκτός του δίσκου C. Πατάμε το κουμπί Επόμενο.

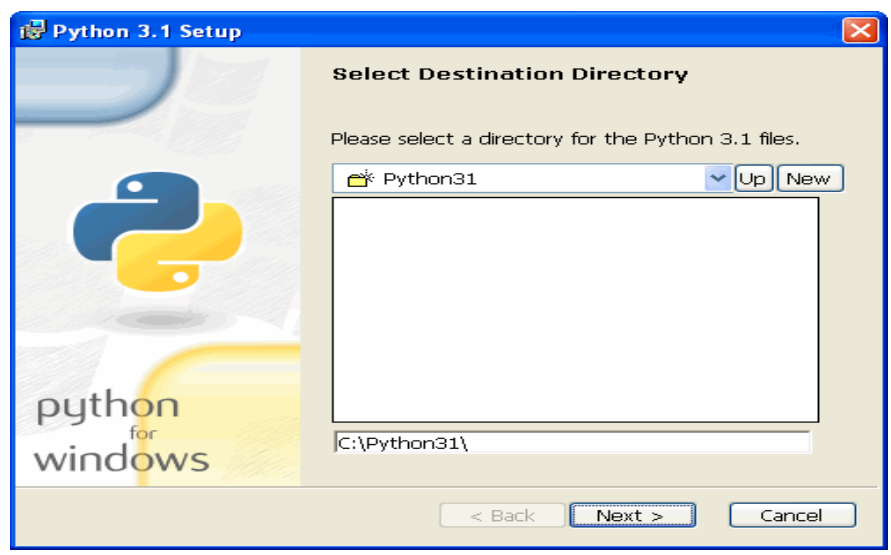

Εικόνα 1.3

Εδώ έχουμε την επιλογή να εγκαταστήσουμε μόνο κάποια από τα συστατικά της Python 3. Εάν ο χώρος στο δίσκο είναι λίγος τότε μπορούμε να εξαιρέσουμε ορισμένα συστατικά.

Η επιλογή *Register Extensions* μας επιτρέπει να κάνουμε διπλό κλικ σε Python αρχεία και να τα τρέξουμε. Συνίσταται αλλά δεν απαιτείται.

Η επιλογή *Tcl/Tk* είναι η βιβλιοθήκη γραφικών που χρησιμοποιείται από το κέλυφος της Python, η οποία πρέπει να εγκατασταθεί.

Η επιλογή *Documentation* εγκαθιστά ένα αρχείο βοήθειας που περιλαμβάνει πολλές από τις πληροφορίες του docs.python.org. Συνίσταται σε σύνδεση dial-up ή αν έχουμε περιορισμένη πρόσβαση στο internet.

Η επιλογή *Utility Scripts* περιλαμβάνει το αρχείο 2to3.py το οποίο απαιτείται αν θέλουμε να συγχωνέψουμε υπάρχοντα κώδικα Python 2 σε Python 3.

Η επιλογή *Test Suite* είναι μία συλλογή από scripts που χρησιμοποιούνται για να δοκιμάζεται από μόνος του ο Python διερμηνευτής. Επιλογή εντελώς προαιρετική

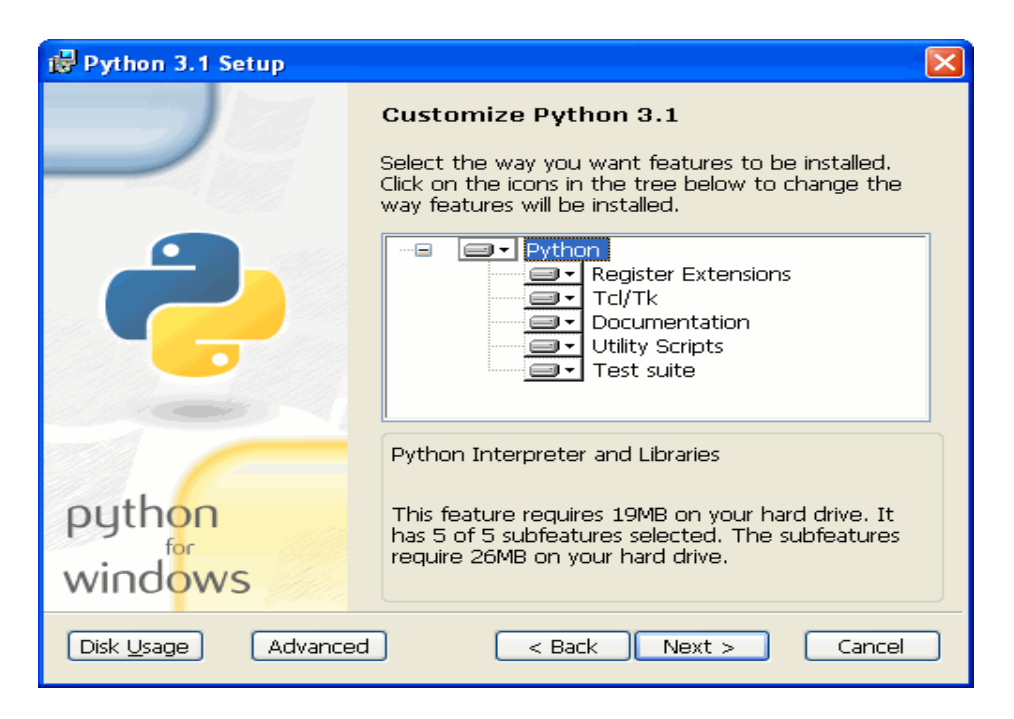

Εικόνα 1.4

Κάνουμε κλικ στο κουμπί Disk Usage όταν δεν είμαστε σίγουροι για τον ελεύθερο χώρο του δίσκου μας. Οπότε και εμφανίζονται με τη σειρά τα γράμματα των δίσκων, πόσος χώρος είναι διαθέσιμος στον καθέναν και πόσος χώρος θα απομείνει διαθέσιμος μετά την εγκατάσταση. Πατάμε το κουμπί ΟΚ για να επιστρέψουμε στο παράθυρο διαλόγου Customize Python.

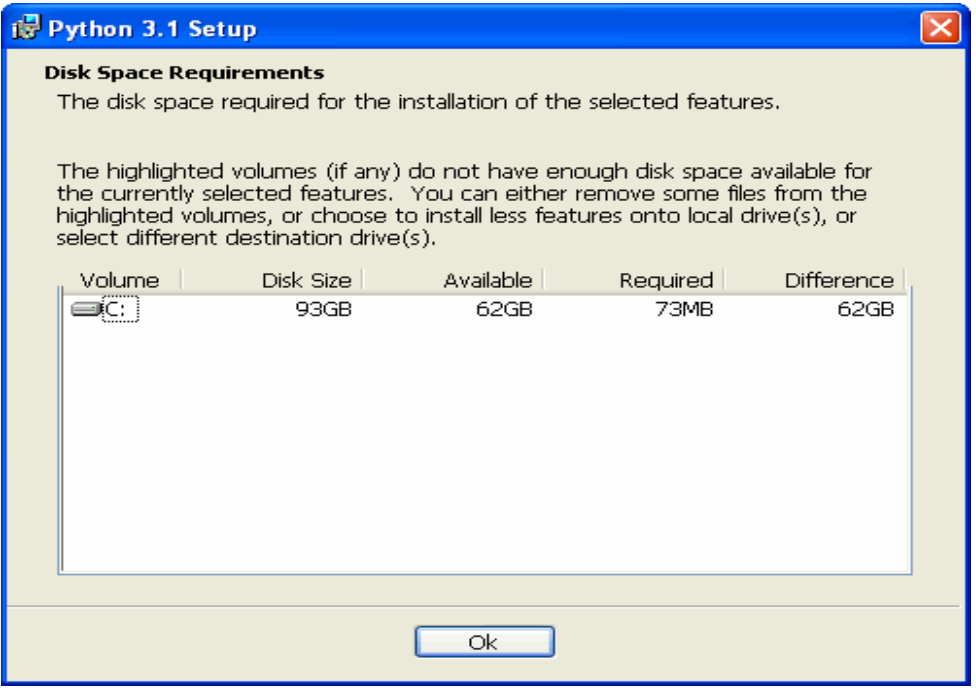

Εικόνα 1.5

Εάν αποφασίσουμε να εξάγουμε μία επιλογή, επιλέγουμε το αναδιπλωμένο κουμπί πριν την επιλογή και μετά «Entire feature will be unavailable». Πατάμε το κουμπί Επόμενο.

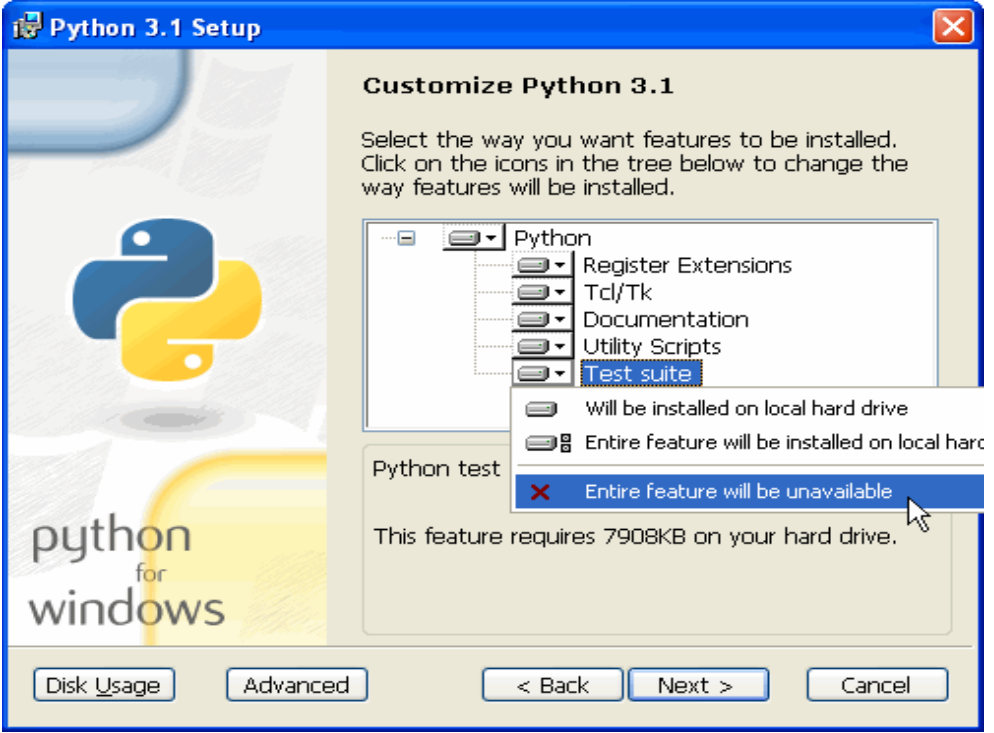

Εικόνα 1.6

Το πρόγραμμα εγκατάστασης θα αντιγράψει όλα τα απαραίτητα αρχεία στον φάκελο προορισμού.

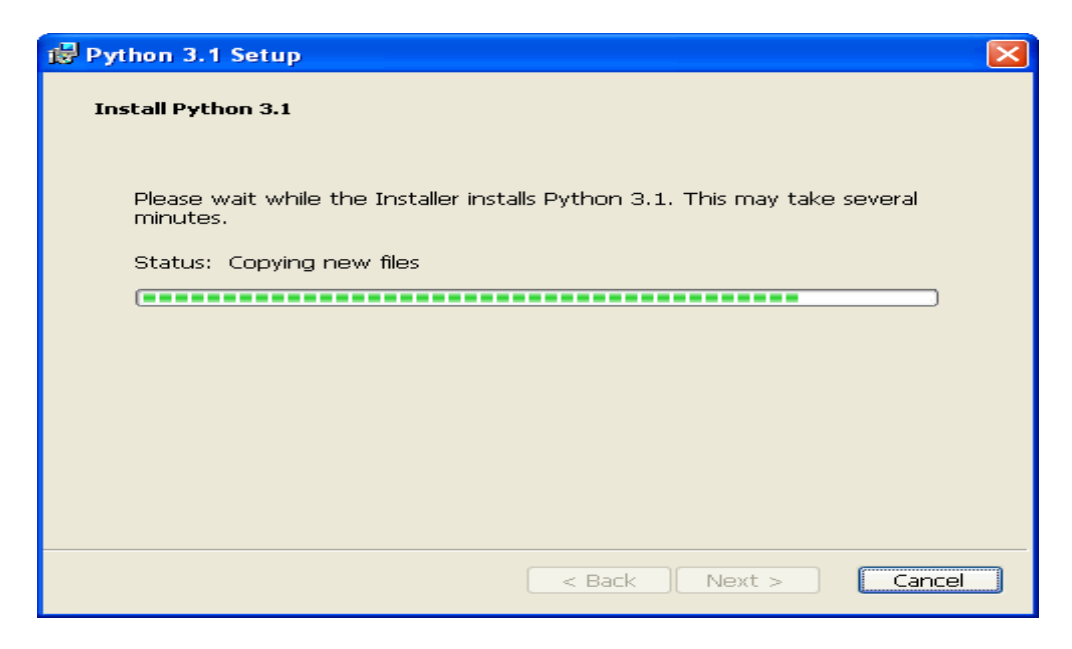

Εικόνα 1.7

Κάνουμε κλικ στο κουμπί Finish για να βγούμε από το πρόγραμμα εγκατάστασης.

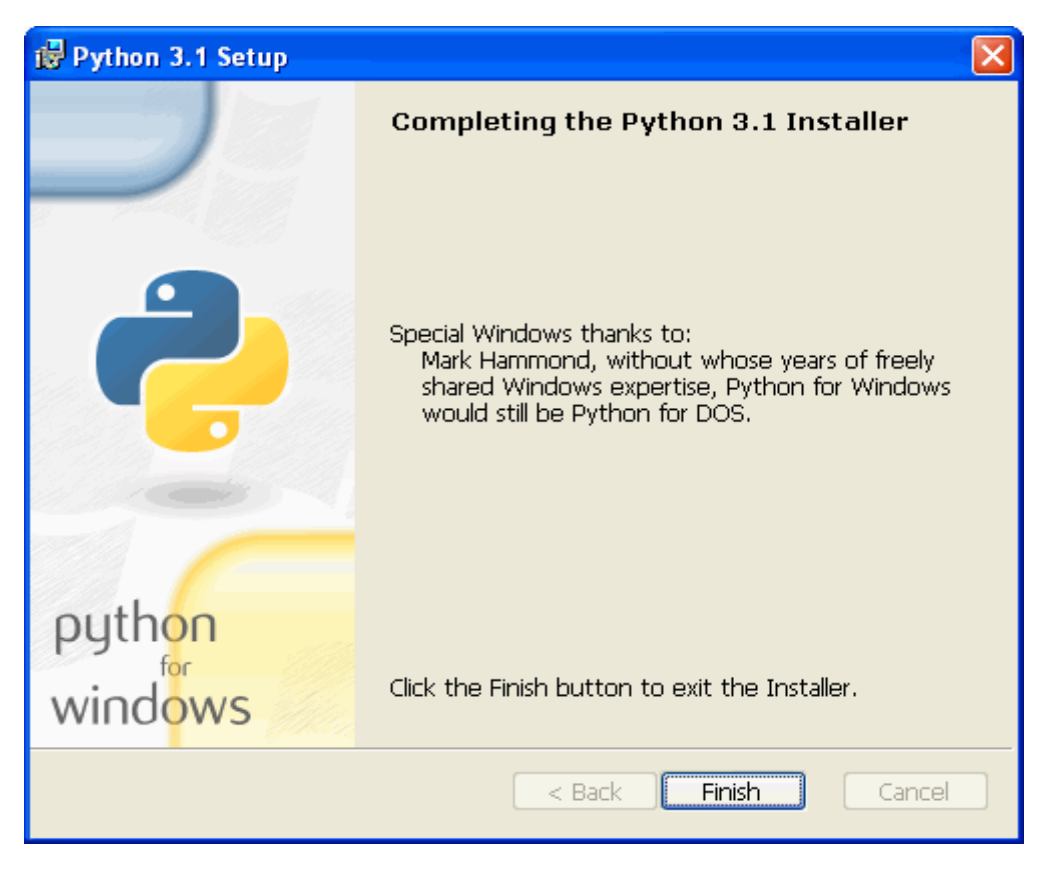

Εικόνα 1.8

Στο μενού Έναρξη, όλα τα προγράμματα, στην Python 3.1, επιλέγουμε το IDLE για να τρέξουμε το διαδραστικό κέλυφος της Python (Python Shell).

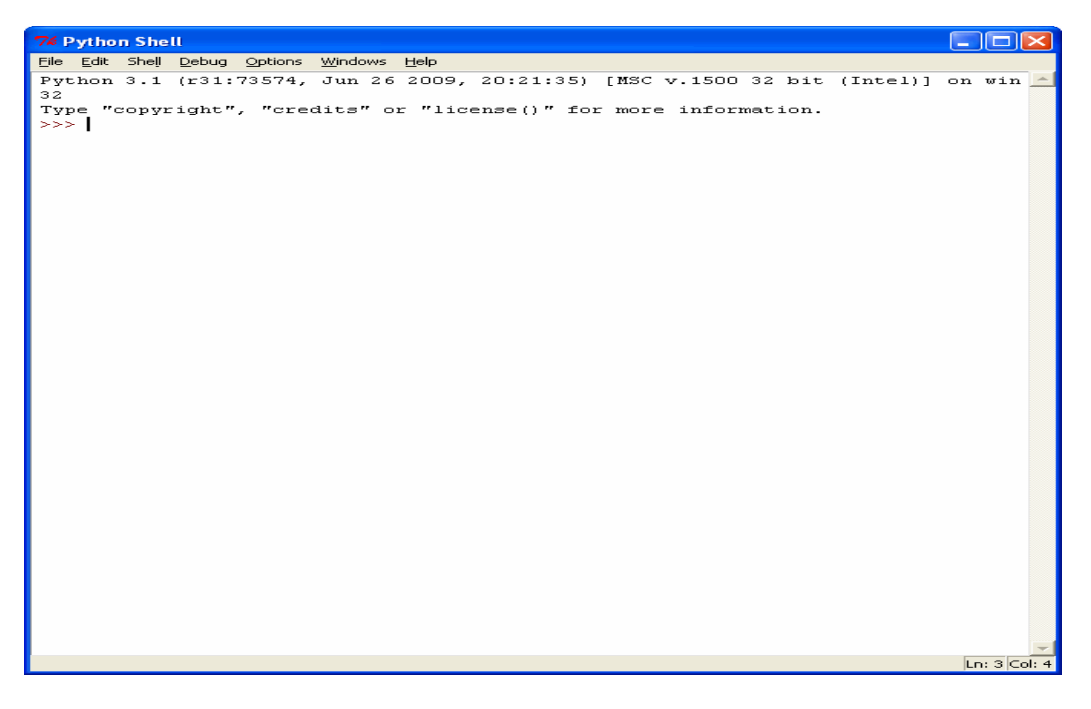

Εικόνα 1.9

## <span id="page-14-0"></span>1.6 Επιλογή επεξεργαστή

Για τη συγγραφή προγραμμάτων Python χρειαζόμαστε έναν επεξεργαστή για να γράψουμε τον κώδικα. Η επιλογή ενός καλού επεξεργαστή βοηθάει στην εύκολη και ασφαλή συγγραφή προγραμμάτων. Μία από τις βασικές απαιτήσεις είναι η χρωματική επισήμανση της σύνταξης, όπου όλα τα διαφορετικά τμήματα του προγράμματος χρωματίζονται κατάλληλα, ώστε να μπορούμε να δούμε το πρόγραμμα και να έχουμε μία εικόνα της εκτέλεσής του. Αυτό βοηθάει και στον εντοπισμό συντακτικών λαθών στον κώδικα, αν δεν έχει χρωματιστεί σωστά μία λέξη ή εντολή.

Στα Windows η καλύτερη επιλογή επεξεργαστή είναι το IDLE, που εγκαθίσταται εξορισμού από το πρόγραμμα εγκατάστασης της Python και αυτό είναι που θα χρησιμοποιήσω. Με το IDLE μπορούμε να εξερευνήσουμε τη σύνταξη της Python, να χρησιμοποιήσουμε τις εντολές για βοήθεια και να εντοπίσουμε σφάλματα σε σύντομα προγράμματα. Επιπλέον υποστηρίζει το χρωματισμό της σύνταξης.

Θα πρέπει να αποφύγουμε τη χρήση του Notepad, επειδή δεν κάνει συντακτική επισήμανση και δεν υποστηρίζει τη στοίχιση του κειμένου.

Για έμπειρους προγραμματιστές δύο από τους πιο ισχυρούς επεξεργαστές κώδικα είναι ο Vim και ο Emacs.

## <span id="page-14-1"></span>1.7 Χρήση του IDLE

Σε αυτήν την ενότητα αναφέρομαι στη διαδικασία που πρέπει να ακολουθήσουμε στον IDLE επεξεργαστή ώστε να εκτελέσουμε εντολές Python αλλά και να δημιουργήσουμε, να αποθηκεύσουμε και να εκτελέσουμε ένα πρόγραμμα

Ο πρώτος τρόπος με τον οποίο μπορούμε να χρησιμοποιήσουμε το IDLE, είναι να εισάγουμε εντολές σε Python και πατώντας το πλήκτρο Enter να δούμε το αποτέλεσμα (έξοδο) άμεσα στην επόμενη γραμμή. Για να κλείσουμε την κονσόλα, πατάμε ctrl-d (σύμβολο EOF - End Of File).

Ο δεύτερος τρόπος είναι να δημιουργήσουμε ένα αρχείο. Επιλέγουμε File  $\rightarrow$  New Window, εισάγουμε μία ακολουθία εντολών που αποτελούν το πρόγραμμά μας και έπειτα επιλέγουμε File → Save για να σώσουμε το αρχείο και ταυτόχρονα του δίνουμε ένα όνομα. Τα αρχεία σε Python έχουν την κατάληξη .py. Για να τρέξουμε ένα πρόγραμμα σε Python υπάρχουν δύο τρόποι:

α. Μέσω του IDLE επιλέγοντας από το μενού Run -> Run Module ή χρησιμοποιώντας τη συντόμευση πληκτρολογίου F5.

β. Χρησιμοποιώντας τη γραμμή εντολών (Έναρξη → Όλα τα προγράμματα → Βοηθήματα Γραμμή εντολών). Εισάγουμε τις κατάλληλες εντολές για να μεταβούμε στον φάκελο που είναι αποθηκευμένο το αρχείο και μετά πληκτρολογούμε το όνομα του αρχείου, οπότε και εμφανίζεται η έξοδος του προγράμματος.

### <span id="page-15-0"></span>1.8 Hello world

Ακολουθώντας τα βήματα της προηγούμενης ενότητας μπορούμε να γράψουμε το πρόγραμμα «hello world» με δύο τρόπους:

Είτε εισάγοντας απευθείας στο Python Shell την εντολή >>> print ('hello world'), οπότε πατώντας enter το αποτέλεσμα εμφανίζεται απευθείας : hello world

```
_{\circ} dex
Python 3.1.3 (r313:86834, Nov 27 2010, 18:30:53) [MSC v.1500 32 bit (Intel)] on win
32
Type "copyright", "credits" or "license()" for more information.
>>> print ("Hello world")
Hello world
\gg
```
### Παράδειγμα 1.1

Είτε δημιουργώντας το αρχείο hello.py ( File -> New Window) με περιεχόμενο

#filename ex1

print("Hello" , "World!")

στο οποίο η πρώτη γραμμή είναι σχόλιο και η δεύτερη είναι η ενσωματωμένη συνάρτηση της Python print(), με την οποία μπορούμε να εμφανίσουμε ένα αποτέλεσμα. Για να το τρέξουμε υπάρχουν δύο τρόποι που ήδη έχω αναφέρει. Συγκεκριμένα, αν θέλω να τρέξω το πρόγραμμα στη γραμμή εντολών αλλάζω τον τρέχοντα κατάλογο εργασίας με την εντολή cd c:\Python31, όπου c:\Python31 ο φάκελος στον οποίο είναι αποθηκευμένο το αρχείο και τρέχω το πρόγραμμα καλώντας το με το όνομά του, c:\Python31\examples>hello.py, οπότε και εμφανίζεται η έξοδος του, Hello World!

cd c:\Python31\examples.

c:\Python31\examples>hello.py

Hello World!

#### <span id="page-16-0"></span>1.9 Βασικά σημεία της Python

Παρακάτω αναφέρω τα οχτώ βασικά σημεία της Python, που είναι απαραίτητα για την σύνταξη ενός προγράμματος σε Python. Κάθε ένα σημείο αναλύεται λεπτομερώς στα επόμενα κεφάλαια.

- Τύποι Δεδομένων
- Αναφορές Αντικειμένου
- Συλλογικοί τύποι δεδομένων
- Λογικοί Τελεστές.
- Εντολές ελέγχου ροής
- Αριθμητικοί τελεστές
- Είσοδος/Έξοδος
- Δημιουργία και κλήση συναρτήσεων

## <span id="page-17-0"></span>2. ΒΑΣΙΚΟΙ ΤΥΠΟΙ ΔΕΔΟΜΕΝΩΝ

Στο κεφάλαιο αυτό αναφέρονται τα χαρακτηριστικά που διέπουν τα Python προγράμματα όπως η δομή του κώδικα, τα σχόλια, οι μεταβλητές και η σύμβαση ονομάτων που πρέπει να ακολουθούν. Αναφέρονται και αναλύονται οι βασικοί τύποι δεδομένων της Python και οι τελεστές, οι μέθοδοι και οι συναρτήσεις που συνδέονται με τον κάθε τύπο δεδομένων.

### <span id="page-17-1"></span>2.1 Δομή του κώδικα και σχόλια

Η Python διαφέρει από τις περισσότερες γλώσσες προγραμματισμού στον τρόπο που προσδιορίζει τη δομή ενός μπλοκ και γενικότερα του κώδικα, επειδή χρησιμοποιεί κενά και εσοχές. Οι περισσότερες γλώσσες χρησιμοποιούν τις {} αγκύλες. Παρακάτω υπάρχει το ίδιο κομμάτι κώδικα στη C και στη Python ώστε να γίνει κατανοητή αυτή η διαφορά :

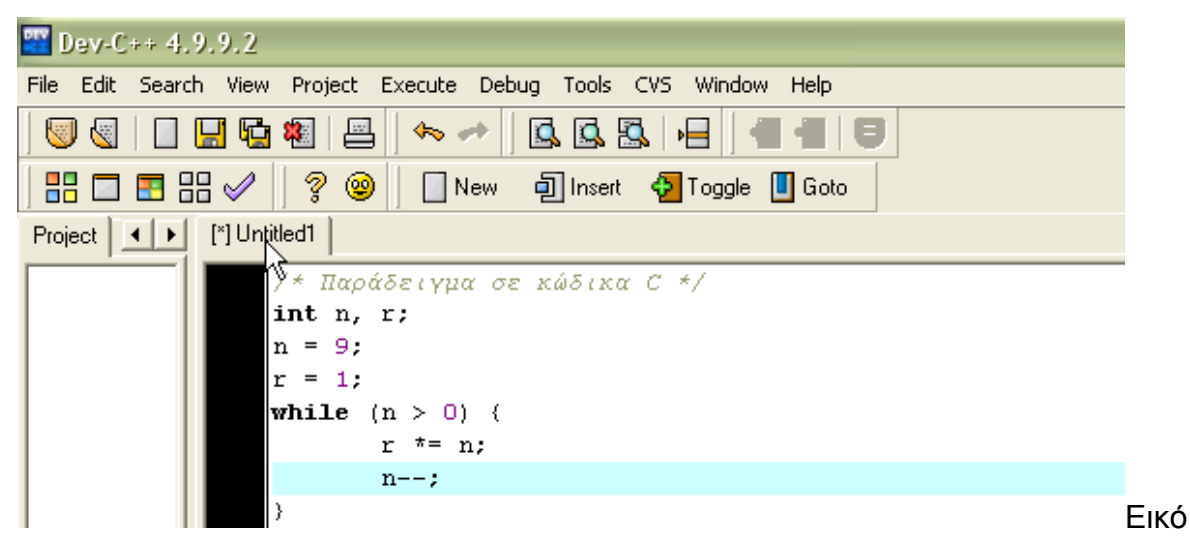

να 2.1

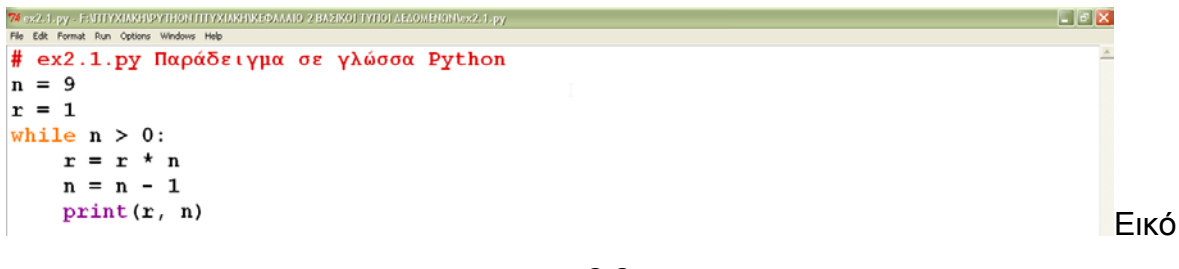

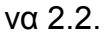

Στο κώδικα Python δεν χρησιμοποιούνται αγκύλες. Οι εντολές μετά την εντολή while που βρίσκονται σε εσοχή αποτελούν το σώμα της. Οποιαδήποτε εντολή μετά την εντολή while, είναι στο ίδιο «επίπεδο εσοχής» με αυτή, δεν περιέχεται στο σώμα της.

Επιπλέον, στο κομμάτι κώδικα σε Python οτιδήποτε υπάρχει μετά τον χαρακτήρα #, αποτελεί σχόλιο, εκτός και αν ο χαρακτήρας αυτός βρίσκεται μέσα σε εισαγωγικά, οπότε έχει την κυριολεκτική του σημασία, δηλαδή αποτελεί έναν χαρακτήρα.

## <span id="page-18-0"></span>2.2 Μεταβλητές

Όπως αναφέρθηκε στην εισαγωγή η Python δεν έχει μεταβλητές αλλά αναφορές αντικειμένων. Το όνομα που δίνουμε σε μία αναφορά αντικειμένου, ονομάζεται αναγνωριστικό ή απλά όνομα. Ένα έγκυρο αναγνωριστικό της Python είναι μία μη κενή ακολουθία χαρακτήρων, οποιουδήποτε μήκους. Ένα τέτοιο αναγνωριστικό πρέπει να υπακούει σε ένα σύνολο κανόνων :

- Ο πρώτος χαρακτήρας μπορεί να είναι οποιοδήποτε γράμμα ASCII ("a", "b", … , "A", "B", … ) και κάτω παύλα ("\_"). Οι χαρακτήρες που ακολουθούν μπορεί να είναι οποιοσδήποτε χαρακτήρας – γράμμα και κάτω παύλα ή ψηφίο (0-9) ή τελεία ".". Τα αναγνωριστικά είναι case sensitive, δηλαδή οι λέξεις TAXRΑTE, taxrate, Taxrate είναι τρία διαφορετικά αναγνωριστικά.
- Κανένα αναγνωριστικό δεν μπορεί να έχει το ίδιο όνομα με τις λέξεις κλειδιά της Python :

| and    | continue   except   global |         |        | lambda          | pass  | while |
|--------|----------------------------|---------|--------|-----------------|-------|-------|
| as     | def                        | False   |        | None            | raise | with  |
| assert | del                        | finally | import | nonlocal return |       | yield |
| break  | elif                       | for     | ın     | not             | True  |       |
| class  | else                       | from    | is     | or              | try   |       |

Πίνακας 2.1 Λέξεις κλειδιά της Python

Και ένα σύνολο συμβάσεων:

• Δεν πρέπει να χρησιμοποιούμε τα ονόματα των προκαθορισμένων αναγνωριστικών της Python (χρήση ονομάτων NotImplemented και Ellipsis, ενσωματωμένοι τύποι δεδομένων της Python - int, float, list, str και tuple, ονόματα ενσωματωμένων συναρτήσεων και εξαιρέσεων της Python) για τα δικά μας αναγνωριστικά. Για να καταλάβουμε πότε ένα αναγνωριστικό ανήκει σε μία από τις προηγούμενες κατηγορίες, η Python παρέχει την ενσωματωμένη συνάρτηση dir(), η οποία επιστρέφει μία λίστα με τις ιδιότητες ενός αντικειμένου. Αν καλείται χωρίς παραμέτρους επιστρέφει τη λίστα με τις ενσωματωμένες ιδιότητες/γνωρίσματα της Python. Αν βάλω ως παράμετρο την \_\_builtins\_\_ τότε εμφανίζεται μία λίστα με περίπου 130 ονόματα, από τα οποία αυτά που ξεκινάνε με κεφαλαίο γράμμα είναι ονόματα ενσωματωμένων εξαιρέσεων της Python, ενώ τα υπόλοιπα αποτελούν ονόματα συναρτήσεων και τύπων δεδομένων. Για παράδειγμα:

 $-0X$ Python 3.1.3 (r313:86834), Nov 27 2010, 18:30:53) [MSC v.1500 32 bit (Intel)] on win32 Type "copyright", "credits" or "license()" for more information.  $555$  dir() ['\_builtins\_', '\_doc\_', '\_name\_', '\_package\_']<br>>>> dir(\_builtins\_)<br>{'ArithmeticError', 'AssertionError', 'AttributeError', 'BaseException', 'BufferError', 'BytesW<br>arning', 'DeprecationWarning', 'EOFError', 'Ellipsis', 'Env Error', 'NameError', 'None', 'NotImplemented', 'NotImplementedError', 'OSError', 'OverflowError', 'NotImplemented', 'NotImplementedError', 'NuntimeError', 'NuntimeWarning', 'Neptheration<br>Andr., 'SyntaxError', 'NuntimeTror'  $>$ 

#### Εικόνα 2.3

Η δεύτερη σύμβαση αφορά τη χρήση της κάτω παύλας " ". Ονόματα που αρχίζουν και τελειώνουν με δύο κάτω παύλες, όπως \_\_lt\_\_, δεν πρέπει να χρησιμοποιούνται. Μία κάτω παύλα από μόνη της μπορεί να χρησιμοποιηθεί από μόνη της ως αναγνωριστικό. Μέσα στον διαδραστικό διερμηνευτή ή κέλυφος Python, η κάτω παύλα κρατά το αποτέλεσμα της τελευταίας έκφρασης που αποτιμήθηκε. Μερικά προγράμματα χρησιμοποιούν τη \_ στους βρόγχους for…in όταν δεν τους ενδιαφέρει τα αντικείμενα στο βρόγχο:

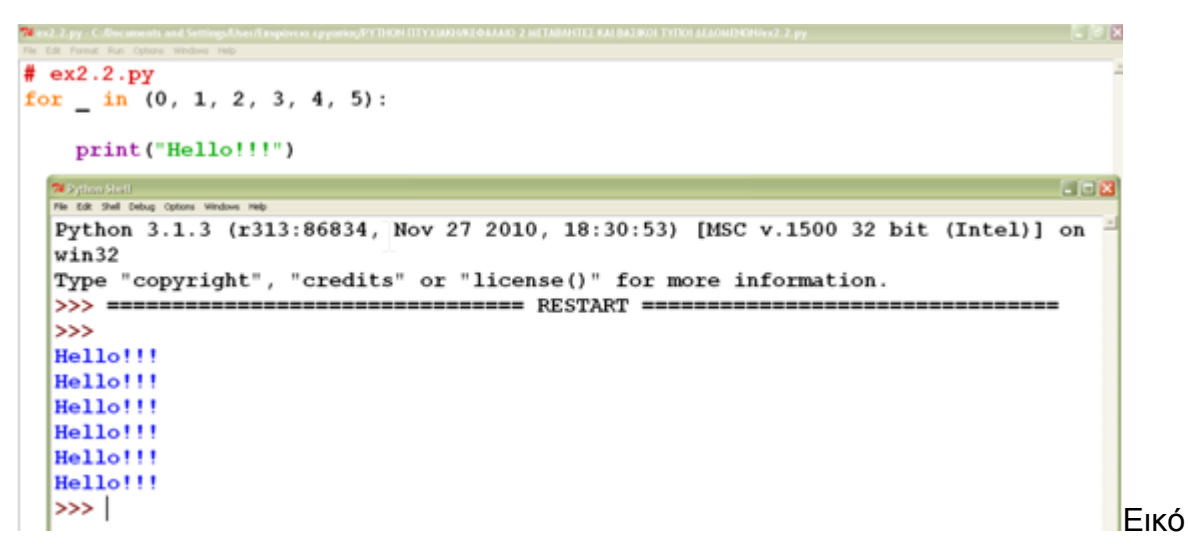

να 2.4

Ο πιο εύκολος τρόπος να ελέγξουμε αν κάποιο όνομα είναι έγκυρο, είναι να το πληκτρολογήσουμε στον επεξεργαστή. Για παράδειγμα:

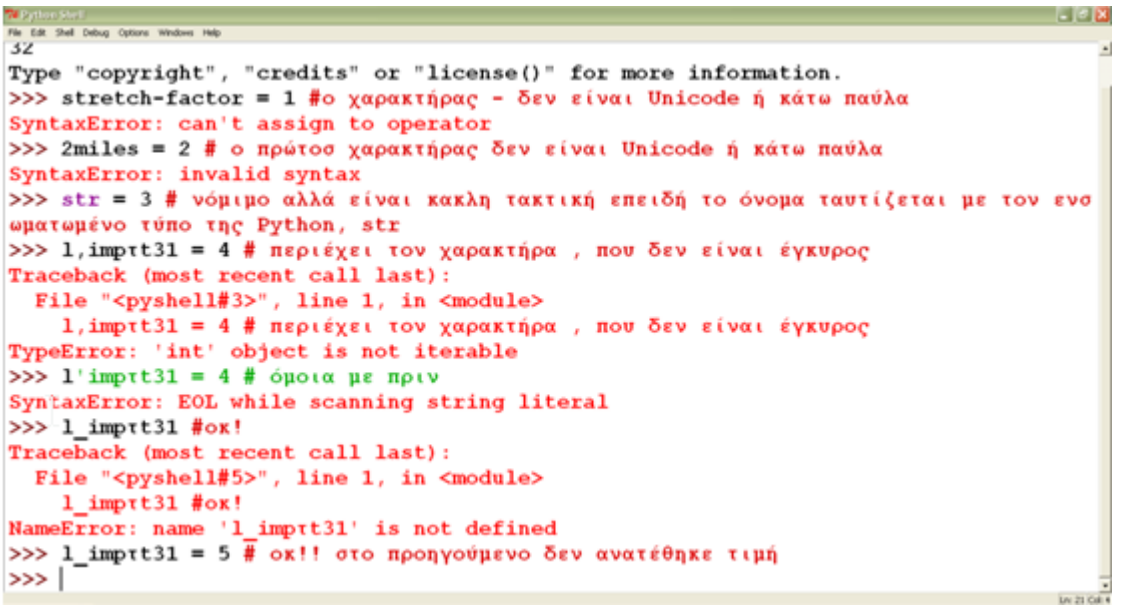

#### Εικόνα 2.5

Τέλος, όπως ήδη έγινε αντιληπτό, δεν είναι απαραίτητη η δήλωση ενός τύπου της μεταβλητής πριν χρησιμοποιηθεί, ούτε ένας χαρακτήρας οριοθέτησης, όπως το semicolon (;). Οι μεταβλητές δημιουργούνται αυτόματα, όταν τους ανατίθεται για πρώτη φορά μία τιμή και μπορεί να είναι οποιουδήποτε τύπου δεδομένων. Την επόμενη φορά που θα ανατεθεί στην ίδια μεταβλητή μία τιμή, αυτή μπορεί να είναι διαφορετικού τύπου, οπότε και ο τύπος της μεταβλητής αλλάζει:

```
78 System Strait<br>File Edit Shell Debug Opti
                                                                                          -12x-Python 3.1.3 (r313:86834, Nov 27 2010, 18:30:53) [MSC v.1500 32 bit (Intel)] on win
32
Type "copyright", "credits" or "license()" for more information.
>>> x = "Hello" #ακολουθία χαρακτήρων
\gg print(x)Hello
>>x = 5#αριθμός
\gg print(x)
5
\gg
```
Εικόνα 2.6

### <span id="page-21-0"></span>2.3 Τύποι δεδομένων

Οι βασικοί τύποι δεδομένων της Python είναι αριθμητικοί (numbers) - ακέραιοι (integers), κινητής υποδιαστολής (floats), δεκαδικοί (decimals), μιγαδικοί (complex) και Boolean - και συμβολοσειρές (strings).

### <span id="page-21-1"></span>2.3.1 Αριθμητικοί τύποι δεδομένων

<span id="page-21-2"></span>2.3.1.1 Ακέραιοι αριθμοί - Integers

Οι ακέραιοι τύποι δεδομένων είναι αμετάβλητοι (immutable). Το μέγεθος ενός ακεραίου περιορίζεται μόνο από την μνήμη της μηχανής, οπότε μπορούμε να δημιουργήσουμε ακεραίους με εκατοντάδες ψηφία και να εργαστούμε μαζί τους. Η καθυστέρηση όμως θα είναι μεγαλύτερη σε σχέση με τους ακεραίους που αναπαριστώνται τοπικά από τον επεξεργαστή του μηχανήματος.

Οι ακέραιοι από προεπιλογή γράφονται με βάση το δεκαδικό σύστημα, αλλά μπορούμε να χρησιμοποιήσουμε και το δυαδικό, οχταδικό ή το δεκαεξαδικό σύστημα για να τους αναπαραστήσουμε:

**FIGIX** 

```
Python 3.1.3 (r313:86834, Nov 27 2010, 18:30:53) [MSC v.1500 32 bit (Intel)] on win =
\overline{3}--<br>Type "copyright", "credits" or "license()" for more information.
   14600926 |δεκαδικό
14600926
>>> 0b110111101100101011011110 #δυαδικό
14600926
>>> 0o67545336 #οχταδικό
14600926
>>> 0xDECADE #δεκαεξαδικό
14600926
>> 1
```
#### Εικόνα 2.5

Επιπλέον η Python παρέχει ένα σύνολο ενσωματωμένων συναρτήσεων για μετατροπή ακεραίων από τη μορφή ενός συστήματος σε άλλο και ένα σύνολο βασικών συναρτήσεων για εργασίες με ακεραίους, όπως φαίνεται στον επόμενο πίνακα :

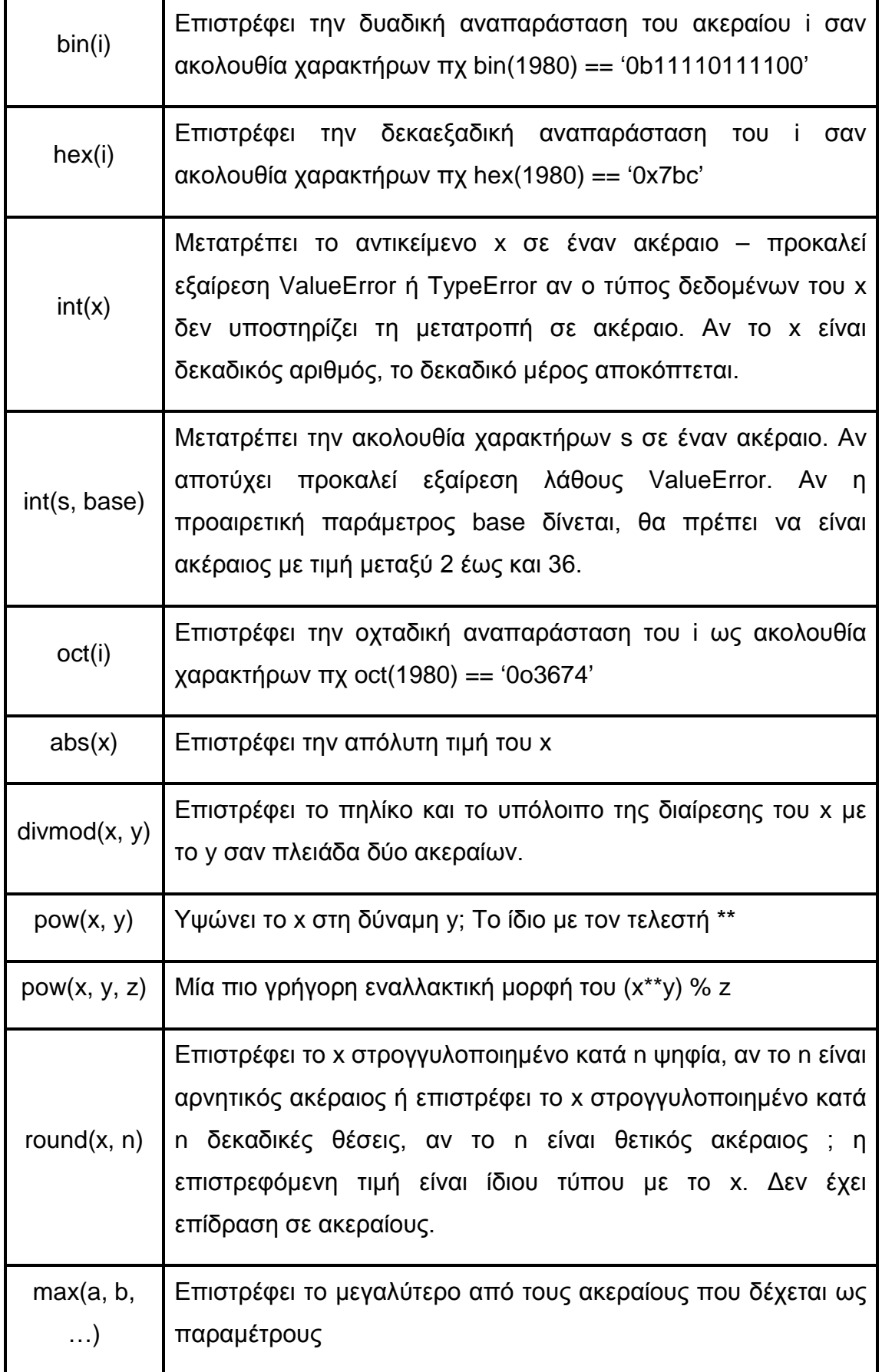

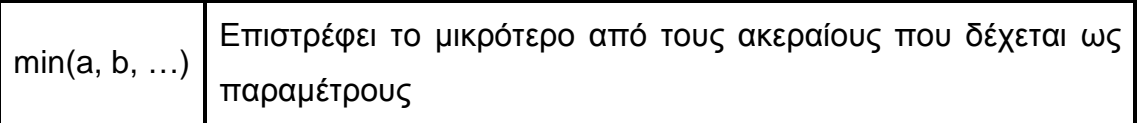

Πίνακας 2.2 Ενσωματωμένες συναρτήσεις της Python για ακεραίους

Για να δώσω μία ακέραια τιμή σε μία μεταβλητή, χρησιμοποιώ τον τελεστή ανάθεσης = είτε απευθείας (x =17), είτε καλώντας τον τύπο δεδομένων int ως συνάρτηση ( x = int(17)). Η συνάρτηση int() μπορεί να κληθεί με τρεις διαφορετικούς τρόπους ,όσο αφορά το πλήθος των παραμέτρων :

Ο πρώτος τρόπος είναι να καλέσουμε τη συνάρτηση χωρίς παραμέτρους. Σε αυτήν την περίπτωση δημιουργείται ένα αντικείμενο με την προεπιλεγμένη τιμή 0. Όλοι οι ενσωματωμένοι τύποι δεδομένων μπορούν να χρησιμοποιηθούν χωρίς παραμέτρους.

Ο δεύτερος τρόπος είναι να καλέσουμε τη συνάρτηση int() με μία μοναδική παράμετρο. Αν η παράμετρος είναι ίδιου τύπου δημιουργείται ένα νέο αντικείμενο.

Αν η παράμετρος είναι διαφορετικού τύπου γίνεται προσπάθεια για μετατροπή σε ακέραιο. Αν ο τύπος της παραμέτρου υποστηρίζει μετατροπή σε ακέραιο και η μετατροπή αποτύχει προκαλείται η εξαίρεση ValueError, διαφορετικά επιστρέφεται το αντικείμενο αφού υποστεί τη μετατροπή. Αν ο τύπος της παραμέτρου δεν υποστηρίζει μετατροπή προκαλείται η εξαίρεση TypeError. Οι ενσωματωμένοι τύποι δεδομένων float και str υποστηρίζουν τη μετατροπή σε ακέραιο.

Ο τρίτος τρόπος είναι να καλέσουμε την συνάρτηση int() με δύο ή περισσότερες παραμέτρους. Δύο παράμετροι επιτρέπονται όταν η πρώτη είναι ακολουθία χαρακτήρων που αντιπροσωπεύει έναν ακέραιο και η δεύτερη η βάση του συστήματος του αριθμού που αντιπροσωπεύεται με την ακολουθία χαρακτήρων.

Παραδείγματα όλων των περιπτώσεων φαίνονται στην επόμενη εικόνα:

```
<mark>74</mark> System Strill<br>File Edit Shell Debug Optione Wi<br>32
                                                                                        - - - - - -Type "copyright", "credits" or "license()" for more information.
>>> x = int() # 1η περίπτωση χωρίς παραμέτρους
\gg print(x)
\mathbf{o}>>> x = int(17) # 2η περίπτωση με μία παράμετρο ακέραια
\gg print(x)17
>>> x = int(12.6) # 2η περίπτωση με παράμετρο τύπου float που υποστηρίζει τη μετατρ
οπή σε ακέραιο
\gg print(x)12
>>> x = int(3+2j) # 2η περίπτωση με παράμετρο τύπου complex που δεν υποστηρίζει την
μετατροπή σε ακέραιο οπότε θα δημιουργηθεί TypeError
Traceback (most recent call last):
  File "<pyshell#6>", line 1, in <module>
    x = int(3+2j) # 2η περίπτωση με παράμετρο τύπου complex που δεν υποστηρίζει την
μετατροπή σε ακέραιο οπότε θα δημιουργηθεί ΤγρeΕrror
TypeError: can't convert complex to int
>> x = int('A4', 16) # 3n περίπτωση με δύο παραμέτρους
\gg print(x)
164
                                                                                         \frac{1}{2}
```
#### Εικόνα 2.6

Τέλος πρόσθετη λειτουργικότητα παρέχουν οι αριθμητικοί και δυαδικοί τελεστές που επίσης μπορούν να εφαρμοστούν σε ακεραίους:

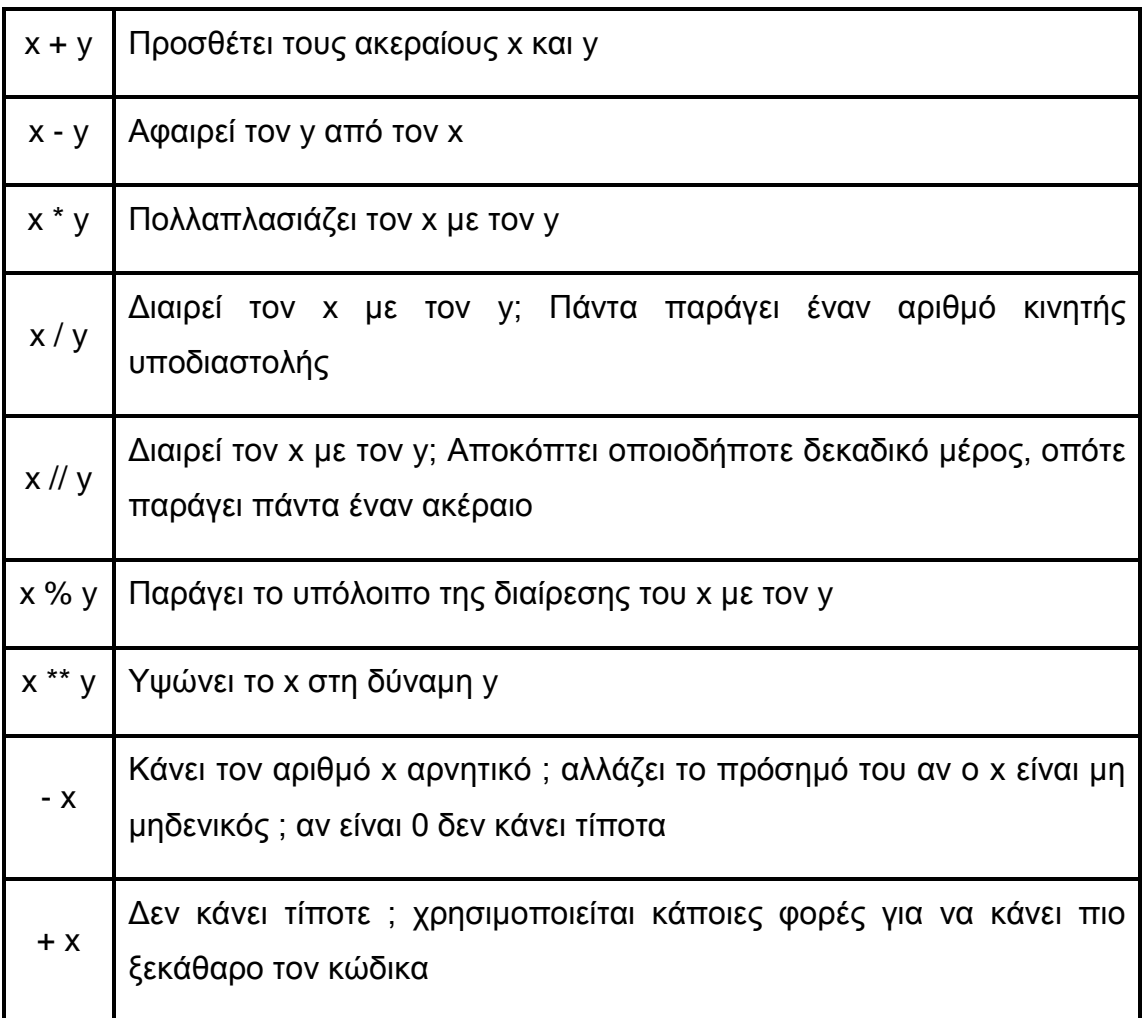

## Πίνακας 2.3 Αριθμητικοί τελεστές ακεραίων

| ili       | Δυαδικός τελεστής OR μεταξύ των ακεραίων i και j                                    |
|-----------|-------------------------------------------------------------------------------------|
| i^i       | Δυαδικός τελεστής XOR μεταξύ των ακεραίων i και j                                   |
| $i$ & $j$ | Δυαδικός τελεστής AND μεταξύ των ακεραίων i και j                                   |
| $i \ll j$ | Μετατόπιση του i αριστερά κατά j bits; όπως i * (2**j) χωρίς έλεγχο<br>υπερχείλισης |
| $i \gg j$ | Μετατόπιση του i δεξιά κατά j bits; όπως i // (2**j) χωρίς έλεγχο<br>υπερχείλισης   |
| $\sim$ 1  | Αντιστρέφει τα bit του ακεραίου i πχ αν x = 17 τότε το $-x = -18$                   |

Πίνακας 2.4 Δυαδικοί τελεστές ακεραίων

## <span id="page-25-0"></span>2.3.1.2 Αριθμοί Κινητής Υποδιαστολής - Floats

Ο τύπος δεδομένων float είναι ενσωματωμένος στη Python. Είναι διπλής ακριβείας και το εύρος των αριθμών του εξαρτάται από τον compiler (C / C# / Java) που είναι ενσωματωμένος στη Python και για το λόγο αυτό οι αριθμοί κινητής υποδιαστολής έχουν περιορισμένη ακρίβεια. Γράφονται είτε με δεκαδικά ψηφία (14.51), είτε χρησιμοποιώντας εκθετική σημειογραφία (8.9e-4). Η αναπαράστασή τους γίνεται με έναν σταθερό αριθμό από bits, ώστε να υπάρχει ένα όριο στον αριθμό των δεκαδικών ψηφίων που μπορούν να κρατηθούν.

Όταν η Python 3.1 εξάγει έναν αριθμό κινητής υποδιαστολής, στις περισσότερες περιπτώσεις χρησιμοποιεί τον αλγόριθμο του David Gay, ο οποίος εξάγει τα λιγότερα δυνατά ψηφία χωρίς να χάσει ακρίβεια. Αν και αυτός ο αλγόριθμος παράγει μία καλύτερη έξοδο δεν αλλάζει το γεγονός ότι οι υπολογιστές, ανεξάρτητα από τη γλώσσα προγραμματισμού που χρησιμοποιούν, αποθηκεύουν τους αριθμούς κινητής υποδιαστολής ως προσεγγίσεις.

Αν θέλουμε να πετύχουμε μεγαλύτερη ακρίβεια μπορούμε να ακολουθήσουμε δύο προσεγγίσεις. Η πρώτη είναι να χρησιμοποιήσουμε ακεραίους τους οποίους θα

κλιμακώνουμε όταν είναι απαραίτητο. Η δεύτερη προσέγγιση έχει να κάνει με τους δεκαδικούς αριθμούς (decimal) που πλησιάζουν το επίπεδο ακριβείας που προσδιορίζουμε (μέχρι 28 δεκαδικές θέσεις) και μπορούν να αναπαραστήσουν περιοδικούς αριθμούς (πχ 0.1) με ακρίβεια. Για το λόγο αυτό είναι κατάλληλοι για οικονομικούς υπολογισμούς. Οι δεκαδικοί αριθμοί περιγράφονται αναλυτικά στην επόμενη υπό-ενότητα.

Ο τύπος δεδομένων κινητής υποδιαστολής μπορεί επίσης να κληθεί ως συνάρτηση. Η κλήση της συνάρτησης μπορεί να γίνει χωρίς καθόλου παραμέτρους, οπότε επιστρέφει την τιμή 0.0. Αν γίνει κλήση της συνάρτησης με μία παράμετρο ίδιου τύπου - float, επιστρέφει ένα αντίγραφο της παραμέτρου, ενώ αν είναι διαφορετικού τύπου επιχειρεί να μετατρέψει το δοθέν αντικείμενο σε τύπο κινητής υποδιαστολής.

 $-108$ 

```
Python 3.1.3 (r313:86834, Nov 27 2010, 18:30:53) [MSC v.1500 32 bit (Intel)] on win
32Type "copyright", "credits" or "license()" for more information.
>>> x = float()# χωρίς καθόλου παραμέτρους επιστρέφει το 0.0
\gg print(x)
0.0>>> x = float(12.56) # με μία παράμετρο ίδιου τύπου επιστρέφει το αντίγραφό της
>> print(x)12.56
>> x = float(34) # μετατρέπει τον ακέραιο σε float
\gg print(x)34.0>> |
```
#### Εικόνα 2.7

Τρεις ενσωματωμένες συναρτήσεις της Python για αριθμούς κινητής υποδιαστολής είναι: α) η συνάρτηση is\_integer() η οποία επιστρέφει True αν το δεκαδικό μέρος ενός αριθμού κινητής υποδιαστολής είναι 0, β) η συνάρτηση as\_integer\_ratio() που χρησιμοποιείται για την κλασματική αναπαράσταση ενός αριθμού κινητής υποδιαστολής, γ) η συνάρτηση hex() για αναπαράσταση ενός αριθμού κινητής υποδιαστολής στο δεκαεξαδικό σύστημα και δ) η συνάρτηση float.fromhex(a), όπου a αριθμός σε δεκαεξαδική μορφή, που κάνει το αντίστροφο της hex().

```
78 System State<br>File Edit: Shell Debug Options Whitbees Help
                                                                                        -0xPython 3.1.3 (r313:86834, Nov 27 2010, 18:30:53) [MSC v.1500 32 bit (Intel)] on win
32
Type "copyright", "credits" or "license()" for more information.
\gg x = 25.604 #float αριθμός
>>> y = 78.0 # float αριθμόςμε δεκαδικό μέρος 0
>>> x.is_integer() #θα επιστρέψει false επειδή το δεκαδικό μέρος του x δεν είναι 0
False
>>> y.is_integer() #θα επιστρέψει True επειδή το δεκαδικό μέρος του y είναι 0
True
>>> x.hex() # αναπαράσταση του x στο 16δικό δύστημα
'0x1.99a9fbe76c8b4p+4'
>>> d = y.hex() # βάζω στη μεταβλητή d την δεκαεξαδική μορφή του y
\gg print (d)
0x1.3800000000000p+6
>>> f = float.fromhex(d) #βάζω στη μεταβλητή f τναρχική μορφή (float) του d
\gg print(f)
78.0
\rightarrow
```
### Εικόνα 2.8

Περισσότερο εξειδικευμένες συναρτήσεις που συνδέονται με αριθμούς κινητής υποδιαστολής, αλλά και γενικότερα με τους αριθμούς και δεν είναι ενσωματωμένες στη Python, ανήκουν στο module math, το οποίο πρέπει να εισάγουμε στην αρχή του προγράμματος μας ώστε να μπορέσουμε να χρησιμοποιήσουμε τις συναρτήσεις του. Για τα modules υπάρχει κεφάλαιο που παρουσιάζονται αναλυτικά.

Μπορούμε να εισάγουμε είτε ολόκληρο το module με την πρόταση *import math* και μετά να χρησιμοποιήσουμε οποιαδήποτε συνάρτηση function μας ενδιαφέρει με την εντολή *math.function,* είτε να εισάγουμε κατευθείαν μόνο τη συνάρτηση function που μας ενδιαφέρει με την πρόταση *from math import function*, όπου function μπορεί να είναι μία από τις συναρτήσεις που παρουσιάζονται στο παρακάτω πίνακα :

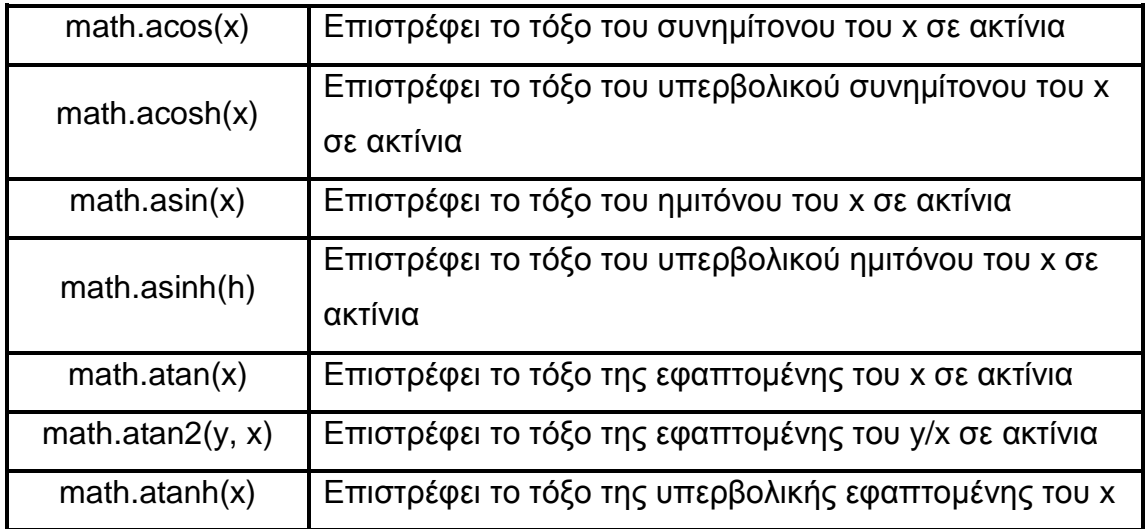

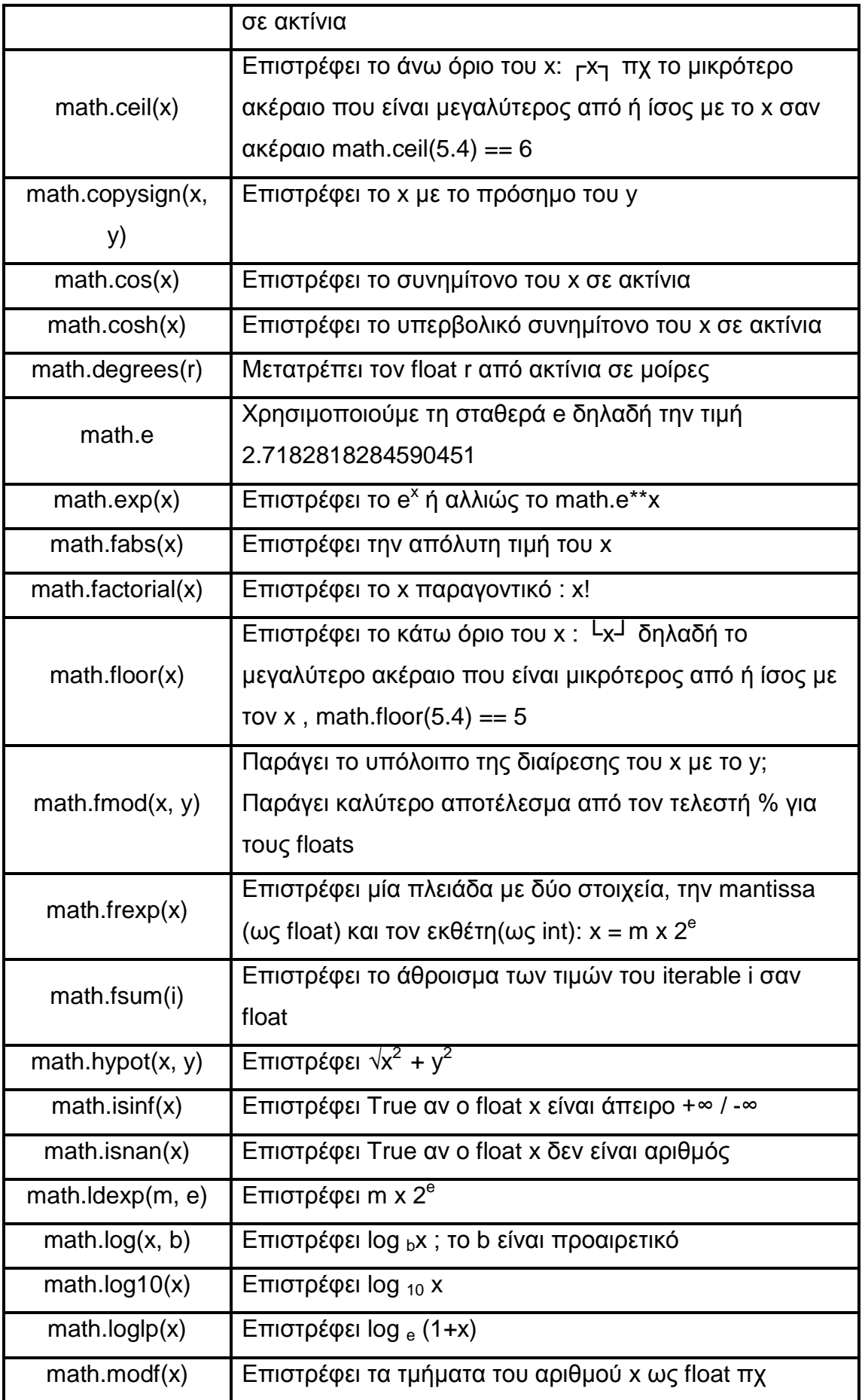

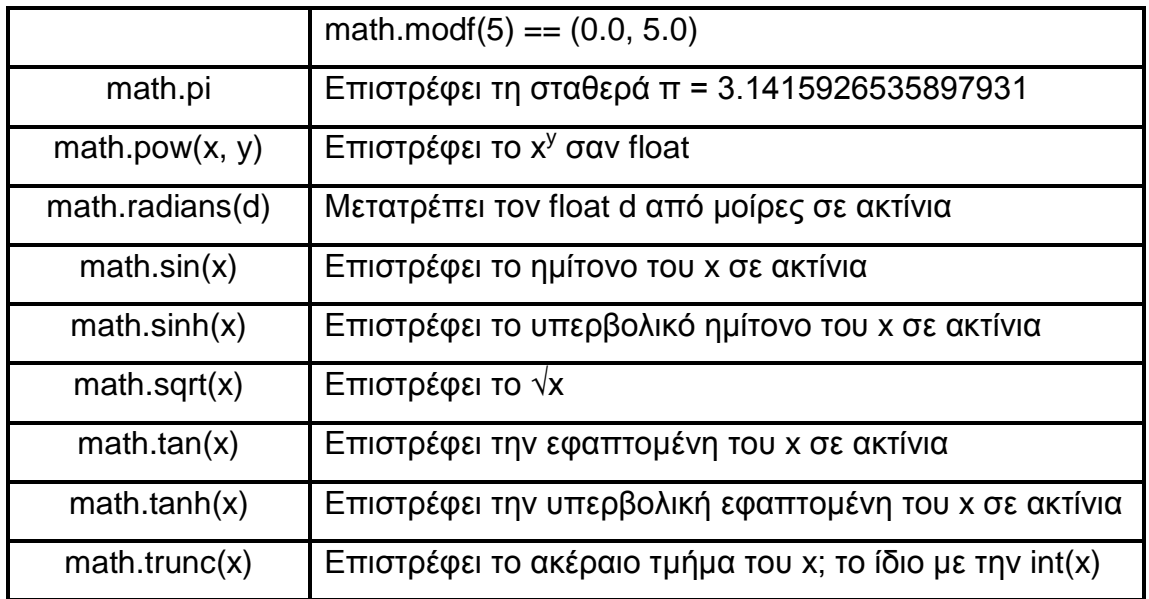

Πίνακας 2.5 Συναρτήσεις του math module

Επιπλέον μία σημαντική συνάρτηση είναι η float\_info, η οποία παρέχεται από το module sys, που εισάγεται με τον ίδιο τρόπο που εισάγεται και το module math: import sys ή from sys import float\_info. Η συνάρτηση αυτή περιέχει πληροφορίες χαμηλού επιπέδου για την ακρίβεια και την εσωτερική αναπαράσταση των αριθμών κινητής υποδιαστολής. Παράδειγμα, ο αριθμός των σημαντικών ψηφίων που εμφανίζονται, οι μεγαλύτεροι και μικρότεροι αριθμοί κινητής υποδιαστολής που μπορεί να αναπαραστήσει η Python, η μικρότερη διαφορά (που ονομάζεται e) που μπορεί να διακρίνει ανάμεσα σε δύο αριθμούς κινητής υποδιαστολής και άλλα. Για να δούμε όλες αυτές τις πληροφορίες μπορούμε να πληκτρολογήσουμε την εντολή help(sys.float\_info). Αν θέλουμε να δούμε την τιμή ενός μόνο χαρακτηριστικού που μας ενδιαφέρει (πχ τη διαφορά epsilon), μπορούμε να χρησιμοποιήσουμε το όνομά του στη πρόταση sys.file\_info.όνομα\_χαρακτηριστικού (πχ sys.file\_info.epsilon).

```
THE Pyrthum Stat.)<br>The Edit Shell Debug Options Wholeses Help
                                                                                    FEB
Python 3.1.3 (r313:86834, Nov 27 2010, 18:30:53) [MSC v.1500 32 bit (Intel)] on win-
32
Type "copyright", "credits" or "license()" for more information.
>>> import sys # εισάγω το module sys
>>> sys.float info # εισάγω τη συνάρτηση float info
sys.floatinfo(max=1.7976931348623157e+308, max_exp=1024, max_10_exp=308, min=2.2250
738585072014e-308, min_exp=-1021, min_10_exp=-307, dig=15, mant_dig=53, epsilon=2.2
20446049250313e-16, radix=2, rounds=1)
>>> # εμφανίστηκαν τα βασικά χαρακτηριστικά της Python σχετικά με floats
>>> # αν θέλω να δώ μόνο την τιμή του epsilon ή του digit τότε
>>> sys.float info.epsilon
2.220446049250313e-16
>>> sys.float_info.dig
15
>>> # για να εμφανιστούν όλες οι λεπτομέρειες σχετικά με τη συνάρτηση
>>> help(sys.float_info)
Help on floatinfo object:
class floatinfo (builtins.object)
   sys.floatinfo
 .
    A structsed bolding information about the float type. It contains low level
```
Εικόνα 2.9

### <span id="page-30-0"></span>2.3.1.3 Δεκαδικοί Αριθμοί – Decimals

Οι δεκαδικοί αριθμοί είναι αμετάβλητοι και δεν είναι ενσωματωμένοι στη Python. Οι πράξεις με δεκαδικούς είναι πιο αργές αλλά παρέχουν μεγαλύτερη ακρίβεια. Για να δημιουργήσουμε έναν δεκαδικό αριθμό, πρέπει να χρησιμοποιήσουμε τη συνάρτηση Decimal του module decimal. Αυτή η συνάρτηση μπορεί να πάρει σαν παράμετρο έναν ακέραιο ή μία ακολουθία χαρακτήρων αλλά όχι έναν αριθμό κινητής υποδιαστολής επειδή δεν παρέχουν μεγάλη ακρίβεια. Υπάρχει βέβαια η δυνατότητα να μετατρέψουμε έναν αριθμό κινητής υποδιαστολής σε δεκαδικό, με χρήση της συνάρτησης decimal.Decimal.from\_float(), η οποία παίρνει σαν παράμετρο έναν αριθμό κινητής υποδιαστολής και επιστρέφει τον δεκαδικό που είναι πιο κοντά στη float παράμετρο.

```
74 Patter
                                                                                       -0xNe Edit Shell Debug Op
na sa sa onog quou whoma map<br>>>> import decimal # εισαγωγή modulo decimal για δημιουργία δεκαδικών
>>> a = decimal.Decimal(9876) # χρήση της συνάρτησης Decimal για δημιουργία δεκαδικ
οú
\gg print (a)
9876
>>> b = decimal.Decimal("54321.012345678987654321")# δημιουργία δεκαδικού από strin
\gg print(b)
54321.012345678987654321
>>> c = decimal.Decimal(4.5) #δε μπορώ να δώσω παράμετρο float
Traceback (most recent call last):
  File "<pyshell#5>", line 1, in <module>
    c = decimal. Decimal (4.5) #δε μπορώ να δώσω παράμετρο float
  File "C:\Python31\lib\decimal.py", line 651, in __new
    raise TypeError("Cannot convert float in Decimal constructor. "
TypeError: Cannot convert float in Decimal constructor. Use from float class method
>>> # αλλά μπορώ να χρησιμοποιήσω τη συνάρτηση from float() για μετατροπή float σε
δεκαδικό
\gg f = 4.5
>>> decimal.Decimal.from_float(f)
Decimal('4.5')\frac{1}{2}
```
#### Εικόνα 2.10

Όλες οι ενσωματωμένες αριθμητικές συναρτήσεις της Python και οι αριθμητικοί τελεστές που υπάρχουν αντίστοιχα στους πίνακες 2.2 και 2.6 μπορούν να χρησιμοποιηθούν και με δεκαδικούς, αλλά με κάποιες επισημάνσεις.

Αν ο τελεστής \*\* έχει στα αριστερά του έναν δεκαδικό, τότε στα δεξιά του πρέπει να έχει ακέραιο. Αν η πρώτη παράμετρος της συνάρτησης pow(x, y, z) είναι δεκαδικός αριθμός τότε η δεύτερη και τρίτη προαιρετικές παράμετροι πρέπει να είναι ακέραιοι αριθμοί.

Οι μαθηματικές συναρτήσεις των module math και cmath δεν είναι κατάλληλες για να χρησιμοποιηθούν με δεκαδικούς πέρα από ελάχιστες εξαιρέσεις. Για παράδειγμα για να υπολογίσουμε το e<sup>x</sup> όπου x αριθμός κινητής υποδιαστολής, γράφουμε math.exp(x), ενώ αν ο x είναι δεκαδικός γράφουμε x.exp() – πολύ καλύτερη από την πρόταση decimal.Decimal.exp(x). Διαφορά στην ακρίβεια μεταξύ αριθμών κινητής υποδιαστολής και δεκαδικών :

```
TH System Style<br>File Edit Shell Debug Opti
                                                                                        -0xover Help
Python 3.1.3 (r313:86834, Nov 27 2010, 18:30:53) [MSC v.1500 32 bit (Intel)] on win
32
Type "copyright", "credits" or "license()" for more information.
\gg 23/1.05 # διαίρεση float
21.904761904761905
>>> print (23/1.05) # εκτύπωση αποτελέσματος
21.9047619048
>>> import decimal
>>> decimal.Decimal(23)/decimal.Decimal("1.05")
Decimal('21.90476190476190476190476190')
>>> print(decimal.Decimal(23)/decimal.Decimal("1.05"))
21.90476190476190476190476190
                                                                                            Εικό
>
```
#### να 2.11

Αν και η διαίρεση με δεκαδικούς δίνει περισσότερο ακριβή αποτελέσματα, σε αυτό το παράδεινμα η διαφορά φαίνεται μόνο στο 15<sup>ο</sup> ψηφίο. Ακόμη σε αυτό το παράδειγμα βλέπουμε πως η εκτύπωση του αποτελέσματος της διαίρεσης δύο δεκαδικών, είναι σκέτος αριθμός σε μορφή ακολουθίας χαρακτήρων σε αντίθεση με την απλή πράξη που το αποτέλεσμα είναι δεκαδικός.

Όλα τα Python αντικείμενα έχουν δύο μορφές εξόδου. Η μορφή ακολουθίας χαρακτήρων είναι σχεδιασμένη για να διαβάζεται από ανθρώπους και η δεύτερη μορφή είναι σχεδιασμένη να παράγει έξοδο που τροφοδοτείται σε έναν Python επεξεργαστή, ο οποίος αναπαράγει το αντικείμενο.

### <span id="page-32-0"></span>2.3.1.4 Μιγαδικοί Αριθμοί – Complex

Ένας μιγαδικός αριθμός είναι αμετάβλητος και αποτελείται από το πραγματικό και το φανταστικό μέρος. Το πραγματικό και φανταστικό μέρος ενώνονται με το πρόσημο + ή – και το φανταστικό μέρος ακολουθείται από ένα j. Αν το πραγματικό μέρος είναι 0 μπορούμε να το παραλείψουμε εντελώς. H Python εμφανίζει τους μιγαδικούς αριθμούς σε παρενθέσεις. Για να πάρω μόνο το πραγματικό ή μόνο το φανταστικό μέρος ενός μιγαδικού αριθμού χρησιμοποιώ τις ιδιότητες real και imag αντίστοιχα. Η Python τα εμφανίζει σαν αριθμούς κινητής υποδιαστολής.

```
74 Python Shall<br>File Edit Shell Debug Opti
                                                                                      -0xPython 3.1.3 (r313:86834, Nov 27 2010, 18:30:53) [MSC v.1500 32 bit (Intel)] on win
32
Type "copyright", "credits" or "license()" for more information.
>> z = 3.5 + 2j>> x = 0.5j\gg y = 4 + 0j>>> print(z) # μιγαδικός
(3.5+2)>>> print (x) # μιγαδικός με το πραγματικό μέρος 0
0.5j>>> print (y) # μιγαδικός με το φανταστικό μέρος 0
(4+0i)>>> z.real # θέλω να πάρω το πραγματικό μέρος του z
3.5>>> x.real
0.0>>> z.imag # θέλω να πάρω το φανταστικό μέρος του z
2.0>>> y.imag
0.0\ggΕικό
```
#### να 2.12

Ο τύπος complex μπορεί να κληθεί ως συνάρτηση. Χωρίς παραμέτρους επιστρέφει 0j. Με μία παράμετρο που είναι μιγαδικός αριθμός επιστρέφει ένα αντίγραφο της παραμέτρου και με μία παράμετρο διαφορετικού τύπου επιχειρεί να μετατρέψει το δοθέν αντικείμενο σε μιγαδικό. Όταν χρησιμοποιείται μόνο ένας αριθμός κινητής υποδιαστολής, το φανταστικό μέρος γίνεται 0j.

Εκ τός από τους τελεστές //, % κ αι τις συναρτήσεις divmod() και pow(), όλοι οι υπόλοιποι τελεστές και συναρτήσεις μπορούν να χρησιμοποιηθούν με τους μιγαδικούς αριθμούς . Επιπλέον οι μιγαδικοί αριθμοί χρησιμοποιούν τη μέθοδο conjugate(), η οποία αλλάζει το πρόσημο του φανταστικού μέρους.

```
Te signification of the State Def
                                                                                     THEFT
Python 3.1.3 (r313:86834, Nov 27 2010, 18:30:53) [MSC v.1500 32 bit (Intel)] on win
32Type "copyright", "credits" or "license()" for more information.
>>> z = complex() # κλήση συνάρτησης χωρίς παραμέτρους
\gg print(z)
0j\gg z = complex(2.6) # κλήση συνάρτησης με ππαράμετρο float
\gg print(z)
(2.6 + 0j)>>> z = complex(4.1, 12) # κλήση συνάρτησης με δύο παραμέτρους που θα αποτελέσουν τ
ο πραγματικό και φανταστικό μέρος αντίστοιχα
\gg print(z)
(4.1 + 12i)>>> z.conjugate() # κλήση της conjugate() για αλλαγή προσήμου του φανταστικού μέρου
(4.1 - 121)Εικ
\rightarrow
```
#### όνα 2.13

Οι συναρτήσεις στο module math δεν εφαρμόζονται πάνω σε μιγαδικούς. Οι χρήστες μιγαδικών αριθμών μπορούν να εισάγουν το module cmath που παρέχει τις περισσότερες από τις τριγωνομετρικές και λογαριθμικές συναρτήσεις που υπάρχουν και στο math (acos, acosh, asin, asinh, atan, atanh, cos, cosh, e, exp, log, log10, pi, sin, sinh, sqrt, tan, tanh) και επιπλέον κάποιες ειδικές συναρτήσεις για μιγαδικούς αριθμούς όπως οι cmath.phase(), cmath.polar(), cmath.rect και τις σταθερές cmath.pi, cmath.e που κρατάνε τις ίδιες τιμές με τις αντίστοιχες μαθηματικές.

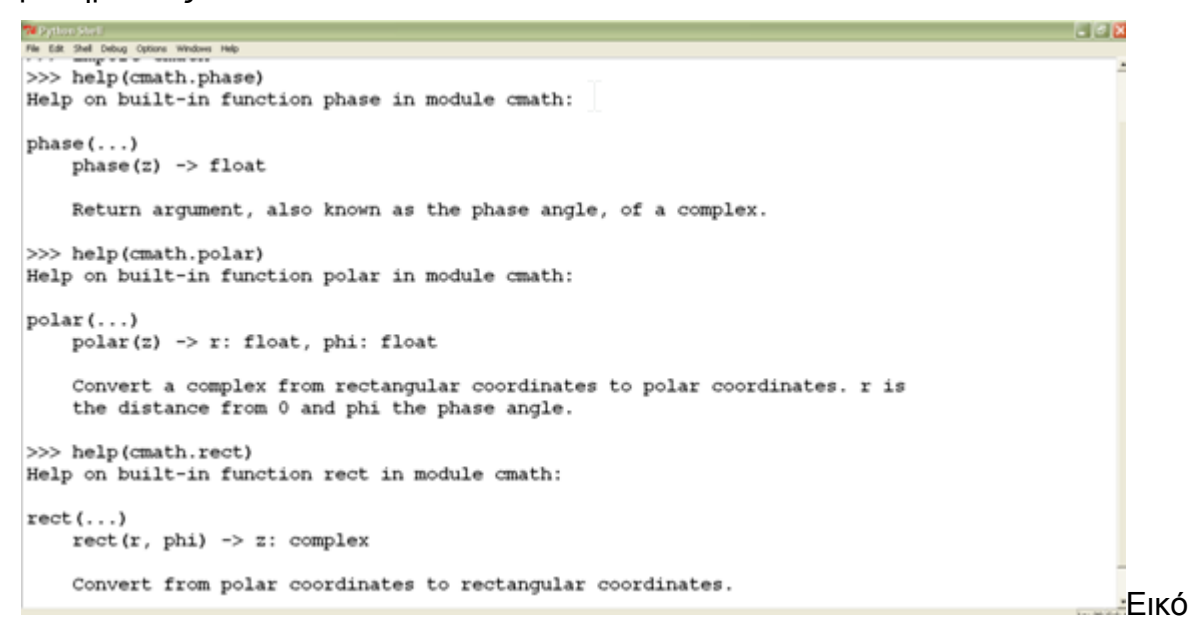

να 2.14

### <span id="page-34-0"></span>2.3.1.5 Boolean

Ο Boolean τύπος δεδομένων μπορεί να πάρει δύο τιμές, αληθής (True) ή ψευδής (False) και συμπεριφέρεται ακριβώς όπως το 1 και 0 αντίστοιχα. Όπως και οι υπόλοιποι τύποι δεδομένων της Python (built-in, library, custom), μπορεί να κληθεί σαν συνάρτηση bool().

Η κλήση της χωρίς καθόλου παραμέτρους επιστρέφει False. Η κλήση της με μία μοναδική παράμετρο τύπου Boolean επιστρέφει ένα αντίγραφο της παραμέτρου και με μία μοναδική παράμετρο διαφορετικού τύπου, επιδιώκει να μετατρέψει το δοθέν αντικείμενο σε Βoolean. Όλοι οι τύποι δεδομένων που είναι ενσωματωμένοι στη Python ή ανήκουν στην στάνταρ βιβλιοθήκη της, μπορούν να μετατραπούν και να παράγουν μία Βoolean τιμή, όπως επίσης είναι εύκολο να κάνουμε Βoolean μετατροπές από προσαρμοσμένους τύπους δεδομένων. Ακόμη είναι δυνατόν να χρησιμοποιηθούν οι λογική τελεστές and και or που χρησιμοποιούν λογική

βραχυκυκλώματος και επιστρέφουν την μεταβλητή που καθορίζει το αποτέλεσμα και ο τελεστής not που επιστρέφει πάντα True ή False.

```
THE Stylican Strait.<br>The Edit: Shell Debug Options We
Python 3.1.3 (r313:86834, Nov 27 2010, 18:30:53) [MSC v.1500 32 bit (Intel)] on win<sup>2</sup>
32Type "copyright", "credits" or "license()" for more information.
>>> x = bool() # 1η περίπτωση χωρίς παραμέτρους
\gg \frac{1}{x} \frac{1}{x}False
>>> x = bool(True) #2H περίπτωση με μία παράμετρο ίδιου τύπου
\gg print(x)
True
>> t = False\gg x = bool(t) # 2n περίπτωση
\gg print(x)False
>> a = True>> b = False>>> a and b # χρήση λογικού τελεστή and
False
>>> a or b # χρήση λογικού τελεστή or
True
>>> not a # χρήση λογικού τελεστή not
False
\rightarrowΕικό
```
να 2.15

## <span id="page-35-0"></span>2.3.2 Ακολουθίες χαρακτήρων – Strings

Οι ακολουθίες χαρακτήρων είναι αμετάβλητος τύπος δεδομένων και κρατάει μία ακολουθία Unicode χαρακτήρων. Μπορεί να κληθεί ως συνάρτηση για δημιουργία αντικειμένων string. Η κλήση της συνάρτησης str() χωρίς παραμέτρους επιστρέφει ένα άδειο string. Η κλήση της με μία παράμετρο ίδιου τύπου επιστρέφει ένα αντίγραφο της παραμέτρου, ενώ με μία παράμετρο διαφορετικού τύπου, επιστρέφει την παράμετρο σε μορφή string.

Η συνάρτηση str() μπορεί ακόμη να χρησιμοποιηθεί σαν συνάρτηση μετατροπής, οπότε και παίρνει τρεις παραμέτρους. Η πρώτη παράμετρος είναι τύπου string ή ο τύπος της έχει τη δυνατότητα να μετατραπεί σε string. Οι δύο επόμενες παράμετροι είναι προαιρετικές, όπου η μία προσδιορίζει την κωδικοποίηση που θα χρησιμοποιήσουμε για την αναπαράσταση της πρώτης παραμέτρου και η άλλη τον τρόπο διαχείρισης των λαθών που προκύπτουν από την κωδικοποίηση – τιμές : strict, replace και ignore.

Οι τιμές των string περικλείονται μέσα σε μονά ή διπλά εισαγωγικά, αρκεί αυτά που χρησιμοποιούμε στην αρχή, να είναι ίδια με αυτά που χρησιμοποιούμε στο τέλος.
$x =$  "Hello World!"  $\eta x =$  'Hello World!"

Δεν μπορούμε να βάλουμε διπλά εισαγωγικά μέσα σε ένα string που περικλείεται σε διπλά εισαγωγικά και το ίδιο ισχύει για τα μονά εισαγωγικά. Πρέπει για να γίνουν δεκτά με την κυριολεκτική τους σημασία να προηγηθεί μία ανάποδη κάθετος (backslash).

 $x = 'Can$ 't get by without a backslash'

 $x =$  "Backslash your \" character!"

Σε αντίθεση, μπορώ να εισάγω μονά εισαγωγικά μέσα σε ένα string που περικλείεται σε διπλά, και διπλά εισαγωγικά σε ένα string που περικλείεται σε μονά εισαγωγικά.

x = "Don't need a backslash"

 $x = 'You can leave the 'alone'$ 

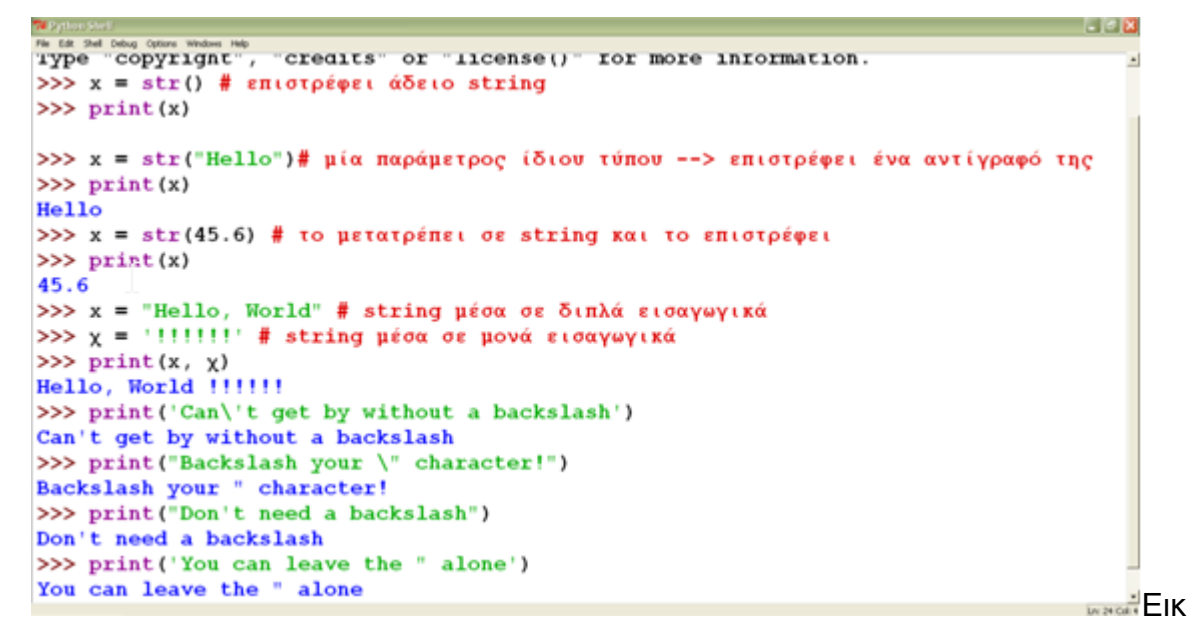

όνα 2.16

Δεν μπορούμε να χωρίσουμε ένα string σε δύο γραμμές, γιατί τότε προκαλείται λάθος. Για να γίνει αυτό η Python παρέχει τη δυνατότητα να χρησιμοποιήσουμε τριπλά διπλά εισαγωγικά (δηλαδή τρεις φορές συνεχόμενα το σύμβολο ") για να εισάγουμε σε αυτά ένα string. Επιπλέον μέσα στα τριπλά εισαγωγικά μας δίνεται η δυνατότητα να χρησιμοποιήσουμε μονά ή διπλά εισαγωγικά χωρίς να προηγούνται backslashes και το ίδιο ισχύει για τις νέες γραμμές.

74 Python Stall<br>File Edit Shell Debug Options Windows Help - 838 Python 3.1.3 (r313:86834, Nov 27 2010, 18:30:53) [MSC v.1500 32 bit (Intel)] on win  $32$ Type "copyright", "credits" or "license()" for more information. >>> text = """A triple quoted string like this can include 'quotes' and "quotes" without formality. We can also escape newlines \ so this particular string is actually only two lines long.""" >>> print(text) A triple quoted string like this can include 'quotes' and "quotes" without formality. We can also escape newlines so this particular string i s actually only two lines long.<br>>>> text = """hello world 111111000 >>> print(text) hello world  $111111$ Εικ  $>>$ 

όνα 2.17

Οι ιδιότητες των strings, οι λειτουργίες που βασίζονται σε αυτά και άλλα σημαντικά χαρακτηριστικά αναλύονται στο επόμενο κεφάλαιο.

# 3. ΑΚΟΛΟΥΘΙΕΣ ΧΑΡΑΚΤΗΡΩΝ – STRINGS

## 3.1 Τεμαχισμός συμβολοσειρών

Τα strings είναι ακολουθίες χαρακτήρων και επομένως μπορούμε να εξάγουμε έναν χαρακτήρα ή ένα υπό-σύνολο χαρακτήρων από αυτές χρησιμοποιώντας τον τελεστή εξαγωγής στοιχείων [].

Πρώτη επομένως περίπτωση είναι η εξαγωγή ενός μόνο χαρακτήρα. Ο δείκτης θέσης σε μία ακολουθία χαρακτήρων ξεκινά από το 0 μέχρι το μήκος του -1. Υπάρχει επίσης η δυνατότητα να χρησιμοποιήσουμε και αρνητικούς δείκτες. Ένας αρνητικός δείκτης ξεκινάει να μετράει από τον τελευταίο χαρακτήρα προς τον πρώτο. Έστω το string s = "Light ray".

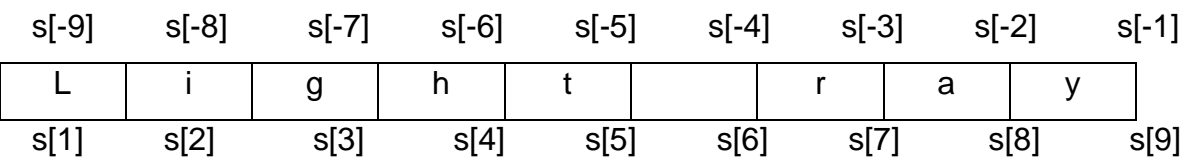

Οι αρνητικοί δείκτες είναι ιδιαίτερα χρήσιμοι και ειδικά ο δείκτης -1 που μας δίνει πάντα τον τελευταίο χαρακτήρα σε μία ακολουθία χαρακτήρων. Αν προσπαθήσουμε να προσπελάσουμε έναν δείκτη εκτός ορίων ή μία κενή ακολουθία χαρακτήρων θα προκληθεί η εξαίρεση IndexError. Ο τελεστής τεμαχισμού έχει τρεις τρόπους σύνταξης:

- seq[start]
- seq[start:end]
- seq[start:end:step]

Η seq μπορεί να είναι οποιαδήποτε ακολουθία χαρακτήρων – θα μπορούσε να είναι επίσης πλειάδα ή λίστα αλλά το κεφάλαιο αυτό αφορά ειδικά τον τύπο δεδομένων string. Οι τιμές start, end και step πρέπει να είναι όλοι ακέραιοι ή μεταβλητές που κρατάνε ακεραίους.

Η σύνταξη seq[start] εξάγει το στοιχείο της ακολουθίας που βρίσκεται στη θέση start. H σύνταξη seq[start:end] εξάγει το κομμάτι που ξεκινά από τη θέση start και τελειώνει στη θέση end. Μπορούμε να παραλείψουμε έναν από τους δύο ακέραιους δείκτες ή και τους δύο. Αν παραλείψουμε το δείκτη start, αυτός θα πάρει την προεπιλεγμένη τιμή 0. Αν παραλείψουμε το δείκτη end, τότε ο δείκτης θα πάρει την τιμή της συνάρτησης len(seq). Αν παραλείψουμε και τους δύο δείκτες η πρόταση s[:] είναι στην ουσία ίδια με την πρόταση s[0:len(s)] και εξάγει ολόκληρη την ακολουθία χαρακτήρων, δηλαδή ένα αντίγραφό της.

Η σύνταξη seq[start:end:step] είναι παρόμοια με τη σύνταξη seq[start:end] με τη διαφορά ότι αντί να εξάγουμε κάθε χαρακτήρα που βρίσκεται μεταξύ των θέσεων start και end, εξάγουμε τους χαρακτήρες που η θέση τους ορίζεται από το δείκτη step (βήμα) μεταξύ των θέσεων start και end. Και εδώ μπορούμε να παραλείψουμε έναν από τους δύο ακέραιους δείκτες ή και τους δύο. Αν παραλείψουμε το δείκτη start, αυτός θα πάρει την προεπιλεγμένη τιμή 0. Αν παραλείψουμε το δείκτη end, τότε ο δείκτης θα πάρει την τιμή της συνάρτησης len(seq). Αν χρησιμοποιήσουμε τους δύο πρώτους δείκτες και παραλείψουμε το βήμα, από προεπιλογή παίρνει τιμή 1 αλλά αυτό δεν έχει νόημα. Το βήμα δεν επιτρέπεται να πάρει τιμή 0. Στις εικόνες 3.1 και 3.2 εμφανίζεται ένα σύνολο παραδειγμάτων:

74 System Str.1<br>The Edit Shell Debug Options Windows Hell<br>32  $\Box$ Type "copyright", "credits" or "license()" for more information.  $>>$   $s = "Light way"$ >>> s[3] #εξαγωγή του 4ου χαρακτήρα με τη σύνταξη seq[start]  $^{\circ}$ h<sup> $^{\circ}$ </sup> >>> s[-1] #αρνητικός δείκτης -1 που επιστρέφει πάντα τον τελευταίο χαρακτήρα  $\gg$  t = "The waxwork man" >>> t[7:11]#εξαγωγή υποσυνόλου χαρακτήρων από τον 8ο μέχρι και τον 10ο (χωρις των 11 ) με τη σύνταξη seq[start:end] 'work' >>> t[7:]#χωρίς τιμή ο δεικτης end παίρνει την τιμή της len(t)== 15 'work man >>> t[:11]#χωρίς τιμή ο δεικτης start παίρνει την τιμή 0 'The waxwork  $\gg$   $\times$  = "he ate camel food" >>> x[::-2]#ξεκινάει από τον τελευταίο χαρακτήρα και εξάγει κάθε δεύτερο χαρακτήρα ξεκινώντας να μετράει από το τέλος της συμβολοσειράς 'do ea th >>> x[::3]#ξεκινάει από τον πρώτο χαρακτήρα και εξάγει κάθε τρίτο χαρακτήρα μετρώντ ας έτσι μέχρι το τέλος Εικό 'ha m o'

να 3.1

```
74 Sython Styl.)<br>File Edit Shell Debug Options Windows Help
                                                                                       FIGIX
Python 3.1.3 (r313:86834, Nov 27 2010, 18:30:53) [MSC v.1500 32 bit (Intel)] on win
32
Type "copyright", "credits" or "license()" for more information.
\gg \times = "he ate camel food"
>>> x[-1:2:-2]#τρόπος εξαγωγής χαρακτήρων με τη σύνταξη seq[start:end:step] που παρ
άγει το ίδιο αποτέλεσμα με την x[:2:-2]
'do ea t
>>> x[0:-5:3]#παράγει το ίδιο αποτέλεσμα με την x[:-5:3]
'ha m
>>> x[::-1]#αν το βήμα είναι -1 τότε κάθε χαρακτήρας εξάγεται από την ακολουθία με
τη σειρά, από το τέλος μέχρι την αρχή και παράγει την ακολουθία ανεστραμμένη
'doof lemac eta eh'
>> t = "The waxwork man">>> t = t[:12]+"wo"+[12<mark>:</mark>]#τρόπος για να εισάγουμε ένα κομμάτι string μέσα σε μία ακ
ολουθία είναι να συνδυάσουμε τον τεμαχισμό με την ένωση ακολουθιών με τον τελεστή +
. Το ίδιο αποτέλεσμα παράγει και η t[:]+t[7:9]+s[12:]
SyntaxError: invalid syntax
>>> t = t[:12]+"wo"+t[12:]
\gg\gg t
'The waxwork woman'
555Εικ
```
#### όνα 3.2

Μπορεί να μεταχειριζόμαστε τις ακολουθίες χαρακτήρων σαν λίστες χαρακτήρων αλλά δεν είναι λίστες χαρακτήρων. Η κυριότερη διαφορά των ακολουθιών χαρακτήρων είναι ότι σε αντίθεση με τον τύπο δεδομένων λίστα, που θα δούμε στο επόμενο κεφάλαιο, δεν μπορούν να τροποποιηθούν. Αν προσπαθήσουμε να προσθέσουμε ή να αναθέσουμε έναν ή περισσότερους χαρακτήρες με κώδικα, όπως string.append('c') ή string[0] = 'H', τότε θα προκληθεί λάθος. Αυτό που μπορούμε να κάνουμε είναι να πάρουμε ένα κομμάτι της ακολουθίας χαρακτήρων, όπως είδαμε παραπάνω και να το τροποποιήσουμε. Ένας άλλος τρόπος είναι η χρήση της μεθόδου list() που παίρνει ως παράμετρο ένα string και το μετατρέπει σε λίστα χαρακτήρων. Ακολουθεί ένα παράδειγμα:

```
W putton stall
Python 3.1.3 (r313:86834, Nov 27 2010, 18:30:53) [MSC v.1500 32 bit (Intel)] on win
32
Type "copyright", "credits" or "license()" for more information.
>>> txt = "Lady Rose"
>>> charList = list(txt) # μετατρέπει το string txt σε λίστα και την αποθηκεύει στη
μεταβλητή charList
>>> print(charList)
                       1.1, 181, 161, 181, 1611
['L', 'a', 'd', 'y',
>>> charList[4:] = []# διαγράφει τους χαρακτήρες από τη θέση 5 και μετά
>>> charList.reverse()
\gg txt = charList
\gg print (txt)
\mathbf{I}^{\dagger} \mathbf{Y}^{\dagger}, 'd', 'a', 'L']
\ggΕικ
```
 $-0X$ 

όνα 3.3

3.2 Τελεστές και μέθοδοι συμβολοσειρών

Κάποιοι από τους τελεστές που χρησιμοποιούνται με ακολουθίες χαρακτήρων είναι ο τελεστής συνένωσης +, ο τελεστής πολλαπλασιασμού \* και ο τελεστής ελέγχου ύπαρξης in μιας ακολουθίας χαρακτήρων μέσα σε μία άλλη. Τα αποτελέσματα εφαρμογής τους εμφανίζονται στην παρακάτω εικόνα:

```
-10x74 Sigtima Shatt<sup>y</sup><br>The Edit Shat Debug On
Python 3.1.3 (r313:86834, Nov 27 2010, 18:30:53) [MSC v.1500 32 bit (Intel)] on win
32Type "copyright", "credits" or "license()" for more information.
>>> s = "Hello" + "World!" # τελεστής συνένωσης
\gg print(s)
HelloWorld!
>>> t = "="*5 # τελεστής πολλαπλασιασμού του string
>> print(t)>>> t*=2 #μπορώ να χρησιμοπιήσω και αυτήν τη μορφή
\gg print(t)
>>> "nice" in "Have a nice day"
True
>>> "h" in "cat"
False
>> "\alpha" in "\alpha"
True
>>> #ο τελεστής in επιστρέφει True μόνο αν το string στα αριστερά περιέχεται ή είνα
ι ίσο με το string στα δεξιά, διαφορετικά επιστρέφει False
```
Εικόνα 3.3

Η χρήση του τελεστή συνένωσης ακολουθιών χαρακτήρων, δε συνίσταται όταν έχουμε να κάνουμε με πολλές ακολουθίες χαρακτήρων. Για να ενώσουμε πολλές ακολουθίες χαρακτήρων είναι προτιμότερο να χρησιμοποιούμε τη μέθοδο str.join(). H str.join() παίρνει σαν παράμετρο ένα σύνολο από ακολουθίες χαρακτήρων, τις ενώνει σε μία ακολουθία και την επιστρέφει. Το str στη μέθοδο join είναι ένα string που καθορίζει το διαχωριστικό ανάμεσα στις ακολουθίες χαρακτήρων που θα ενωθούν. Η μέθοδος str.join() μπορεί ακόμη να χρησιμοποιηθεί με την ενσωματωμένη συνάρτηση reversed() για να αντιστρέψει μία ακολουθία χαρακτήρων.

Το αντίθετο κάνει η μέθοδος str.split() που παίρνει σαν παράμετρο μία μοναδική ακολουθία χαρακτήρων, τη χωρίζει σε μικρότερες και τις επιστρέφει σε μία λίστα. Παίρνει επιπλέον μία δεύτερη προαιρετική παράμετρο, που είναι ένας ακέραιος ο οποίος καθορίζει σε πόσα κομμάτια θα χωριστεί η ακολουθία (Εικόνα 3.5).

```
BEE
Python 3.1.3 (r313:86834, Nov 27 2010, 18:30:53) [MSC v.1500 32 bit (Intel)] on win A
32
Type "copyright", "credits" or "license()" for more information.
>>> " ".join(["join", "puts", "spaces", "between", "elements"])# συνένωση ακολουθιώ
ν χαρακτήρων με κενά ανάμεσά τους
'join puts spaces between elements'
>>> "".join(["Separated","by","Nothing"])# συνένωση χωρίς κενά
'SeparatedbyNothing'
>>> "::".join(["Separated", "with", "colons"])# συνένωση με ::
'Separated::with::colons'
>>> x = "You\t\t can have tabs\t\n \t and newlines \n\n " \
    "mixed in"
\gg print(x)You
                 can have tabs
         and newlines
mixed in
\gg x.split()
['You', 'can', 'have', 'tabs', 'and', 'newlines', 'mixed', 'in']<br>>>> x = "Mississippi"
>>> x.split("ss")
['Mi', 'i', 'ippi']
```

```
Εικόνα 3.4
```

```
-0xPython 3.1.3 (r313:86834, Nov 27 2010, 18:30:53) [MSC v.1500 32 bit (Intel)] on win
32
Type "copyright", "credits" or "license()" for more information.
>> x = 'a b c d'>>> # χρήση της μεθόδου split() με την ακέραια προαιρετική παράμετρο που καθορίζει
πόσες φορές θα χωριστεί η ακολουθία χαρακτήρων
>>> x.split(' ', 1) #θα χωριστεί μία φορά σε δύο κομμάτια
['a', 'b'c d']>>> x.split('',
                  2)['a', 'b', 'c d']
\gg x.split('', 9)
Traceback (most recent call last):
  File "<pyshell#4>", line 1, in <module>
    x.split('', 9)ValueError: empty separator
>>> x.split(' ', 9)[\![\mathbf{a}^\dagger,\mathbf{a}^\dagger] \!] , [\![\mathbf{b}^\dagger,\mathbf{a}^\dagger] \!]\gg
```
#### Εικόνα 3.5

Σε περίπτωση που θέλουμε να βρούμε τη θέση ενός string μέσα σε ένα άλλο, έχουμε στη διάθεσή μας δύο μεθόδους να επιλέξουμε. Η πρώτη είναι η str.index(), η οποία επιστρέφει τη θέση της συμβολοσειράς ή προκαλεί την εξαίρεση ValueError σε περίπτωση αποτυχίας. Η δεύτερη μέθοδος είναι η str.find(), η οποία επιστρέφει έναν δείκτη που δείχνει στη θέση της συμβολοσειράς ή -1 σε περίπτωση αποτυχίας. Και οι δυο παίρνουν σαν πρώτη παράμετρο το string που πρέπει να ψάξουν και δύο επιπλέον προαιρετικές παραμέτρους. Η πρώτη προαιρετική παράμετρος είναι η θέση αρχής στο string από την οποία θα αρχίσει να ψάχνει και η δεύτερη προαιρετική παράμετρος η θέση τέλους της αναζήτησης.

```
\blacksquare74 P.M
     -10Python 3.1.3 (r313:86834, Nov 27 2010, 18:30:53) [MSC v.1500 32 bit (Intel)] on win =
32
Type "copyright", "credits" or "license()" for more information.
\gg \times = "Here is my cat"
\gg x.index("e")
\mathbf{1}>> x.index("s", 0, 9)6
>>> x.index("s", 0, 4)Traceback (most recent call last):
 File "<pyshell#3>", line 1, in <module>
    x. index ("s", 0, 4)
ValueError: substring not found
\gg x.find("e")
\mathbf{1}>> x.find("s", 0, 9)6
>> x.index("s", 0, 4)Traceback (most recent call last):
 File "<pyshell#6>", line 1, in <module>
    x. index ("s", 0, 4)ValueError: substring not found
                                                                                          \frac{v}{\ln 22 \text{ GHz}}
```
## Εικόνα 3.6

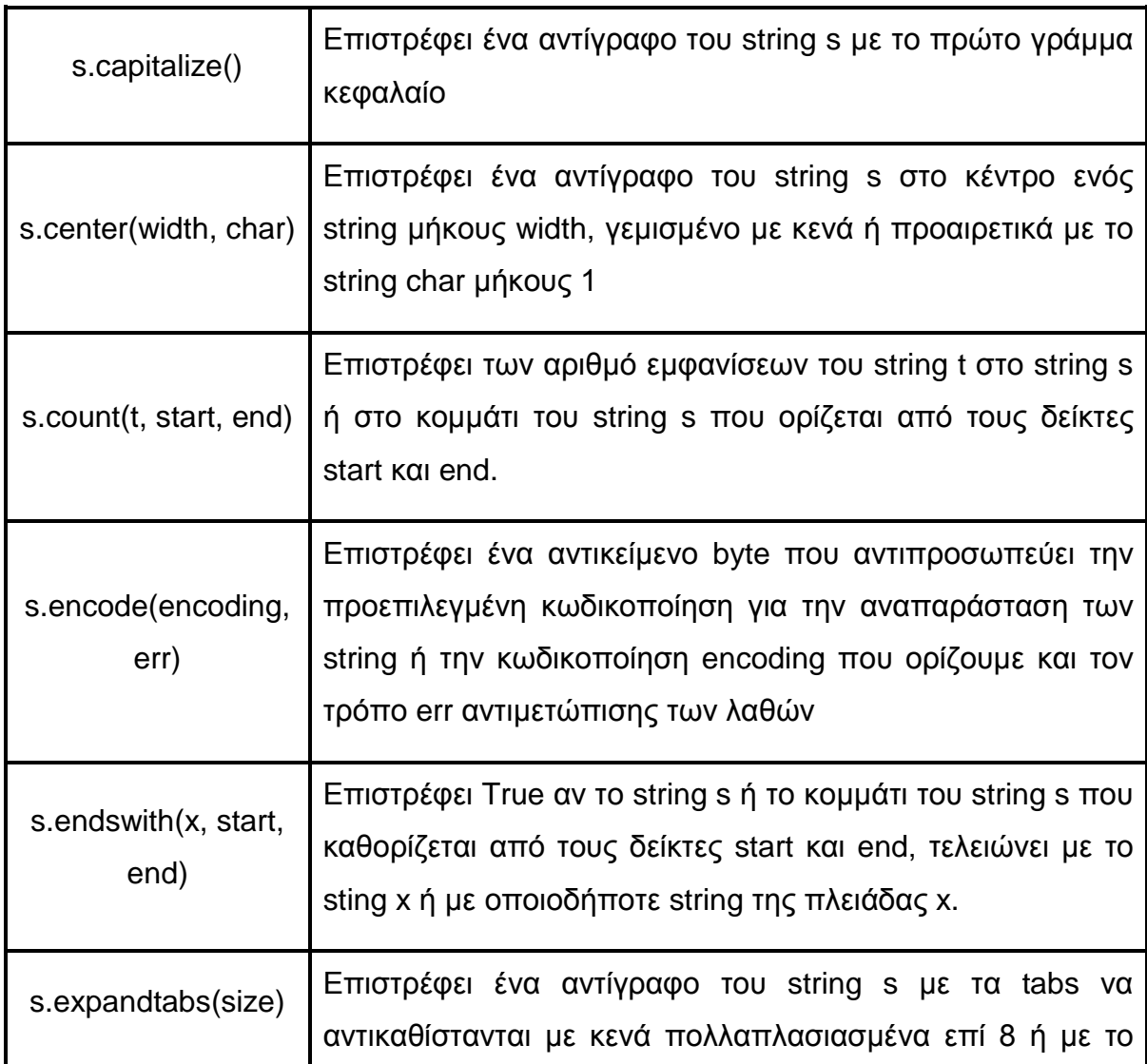

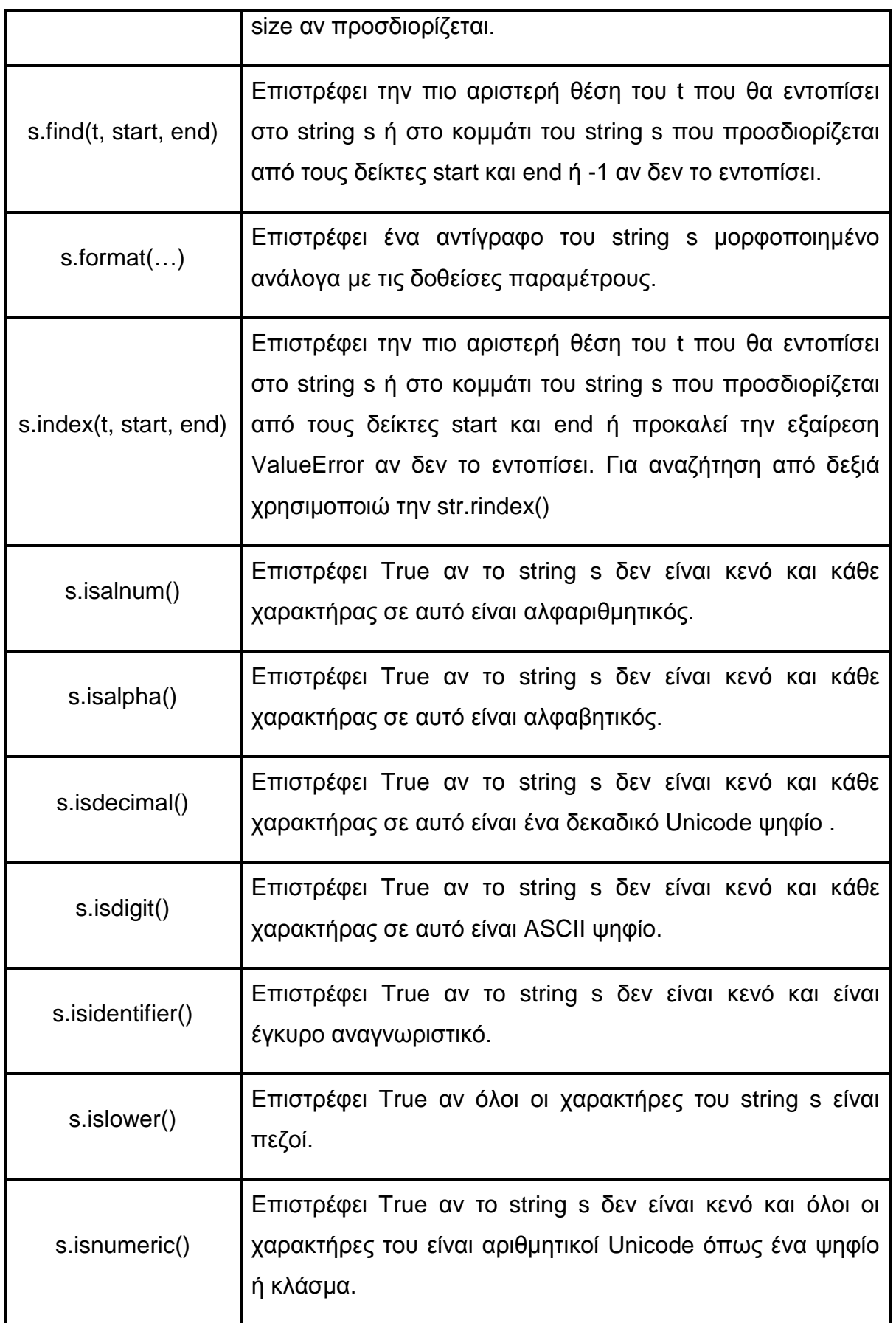

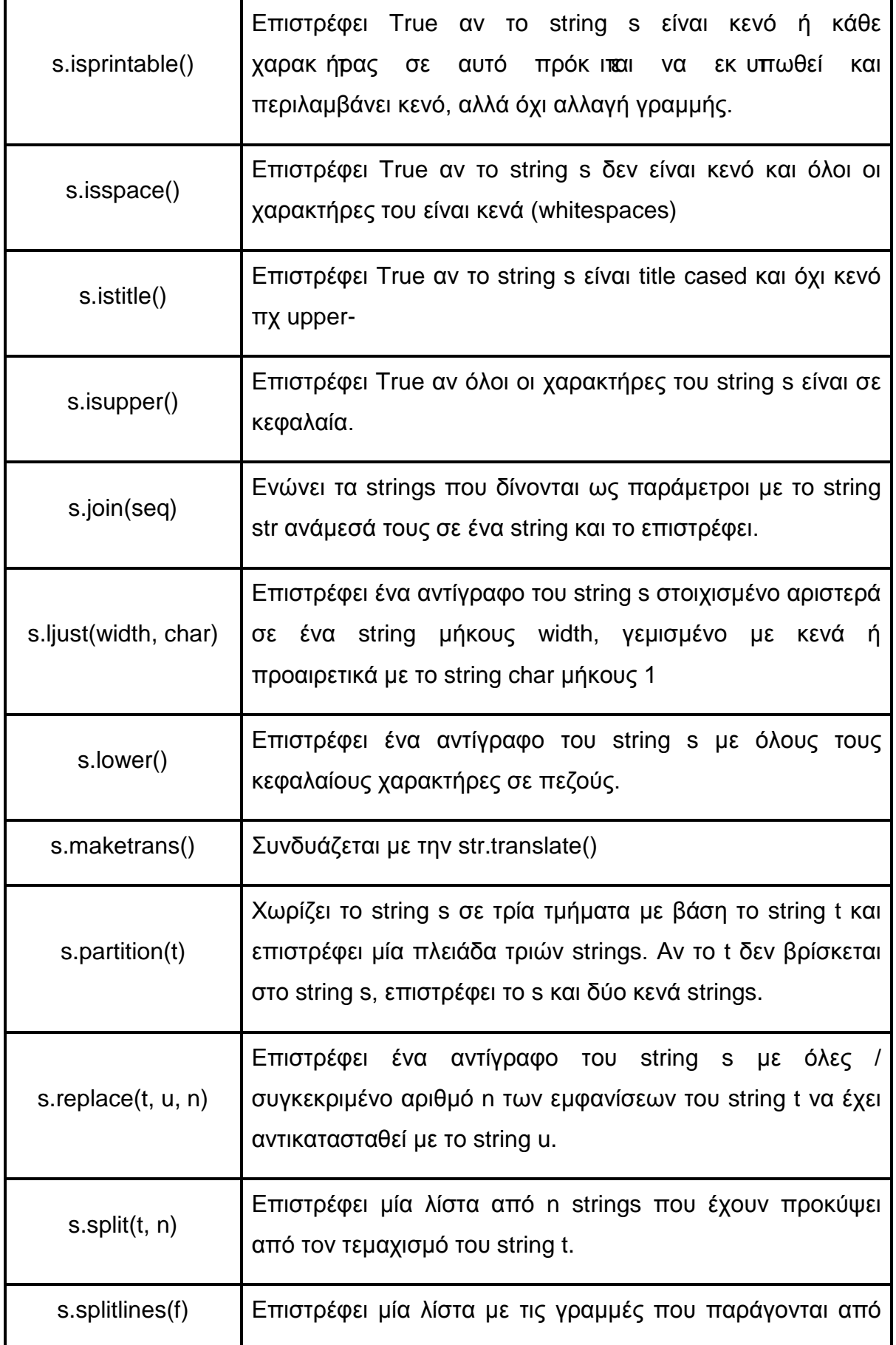

|                                | τον τεμαχισμό του string s στα σημεία τερματισμού της<br>γραμμής. Αν το f είναι True τότε στο τέλος των string<br>εμφανίζει και τους χαρακτήρες τερματισμού.                                                        |
|--------------------------------|----------------------------------------------------------------------------------------------------|
| s.startswith(x, start,<br>end) | Επιστρέφει True αν το string s ή το κομμάτι του s που<br>προσδιορίζεται από τους δείκτες start και end, ξεκινάει με το<br>string x ή με οποιοδήποτε από τα strings της πλειάδας x.<br>Διαφορετικά επιστρέφει False. |
| s.strip(chars)                 | Επιστρέφει ένα αντίγραφο του s αφού διαγράψει τα κενά<br>από την αρχή και το τέλος του string. Η str.lstrip() αφαιρεί<br>μόνο από την αρχή και η str.rstrip() αφαιρεί μόνο από το<br>τέλος.                         |
| s.swapcase()                   | Επιστρέφει ένα αντίγραφο του s αφού μετατρέψει τους<br>κεφαλαίους χαρακτήρες σε πεζούς και τους πεζούς σε<br>κεφαλαίους.                                                                                            |
| s.title()                      | Επιστρέφει ένα αντίγραφο του s όπου το πρώτο γράμμα<br>κάθε λέξης είναι κεφαλαίο και όλα τα υπόλοιπα πεζά.                                                                                                    |
| s.translate()                  | Συνδυάζεται με την str.maketrans().                                                                                                    |
| s.upper()                      | Επιστρέφει ένα αντίγραφο του string s με κεφαλαίους<br>χαρακτήρες.                                                                                                    |
| s.zfill(w)                     | Γεμίζει το string s με μηδενικά στα αριστερά, για να γεμίσει<br>ένα πεδίο συγκεκριμένου μεγέθους width. Το string s δεν<br>αποκόπτεται ποτέ.                                                                        |

Πίνακας 3.1 Μέθοδοι των string

Δύο μέθοδοι που δεν αναφέρθηκαν καθόλου στον πίνακα είναι οι int() και float() με τις οποίες μπορούμε να μετατρέψουμε τις ακολουθίες χαρακτήρων σε ακέραιους αριθμούς και αριθμούς κινητής υποδιαστολής αντίστοιχα. Αν περάσουμε σε αυτές σαν παράμετρο ένα string που δεν μπορεί να ερμηνευτεί σαν αριθμός, τότε

προκαλείται η εξαίρεση ValueError. Επιπλέον μπορούμε να περάσουμε στη μέθοδο int() μία δεύτερη προαιρετική παράμετρο, που θα προσδιορίζει τη βάση του συστήματος που θα χρησιμοποιηθεί κατά την διερμηνεία του string εισόδου:

```
- 88
<mark>74</mark> Sythan Styl.<br>Ne Edit Shell Debug Options We
>>> int("120")# μετατροπή string 120 σε ακέραιο
120
>>> int ("120.4")# δεν μπορώ να δώσω παράμετρο float στην int μέθοδο
Traceback (most recent call last):
 File "<pyshell#1>", line 1, in <module>
    int ("120.4")# δεν μπορώ να δώσω παράμετρο float στην int μέθοδο
ValueError: invalid literal for int() with base 10: '120.4'
>>> int('120',8)#ερμηνεύει το string 120 στο οχταδικό σύστημα
80
>>> int('120',2)#ερμηνεύει το string 120 στο δυαδικό σύστημα
Traceback (most recent call last):
 File "<pyshell#3>", line 1, in <module>
    int ('120', 2) #ερμηνεύει το string 120 στο δυαδικό σύστημα
ValueError: invalid literal for int() with base 2: '120'
\gg int('110',2)
6
>>> #θα πρέπει το string να μπορεί να μετατραπεί στο δυαδικό σύστημα αλλιώς προκαλε
ίται λάθος
>>> float ("129.56")
129.56
>>> float("xxx")#δεν μπορεί να μετατρέψει χαρακτήρες σε αριθμό
Traceback (most recent call last):
                                                                                       \frac{1}{4}
```
Εικόνα 3.7

Μία από τις μεθόδους που αναφέρεται στον Πίνακα 3.1 είναι η s.replace(t, u, n), που χρησιμοποιείται για να αντικαταστήσει τις εμφανίσεις ενός ή πολλών χαρακτήρων του string t με αυτά που έχουμε ορίσει στη δεύτερη παράμετρο u.

Οι μέθοδοι str.maketrans() και str.translate() που αναφέρονται αλλά δεν περιγράφονται στον πίνακα, μπορούν να χρησιμοποιηθούν μαζί για να μεταφράσουν τους χαρακτήρες μέσα σε ένα string σε άλλους χαρακτήρες. Αν και χρησιμοποιούνται σπάνια παρέχουν, όποτε τις χρειαζόμαστε, μεγάλη ευκολία.

Για παράδειγμα έστω ότι θέλουμε να μεταφράσουμε την εντολή μίας γλώσσας προγραμματισμού «Α» σε μία γλώσσα προγραμματισμού «Β». Η εντολή της «Α» χρησιμοποιεί τα σύμβολα ~ για λογικό όχι, ^ για λογικό και αγκύλες ( ) ενώ στη γ λ ώσσα «Β» τα αντίστοιχα σύμβολ α είναι !, & κ αι [ ]. Με τη μέθοδο replace θα έπρεπε να κάνουμε τις αλλαγές μία προς μία. Ένας πιο αποδοτικός τρόπος είναι:

```
74 System Strait<br>File: Edit: Shell: Debug - Opto
                                                                                         . | 8 | x
Python 3.1.3 (r313:86834, Nov 27 2010, 18:30:53) [MSC v.1500 32 bit (Intel)] on win
32
Type "copyright", "credits" or "license()" for more information.
>>> x = "~x ^ y ^ (a+z)" # εντολή στη γλώσσα "Α"
>>> table = x.maketrans("-^()","!4[]")# δημιουργεί έναν πίνακα μετάφρασης με αντιστ
οίχιση των χαρακτήρων της πρώτης παραμέτρου στους χαρακτήρες τηε δεύτερης
>>> x.translate(table)#παίρνει σαν παράμετρο έναν πίνακα μετάφρασης και επιστρέφει
ένα αντίγραφο των συμβολοσειρών του με τους χαρακτήρες μεταφρασμένους σύμφωνα με τι
ς υποδείξεις του πίνακα
 ' !x & y & [a+z]'
\gg |
```
Εικόνα 3.8

Μία ακόμη μέθοδος που θα πρέπει να αναλυθεί είναι η str.format() με την οποία μπορούμε να μορφοποιήσουμε μία ακολουθία χαρακτήρων. Η μέθοδος format αντιστοιχεί τα τμήματα ενός string που βρίσκ ονται μέσα σε { }, με τις τιμές των παραμέτρων της μεθόδου. Αν χρειαστεί να χρησιμοποιήσουμε την κυριολεκτική σημασία των συμβόλων { και }, τότε τα γράφουμε στη μορφή {{ και }}. Υπάρχουν τέσσερις τρόποι αντιστοίχησης των τμημάτων αντικατάστασης με τις παραμέτρους που φαίνονται στα παρακάτω παραδείγματα:

```
-12x74 (7)
File Edit Shell Debug Options W
Python 3.1.3 (r313:86834, Nov 27 2010, 18:30:53) [MSC v.1500 32 bit (Intel)] on win
32
Type "copyright", "credits" or "license()" for more information.
>>> "{0} and {1} are {2}".format("Squirrels", "beavers", "rodents")#αριθμημένα πεδί
α αντικατάστασης που αντιστοιχούν στη σειρά με την οποία περνιούνται οι παράμετροι
'Squirrels and beavers are rodents'
>>> "{animal1} and {animal2} are {family}".format(animal1="Squirrels",animal2="beav
ers", family="rodents")#ονόματα στα πεδία αντικατάστασης που αντιστοιχούν στα ονόμα
τα των μεταβλητών των παραμέτρων
'Squirrels and beavers are rodents'
>>> "{0:10} and {1:4>10} are {2:>10}".format("Squirrels","beavers","rodents")#xpnqn
προσδιοριστικών μορφής, όπως στοίχηση, πλάτος, ακρίβεια, χαρακτήρες γεμίσματος. Το
10 προσδιορίζει το πλάτος του πρώτου πεδίου που αν δεν καλύπτεται με 10 χαρακτήρες
γεμίζει με κενά, ενώ το &>10 κάνει την ίδια δουλειά μόνο που γεμίζει με το χαρακτήρ
α & και επιπλέον ορίζει αριστερή στοίχηση. Το>10 ορίζει αριστερή στοίχηση και γεμίζ
ει με κενά.
'Squirrels and &&&beavers are
                                  rodents'
>>> 1 = ["Squirrels", "beavers", "rodents"]#παράδειγμα με χρήση λίστας
>>> "{0[0]} and {0[1]} are {0[2]}".format(1)#το {0[1]} αντιστοιχεί στο δεύτερο αντι
κείμενο της πρώτης παραμέτρου δηλαδή της λίστας
'Squirrels and beavers are rodents'
\rightarrow\frac{v}{4\pi}
```
Εικόνα 3.9

Ακολουθούν παραδείγματα που χρησιμοποιούν τις μεθόδους του πίνακα 3.1 για κατανόηση της λειτουργίας τους πάνω στις ακολουθίες χαρακτήρων.

 $\overline{\phantom{a}}$ 

 $\frac{1}{2}$ 

- 888  $\overline{\phantom{a}}$ 

```
74 system strill<br>1961: Edit Shell Debug Options Windows Help<br>132
                                                                                       <u> a ser</u>
Type "copyright", "credits" or "license()" for more information.
\gg x = "nice day!"
>>> x.capitalize()
 'Nice day!'
>>> x.center(15,'!')
 "!!!nice day!!!!"
\gg x.count('!')
1
>>> x.startswith("nice")
True
>>> x.endswith("y")
False
\gg x.upper()
 'NICE DAY!
>> x.lower()'nice day!'
>>> x.partition("c")
('ni', 'c', 'e day!)>>> x.swapcase()
 'NICE DAY!'
\gg |
```
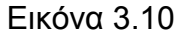

```
78 Python Strill<br>The Edit Shell Debug Options Windows Help
>>x = ""Have
a
nice
day!>>> x.splitlines()
['Have', 'a', 'nice', 'day!']<br>>>> x = "alphabetic"
>>> x.isalnum()
True
>> x = "1234">>> x.isdigit()
True
>>> x.isdecimal()
True
>>> x.islower()
False
>>> x.isprintable()
True
>>> x = "HELIO">>> x.islower()
False
```
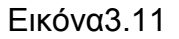

# 4. ΣΥΛΛΟΓΙΚΟΙ ΤΥΠΟΙ ΔΕΔΟΜΕΝΩΝ

Σε αυτό το κεφάλαιο θα δούμε πώς συγκεντρώνουμε στοιχεία δεδομένων χρησιμοποιώντας τους συλλογικούς τύπων δεδομένων της Python, δηλαδή τις πλειάδες, τις λίστες, τα σύνολα και τα λεξικά.

## 4.1 Πλειάδες – tuples

Πλειάδα είναι μία διατεταγμένη ακολουθία που περιέχει μηδέν ή περισσότερα αντικείμενα που μπορεί να είναι διαφορετικού τύπου. Οι πλειάδες είναι αμετάβλητες, οπότε δεν μπορούμε να αντικαταστήσουμε ή να διαγράψουμε στοιχεία τους. Αν θέλουμε να κάνουμε κάτι τέτοιο μπορούμε να μετατρέψουμε την πλειάδα σε λίστα με τη μέθοδο list() ή απλά να χρησιμοποιήσουμε εξαρχής τον τύπο δεδομένων λίστα. Οι πλειάδες υποστηρίζουν την ίδια σύνταξη τεμαχισμού με τις ακολουθίες χαρακτήρων. Αυτό κάνει ευκολότερη την εξαγωγή στοιχείων από μία πλειάδα.

Για τη δημιουργία μίας πλειάδας μπορούμε να καλέσουμε τη συνάρτηση tuple(). Όταν καλείται χωρίς παραμέτρους δημιουργεί και επιστρέφει μία άδεια πλειάδα. Όταν καλείται με μία παράμετρο ίδιου τύπου επιστρέφει ένα ακριβές αντίγραφο της παραμέτρου, ενώ αν η παράμετρος είναι διαφορετικού τύπου προσπαθεί να τη μετατρέψει στ πλειάδα. Η συνάρτηση tuple() δεν δέχεται παραπάνω από μία παράμετρο. Μπορούμε ακόμη να δημιουργήσουμε μία πλειάδα με χρήση παρενθέσεων. Οι παρενθέσεις χωρίς περιεχόμενο ( ) δημιουργούν μία κενή πλειάδα, ενώ για πλειάδες με ένα μόνο στοιχείο απαραίτητο είναι το κόμμα (2,).

```
74 System Strait<br>File Edit Shell Debug Opti
                                                                                             -12xns W
                -144Python 3.1.3 (r313:86834, Nov 27 2010, 18:30:53) [MSC v.1500 32 bit (Intel)] on win
32
--<br>Type "copyright", "credits" or "license()" for more information.
>>> t = tuple()#άδεια πλειάδα
\gg print(t)
\Omega\gg var = "hello"
>>> t = tuple(var)#μετατροπή string var σε πλειάδα χαρακτήρων
\gg print(t)\binom{h'}{h}, 'e', '1', '1', 'o')<br>>>> var = (1, 2, 3)
\gg t = tuple(var)#η t είναι στην ουσία αντίγραφο της var
\gg print(t)
(1, 2, 3)>>> t = () #άδεια πλειάδα με χρήση μόνο παρενθέσεων
\gg print(t)
\Omega>>> t = ("c",123,"hello")#πλειάδα με στοιχεία διαφορετικού τύπου
\gg print(t)
('c', 123, 'hello')555
```
## Εικόνα 4.1

Οι πλειάδες δεικτοδοτούνται αλλά σε κάθε θέση έχουμε μία αναφορά αντικειμένου και όχι έναν χαρακτήρα, όπως συμβαίνει με τα strings. Και εδώ υποστηρίζονται οι αρνητικοί δείκτες.

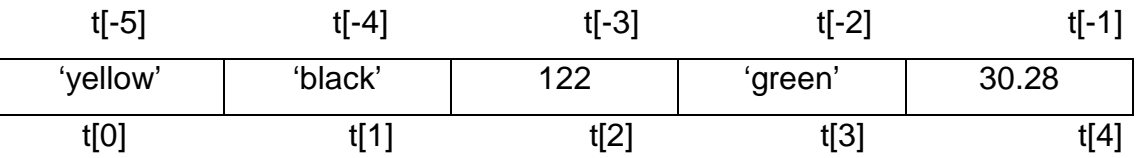

Οι τελεστές που εφαρμόζονται στις πλειάδες είναι ο τελεστής ένωσης +, ο τελεστής πολλαπλασιασμού \*, ο τελεστής εξαγωγής [ ] και οι τελεστές in και not in για έλεγχο ύπαρξης ενός συγκεκριμένου στοιχείου στην πλειάδα. Αν και οι πλειάδες είναι αμετάβλητες, οι τελεστές += και \*= μπορούν να εφαρμοστούν σε αυτές Η Python δεν τροποποιεί την πλειάδα, αλλά δημιουργεί παρασκηνιακά μία νέα πλειάδα για να κρατήσει το αποτέλεσμα. Αυτό συμβαίνει και με τα strings που είναι αμετάβλητα.

- 8 X

```
74 231
File Edit Shell Debug Options We
Type "copyright", "credits" or "license()" for more information.
>>> x = ("1", "2", "3")>>> x[1]#εξαγωγή στοιχείου από την πλειάδα
>>> x[1:]#εξαγωγή τμήματος από την πλειάδα
('2', '3')\gg \gamma = ("4", "5", "6")
>>> x = x + y #ένωση πλειάδων
\gg print(x)(11', 12', 13', 14', 15', 16')>>> γ *= 2 #πολλαπλασιασμός πλειάδας
\gg print(y)
(141, 151, 161, 141, 151, 161)>>> "1" in x #έλεγχος ύπαρξης του "1" στη πλειάδα x
True
>> "1" not in x
False
>>> x[-3]#αρνητικός δείκτης
141>>> len(x)#μήκος πλειάδας
£
```
Εικόνα 4.2

Οι πλειάδες παρέχουν δύο μόνο δικές τους μεθόδους. Η πρώτη είναι η t.count(x), η οποία μετράει και επιστρέφει τον αριθμό των αντικειμένων x που υπάρχουν στη πλειάδα t. Η δεύτερη μέθοδος είναι η t.index(x), η οποία επιστρέφει τη θέση του στοιχείου x, που βρίσκ εται πιο αριστερά στη πλ ειάδα t ή προκαλεί την εξαίρεση ValueError αν το στοιχείο x δεν υπάρχει στη πλειάδα. Επιπλέον οι πλειάδες μπορούν να συγκριθούν χρησιμοποιώντας τους τελεστές σύγκρισης <, <=, !=, >=, > με την σύγκριση να γίνεται στοιχείο προς στοιχείο.

```
- 88
Python 3.1.3 (r313:86834, Nov 27 2010, 18:30:53) [MSC v.1500 32 bit (Intel)] on win
32Type "copyright", "credits" or "license()" for more information.
\gg t1 = (1, 3, 24, 6, 7, 9, 24)
>>> t1.count(24)#επιστρέφει πόσες φορές εμφανίζεται το 24
>>> t1.index (24)#επιστρέφη τη θέση του 24, που βρίσκεται πιο αριστερά στη πλειάδα
>>> color = ("yellow", "black", "gray")
\gg clothes = ("dress", "jacket", "skirt")
>>> (color[1], "little", clothes[0])#δημιουργία πλειάδας από τμήματα πλειάδας και νέα
στοιχεία
('black', 'little', 'dress')>>> (color[1:]," beautiful", clothes[1])
(('black', 'gray'), ' beautiful', 'jacket')
\ggΕικ
```
όνα 4.3

Η Python επιτρέπει τις πλειάδες να εμφανίζονται στην αριστερή πλευρά ενός τελεστή εκχώρησης, ώστε οι μεταβλητές της πλειάδας αυτής να παίρνουν τις τιμές της πλειάδας στη δεξιά πλευρά. Τότε λ έμε ότι οι τιμές της δεξιάς πλ εάδας πακετάρονται σε μία πλειάδα και ξε-πακετάρονται στις μεταβλητές της αριστερής. Αυτό μπορεί να γίνει και χωρίς τη χρήση παρενθέσεων. Αυτή η ιδιότητα είναι πολύ χρήσιμη για ανταλλαγή τιμών.

```
Weighterstadt<br>We die Sel Deby Opten Weden Neb<br>Python 3.1.3 (r3)
                                                                                            HEB
Python 3.1.3 (r313:86834, Nov 27 2010, 18:30:53) [MSC v.1500 32 bit (Intel)] on win
32
Type "copyright", "credits" or "license()" for more information.
>>> (a, b, c, d) = (1, 2, 3, 4)#αντιστοίχιση τιμών της δεξιάς πλειάδας στις μεταβλη
τές τησ αριστερής
\gg a
1
>>> a, b, c, d = 1, 2, 3, 4#χωρίς παρενθέσεις το αποτέλεσμα είναι πάλι ίδιο
>>>a\mathbf{I}>>> a, b = b, a #ανταλλαγή τιμών που αντιστοιχεί στον κώδικα
\gg #temp = a
>> #a = b
\gg #b = temp
\gg a
\overline{2}>>>b\mathbf{1}>>> #άρα το a πήρε την τιμή του b, δηλαδή 2 και το b την τιμή τουa ,δηλαδή 1
>>Εικ
```
όνα 4.4

Παράδειγμα 4.1 προσπέλασης μίας πλειάδας, που περιέχει πλειάδες δύο στοιχείων και ξε – πακετάρισμα των τιμών τους στις μεταβλητές x και y.

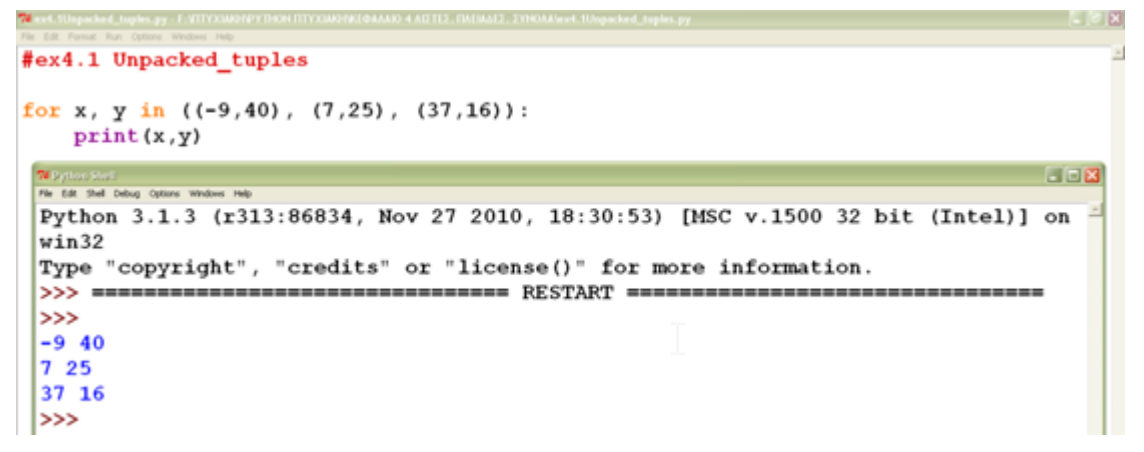

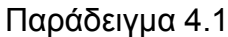

Ένα ακόμη χαρακτηριστικό σχετικό με το ξε-πακετάρισμα των πλειάδων, επιτρέπει ένα στοιχείο να «σημαδεύεται» από έναν αστερίσκο \*, για να απορροφά οποιαδήποτε αριθμητικά στοιχεία δεν αντιστοιχούν-πακετάρονται σε κάποια μεταβλητή. Το «σημαδεμένο» στοιχείο λαμβάνει όλα τα πλεονάζοντα στοιχεία σε μία λίστα, ενώ αν δεν υπάρχουν καθόλου πλεονάζοντα στοιχεία, τότε λαμβάνει μία κενή λίστα. Παράδειγμα χρήσης του:

```
-10xWilliam Staff<br>The Edit Staff Debut On
Python 3.1.3 (r313:86834, Nov 27 2010, 18:30:53) [MSC v.1500 32 bit (Intel)] on win
32--<br>Type "copyright", "credits" or "license()" for more information.
>>> a, b, \starc = (1, 2, 3, 4)
\gg>a, b, c
(1, 2, [3, 4])>>> a, *b, c = (1, 2, 3, 4)\gg a, b, c
(1, [2, 3], 4)>>> a, b, c, d, *e = 1, 2, 3, 4
>>> a, b, c, d, e
(1, 2, 3, 4, []\rightarrow >> |
```
#### Εικόνα 4.5

H Python μας δίνει την δυνατότητα να δώσουμε ονόματα σε πλειάδες. Μία ονοματισμένη πλειάδα έχει την ίδια απόδοση και χαρακτηριστικά με μία πλειάδα χωρίς όνομα, με τη διαφορά ότι έχουμε τη δυνατότητα να αναφερόμαστε στα στοιχεία της πλειάδας με τα ονόματά τους και όχι με τον δείκτη θέσης. Αυτό το χαρακτηριστικό μας επιτρέπει να δημιουργήσουμε συλλογές στοιχείων δεδομένων. Το module collections παρέχει τη μέθοδο namedtuple() η οποία δημιουργεί πλειάδες με προσαρμοσμένους τύπους δεδομένων.

```
THER
Python 3.1.3 (r313:86834, Nov 27 2010, 18:30:53) [MSC v.1500 32 bit (Intel)] on win-
32
Type "copyright", "credits" or "license()" for more information.
>>> import collections
>>> products = collections.namedtuple("Products", "prodid name price")#δημιουργία α
ντικειμένου τύπου tuple με όνομα Products και τρεις παραμέτρους - μπορώ να δημιουργ
ήσω αντικείμενα τύπου product με τρεις παραμέτρους που αντιστοιχούν στο id, στο όνο
μα και την τιμή
>>> prod1 = products("001", "shampoo", 3.20)
\gg prod2 = products("002", "conditioner", 5.60)
>>> prod3 = products("003", "body lotion", 9.00)
>>> # α' τρόπος εξαγωγής των τιμών της πλειάδας με τη μέθοδο format
>>> print ("Price of product (0) is (1:.2f) euro".format (prod1.name, prod1.price))
Price of product shampoo is 3.20 euro
>>> # β' τρόπος
>>> print("Price of product {0.name} is {0.price:.2f} euro".format(prod2))
Price of product conditioner is 5.60 euro
>>> # γ' τρόπος
>>> print ("Price of product {name} is {price:.2f} euro".format(**prod3. asdict()))
Price of product body lotion is 9.00 euro
\gg
```
Εικόνα 4.6

Υπάρχουν τρεις τρόποι εξαγωγής στοιχείων μιας πλειάδας :

α)Τρόπος προσπέλασης και μορφοποίησης των τιμών των στοιχείων της πλειάδας με χρήση της μεθόδου format() για την αντιστοίχιση τους στα πεδία για αντικατάσταση.

β)Δίνουμε στη μέθοδο format() μία μοναδική παράμετρο, που είναι το όνομα της πλειάδας και προσδιορίζουμε τα πεδία για αντικατάσταση με τα ονόματα των στοιχείων. Αυτός ο κώδικας είναι πιο ευανάγνωστος από το να χρησιμοποιούμε απλά παραμέτρους θέσης.

γ)Η ιδιωτική μέθοδος \_asdict() της πλειάδας επιστρέφει τα ζεύγη κλειδιά – τιμές, όπου κλειδί είναι το όνομα ενός στοιχείου της πλειάδας και τιμή είναι η αντίστοιχη τιμή του. Αυτό ονομάζεται mapping unpacking και το κάνουμε για να περάσουμε τα ζεύγη κλειδιά-τιμές ως παραμέτρους στη μέθοδο str.format().

## 4.2 Λίστες – lists

Λίστα είναι μία διατεταγμένη ακολουθία που περιέχει μηδέν ή περισσότερα αντικείμενα που μπορεί να είναι διαφορετικού τύπου συμπεριλαμβανομένων τύπων ακολουθίας όπως λίστες και πλειάδες. Οι λίστες είναι μεταβλητές, οπότε μπορούμε να αντικαταστήσουμε, να εισάγουμε ή να διαγράψουμε οποιοδήποτε από τα στοιχεία τους ή ακόμα και τμήματά τους. Οι λίστες υποστηρίζουν την ίδια σύνταξη τεμαχισμού με τις ακολουθίες χαρακτήρων και τις πλειάδες. Αυτό κάνει εύκολη την εξαγωγή στοιχείων από μία λίστα.

Για τη δημιουργία μίας λίστας μπορούμε να καλέσουμε τη συνάρτηση list().Όταν καλείται χωρίς παραμέτρους δημιουργεί και επιστρέφει μία άδεια λίστα. Όταν καλείται με μία παράμετρο ίδιου τύπου επιστρέφει ένα ακριβές αντίγραφο της παραμέτρου, ενώ αν η παράμετρος είναι διαφορετικού τύπου προσπαθεί να τη μετατρέψει σε λίστα. Η συνάρτηση list() δεν δέχεται παραπάνω από μία παράμετρο. Μπορούμε ακόμη να δημιουργήσουμε μία λίστα με χρήση αγκυλών []. Οι αγκύλες χωρίς περιεχόμενο δημιουργούν μία κενή λίστα ενώ για μία λίστα με ένα ή περισσότερα στοιχεία πρέπει μέσα στις αγκύλες να υπάρχει μία ακολουθία στοιχείων χωρισμένα με κόμμα.

```
Tell Systems State<br>The Edit: Shell: Debug: Options: Wi
                                                                                         -10x-144Python 3.1.3 (r313:86834, Nov 27 2010, 18:30:53) [MSC v.1500 32 bit (Intel)] on win
32
Type "copyright", "credits" or "license()" for more information.
>>> mylist = list() # δημιουργία κενής λίστας με κλήση της συνάρτησης list
>>> print(mylist)
\mathbf{I}\gg mylist = list([1,2,3]) # δημιουργία αντίγραφου της παραμέτρου
>>> print(mylist)
[1, 2, 3]>>> mylist = list("butterfly") # μετατροπή του string σε λίστα χαρακτήρων
>>> print(mylist)
['b', 'u', 't', 't', 'e', 'r', 'f', 'l', 'y']
>>> mylist = [] #δημιουργία κενής λίστας με χρήση αγκυλών
>>> print(mylist)
\mathbf{L}>>> mylist = [1,2,3,4]#δημιουργία λίστας με ακεραίους
>>> print(mylist)
[1, 2, 3, 4]\gg
```
Εικόνα 4.7

Οι λίστες δεικτοδοτούνται αλλά σε κάθε θέση έχουμε μία αναφορά αντικειμένου και όχι έναν χαρακτήρα, όπως συμβαίνει με τα strings. Και εδώ υποστηρίζονται οι αρνητικοί δείκτες.

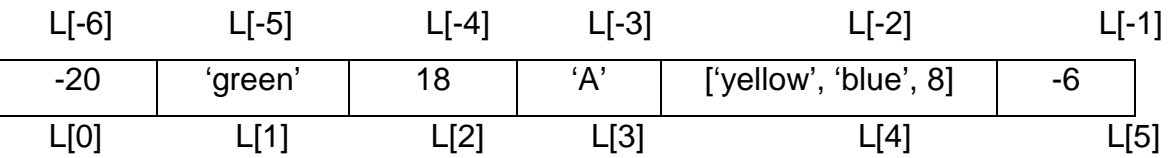

Οι τελεστές που εφαρμόζονται στις λίστες είναι ο τελεστής ένωσης +, ο τελεστής πολλαπλασιασμού \*, ο τελεστής εξαγωγής [ ] και οι τελεστές in και not in για έλεγχο ύπαρξης ενός συγκεκριμένου στοιχείου στη λίστα. Επιπλέον οι λίστες μπορούν να χρησιμοποιηθούν με τις ενσωματωμένες συναρτήσεις len(), min() και max() και την εντολή del για διαγραφή. Τέλος οι λίστες μπορούν να συγκριθούν με τους τελ εστές σύγκ ροης <, <=, >, >=, !=, με την σύγκ ροη να γίνεται στοιχείο προς στοιχείο.

```
\blacksquare \blacksquare \blacksquare>>> mylist = [-20, 'green', 18, 'A', ['yellow', blue', 8], -6]#δημιουργία λίστας με<sup>2</sup>
στοιχεία διαφορετιού τύπου
>>> print(mylist)
[-20, 'green', 18, 'A', ['yellow', 'blue', 8], -6]
>>> mylist[-6] #εξαγωγή του πρώτου στοιχείου με χρήση αρνητικού δείκτη
-20>>> mylist[4][1]#εξαγωγή του 2ου στοιχείου της εσωτερικής πλειάδας, που αποτελεί το
5ο στοιχείο της λίστας mylist
'blue'
>>> len(mylist)#επιστρέφει το μήκος της λίστας χωρίς να μετράει τα στοιχεία της εσω
τερικής λίστας
>>> del mylist #διαγραφή της λίστας
>>> print(mylist)
Traceback (most recent call last):
 File "<pyshell#16>", line 1, in <module>
    print (mylist)
NameError: name 'mylist' is not defined
>>> mylist = ["hello "] + ["world"]#ένωση λιστών
>>> print(mylist)
['hello ', 'world']
```
Εικόνα 4.8

Σε μερικές περιπτώσεις θέλουμε να εξάγουμε δύο ή περισσότερα κομμάτια από μία λίστα σε μία φορά, οπότε ο τελεστής εξαγωγής [] δεν είναι κατάλληλος. Για το λόγο αυτό κάνουμε ξεπακετάρισμα ακολουθίας και χρησιμοποιούμε αστεροειδή εκφράσεις (χαρακτήρας \* μπροστά από μία μεταβλητή).

```
1 - 12#ex 4.2 starred arguments
def star(a.b.c):return a*b*c #εδώ το * έχει την κυριολεκτική του σημασία και χρησιμοποιείται
                #ως τελεστής πολλαπλασιασμού
                                                                             GIBB
Williams
File Edit Shell Delhus Octions Windows Help
Python 3.1.3 (r313:86834, Nov 27 2010, 18:30:53) [MSC v.1500 32 bit (Intel)] on wi
n32Type "copyright", "credits" or "license()" for more information.
∣>>>
>>> star(5,5,5)#κλήση συνάρτησης με ακεραίους που θα επιστρέψει το γινόμενό τους
125
>>> mylist = [2,3,4]>>> star (*mylist)#εδώ τα στοιχεία της λίστας mylist θα ξεπακεταριστούν στις τρεις
παραμέτρους της συνάρτησης και η συνάρτηση θα επιστρέψει το γινόμενό τους
24
>>> star(3,*mylist[1:])#ένας δεύτερος τρόπος αν θέλουμε να χρησιμοποιήσουμε τμήμα
της λίστας για ξεπακετάρισμα τιμών της στις παραμέτρους της συνάρτησης
36
|>>> |
```
Παράδειγμα 4.2

Στον Πίνακα 4.1 απαριθμούνται οι μέθοδοι των λιστών που εκτελούν διάφορες λειτουργίες πάνω σε αυτές και η Εικόνα 4.12 εμφανίζει παραδείγματα χρήσης τους.

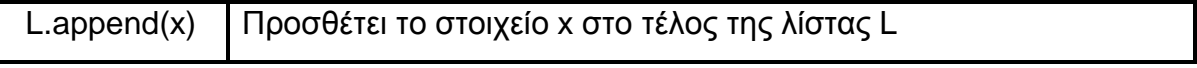

| L.count(x)        | Επιστρέφει έναν ακέραιο που εκφράζει πόσες φορές εμφανίζεται      |
|-------------------|-------------------------------------------------------------------|
|                   | το στοιχείο x στη λίστα L                                         |
| $L.$ extend $(m)$ | Προσθέτει όλα τα στοιχεία της λίστας m στο τέλος της λίστας L. To |
|                   | ίδιο αποτέλεσμα έχει και η χρήση του τελεστή += : L += m          |
|                   | Επιστρέφει τον δείκτη της θέσης του στοιχείου x που βρίσκεται     |
| $L$ .index $(x,$  | πιο αριστερά στη λίστα L ή στο τμήμα της λίστας που καθορίζεται   |
| start, end)       | από τους δείκτες start:end διαφορετικά προκαλεί εξαίρεση          |
|                   | ValueError                                                        |
| L.insert(i, x)    | Προσθέτει το στοιχείο x στη θέση l της λίστας L.                  |
| L.pop()           | Επιστρέφει και διαγράφει το στοιχείο που βρίσκεται πιο δεξιά στη  |
|                   | λίστα L.                                                          |
| L.pop(i)          | Επιστρέφει και διαγράφει το στοιχείο που βρίσκεται στη θέση i στη |
|                   | λίστα L.                                                          |
| $L$ .remove $(x)$ | Διαγράφει τη πρώτη εμφάνιση του στοιχείου x στη λίστα L ή         |
|                   | προκαλεί εξαίρεση ValueError αν δεν βρει το στοιχείο x.           |
| L.reverse()       | Αντιστρέφει τα στοιχεία της λίστας L.                             |
| L.sort            | Ταξινομεί τη λίστα L και δέχεται τις ίδιες παραμέτρους με την     |
|                   | ενσωματωμένη συνάρτηση sorted().                                  |

Πίνακας 4.1 Μέθοδοι λιστών

```
-22x74(1)MANIFER VM
                                    Windows
                                                                                    Ŀ
>>> mylist = ["a", "b", 23, -2]>>> mylist.append(6) #προσθήκη στοιχείου σε λίστα με την append
>>> print(mylist)
[ 'a', 'b', 23, -2, 6 ]>>> mylist.append([1,2,3])#αν προσπαθήσουμε να προσθέσουμε μία λίστα σε μία άλλη με
τη μέθοδο append τότε αυτή προστίθεται σαν ένα στοιχείο της κύριας λίστας
>>> print(mylist)
[ 'a', 'b', 23, -2, 6, [1, 2, 3] ]>>> mylist.pop()#διαγράφει το πιο δεξιό στοιχείο
[1, 2, 3]>>> print(mylist)
[ 'a', 'b', 23, -2, 6 ]>>> mylist.extend([1,2,3])#για να προσθέσουμε τα στοιχεία μίας λίστας σε μία άλλη χ
ρησιμοποιούμε τη μέθοδο extend
>>> print(mylist)
[ 'a', 'b', 23, -2, 6, 1, 2, 3]>>> mylist.insert(2, "c") #προσθέτει το στοιχείο "c" στη 3η θέση της λίστας
>>> print(mylist)
[ 'a', 'b', 'c', 23, -2, 6, 1, 2, 3]>>> mylist.index(6)#επιστρέφει τον δείκτη θέσης του στοιχείο 6
K
```
Εικόνα 4.9

Με τη μέθοδο sort μπορούμε να ταξινομήσουμε μία λίστα. Αν θέλουμε να ταξινομήσουμε τη λίστα χωρίς να αλλάξουμε την αρχική πρέπει να δημιουργήσουμε ένα αντίγραφο της. Η μέθοδος sort μπορεί να ταξινομήσει οτιδήποτε αρκεί όλα τα αντικείμενα στη λίστα να έχουν τύπους που να μπορούν να συγκριθούν. Αυτό σημαίνει πως αν χρησιμοποιήσουμε τη μέθοδο sort για μία λίστα που περιέχει ακεραίους και ακολουθίες χαρακτήρων, θα προκαλέσει εξαίρεση. Από την άλλη μπορούμε να ταξινομήσουμε μία λίστα από λίστες με την ταξινόμηση να γίνεται με βάση το πρώτο στοιχείο κάθε λίστας και μετά με το δεύτερο.

```
್ಯಾಂಡ
File Edit Shell Debug Options Windows Help
Python 3.1.3 (r313:86834, Nov 27 2010, 18:30:53) [MSC v.1500 32 bit (Intel)] on win
32
Type "copyright", "credits" or "license()" for more information.
\gg x = [\pm r', \pm a', \pm q', \pm w']\gg x.sort()
>>x[ 'a', 'q', 'r', 'w']\gg \times = [263, 18, -2, 24]
\gg copyofx = x[:]>>> copyofx.sort()
>>x[263, 18, -2, 24]>>> copyofx
[-2, 18, 24, 263]>>> listoflists = [[3, 5], [2, 9], [2, 3], [4, 1], [3, 2]]>>> listoflists.sort()
>>> listoflists
[2, 3], [2, 9], [3, 2], [3, 5], [4, 1]>> y = sorted(x)#χρήση της buil-in sorted()
>>y[-2, 18, 24, 263]\rightarrow
```
Εικόνα 4.10

#### 4.3 Σύνολα – Sets

Σύνολο είναι μία μη ταξινομημένη συλλογή αντικειμένων που περιέχει μηδέν ή περισσότερα μοναδικά αντικείμενα και χρησιμοποιείται σε περιπτώσεις όπου τα κύρια πράγματα που μας ενδιαφέρουν για ένα στοιχείο είναι αν αποτελεί μέλος ενός συνόλου και αν είναι μοναδικό μέσα στο σύνολο. Τα στοιχεία σε ένα σύνολο πρέπει να είναι αμετάβλ ητα (immutable) και να μπορούν να κατακερματιστούν (hashable). Άρα στοιχεία τύπου δεδομένων int, float, string και tuple, μπορούν να είναι μέλη ενός συνόλου αλλά στοιχεία τύπου list, set και dictionary δε μπορούν. Τα σύνολα αν και περιέχουν αμετάβλητα στοιχεία είναι μεταβλητά, οπότε μπορούμε να εισάγουμε ή να διαγράψουμε οποιοδήποτε από τα στοιχεία τους.

Επειδή όμως δεν είναι ταξινομημένα δεν μπορούμε να χρησιμοποιήσουμε την έννοια του δείκτη θέσης, οπότε δεν μπορούμε να τα «τεμαχίσουμε».

Για τη δημιουργία ενός συνόλου μπορούμε να καλέσουμε τη συνάρτηση set().Όταν καλείται χωρίς παραμέτρους δημιουργεί και επιστρέφει ένα κενό σύνολο. Όταν καλείται με μία παράμετρο ίδιου τύπου επιστρέφει ένα ακριβές αντίγραφο του συνόλου, ενώ αν η παράμετρος είναι διαφορετικού τύπου προσπαθεί να τη μετατρέψει σε σύνολο. Η συνάρτηση set() δεν δέχεται παραπάνω από μία παράμετρο. Μπορούμε ακόμη να δημιουργήσουμε ένα μη κενό σύνολο με χρήση άγ κατρων {} τα οποία περιέχουν μία ακ ολ ουθία στοιχείων. Δεν μπορούμε να δημιουργήσουμε ένα κενό σύνολο με χρήση άδειων άγκιστρων γιατί χρησιμοποιούνται για δημιουργία λεξικών, που θα δούμε παρακάτω.

Τα σύνολα υποστηρίζουν την ενσωματωμένη συνάρτηση len() και τους τελεστές in και not in. Επιπλέον υποστηρίζουν τους τελεστές συνόλων ένωση ( | ), τομή (&), διαφορά (-) και συμμετρική διαφορά (^).

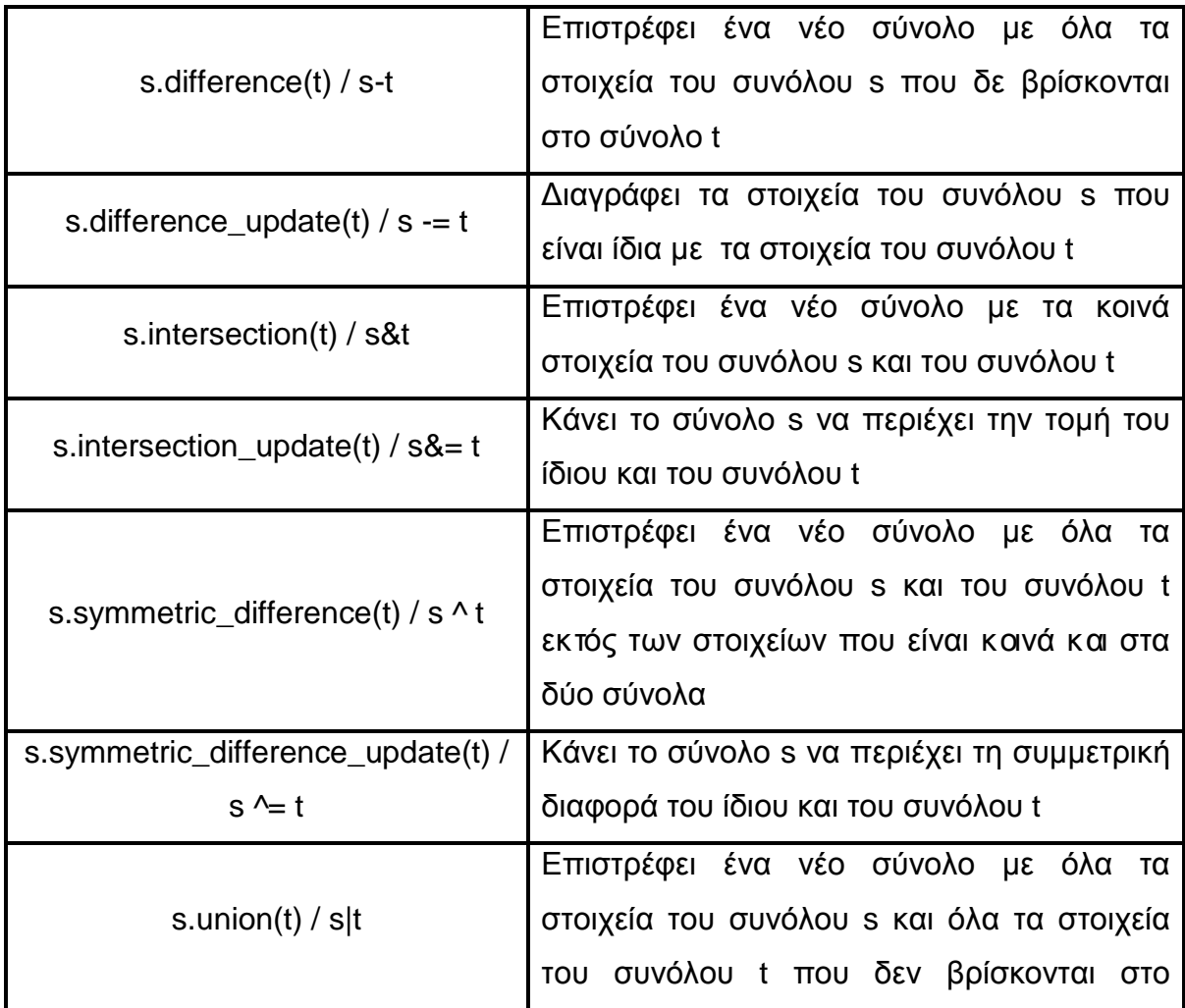

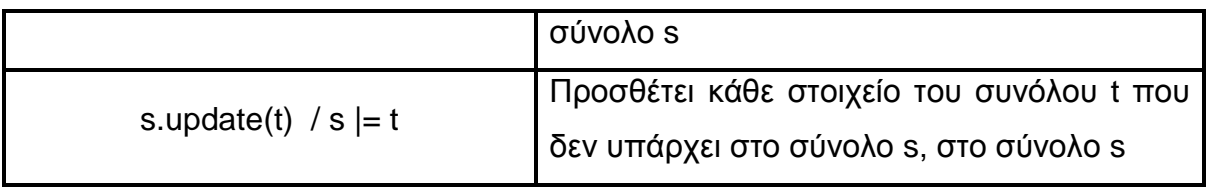

Πίνακας 4.2 Τελεστές συνόλων

74 Python Shell<br>File Edit Shell Debug Options Windows Help Python 3.1.3 (r313:86834, Nov 27 2010, 18:30:53) [MSC v.1500 32 bit (Intel)] on win 32 Type "copyright", "credits" or "license()" for more information. >>> s = set() #δημιουργία κενού συνόλου  $>>>$  s  $set()$  $\Rightarrow$  s = set ({1,2,3}) #δημιουργία αντίγραφου του συνόλου  $\gg$  s  ${1, 2, 3}$ >>> s = set ("hello") #θα μετατρέψει το string σε σύνολο χωρίς διπλοεγγραφές  $>>> s$  $\{\uparrow\mathbf{h}^{\dagger}\}$  ,  $\uparrow\mathbf{e}^{\dagger}$  ,  $\uparrow\mathbf{1}^{\dagger}$  ,  $\uparrow\mathbf{o}^{\dagger}\}$ >>> s = set({"You", "are", 23, "years", "old", "years"})#θα επιστρέψει σύνολο χωρίς διπλοεγγραφές και με μη ταξινομημένη σειρά  $>>> s$ {'You', 'years', 'old', 'are', 23}  $>>$  23 in s True  $\gg$  len(s) 5 >>>  $s = \{ "You", "are", 23, "years", "old"\}$ <br>>>>  $t = \{ "You", "are", 80, "years", "old!!!"\}$  $>>$  s | t  $#$ ένωση {80, 'old', 'years', 'old!!!', 'are', 23, 'You'}  $\gg$  s & t #toµn {'You', 'are', 'years'}<br>>>> s - t #διαφορά  $\{ 'old', 23 \}$ >>> s ^ t #συμμετρική διαφορά {80, 'old', 'old!!!', 23}  $>>$ 

Εικόνα 4.11

| s.add(x)            | Προσθέτει το στοιχείο x στο σύνολο s αν δεν υπάρχει ήδη       |
|---------------------|---------------------------------------------------------------|
| s.clear()           | Διαγράφει όλα τα στοιχεία του συνόλου s                       |
| s.copy()            | Επιστρέφει ένα αντίγραφο του συνόλου s                        |
| s.discard $(x)$     | Διαγράφει το στοιχείο x από το σύνολο s, αν υπάρχει           |
| s.isdisjoint(t)     | Επιστρέφει True αν τα σύνολα s και t δεν έχουν κοινά στοιχεία |
| s.issubset(t) $/$   | Επιστρέφει True αν το σύνολο s είναι ίσο με το σύνολο t ή     |
| $s = t$             | υποσύνολο του t                                               |
| s.issuperset(t) $/$ | Επιστρέφει True αν το σύνολο s είναι ίσο με το σύνολο t ή     |
| $s>=t$              | υπερσύνολο του t                                              |
| S.pop()             | Επιστρέφει και διαγράφει ένα τυχαίο στοιχείο του συνόλου s ή  |
|                     | προκαλεί εξαίρεση KeyError αν το σύνολο s είναι κενό          |

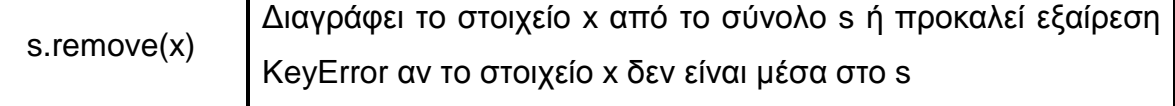

Πίνακας 4.3 Μέθοδοι συνόλων

```
STATE OF STREET
74 Python Shall<br>File Edit Shell Debug Options Windows Help
Python 3.1.3 (r313:86834, Nov 27 2010, 18:30:53) [MSC v.1500 32 bit (Intel)] on win -
32
Type "copyright", "credits" or "license()" for more information.
>> s = set (14, 5, 6, 7)>>> s.add(8)#προσθήκη στοιχείου στο σύνολο s εφόσον δεν υπάρχει
>> s
\{8, 4, 5, 6, 7\}>>> copy s = s.copy()#αντιγραφή του συνόλου s
>>> s.clear()#διαγραφή των στοιχείων του συνόλου s
>> s
set()>>> copy_s
\{8, 4, 5, 6, 7\}>>> copy_s.discard(5)#διαγραφή του στοιχείου 5 από το σύνολο copy_ (ίδιο αποτέλεσμα
έχει και η μέθοδος remove ())
>> copy s\{8, 4, 6, 7\}>>> copy s.pop()#επιλέγει τυχαία ένα στοιχείο του συνόλου,το διαγράφει και το επιστ
ρέφει
\mathbf{R}>>> sub s = set({1, 6})>>> sub s.issubset (copy s) #θα επιστρέψει True επειδή το σύνολο sub s είναι υποσύνολ
ο είναι υποσύνολο του copy s
True
>>> sub s.isdisjoint (copy s) #θα επιστρέψει False επειδή τα δύο σύνολα έχουν κοινά
στοιχεία
False
>>> copy_s.issuperset(sub_s)#επιστρέφει True επειδή το copy_s είναι υπερσύνολο του
sub s
True
>>
```
Εικόνα 4.12

Επειδή τα σύνολα είναι αμετάβλητα και κατακερματισμένα (hashable) δεν μπορούν να ανήκουν σε άλλα σύνολα. Για το λόγο αυτό υπάρχει ένας επιπλέον τύπος συνόλου, ο frozenset, που δεν μπορεί να αλλάξει μετά την δημιουργία του. Επομένως τα frozensets είναι αμετάβλητα και κατακερματισμένα και άρα μπορούν να είναι μέλη άλλων συνόλων:

```
74 Sython Shall (2) May 1980 White Help File Edit Shell Debug Options Windows Help
                                                                                         \Boxalx
Python 3.1.3 (r313:86834, Nov 27 2010, 18:30:53) [MSC v.1500 32 bit (Intel)] on win-
32Type "copyright", "credits" or "license()" for more information.
>> s = set ([4,5,6])
>>> frozen_s = frozenset(s)#μετατρέπει το set s σε frozenset
\gg frozen s
frozenset (14, 5, 6)>>> #δεν μπορώ να προσθέσω κάποιο στοιχείο στο frozen_s επεισή είναι αμετάβλητο; μί
α τετοια προσπάθεια θα οδηγήσεισε σφάλμα
>>> frozen_s.add(7)
Traceback (most recent call last):
  File "<pyshell#4>", line 1, in <module>
    frozen s.add(7)
AttributeError: 'frozenset' object has no attribute 'add'
>>> s.add (frozen s)#επειδή τα frozensets είναι αμετάβλητα και κατακερματισμένα μπορ
ούν να προστεθούν ως μέλη άλλων συνόλων
>>> s
\{4, 5, 6, frozenset(\{4, 5, 6\})\}\gg |
```
### Εικόνα 4.13

#### 4.4 Λεξικά – Dictionaries

Για να μπορέσουμε να καταλάβουμε την έννοια των λεξικών, πρέπει να σκεφτούμε τις λίστες. Ο λίστες μπορούν να αποθηκεύσουν αντικείμενα οποιουδήποτε τύπου, οι τιμές τους προσπελαύνονται μέσω ακεραίων που ονομάζονται δείκτες και είναι αυστηρά ταξινομημένες με βάση τη θέση τους στη λίστα, επειδή οι δείκτες που προσπελαύνουν αυτές τις τιμές είναι διαδοχικοί ακέραιοι.

Τα λεξικά μπορούν να αποθηκεύσουν αντικείμενα οποιουδήποτε τύπου, οι τιμές τους προσπελαύνονται μέσω ακεραίων, συμβολοσειρών ή άλλων Python αντικειμένων που ονομάζονται κλειδιά (keys). Με άλλα λόγια και οι λίστες και τα λεξικά παρέχουν δεικτοδοτημένη πρόσβαση σε αυθαίρετες τιμές, αλλά το σύνολο των αντικειμένων που μπορούν να χρησιμοποιηθούν σαν δείκτες λεξικών είναι πολύ μεγαλύτερο. Τέλος οι τιμές που είναι αποθηκευμένες σε ένα λεξικό δεν είναι αυστηρά ταξινομημένες, επειδή τα κλειδιά των λεξικών δεν είναι μόνο αριθμοί.

Για τη δημιουργία ενός λεξικού μπορούμε να καλέσουμε τη συνάρτηση dict().Όταν καλείται χωρίς παραμέτρους δημιουργεί και επιστρέφει ένα άδειο λεξικό. Μπορούμε ακόμη να δημιουργήσουμε ένα άδειο λεξικό με χρήση άγκιστρων {}. Αν θέλουμε να δημιουργήσουμε ένα λεξικό με περιεχόμενο θα πρέπει να βάλουμε ως παραμέτρους στη συνάρτηση ζεύγη τιμών χωρισμένα με κόμμα. Η πρώτη τιμή αποτελεί το κλειδί – key κ α η δεύτερη την τιμή του κ λιδιού. Ακόμη θα μπορούσαμε να βάλουμε ως παράμετρο μία λίστα με ζεύγη τιμών. Παραδείγματα δημιουργίας λεξικού με διάφορους τρόπους που παράγουν το ίδιο αποτέλεσμα:

```
αρ<sub>yhbon Shell</sub><br>Fle fak swallchang Cobbas Wholews Heb<br>>>> d = dict()#δημιουργεί ένα άδειο λεξικό<br>>>> d
                                                                                                                              \Boxe\mathbf{x}\left\{ \right.>>> dic = {}#δημιουργεί ένα άδειο λεξικό μόνο με τη χρήση άγκιστρων
>>> dic
\{\}>>> d1 = dict({"a":1, "b":2, "c":3})
>>> d2 = dict(a=1, b=2, c=3)>>> d3 = dict([("a",1), ("b",2), ("c",3)])<br>>>> d4 = dict(zip(("a", "b", "c"), (1,2,3)))<br>>>> d5 = {"a":1, "b":2, "c":3}
>> d1
\{ 'a': 1, 'c': 3, 'b': 2 \}>> d2
\{ 'a': 1, 'c': 3, 'b': 2 \}>> d3
\{ \{a': 1, 'c': 3, 'b': 2\}>> d4
\{a': 1, 'c': 3, 'b': 2\}>> d5
\{ 'a': 1, 'c': 3, 'b': 2 \}\frac{1}{2}\frac{4}{\ln 24 \text{ Col.}}
```
#### Εικόνα 4.14

Τα λεξικά μας δίνουν τη δυνατότητα να αναθέσουμε τιμές σε θέσεις που δεν υπάρχουν. Νέες θέσεις δημιουργούνται όποτε είναι απαραίτητο. Κάτι τέτοιο δε συμβαίνει με τις λίστες, οι οποίες σε τέτοιες περιπτώσεις προκαλούν σφάλμα επειδή στη Python είναι μη εφικτό να προσθέσουμε μία τιμή στη θέση μίας λίστας που ακόμη δεν υπάρχει. Αν υπάρχουν τιμές σε ένα λεξικό, μπορούμε να τις προσπελάσουμε και να τις χρησιμοποιήσουμε:

```
\Boxax\frac{76 \text{ Pythom Shull}}{166 \text{ Edt} \text{ Sheil} \text{ Debug} \text{ Options} \text{ Windows Heib}}Python 3.1.3 (r313:86834, Nov 27 2010, 18:30:53) [MSC v.1500 32 bit (Intel)] on win -
32
Type "copyright", "credits" or "license()" for more information.
>> d = \{\} # άδειο λεξικό
>> d\left\{ \right.\gg d[0] = 1
>> d[5] = 6>> d{0: 1, 5: 6}>>> #παραπάνω δημιουργήθηκαν δύο νέες θέσεις με κλειδιά 0 και 5 και τιμές 1 και 6
αντίστοιχα, τις οποίες μπορούμε να προσπελάσουμε και να τις χρησιμοποιήσουμε
>>> d[5] #προσπέλαση
-6
>>> sum = d[0] + d[5] #χρήση τους σε πράξη
>> sum
\mathbf{7}>>> d[4]#δεν υπάρχει, θα προκληθεί σφάλμα
Traceback (most recent call last):
  File "<pyshell#9>", line 1, in <module>
    d[4]#δεν υπάρχει, θα προκληθεί σφάλμα
KevError: 4
>>> 1 = list()#κενή λίστα-δε μπορώ να ορίσω τιμή σε θέση που ακόμη δεν υπάρχει
>> 1[0] = 1Traceback (most recent call last):
 File "<pyshell#11>", line 1, in <module>
    1101 = 1IndexError: list assignment index out of range
>>
```
Εικόνα 4.15

Το πιο δυνατό χαρακτηριστικό των λεξικών είναι ότι τα κλειδιά είναι λιγότερο περιορισμένα σε σχέση με τους δείκτες μίας λίστας – μπορεί να είναι αριθμοί, συμβολοσειρές ή αντικείμενα Python. Αυτό είναι χρήσιμο σε εφαρμογές που ανταποκρίνονται στον πραγματικό κόσμο όπως τηλεφωνικοί κατάλογοι και βιβλία μετάφρασης.

```
M Bython Shall<br>File Edit Shell Debug Options Windows Hel<br>Python 3.1.3 (r3
                                                                                       \Boxe\mathbf{x}Python 3.1.3 (r313:86834, Nov 27 2010, 18:30:53) [MSC v.1500 32 bit (Intel)] on win =
32
Type "copyright", "credits" or "license()" for more information.
>>> #παράδειγμα χρήσης λεξικού σε τηλεφωνικό κατάλογο
>>> phone_dir = {} #άδειος τηλεφωνικός κατάλογος
>>> phone dir["Michel Miston"] = 2103695637
>>> phone_dir["George Berston"] = 6102695237
>>> phone_dir #εμφάνιση καταχωρίσεων του λεξικού
{'George Berston': 6102695237, 'Michel Miston': 2103695637}
>>> print ("The telephone of Michel Miston is :", phone_dir["Michel Miston"])
The telephone of Michel Miston is: 2103695637
\rightarrow>>> #παράδειγμα χρήσης λεξικού για αγγλο-ελληνικό λεξικό
>>> enTogr_dir = {}#άδειο λεξικό
>>> enTogr dir["bus"] = "λεωφορείο"
>>> enTogr_dir["car"] = "αυτοκίνητο"
>>> enTogr_dir["bycicle"] = "ποδήλατο"
>>> enTogr dir#εμφάνιση καταχωρίσεων του λεξικού
{ 'bus': 'λεωφορείο', 'bycicle': 'ποδήλατο', 'car': 'αυτοκίνητο' }>>> print ("Η λέξη car στα αγγλικά σημαίνει :", enTogr_dir["car"])
Η λέξη car στα αγγλικά σημαίνει : αυτοκίνητο
\ggLn: 21 Col: 4
```
Εικόνα 4.16

| $d$ .clear()        | Διαγράφει όλα τα στοιχεία του λεξικού d.                                                                                                    |
|---------------------|----------------------------------------------------------------------------------------------------|
| d.copy()            | Επιστρέφει ένα ακριβές αντίγραφο του λεξικού d.                                                                                                 |
| d.fromkeys(s,<br>V) | Επιστρέφει ένα λεξικό του οποίου τα κλειδιά αντιστοιχίζονται<br>στα στοιχεία της ακολουθίας s των οποίων οι τιμές είναι<br>None ή ν αν δίνεται. |
| d.get(k)            | Επιστρέφει την τιμή του κλειδιού k ή None αν το κλειδί δεν<br>βρίσκεται στο λεξικό d.                                                           |
| d.get(k, v)         | Επιστρέφει την τιμή του κλειδιού k, ή την τιμή ν αν το k δε<br>βρίσκεται μέσα στο λεξικό d.                                                     |
| $d$ . items $()$    | Επιστρέφει ένα read-only αντικείμενο που κρατάει όλα τα<br>ζεύγη (key, value) του λεξικού d.                                                    |
| d.keys()            | Επιστρέφει ένα read-only αντικείμενο που κρατάει<br>όλα τα<br>κλειδιά - keys του λεξικού d.                                                     |

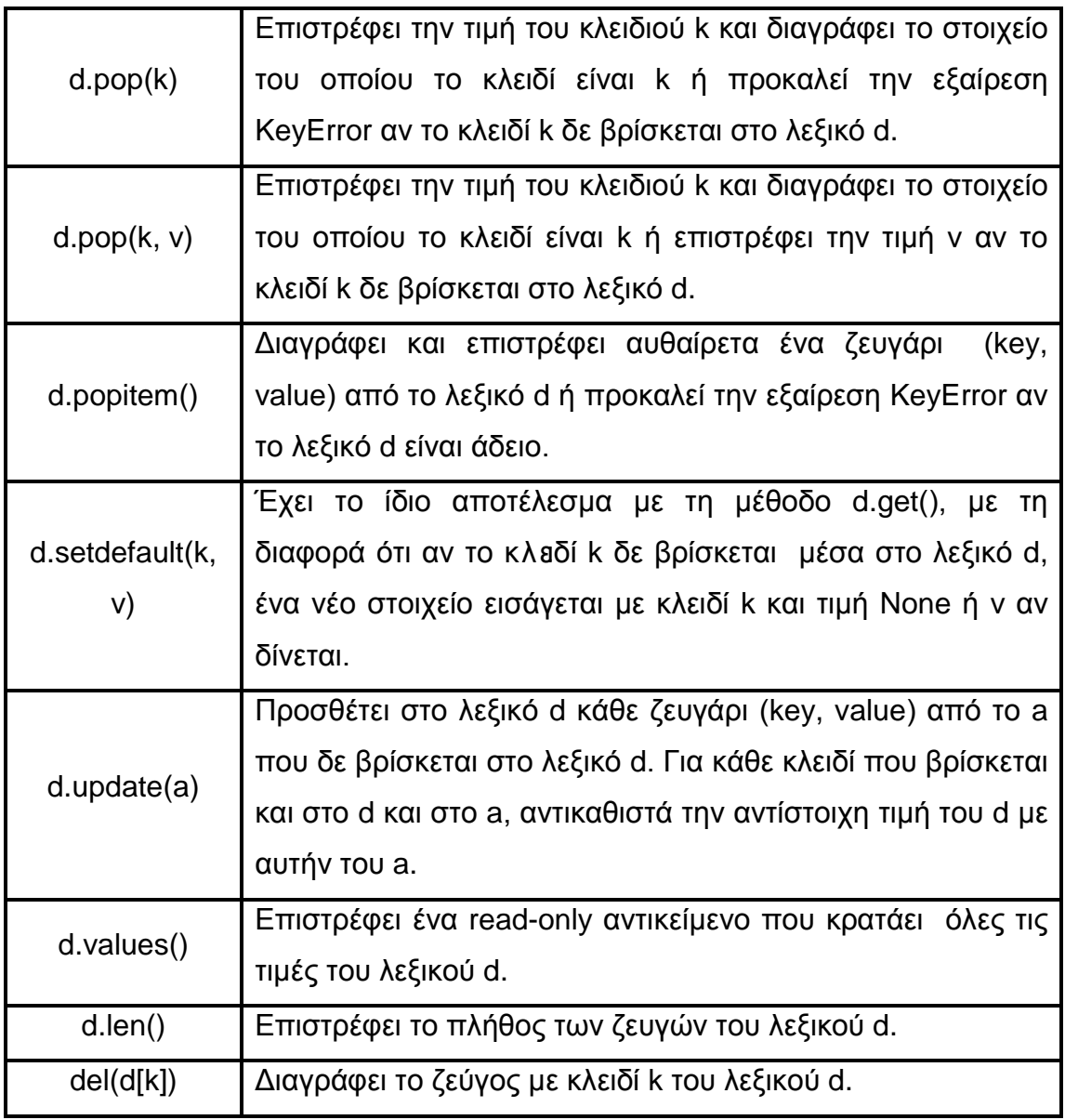

Πίνακας 4.4 Dictionary methods

```
<u>is bis</u>
74 Python Shell
Re ESC Sel Debut Option Wholes Heb Products Heb Products Area Area College Products Area College Area Of The California Demonstration of the Main Products Area Demonstration Area Products Area Demonstration Area Demonstrat
32
Type "copyright", "credits" or "license()" for more information.
>>> d = \{ "apples": 2.16, "bananas": 1.57, "pears": 1.20 \}>>> fruits = d.copy()#το λεξικό fruits είναι αντίγραφο του λεξικού d
>>> d.clear()#διαγράφω τις τιμές του λεξικού d
>> d\{\}\gg fruits
('apples': 2.16, 'pears': 1.2, 'bananas': 1.57)<br>>>> print("Price of bananas : " , fruits.get("bananas"))#η get επιστρέφει την τιμή
του κλειδιού bananas
Price of bananas: 1.57
>>> fruit code = fruits.fromkeys(["apples","bananas","pears"], "015f")#όλα τα φρούτ
α έχουν τον ίδιο κωδικό
>>> fruit_code
{'apples': '015f', 'pears': '015f', 'bananas': '015f'}
>>> fruits.pop("apples")#διαγράφει το στοιχείο με κλειδί apples και επιστρέφει την
τιμή του
2.16
```

```
>>> fruits
{'pears': 1.2, 'bananas': 1.57}
>>> fruits.setdefault ("oranges", 1.19) #αν το στοιχείο με κλειδί oranges δεν υπάρχει
στο λεξικό fruits τότε δημιουργεί ένα νέο στοιχείο ('oranges':1.19)
1.19
>>> fruits
{'oranges': 1.19, 'pears': 1.2, 'bananas': 1.57}
>>> fruits.popitem()#διαγρέφει αυθαίρετα ένα στοιχείο και το επιστρέφει
('oranges', 1.19)>>> fruits
{'pears': 1.2, 'bananas': 1.57}
>>> newFruitsandPrices = {\text{``carrots'': 0.40,''lemons'': 0.91,''}\n and {\text{``S'': 1.60}}>>> fruits.update(newFruitsandPrices)#ενημερώνω το λεξικό fruits με νέα στοιχεία το
  υ λεξικού newFruitsandPrices και νέες τιμές
  >>> fruits
   {'bananas': 1.6, 'lemons': 0.91, 'carrots': 0.4, 'pears': 1.2}
  \ggτ
```
Εικόνα 4.17

Συγκεκριμένα για τις μεθόδους items(), keys() και values(), όλες επιστρέφουν μία όψη του λεξικού - dictionary view, το οποίο είναι ένα read-only iterable αντικείμενο που κρατάει τα στοιχεία, τα κλειδιά ή τις τιμές του λεξικού αντίστοιχα.

Μπορούμε να χειριστούμε τα dictionary views σαν iterables αλλά με δύο σημαντικές διαφορές. Αν γίνουν αλλαγές στο λεξικό, το view αλλάζει ώστε να αντιπροσωπεύει τις αλλαγές του λεξικού ενώ τα key και item views υποστηρίζουν κάποιες λειτουργίες συνόλων – τομή(&), ένωση( | ), διαφορά (-) και συμμετρική διαφορά (^).

```
74 Python Shell<br>File Edit Shell Debug Options Windows Help
                                                                                      FFX
Python 3.1.3 (r313:86834, Nov 27 2010, 18:30:53) [MSC v.1500 32 bit (Intel)] on win
32
Type "copyright", "credits" or "license()" for more information.
>>> fruits = {"apples":2.16, "bananas":1.57, "pears":1.20}
>>> i = fruits.items()#στοιχεία του λεξικού fruits
>>\mathbf{i}dict items ([('apples', 2.16), ('pears', 1.2), ('bananas', 1.57)])
>>> k = fruits.keys()#κλειδιά του λεξικού fruits
>> k
dict_keys(['apples', 'pears', 'bananas'])
>>> v = fruits.values()#τιμές του λεξικού fruits
>>> vdict_values([2.16, 1.2, 1.57])
```
Εικόνα 4.18

Συχνά τα λεξικά χρησιμοποιούνται για να μετράνε την εμφάνιση μοναδικών αντικειμένων. Το παρακάτω παράδειγμα χρησιμοποιεί ένα λεξικό για να μετρήσει πόσες φορές εμφανίζεται μία λέξη σε ένα αρχείο. Παραθέτει σε λίστα κάθε λέξη και αριθμό - που αντιπροσωπεύει πόσες φορές εμφανίστηκε - σε αλφαβητική σειρά για όλα τα αρχεία που δίνονται στη command line.

# 5. ΕΝΤΟΛΕΣ ΕΛΕΓΧΟΥ ΡΟΗΣ

Η Python παρέχει ένα ολοκληρωμένο σύνολο προτάσεων ελέγχου ροής των προγραμμάτων που μπορούμε να τις χωρίσουμε σε εντολές λήψεις αποφάσεων και βρόγχους επανάληψης.

```
5.1 Εντολή if-else-if
```
Η σύνταξη της εντολής if για τη λήψη αποφάσεων είναι η παρακάτω:

```
if συνθήκη 1:
  body1
elif συνθήκη 2:
  body2
elif συνθήκη3:
  body3
……
elif συνθήκη (n-1):
 body(n-1)else:
  body(n)
```
Η πρόταση if ελέγχει μία έκφραση γνωστή ως συνθήκη. Ανάλογα με το ποια συνθήκη αποτιμάται σε True εκτελείται και το αντίστοιχο κομμάτι κώδικα body. Αν καμία συνθήκη δεν αποτιμάται σε True τότε εκτελείται ο κώδικας στο else. Τα κομμάτια κώδικα body αποτελούνται από μία ή περισσότερες εντολές Python που είναι χωρισμένες με νέες γραμμές και είναι στο ίδιο επίπεδο οδόντωσης. Ο Python επεξεργαστής χρησιμοποιεί αυτό το επίπεδο για να τις οριοθετήσει. Κανένα άλλο σύμβολο οριοθέτησης δεν είναι απαραίτητο, όπως αγκύλες ή παρενθέσεις. Μπορούμε να παραλείψουμε τα μέρη elif ή else ή και τα δύο. Αν μία συνθήκη δεν βρίσκει κομμάτι κώδικα να εκτελέσει (καμία συνθήκη δεν είναι True και δεν υπάρχει μέρος else) δεν κάνει τίποτα.

Το κομμάτι body μετά την εντολή if απαιτείται. Αν δε θέλουμε να εκτελείται καμία πράξη όταν ισχύει μία συνθήκη μπορούμε να χρησιμοποιήσουμε την εντολή pass που εξασφαλίζει κράτηση θέσης για το κομμάτι body.

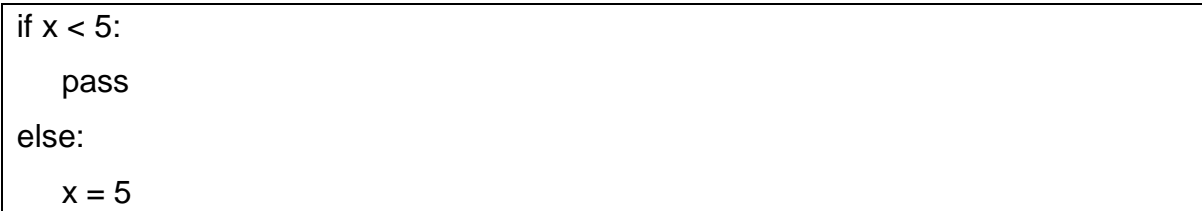

Μία ακόμη εντολή για τη λήψη αποφάσεων που υπάρχει σε άλλες γλώσσες προγραμματισμού είναι η case/switch. Στη Python **δεν** υπάρχει εντολή case/switch..

## 5.2 Βρόγχος while

Η σύνταξη του βρόγχου επανάληψης while είναι η παρακάτω:

while συνθήκη: body

else:

post-code

Ο βρόγχος while εκτελεί το κομμάτι κώδικα body εφόσον η συνθήκη αποτιμάται σε True. Αν η συνθήκη αποτιμάται σε False, εκτελείται μόνο το κομμάτι κώδικα postcode. Τα κομμάτια κώδικα body αποτελούνται από μία ή περισσότερες εντολές Python που είναι χωρισμένες με νέες γραμμές και είναι στο ίδιο επίπεδο οδόντωσης. Ο Python επεξεργαστής χρησιμοποιεί αυτό το επίπεδο για να τις οριοθετήσει. Κανένα άλλο σύμβολο οριοθέτησης δεν είναι απαραίτητο, όπως αγκύλες ή παρενθέσεις. Μπορούμε να παραλείψουμε το μέρος else του βρόγχου while.

Δύο ειδικές εντολές που μπορούν να χρησιμοποιηθούν στο κομμάτι body του βρόγχου while, είναι οι break και continue. Η εκτέλεση της εντολής break τερματίζει το βρόγχο while και ακόμα και το κομμάτι post-code δεν εκτελείται. Η εκτέλεση της εντολής continue προκαλεί την προσπέραση του body, η συνθήκη αποτιμάται ξανά και ο βρόγχος μπορεί να προχωρήσει κανονικά.

## 5.3 Βρόγχος for

Ο βρόγχος for στη Python διαφέρει από τους βρόγχους που συναντάμε σε άλλες γλώσσες προγραμματισμού. Χρησιμοποιείται με αντικείμενα που μπορούν να

κρατήσουν μία ακολουθία τιμών και εκτελείτε τόσες φορές, όσες είναι και οι τιμές που περιέχονται στο αντικείμενο. Δηλαδή ένας βρόγχος for μπορεί να εκτελείται για κάθε στοιχείο σε μία λίστα, πλειάδα ή ακολουθία χαρακτήρων. Ακόμη το αντικείμενο μπορεί να είναι μία ειδική συνάρτηση όπως η range και η generator που αναλύονται παρακάτω. Η σύνταξη του βρόγχου επανάληψης for είναι η παρακάτω:

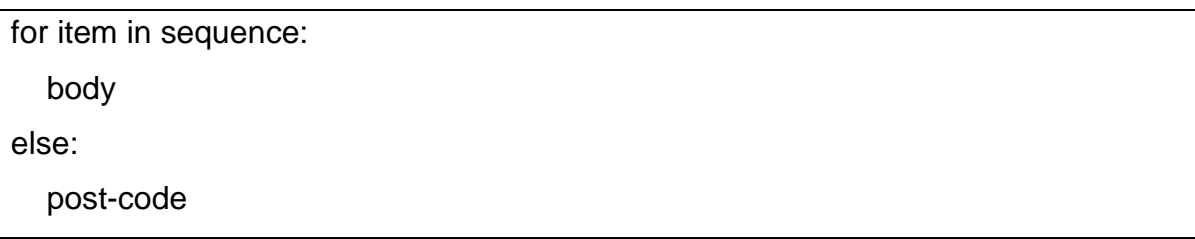

Το κομμάτι κώδικα body θα εκτελεστεί για κάθε ένα στοιχείο της ακολουθίας sequence. H μεταβλητή item παίρνει σαν τιμή, με τη σειρά, την τιμή κάθε ενός από τα στοιχεία που απαρτίζουν την ακολουθία sequence. Το κομμάτι else είναι προαιρετικό και χρησιμοποιείται σπάνια. Οι εντολές break και continue μπορούν επίσης να χρησιμοποιηθούν στο σώμα ενός βρόγχου for. Αν η εντολή break εκτελεστεί τερματίζει απευθείας το βρόγχο for. Αν η εντολή continue εκτελεστεί προκαλεί διακοπή του body και βρόγχος προχωράει κανονικά με το επόμενο αντικείμενο.

## 5.3.1 Η συνάρτηση range

Η συνάρτηση range δημιουργεί και επιστρέφει ακολουθίες αριθμών και έχει τρεις μορφές σύνταξης:

a. *range(number):* δημιουργεί μία ακολουθία αριθμών από το 0 μέχρι το number-1. b.*range(from, to):* δημιουργεί μία ακολουθία αριθμών από την τιμή της μεταβλητής from μέχρι την τιμή της μεταβλητής to -1.

c. *range(from, to, step):* δημιουργεί μία ακολουθία αριθμών από την τιμή της μεταβλητής from μέχρι την τιμή της μεταβλητής to -1 με βήμα step.

Η συνάρτηση range μπορεί να χρησιμοποιηθεί με το βρόγχο for όταν θέλουμε η μεταβλητή item να πάρει με τη σειρά ακέραιους δείκτες που αντιστοιχούν στις θέσεις των στοιχείων ενός ακολουθιακού τύπου δεδομένων πχ λίστα και μαζί με τη συνάρτηση len() μας δίνει τη δυνατότητα να απαριθμούμε τα αποτελέσματα που τυπώνονται σε έναν βρόγχο επανάληψης for. Παρακάτω υπάρχει ένα παράδειγμα χρήσης της μεθόδου range στο βρόγχο for.

Η μεταβλητή iterator θα πάρει την τιμή των στοιχείων που βρίσκονται μέσα στην λίστα course\_list. Αντί να πούμε <for iterator in course\_list>, περικλείουμε τη λίστα course\_list στη συνάρτηση len() που θα μας επιστρέψει τον αριθμό τον στοιχείων της λίστας course\_list. Η len() με τη σειρά της περικλείεται στη συνάρτηση range() η οποία θα μας επιστρέψει μια ακολουθία αριθμών με τόσα στοιχεία όσα και αυτά της λίστας course\_list. Στη συνέχεια η εντολή print τυπώνει τον αριθμό της θέσης του στοιχείου στη λίστα και το στοιχείο που βρίσκεται στην εκάστοτε θέση της λίστας.

```
#ex5.1 function range()
course\_list = ['Web applications with PHP","Network Programming",
              "Algorithms in Java"]
print ("I need books for the following courses: ")
for iterator in range(len(course list)):
   print(iterator, course list[iterator])
    Z Python Shell
                     R_{\rm{eff}}File Edit Shell Debug Options Windows Help
    Python 3.1.3 (r313:86834, Nov 27 2010, 18:30:53) [MSC v.1500 32 bit (Intel)] on
    win32
    Type "copyright", "credits" or "license()" for more information.
    >>> == ==حججا
    I need books for the following courses:
    0 Web applications with PHP
    1 Network Programming
    2 Algorithms in Java
    1>>>
```
Παράδειγμα 5.1

## 5.3.2 Tuple unpacking

Ο όρος tuple unpacking έχει να κάνει με τη χρήση πλειάδων και το ξε-πακετάρισμα των τιμών τους σε μεταβλητές στο βρόγχο for, παρέχοντας έτσι πιο καθαρό κώδικα.. Τα ακόλουθα κομμάτια κώδικα παράγουν ακριβώς το ίδιο αποτέλεσμα.
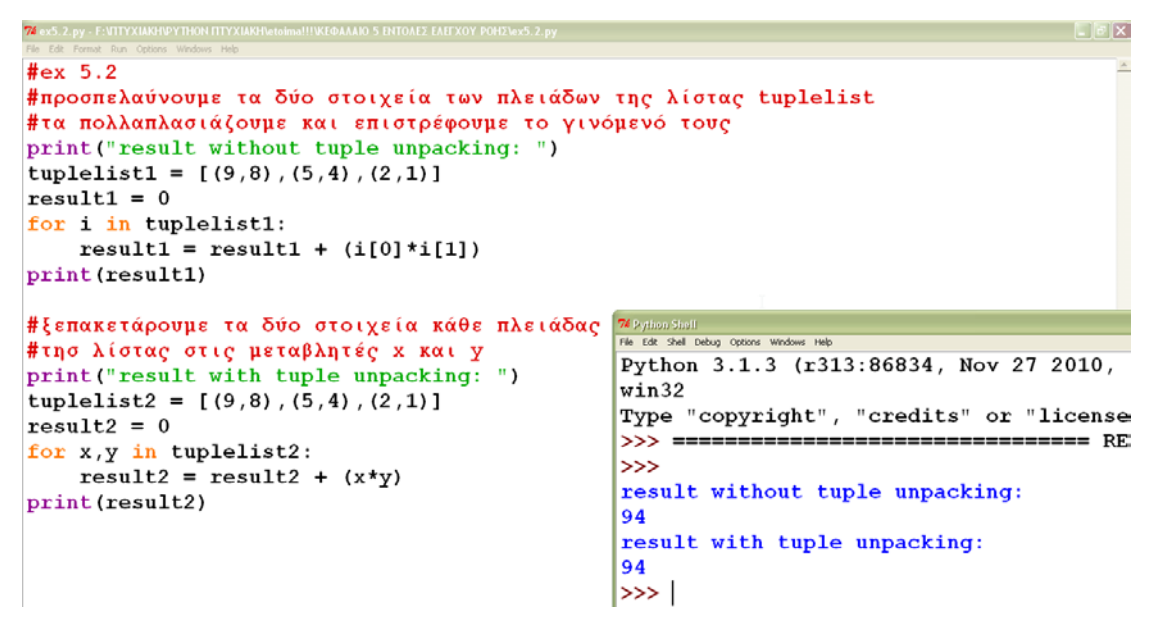

Παράδειγμα 5.2

Στη δεύτερη περίπτωση χρησιμοποιήσαμε μία πλειάδα x,y αμέσως μετά τη λέξη κλειδί for, αντί για μία μονή μεταβλητή. Σε κάθε επανάληψη του βρόγχου for, το x περιλαμβάνει το στοιχείο 0 της τρέχουσας πλειάδας της λίστας και το y το στοιχείο 1 της τρέχουσας πλειάδας της λίστας. Αυτό σημαίνει ότι κάθε στοιχείο της λίστας περιμένουμε να είναι μία πλειάδα συγκεκριμένου μεγέθους.

## 5.3.2.1 Η συνάρτηση enumerate()

Η συνάρτηση enumerate επιστρέφει ζεύγη της μορφής (index, item). Μπορεί να συνδυαστεί με το tuple unpacking για να προσπελάσουμε και να εμφανίσουμε τα στοιχεία και τον δείκτη κάθε στοιχείου ενός iterable αντικειμένου πχ μίας λίστας ή πλειάδας. Η χρήση της συνάρτησης enumerate είναι παρόμοια με αυτή της range αλλά έχει το πλεονέκτημα ότι ο κώδικας είναι πιο «καθαρός» και πιο κατανοητός. Παρακάτω υπάρχει ένα παράδειγμα για να κατανοήσουμε πως ακριβώς λειτουργεί η συνάρτηση enumerate:

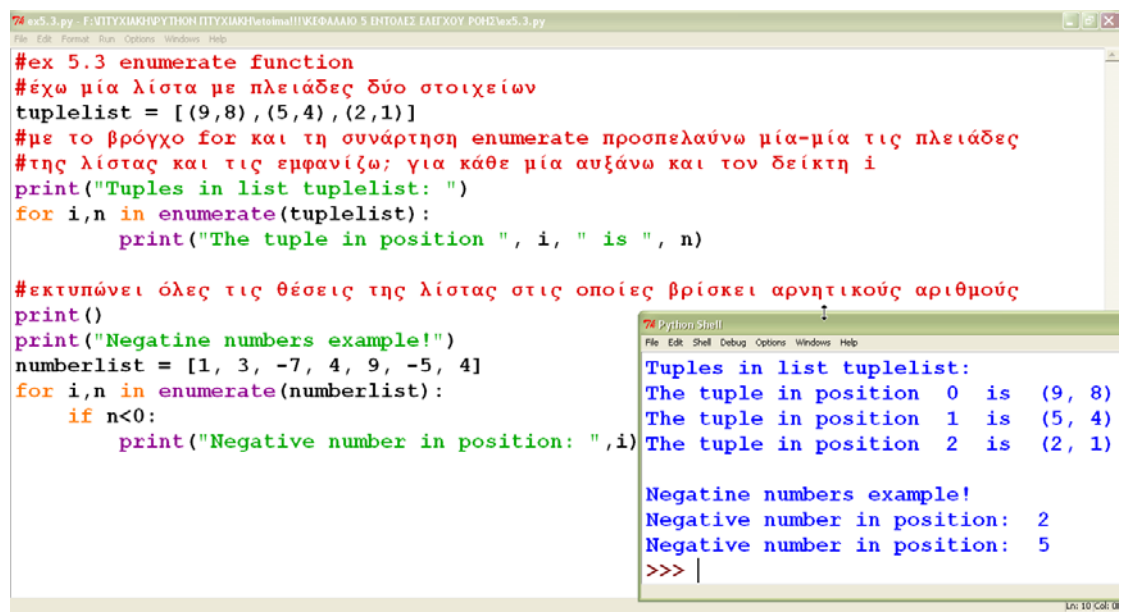

Παράδειγμα 5.3

### 5.3.2.2 H συνάρτηση zip()

Η συνάρτηση zip προσπελαύνει ταυτόχρονα δύο ή περισσότερα iterable αντικείμενα πχ λίστες και συνδυάζει τα αντίστοιχα στοιχεία τους με βάση τη θέση τους. Στο παρακάτω παράδειγμα χρησιμοποιούμε τη συνάρτηση zip σε έναν βρόγχο for για να προσπελάσουμε, να συνδυάσουμε και να ξεπακετάρουμε τα στοιχεία των λιστών στις μεταβλητές.

```
74 ex5.4.py - F:VITYXIAKH\PYTHON ΠΤΥΧΙΑΚΗ\etoimal!!\ΚΕΦΑΛΑΙΟ 5 ΕΝΤΟΛΕΣ ΕΛΕΓ
                                                                                                   \vert \mathbf{F} \vert \mathbf{X}#ex5.4 zip function
alist = [1, 3, 5]blist = [2, 4, 6]clist = [3,7,11]#προσπέλαση στοιχείων δύο λιστών και αντιστοίχισή τους
print ("Zip function for two lists: ")
print ("Elements of alist and blist in same position: ")
for a,b in zip(alist, blist):
    print(a, b)#προσπέλαση στοιχείων τριών λιστών και αντιστοίχισή τους
print ("Zip function for 3 lists: ")
                                               74 Python Shell
for a, b, c in zip(alist, blist, clist):
                                                The Eds Shel Debug Options Wridows Help<br>Zip function for two lists:
    print (a, "+", b, "=", c)
                                                Elements of alist and blist in same position:
                                                1 23<sub>4</sub>56Zip function for 3 lists:
                                                1 + 2 = 33 + 4 = 75 + 6 = 11Παράδειγμα 5.4
```
Τέλος ένα παράδειγμα που χρησιμοποιεί τις συναρτήσεις enumerate και zip μαζί :

```
\blacksquare\blacksquareSex5.5.py - F:VITYXIAKHPYTHON ITYXIAKH\etoima!!!\KE@AAAIO 5 ENTOAEZ EAEF
#ex5.5 enumerate and zip function together
alist = [1, 3, 5]blist = [2, 4, 6]new1 = []for i, (a,b) in enumerate (zip (alist, blist)):
    print ("New tuple", i, "is", a,b)
    newl.append((a,b))
print ("New list with tuples: ", newl)
       M Python S
       74 Python Shell<br>File Edit Shell Debug Options Windows Help
       Python 3.1.3 (r313:86834, Nov 27 2010, 18:30:53) [MSC v.1500 32 bit (Intel)] or
       win32
       Type "copyright", "credits" or "license()" for more information.
       >>> ====
                 >>>
       New tuple 0 is 1 2
       New tuple 1 is 3 4
       New tuple 2 is 5 6
       New list with tuples: [(1, 2), (3, 4), (5, 6)]\gg \ge
```
Παράδειγμα 5.5

5.3 Εντολές, μπλοκ και οδόντωση - Statements, blocks, indentation

Οι εντολές στη Python μπορεί να είναι εντολές ανάθεσης, κλήσεις συναρτήσεων, η συνάρτηση print, η εντολή δέσμευσης θέσης pass και η εντολή del.

Ένα Python μπλοκ αποτελείται από μία ή περισσότερες εντολές που χωρίζονται με νέες γραμμές. Πολλές εντολές μπορούν να τοποθετηθούν στην ίδια γραμμή αν χωρίζονται με semicolon(;). Εντολές που βρίσκονται στο ίδιο μπλοκ έχουν το ίδιο επίπεδο οδόντωσης.

Η οδόντωση έχει να κάνει με την εσοχή στην οποία πρέπει να τοποθετούνται οι εντολ ές γ ια να δομείται ο κ ώδικ ας, αφού η Python δε χρησιμοποιεί άγκιστρα ή παρενθέσεις. Αν η εσοχή έχει μπει σε ένα σημείο που δεν είναι απαραίτητο ή έχουμε βάλει τις εντολές ενός μπλοκ σε διαφορετικά επίπεδα οδόντωσης – εσοχές τότε προκαλείται εξαίρεση. Για κάθε επίπεδο οδόντωσης η προτεινόμενη χρήση εσοχών είναι 4κενά. Βέβαια ο διερμηνευτής της Python βάζει αυτόματα τις εσοχές και το μόνο που έχουμε να κάνουμε όταν γράφουμε προγράμματα σε Python είναι να πληκτρολογούμε τις εντολές που θέλουμε.

# 6. ΣΥΝΑΡΤΗΣΕΙΣ

## 6.1 Ορισμός συναρτήσεων

Οι συναρτήσεις είναι ένας τρόπος για να παρέχουμε λειτουργικότητα στις εφαρμογές μας. Στη Python υπάρχουν τέσσερα είδη συναρτήσεων: οι καθολικές (global) συναρτήσεις, οι τοπικές (local) συναρτήσεις, oι συναρτήσεις lambda και οι μέθοδοι. Η Python παρέχει πολλές ενσωματωμένες συναρτήσεις, ενώ η στάνταρ βιβλιοθήκη και οι εξωτερικές βιβλιοθήκες ακόμα περισσότερες. Η βασική σύνταξη για μία Python συνάρτηση είναι :

def όνομα συνάρτησης(παράμετρος1, παράμετρος2, ...) : σώμα

Ακολουθεί παράδειγμα της συνάρτησης factorial που υπολογίζει το παραγοντικό ενός αριθμού. Στη συνάρτηση αυτή η δεύτερη γραμμή είναι ένα docstring. Τα docstrings χρησιμοποιούνται για να περιγράψουν την εξωτερική συμπεριφορά μιας συνάρτησης και τις παραμέτρους που δέχεται, σε αντίθεση με τα σχόλια που τεκμηριώνουν την εσωτερική πληροφορία για το πώς δουλεύει ο κώδικας. Είναι προαιρετικές συμβολοσειρές που δηλώνονται αμέσως μετά τη δήλωση της συνάρτησης και εισάγονται συνήθως σε τριπλά εισαγωγικά για να επιτρέπεται η συγγραφή πολλών γραμμών τεκμηρίωσης. Μπορούμε να αποκτήσουμε την τιμή τους με την εντολή *όνομασυνάρησης.\_\_doc \_\_.* 

```
#ex6.1 fuctorial numbers function
def factorial(number):
    """Return the factorial of the given number""" #docstring
    f = 1while number > 0:
        f = f * numbernumber = number - 1return f
                                                                                         F = \Box74 Python S
   He fit Sml Debuy Options Windows Heb ...<br>"Type "copyright", "credits" or "license()" for more information.
   >> = ==>>>
   >>> factorial(3)#η επιστρεφόμενη τιμή δεν συνδέεται με μία μεταβλητή, η τιμή της
                      συνάρτησης fact εκτυπώνεται μόνο στον διερμηνέα
   >>> f = factorial(3)#η επιστρεφόμενη τιμή συνδέεται με την μεταβλητή f
   >> f6
   >>> factorial. doc #ανακτάμε το docstring τεκμηρίωσης<br>'Return the factorial of the given number'
   \gg
```
Παράδειγμα 6.1

Στην Python όλες οι συναρτήσεις επιστρέφουν μία τιμή. Αν δεν υπάρχει πρόταση return να εκτελεστεί, τότε επιστρέφεται η ειδική τιμή Python, None.

# 6.2 Παράμετροι συναρτήσεων

Οι παράμετροι στις συναρτήσεις είναι προαιρετικές. Οι περισσότερες όμως συναρτήσεις χρειάζονται παραμέτρους. Η Python είναι ευέλικτη και παρέχει τρεις τρόπους για να ορίσουμε τις παραμέτρους μίας συνάρτησης.

# 6.2.1 Παράμετροι θέσης – Positional Parameters

Ο απλούστερος τρόπος για να περάσουμε παραμέτρους σε μία Python συνάρτηση είναι με βάση τη θέση τους. Στον ορισμό της συνάρτησης, ορίζουμε ονόματα μεταβλητών για κάθε παράμετρο. Όταν καλούμε τη συνάρτηση οι τιμές που δίνουμε αντιστοιχίζονται στα ονόματα των παραμέτρων της με τη σειρά. Ο αριθμός των τιμών κατά την κλήση της πρέπει να είναι ίδιος με τον αριθμό των παραμέτρων στον ορισμό της συνάρτησης διαφορετικά προκαλείται εξαίρεση TypeError. Η ακόλουθη συνάρτηση υπολογίζει το x <sup>y</sup>:

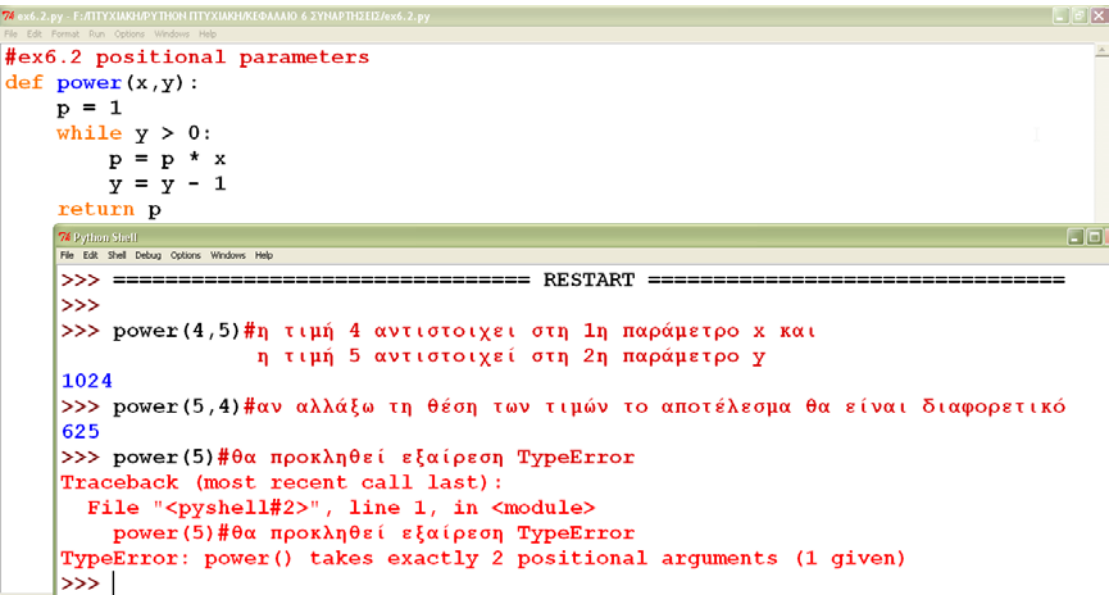

#### Παράδειγμα 6.2

### 6.2.1.1 Προεπιλεγμένες τιμές

Προεπιλεγμένες τιμές μπορούν να δοθούν σε οποιονδήποτε αριθμό παραμέτρων κατά τον ορισμό της συνάρτησης και πρέπει να ανατίθενται τελευταίες στη λίστα παραμέτρων.

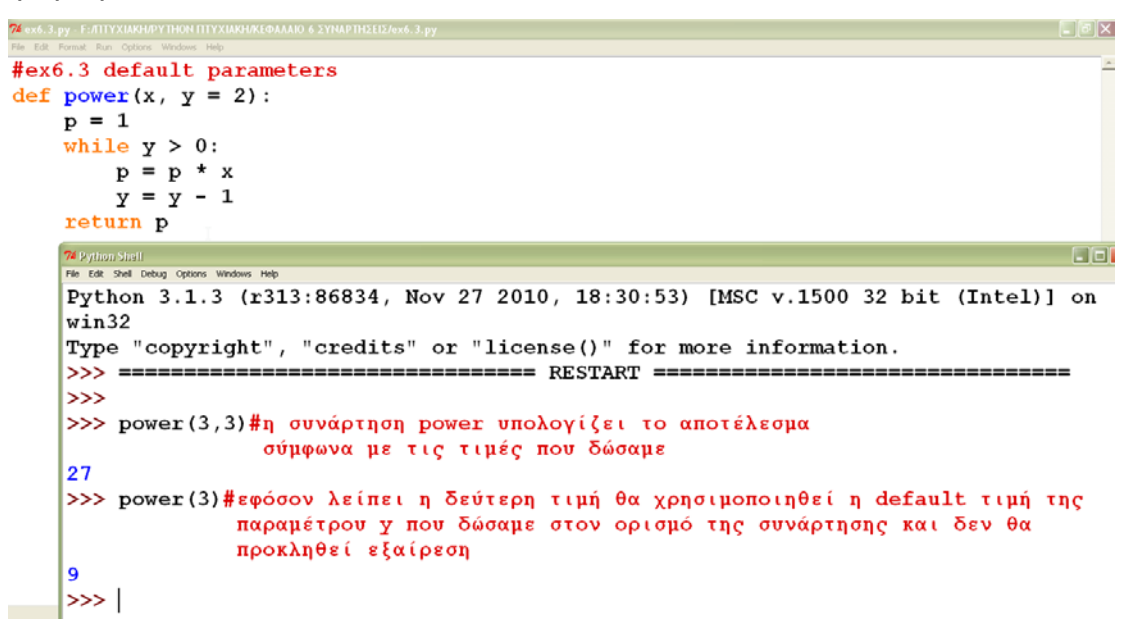

#### Παράδειγμα 6.3

6.2.2 Πέρασμα παραμέτρων ονομαστικά

Με αυτόν τον τρόπο περνάμε στην κλήση της συνάρτησης μαζί με την τιμή, και το όνομα της παραμέτρου. Επειδή οι τιμές δηλώνονται μαζί με τα ονόματα των παραμέτρων, η σειρά τους δεν έχει σημασία. Ο τρόπος αυτός που περνάμε τις παραμέτρους καλείται keyword passing.

## 6.2.3 Μεταβλητός αριθμός παραμέτρων

Οι συναρτήσεις στην Python μπορούν να διαχειριστούν μεταβλητό αριθμό παραμέτρων. Αυτό μπορεί να γίνει με δύο διαφορετικούς τρόπους.

## α. Απροσδιόριστος αριθμός παραμέτρων θέσης

Αν στην τελευταία παράμετρο μιας συνάρτησης βάλουμε το \* μπροστά από το όνομά της, τότε αυτή η παράμετρος αποτελεί μία λίστα στην οποία συλλέγονται όλοι οι παράμετροι που δεν αντιστοιχούν σε παραμέτρους. Αυτός είναι και ένας απλό τρόπος να βρούμε τον μεγαλύτερο από μία λίστα αριθμών, όπως στο παρακάτω παράδειγμα:

.<br>py - F:/TITYXIAKH/PYTHON ΠΤΥΧΙΑΚΗ/ΚΕΦΑΛΑΙΟ 6 ΣΥΝΑΡΤΗΣΕΙΣ/ex6.4.  $EE$ #ex6.4 indefinite number of positional arguments #η πρώτη τιμή που θα δώσουμε στη κλήση της συνάρτησης θα αντιστοιχηθεί #στην παράμετρο; οποιαδήποτε άλλη τιμή -αν υπάρχει- θα συλλεχθεί στη λίστα #numbers και από εκεί θα επιλεχθεί ο μεγαλύτερος αριθμός  $def$  maximum(a, \*numbers): if len(numbers)  $== 0$ : return None  $Also:$  $maxnum = numbers[0]$ for  $n$  in numbers[1:]: if  $n > maxnum$ :  $maxnum = n$ print ("Value of first parameter is: ", a) print ("Max number of the other parameters is: ", maxnum)  $\Box$ File Edit Shell Debug Options Windows Help  $>>$  maximum(9,3,4,6) #κλήση με πολλές τιμές Value of first parameter is: 9 Max number of the other parameters is: 6 >>> maximum(9)#κλήση με μία τιμή; η λίστα θα μείνει κενή και η συνάρτηση **θα επιστρέψει την ειδική τιμή None** |>>>

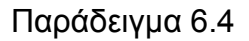

## β. Απροσδιόριστος αριθμός παραμέτρων ονομαστικά

Αν στην τελευταία παράμετρο μία συνάρτησης βάλουμε τα \*\* μπροστά από το όνομά της, τότε αυτή η παράμετρος αποτελεί ένα λεξικό στο οποίο συλλέγονται όλοι οι παράμετροι που θα περάσουμε με αυθαίρετο τρόπο με χρήση keyword, όταν καλέσουμε τη συνάρτηση. Για κάθε μία παράμετρο που θα εισάγεται στο λεξικό το κλειδί θα είναι το όνομα της ονομαστικής παραμέτρου και η τιμή, η τιμή

της ονομαστικής παραμέτρου. Βέβαια είναι περιττό να βάλουμε ονομαστικές παραμέτρους που τα ονόματά τους δεν αντιστοιχούν σε ονόματα παραμέτρων στον ορισμό της συνάρτησης.

```
L[x]74 ext<sub>25</sub>.py - F://ITYXI
                    ΚΗΛΈΦΑΛΑΙΟ 6 ΣΥΝΑΡΤΗΣΕΙΣ/ex6.5.p
#ex 6.5 indefinit number of arguments passed by keyword
def ex(x, y, *tother):
    print ("x:\{0\}, y:\{1\}, \text{keys in 'other': } \{2\}". format (x,y,\text{list}(\text{other}.\text{keys})))other\_total = 0for k in other.keys():
        other total = other total + other[k]
    print ("The total of values in 'other' is {0}".format (other total))
                                                                                               FIFI
    File Fdit Stell Debug Ontions Windows Hele
    Python 3.1.3 (r313:86834, Nov 27 2010, 18:30:53) [MSC v.1500 32 bit (Intel)] on
    win32Type "copyright", "credits" or "license()" for more information.
    >>> ================================ RESTART ==================================
    |>>>
    >> ex(3, y=2, k= 13, z = 67, a = 53, b = 9)
    x:3, y:2, keys in 'other':['a', 'k', 'z', 'b']
    The total of values in 'other' is 142
    \rightarrow >> \mid
```
Παράδειγμα 6.5

6.2.4 Μεταβλητοί τύποι δεδομένων ως παράμετροι

Οι παράμετροι περνιούνται σαν αναφορές αντικειμένων. Όταν σε μία συνάρτηση περνάμε αμετάβλητους τύπους δεδομένων (πλειάδες, ακολουθίες χαρακτήρων, αριθμούς) ως παραμέτρους, τότε οτιδήποτε γίνεται με αυτές τις παραμέτρους μέσα στη συνάρτηση δεν έχει επίπτωση έξω από τη συνάρτηση. Αν όμως περάσουμε μεταβλητούς τύπους δεδομένων (λίστες, λεξικά) ως παραμέτρους, τότε οποιαδήποτε αλλαγή γίνει σε αυτούς τους τύπους δεδομένων επηρεάζει οτιδήποτε σχετίζεται με αυτούς έξω από τη συνάρτηση.

```
\Box#ex6.6def f(n, list1, list2):list1.append(3)
   list2 = [4,5,6]n = n + 174 Python Shell<br>File Edit Shell Debug Options Windo<mark>l & Help</mark>
   Python 3.1.3 (r313:86834, Nov 27 2010, 18:30:53) [MSC v.1500 32 bit (Intel)]
   \ln win32
   Type "copyright", "credits" or "license()" for more information.
   |>>> ====
                     |>>>
   >> x = 5>> y = [1,2]>> z = [4, 5]>> f(x,y,z)>> x,y,z(5, [1, 2, 3], [4, 5])|>>>
```
Παράδειγμα 6.6

6.3 Είδη μεταβλητών και ανάθεση συναρτήσεων σε μεταβλητές

6.3.1 Είδη μεταβλητών

Υπάρχουν τριών ειδών μεταβλητές

• Τοπικές μεταβλητές (local)

Στο παράδειγμα 6.1 στη συνάρτηση fact, oι μεταβλητές r και n είναι τοπικές σε οποιαδήποτε κλήση της συνάρτησης. Οι αλλαγές σε αυτές γίνονται όταν η συνάρτηση εκτελείται και δεν έχει καμία επίπτωση σε μεταβλητές έξω από τη συνάρτηση. Οποιεσδήποτε μεταβλητές στη λίστα παραμέτρων της συνάρτησης και οι μεταβλητές που δημιουργούνται μέσα στη συνάρτηση με ανάθεση πχ r = 1, είναι τοπικές στη συνάρτηση.

• Καθολικές μεταβλητές (global)

Μπορούμε να μετατρέψουμε μία μεταβλητή σε καθολική δηλώνοντάς την πριν χρησιμοποιηθεί με τη λέξη κλειδί global. Οι καθολικές μεταβλητές μπορούν να προσπελαστούν και να τροποποιηθούν από την συνάρτηση. Υφίστανται και έξω από την συνάρτηση και μπορούν να προσπελαστούν και να τροποποιηθούν και από άλλες συναρτήσεις που τις ορίζουν καθολικές ή από κώδικα που δεν είναι μέσα σε μία συνάρτηση.

```
\BoxDIX
#ex6.7.∦η συνάρτηση προσπαθεί να τροποποιήσει τις μεταβλητές a και b
def change () :
    global a #καθολική
    a = 1b = 2 # \tau \circ \pi \iota \kappa \eta74 Python Shell<br>File Edit Shell Debug Options Windows Help
    Python 3.1.3 (r313:86834, Nov 27 2010, 18:30:53) [MSC v.1500 32 bit (Intel)
    n win32
    Type "copyright", "credits" or "license()" for more information.
                                       ========= RESTART ==
    |>>> ===
    |>>>
    >> a = "one">>b = "two">> change()
    |>>> a
     1
     >> b
     ' two
    1>>>
```
#### Παράδειγμα 6.7

Η ανάθεση στην μεταβλητή a μέσα στη συνάρτηση είναι ανάθεση στη καθολική μεταβλητή a που υπάρχει και εκτός της fun. Επειδή όμως είναι καθολική, η συνάρτηση μπορεί να αλλάξει την τιμή της και να της δώσει την τιμή 1 αντί "one".

Το ίδιο δεν συμβαίνει με την μεταβλητή b η οποία είναι τοπική στην συνάρτηση fun οπότε η τιμή της θα παραμείνει ως έχει και δεν θα μεταβληθεί.

• Μη τοπικές μεταβλητές (nonlocal)

Παρόμοια με την καθολική είναι και μία μη τοπική μεταβλητή, που προκαλεί ένα προσδιοριστικό να αναφέρεται σε μία συγκεκριμένη μεταβλητή. Το σημαντικό είναι ότι οι καθολικές μεταβλητές χρησιμοποιούνται για μία υψηλού επιπέδου (top-level) μεταβλητή, ενώ η μη τοπικές μεταβλητές μπορούν να αναφέρονται σε οποιαδήποτε μεταβλητή που περικλείει το πεδίο εφαρμογής. (enclosing scope), όπως στο παράδειγμα παρακάτω :

```
74 ex6, 3. py - ENPYTHON ITTYXIAKHWEOAAAIO 6 ZYNAPTHZEIZ ex6, 8. p<br>File Edit Format Run Options Windows Help
                                                                                                  \Box#nonlocal.py
q \text{ var} = 0n\bar{1} var = 0
print("top level -> g var: {0} nl var: {1}".format(g var, nl var))
def test():
     nl_{var} = 2print ("in test -> g var: {0} nl var: {1}". format (g var, nl var))
     def inner test():
          global g_{\text{max}}nonlocal nl_var
          g_{var} = 1n\overline{1} var = 4
          print ("in inner test \rightarrow q var: {0} nl var: {1}". format (q var, nl var))
          inner test()
          print("in test g_{var}: \{0\} n1_{var}: \{1\}".format(g_{var}, n1_{var})test()print ("top level -> g var: {0} nl var: {1}". format (g var, nl var))
```

```
LEX
  .<br>Edit Shell Debug Options Windows Help
Python 3.1.3 (r313:86834, Nov 27 2010, 18:30:53) [MSC v.1500 32 bit (Intel)] o
n win32
Type "copyright", "credits" or "license()" for more information.
>>top level \rightarrow g_var: 0 nl_var: 0
in test \rightarrow g var: 0 nl var: 2
in inner_test \rightarrow g_var: 1 nl_var: 4
in test g_var: 1 nl_var: 4
top level \rightarrow g_var: 1 nl_var: 0
>>
```
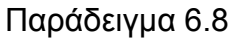

6.3.2 Ανάθεση συναρτήσεων σε μεταβλητές.

Μπορούμε να αναθέσουμε τις συναρτήσεις, όπως οποιοδήποτε άλλο Python αντικείμενο, σε μεταβλητές όπως στο επόμενο παράδειγμα:

```
74 Python Shell<br>File Edit Shell Debug Options Windows Help
                                                                                   \Boxa\boxtimes>>> def f to kelvin(degrees f):
        return 273.15 + (degrees f - 32) * 5/9 #ορισμός συνάρτησης
>>> def c to kelvin(degrees c):
        return 273.15 + degrees c>>> #ανάθεση συναρτήσεων σε μεταβλητές
\gg abs temperature = f to kelvin
>>> abs temperature(32)
273.15
>>> abs_temperature = c_to_kelvin
>> abs_t demperature (0)
273.15
>>> #μπορούμε να τις τοποθετήσουμε σε λίστες, πλειάδες ή λεξικά
>>> t = {'FtoK': f to kelvin, 'CtoK': c to kelvin} #uπορούμε να χρησιμοποιήσου
με ένα λεξικό για να καλέσουμε διαφορετικές συναρτήσεις με την τιμή των συμβολ
οσειρών να χρησιμοποιούνται σαν κλειδιά
>>> t['CtoK'] (0) # προσπελαύνουμε τη συνάρτηση μέσω του λεξικού
273.15
\ggLn: 20 Col: 4
```
#### Εικόνα 6.1

## 6.4 Συναρτήσεις lambda

Οι συναρτήσεις lambda είναι μικρές συναρτήσεις που μπορούμε να ορίσουμε εσωτερικά σε μία συνάρτηση με την παρακάτω σύνταξη:

lambda <parameters> : expression

Οι παράμετροι (parameters) είναι προαιρετικές. Η έκφραση (expression) δεν μπορεί να περιέχει εντολές πχ if…elsif ούτε μία εντολή return ή yield. Το αποτέλεσμα μίας lambda συνάρτησης είναι μία ανώνυμη (anonymous) συνάρτηση, όπως καλείται, και επιστρέφει ουσιαστικά το αποτέλεσμα της έκφρασης, το οποίο μπορεί να ανατεθεί σε μία μεταβλητή.

Σαν παράμετρο στη συνάρτηση αυτή μπορώ να περάσω μία πλειάδα αλλά ο διερμηνευτής δεν θα ξε-πακετάρει τις τιμές της σε ξεχωριστές παραμέτρους. Θα πρέπει να αναφερθούμε σε κάθε παράμετρο με τον δείκτη θέσης.

>>>e = ["HOW", "ARE", "YOU"]

 $\gg$ s = lambda e : ( e[2]. lower, e[1] )

>>>s

"you", "ARE"

#### Παράδειγμα 6.9

Η συνάρτηση αυτή μπορεί να περαστεί ως παράμετρος στη built-in συνάρτηση sort() και αποτελεί το κλειδί για την ταξινόμηση. Παράδειγμα της συνάρτησης sort() χωρίς και με τη συνάρτηση lambda :

```
\Boxo\times74 Python Shell
File Edit Shell Debug Options Windows Help
Python 3.1.3 (r313:86834, Nov 27 2010, 18:30:53) [MSC v.1500 32 bit (Intel)] o
n win32
Type "copyright", "credits" or "license()" for more information.
>>> x = [(1, 'c'), (2, 'a'), (3, 'b')]>>> # ταξινόμηση της λίστας με την ενσωματωμένη συνάρτηση sort()
>> x.sort()>> x[(1, 'c'), (2, 'a'), (3, 'b')]>>> # ταξινόμηση της λίστας ορίζοντας στη sort κλειδί-lambda συνάρτηση
>>> x.sort(key = lambda i : i[1])
>>> # ορίσαμε η ταξινόμηση να γίνει με βάση την τιμή του 2ου πεδίου
>>> x[(2, 'a'), (3, 'b'), (1, 'c')]\rightarrow >> \midΕικό
```
να 6.2

Τέλος η συνάρτηση lambda χρησιμοποιείται πολύ συχνά με τις ενσωματωμένες συναρτήσεις map και filter. H συνάρτηση map() χρησιμοποιείται σε περιπτώσεις που χρειαζόμαστε να γίνει μία συγκεκριμένη ενέργεια σε κάθε στοιχείο μίας λίστας και η συνάρτηση filter() παίρνει και αυτή σαν παράμετρο μία λίστα και διαγράφει στοιχεία της με βάση κάποιο κριτήριο που έχουμε προσδιορίσει.

```
\BoxD\timesPython 3.1.3 (r313:86834, Nov 27 2010, 18:30:53) [MSC v.1500 32 bit (Intel)] o
n win32
Type "copyright", "credits" or "license()" for more information.
>>> filter me = [1, 2, 3, 4, 6, 7, 8, 11, 12, 14, 15, 19, 22] #λίστα
>>> result = filter(lambda x:x%2 == 0, filter me) # n συνάρτηση filter επιστρέ
φει True για τα στοιχεία της λίστας που είναι άρτιοι αριθμοί
>>> print(*result)
2 4 6 8 12 14 22
|>>>
∣>>>
>>> map_me = ['a', 'b', 'c', 'd', 'e', 'f', 'g'] #λίστα<br>>>> result = map(lambda x : "The letter is 8s" 8x, map_me)
>>> #η map, όπως ένας βρόγχος, προσπελαύνει όλα τα στοιχεία της λίστας
>> print (*result)
The letter is a The letter is b The letter is c The letter is d The letter is
e The letter is f The letter is q
\ket{>>}Εικό
```
να 6.3

6.5 Γεννήτριες συναρτήσεις

Η γεννήτρια συνάρτηση είναι ένας ειδικός τύπος συνάρτησης που μπορούμε να χρησιμοποιήσουμε για να προσδιορίσουμε της δικές μας επαναλήψεις. Μία γεννήτρια συνάρτηση, επιστρέφει την τιμή που προκύπτει μετά την επανάληψη χρησιμοποιώντας την παραγόμενη λέξη κλειδί. Όταν δεν υπάρχουν άλλα προσδιοριστικά, μία κενή πρόταση return ή μία ροή παύσης στο τέλος της συνάρτησης τερματίζουν τις επαναλήψεις. Οι τοπικές μεταβλητές σε μία γεννήτρια συνάρτηση σώζονται από τη μία κλήση στην επόμενη, σε αντίθεση με τις κανονικές συναρτήσεις :

```
74 Python She
                                                                                 \Box\BoxFile Edit Shell Debun Ontions Windows Hell
Python 3.1.3 (r313:86834, Nov 27 2010, 18:30:53) [MSC v.1500 32 bit (Intel)] o<sup>2</sup>
n win32
Type "copyright", "credits" or "license()" for more information.
>> def four():
        x = 0#βρόγχος while που περιορίζει τον αριθμό εκτελέσεων της γεννήτρια
        συνάρτησης. Μία γεννήτρια που δεν έχει κάποια συνθήκη να τη σταματήσει
        μπορεί να προκαλέσει έναν ατέρμων βρόγχο όταν καλείται.
        while x < 4:
                print ("in generator, x = ", x)
                yield x
                 x \neq 1\gg for i in four():
        print(1)in generator, x = 0\triangleq\Omegain generator, x = 1\mathbf{1}in qenerator, x = 2in generator, x = 3\mathbf{R}>>> #Ακόμη μπορούμε να χρησιμοποιήσουμε γεννήτριες συναρτήσεις με τον τελεστή
in για να δούμε αν μία τιμή περιέχεται στις σειρές που παράγουν οι γεννήτριες:
>> 2 in four()
in generator, x =\Omegain generator, x = 1in generator, x = 2True
>> 5 in four()
in generator, x = 0in generator, x = 1in generator, x = 2in generator, x = 3Ln: 36 Col: 4
```
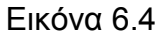

#### 6.6. Decorators

Ένας decorator είναι μία συνάρτηση που παίρνει ως παράμετρο μία συνάρτηση ή μέθοδο και επιστρέφει μία νέα συνάρτηση ή μέθοδο που είναι ουσιαστικά η προηγούμενη με επιπρόσθετη λειτουργικότητα.

Οι συναρτήσεις αυτές μπορούν να περαστούν σαν παράμετροι σε άλλες συναρτήσεις και να επιστραφούν με την πρόταση return. Για να χρησιμοποιήσουμε έναν decorator πρέπει να προσδιορίσουμε τη συνάρτηση που θα καλύψει ή θα «διακοσμήσει» άλλες συναρτήσεις και μετά να χρησιμοποιήσουμε το @ ακολουθούμενο από τον decorator αμέσως πριν η συνάρτηση κάλυψης προσδιοριστεί. Η διακοσμητική συνάρτηση πρέπει να πάρει μία συνάρτηση ως παράμετρο και να επιστρέψει συνάρτηση, όπως στη συνέχεια.

```
\blacksquare\blacksquare74 Python Shell<br>File Edit Shell Debug Options Windows Help
                                                                                              \overline{\phantom{a}}>>> def decorate(func):
         #η decorate συνάρτηση εκτυπώνει το όνομα της wrapping συνάρτησης όταν
          η συνάρτηση ορίζεται
         print ("in decorate function, decorating", func. name )
         def wrapper func (*args) :
                   print ("Executing", func. __name__)
                   return func(*args)
         return wrapper_func #όταν τελειώσει ο decorator επιστρέφει τη wrapper
>>> @decorate # H myfunction διακοσμείται με το @decorate
def myfunction (parameter) :
         print (parameter)
in decorate function, decorating myfunction
>>> myfunction("Hello")
Executing myfunction
Hello
Executing myfunction
Hello
                                                                                          Ln: 22 Col: 4
```
Εικόνα 6.5

# 7. MODULES – ΠΑΚΕΤΑ – ΒΙΒΛΙΟΘΗΚΕΣ

### 7.1 Modules

Ένα module είναι ένα αρχείο κώδικα με κατάληξη .py. H διαφορά του με ένα πρόγραμμα είναι ότι το module δεν τρέχει, αλλά εισάγετε σε ένα πρόγραμμα για να χρησιμοποιηθεί από αυτό. Η εισαγωγή ενός module γίνεται με την εντολή import. To όνομά του προέρχεται από το όνομα του αρχείου. Η χρήση ενός συστατικού (συνάρτηση, σταθερά, μεταβλητή) του module γίνεται μέσω του ονόματος του module και έτσι αποφεύγεται η σύγκρουση ονομάτων. Αυτό μας επιτρέπει να δημιουργήσουμε μία διαφορετική μεταβλητή μέσα στο πρόγραμμα με το ίδιο όνομα. Αν θέλουμε να δούμε τα συστατικά (συναρτήσεις, κλάσεις, μεταβλητές) που ενσωματώνονται μέσα σε ένα module χρησιμοποιούμε τη συνάρτηση dir. Αν δώσουμε στη συνάρτηση dir το όνομα ενός module μας επιστρέφει μία λίστα με τα συστατικά που ορίζονται στο συγκεκριμένο module, διαφορετικά χωρίς παράμετρο μας επιστρέφει τη λίστα με τα συστατικά του τρέχοντος module.

 $\Box$ e $\mathbf{x}$ 74 Python Shell the P.O. Photo Publica, Onlinea, Ulledone, Un Python 3.1.3 (r313:86834, Nov 27 2010, 18:30:53) [MSC v.1500 32 bit (Intel)] on win ^  $32$ Type "copyright", "credits" or "license()" for more information. >>> import math >>> dir()#Θα εμφανίσει τα συστατικά του τρέχοντος math module ['\_\_builtins\_\_', '\_\_doc\_\_', '\_\_name\_\_', '\_\_package\_\_', 'math']  $\frac{1}{\sqrt{2}}$  import sys >>> dir(sys)#θα εμφανίσει τα συστατικά του module sys που περνάμε ως παράμετρο The displayhook ", "doc\_", "excepthook\_", "\_name\_", "\_package\_", "\_stde<br>rr\_", "\_stdin\_", "\_stdout\_", "\_clear\_type\_cache', "\_current\_frames', "\_getframes", "\_stdin\_", "\_stdout\_", "\_clear\_type\_cache', "\_current\_frames', "\_ge IIstats', 'copyright', 'displayhook', 'dilhandle', 'dont\_write\_bytecode', 'exc\_info<br>', 'excepthook', 'exec\_prefix', 'executable', 'exit', 'flags', 'float\_info', 'float<br>\_repr\_style', 'getcheckinterval', 'getdefaultencoding' tcheckinterval', 'setfilesystemencoding', 'setprofile', 'setrecursionlimit', 'settrece', 'stderr', 'stdin', 'stdout', 'subversion', 'version', 'version\_info', 'warnop tions', 'winver']  $>>$ 

#### Εικόνα 7.1

Η εντολή import έχει τρεις τρόπους σύνταξης :

1. import modulename : μπορούμε να χρησιμοποιήσουμε οποιοδήποτε συστατικό του module μέσω του ονόματός του:

```
74 Python Shell*<br>File Edit Shell Debug Options Windows Hel
                                                                                      \Boxeix
Python 3.1.3 (r313:86834, Nov 27 2010, 18:30:53) [MSC v.1500 32 bit (Intel)] on win
32
Type "copyright", "credits" or "license()" for more information.
>>> import math #εισάγω το math module που βρίσκεται μέσα στη Python
>>> #μπορώ να χρησιμοποιήσω τώρα τις σταθερές του
>>> math.pi
3.141592653589793
>>> #αλλά και τις συναρτήσεις του για διάφορους υπολογισμούς
>> math.factorial(3) # \pi\alpha\rho\alpha\gammaovtikó
A
>>> #και τα ιδωτικά χαρακτηριστικά του
>>> math. name
'math'
>> math.
            _{\rm doc}'This module is always available. It provides access to the\nmathematical function
s defined by the C standard.
>>
```
#### Εικόνα 7.2

2. from modulename import name1, name2, name3,… : μπορούμε να χρησιμοποιήσουμε μόνο κάποιο από τα συστατικά (name1, name2, name3,…) που εισάγουμε και απευθείας με το όνομά του χωρίς να προηγείται ρο όνομα του module:

```
74 Bython Shell<br>File Edit Shell Debug Options W
                                                                                           L[x]Python 3.1.3 (r313:86834, Nov 27 2010, 18:30:53) [MSC v.1500 32 bit (Intel)] on win<sup>2</sup>
32
Type "copyright", "credits" or "license()" for more information.
>>> from math import pi
\gg pi
3.141592653589793
>>> math.factorial(3)
Traceback (most recent call last):
 File "<pyshell#2>", line 1, in <module>
   math.factorial(3)
NameError: name 'math' is not defined
\gg |
```
Εικόνα 7.3

3. from modulename import \* : εισάγει όλ α τα δημόσια συστατικά του module, δηλαδή αυτά που δεν ξεκινάνε με underscore και μπορούμε να τα χρησιμοποιήσουμε απευθείας. Η ιδιαιτερότητα εδώ είναι ότι αν μέσα στο module υπάρχει μία λίστα με όνομα \_all\_ τότε τα ονόματα που υπάρχουν σε αυτήν εισάγονται είτε ξεκινάνε με underscore είτε όχι. Με αυτόν τον τρόπο αν δύο modules ορίζουν ένα ίδιο συστατικό και τα εισάγουμε και τα δύο με αυτόν τον τρόπο θα καταλήξουμε σε σύγκρουση ονομάτων και το συστατικό του δεύτερου module θα αντικαταστήσει το συστατικό του πρώτου.

```
74 Python Shell<br>File Edit Shell Debug Options Windows Help
                                                                                        \sqrt{2}Python 3.1.3 (r313:86834, Nov 27 2010, 18:30:53) [MSC v.1500 32 bit (Intel)] on win-
32Type "copyright", "credits" or "license()" for more information.
>>> #αν εισάγω το module με τον τρίτο τρόπο
>>> from math import *
>>> #δεν μπορώ να χρησιμοποιήσω τα ιδιωτικά του χαρακτηριστικά
>>> math._doc_
Traceback (most recent call last):
 File "<pyshell#3>", line 1, in <module>
    math.__doc]NameError: name 'math' is not defined
\gg |
```
Εικόνα 7.4

Ένα module γραμμένο σε Python είναι ενσωματωμένο σε αυτήν και ο διερμηνευτής της Python γνωρίζει ότι θα το βρει σε έναν από του φακέλους που εμφανίζει η μεταβλητή sys.path στους οποίους ψάχνει για διαθέσιμα modules. Ένας άλλος τρόπος να δούμε αυτούς τους φακέλους είναι από την επιλογή File  $\rightarrow$ Path Browser. Ένα module γραμμένο σε άλλη γλώσσα πχ C / C++ δεν είναι ενσωματωμένο αλλά εισάγεται με τον ίδιο τρόπο.

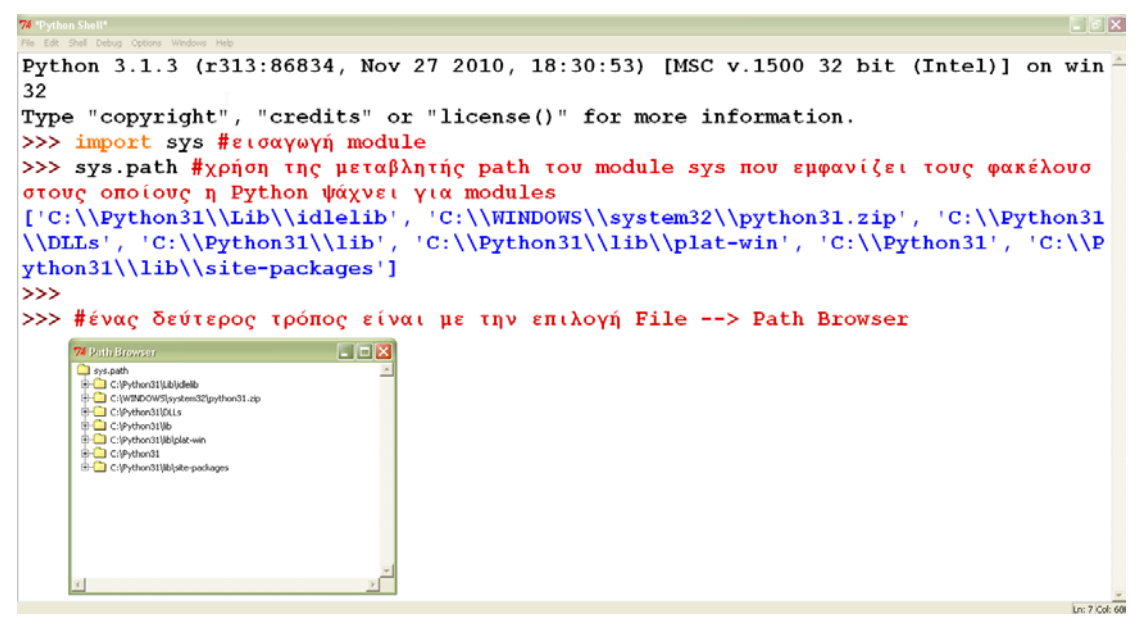

Εικόνα 7.5

Ακόμη μας δίνεται οι δυνατότητα να δημιουργήσουμε τα δικά μας modules αρκεί να είναι αρχεία με κατάληξη .py και να τοποθετούνται κατάλληλα.

Υπάρχουν τρεις τρόποι να τοποθετήσουμε τα modules ώστε να είναι διαθέσιμα στα προγράμματά μας διαφορετικά δημιουργείται εξαίρεση ImportError :

1. Τοποθέτηση των modules μέσα σε φακέλους που συνήθως η Python ψάχνει για modules στη λίστα του sys.path.

2. Τοποθέτηση των modules που χρησιμοποιούνται από ένα Python πρόγραμμα μέσα στον ίδιο φάκελο με το πρόγραμμα.

3. Δημιουργία φακέλου που θα κρατάει τα modules και τροποποίηση της μεταβλητής sys.path ώστε να περιλαμβάνει αυτόν το νέο φάκελο, που είναι πιο σωστή επιλογή για site-specific modules που θα χρησιμοποιηθούν σε περισσότερα από ένα προγράμματα σε ένα site.

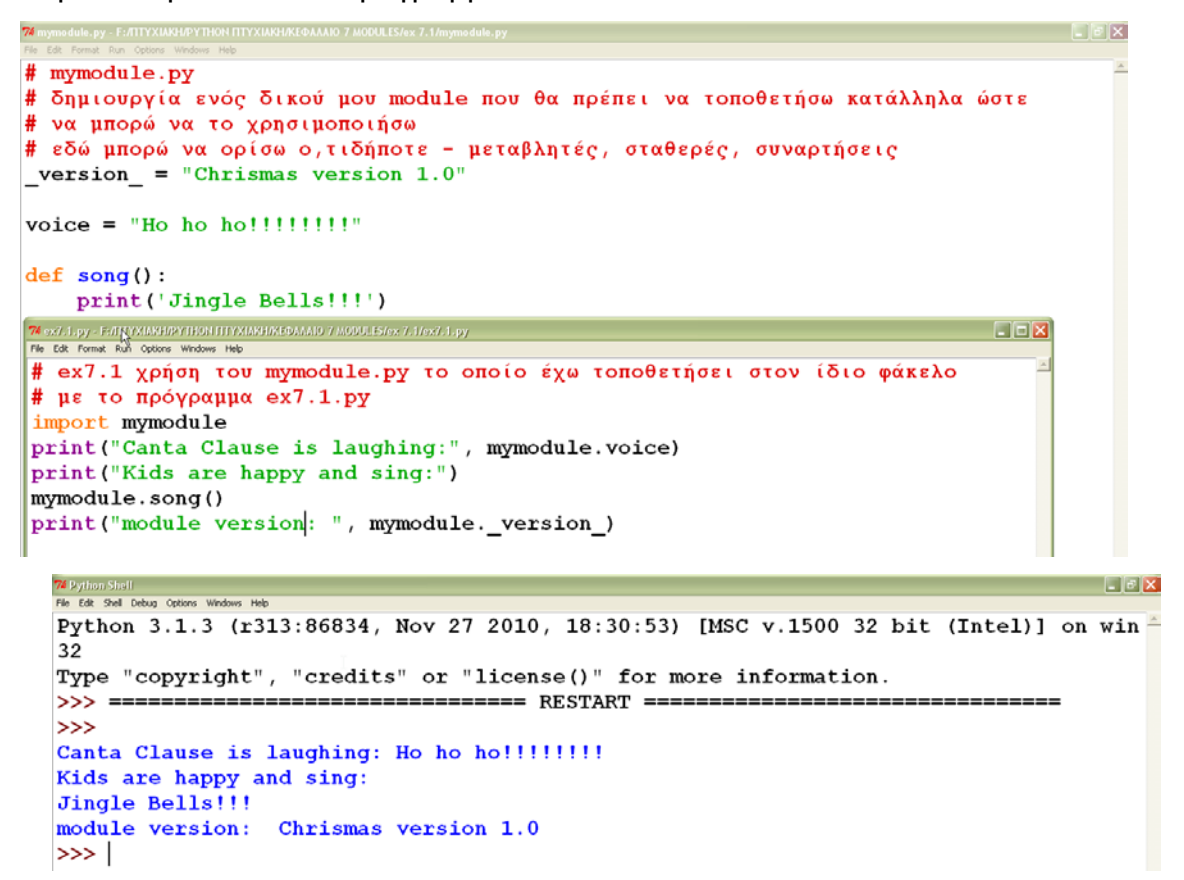

Παράδειγμα 7.1 Δημιουργία δικού μας module

Τέλος υπάρχουν και τα third-party modules που πρέπει να τα «κατεβάσουμε» και να τα τοποθετήσουμε σε έναν φάκελο στη διαδρομή αναζήτησης για modules ώστε να είναι διαθέσιμα για εισαγωγή στα προγράμματά μας. Παράδειγμα ενός third-party module είναι το pygame, το οποίο χρησιμοποιείται για προγραμματισμό παιχνιδιών σε Python και θα το δούμε σε επόμενο κεφάλαιο. Πριν εγκαταστήσουμε το pygame, η Python δεν το αναγνωρίζει και προκαλεί σφάλμα:

 $\Box$ elx 2 Pution Shottle<br>File Edit Shell Debug Options Windows Help<br>- Danata b.o.m. - 2 - 1 - 2 - 4 m 2 Python 3.1.3 (r313:86834, Nov 27 2010, 18:30:53) [MSC v.1500 32 bit (Intel)] on win - $32$ Type "copyright", "credits" or "license()" for more information. >>> import pygame Traceback (most recent call last): File "<pyshell#0>", line 1, in <module> import pygame ImportError: No module named pygame

Μετά την εγκατάστασή του η Python το αναγνωρίζει και μπορούμε να χρησιμοποιήσουμε οποιοδήποτε από τα συστατικά του:

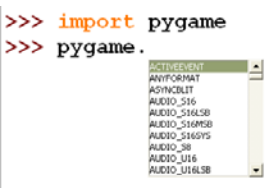

#### Εικόνα 7.6

## 7.2 Πακέτα

Ένα πακέτο είναι ένας φάκελος που περιέχει ένα σύνολο από modules και ένα αρχείο \_\_init\_\_.py που ορίζει ότι ο φάκελος αυτός είναι ένα πακέτο και περιέχει modules. Το όνομα ενός πακέτου προέρχεται από το όνομα του κύριου φακέλου του πακέτου. Έστω ότι τα modules Bmp.py, Jpeg.py, Png.py, Tiff.py και Xpm.py για ανάγνωση και εγγραφή ποικίλων μορφών αρχείων γραφικών. Μπορούμε να δημιουργήσουμε ένα φάκελο Graphics μέσα στο φάκελο του προγράμματος μας και να βάλουμε σε αυτόν τα παραπάνω modules και το αρχείο \_\_init\_\_.py οπότε ο φάκελος Graphics αποτελεί ένα πακέτο.

Η εισαγωγή του module Bmp.py του πακέτου Graphics γίνεται με την πρόταση: import Graphics.Bmp

image = Graphics.Bmp.load("img.bmp")

Graphics/  $\__$ init $\__$ .py Bmp.py Jpeg.py Png.py Tiff.py Xpm.py

Ένα πακέτο μπορεί να περιέχει υπό-πακέτα. Η εισαγωγή ενός module ενός υπόπακέτου γίνεται με την πρόταση:

import Graphics.Vector.Eps

image = Graphics.Vector.Eps.load("img.eps")

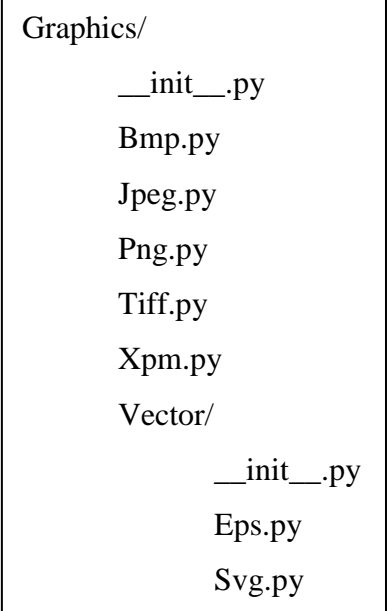

## 7.3 Βιβλιοθήκες

Η στάνταρ βιβλιοθήκη της Python, ακολουθεί τη φιλοσοφία «batteries included» και περιέχει ενσωματωμένους τύπους δεδομένων και σταθερές, ενσωματωμένες συναρτήσεις και εξαιρέσεις και μεγάλο μέρος της λειτουργικότητας που προσφέρει προέρχεται από τα modules και τα πακέτα που περιέχονται σε αυτήν.

Μερικά από τα σημαντικότερα modules και πακέτα παρουσιάζονται παρακάτω και είναι χωρισμένα σε ενότητες.

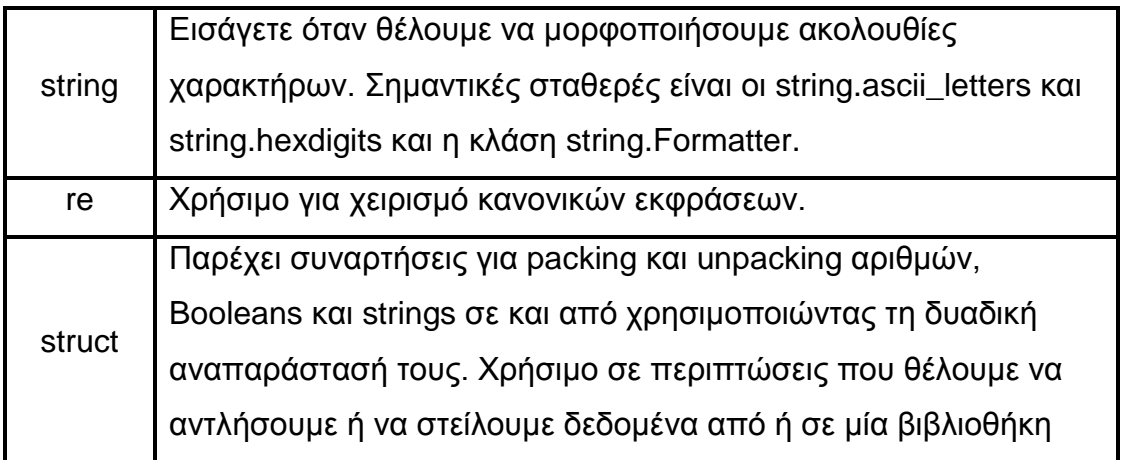

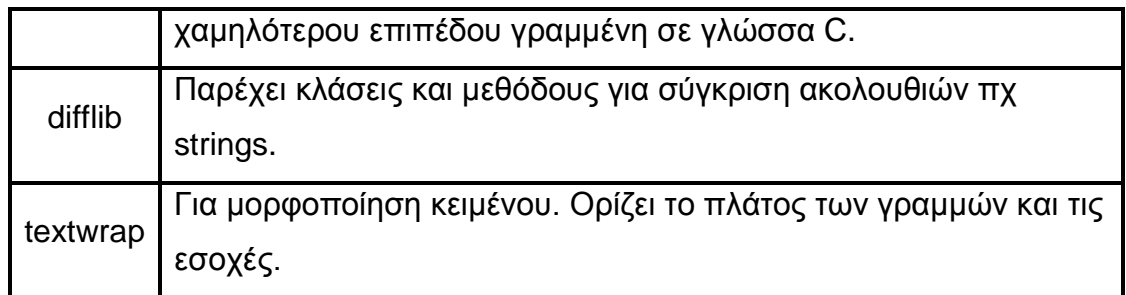

# Πίνακας 7.1 Modules για χειρισμό strings

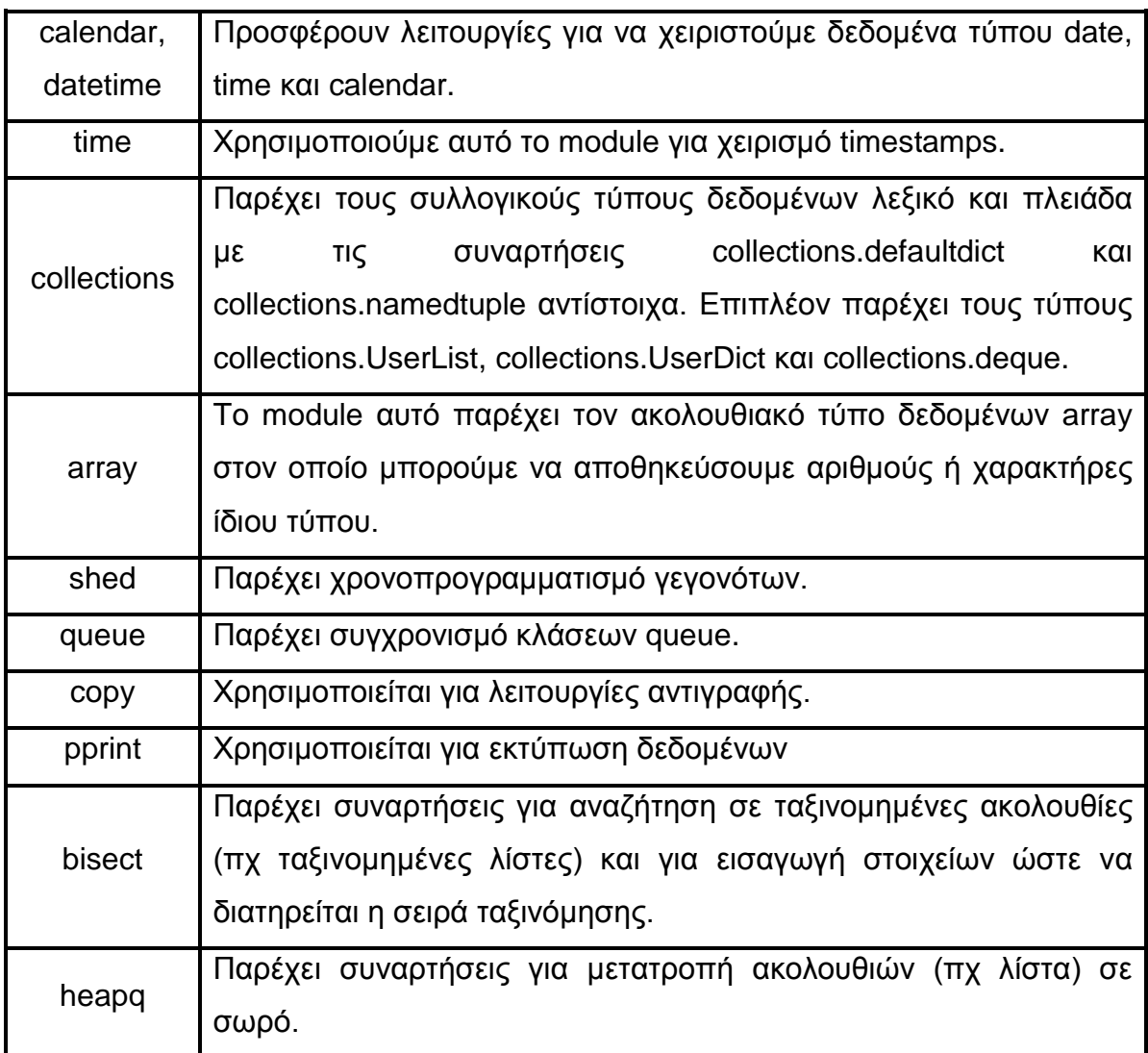

Πίνακας 7.2 Modules για χειρισμό διάφορων τύπων δεδομένων

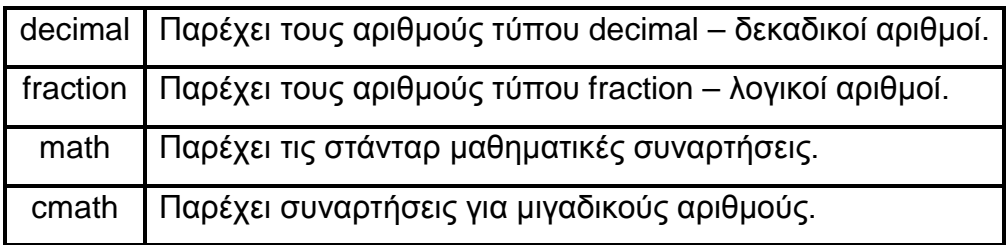

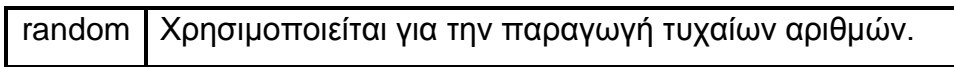

# Πίνακας 7.3 Αριθμητικά και Μαθηματικά Modules

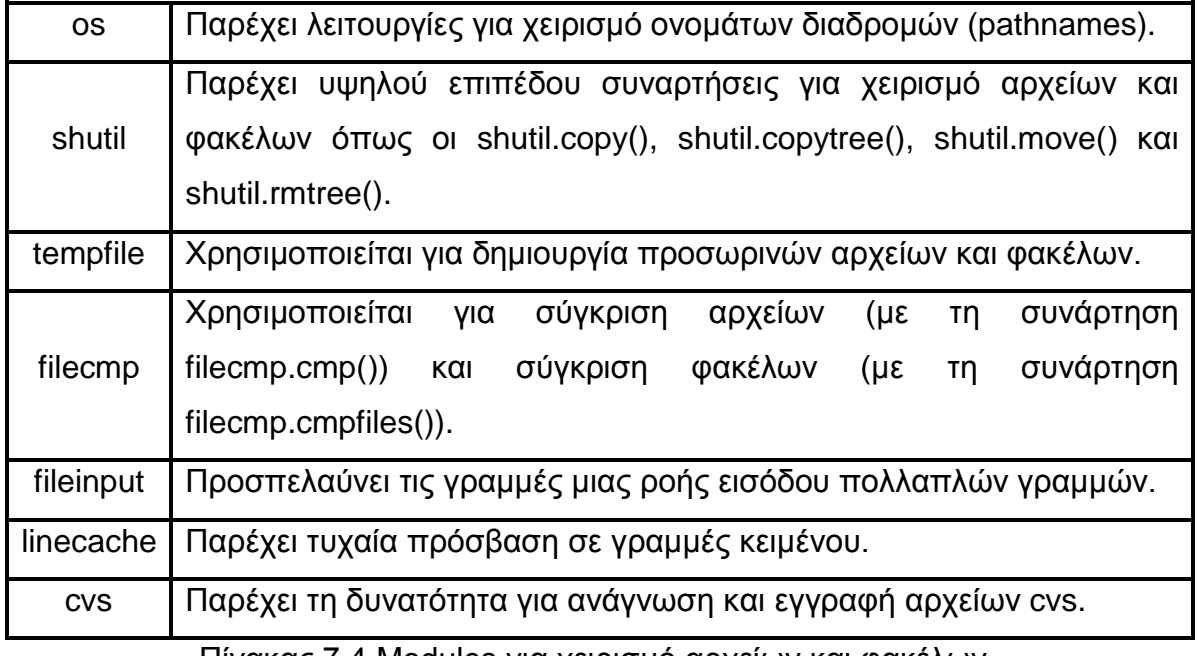

Πίνακας 7.4 Modules για χειρισμό αρχείων και φακέλων

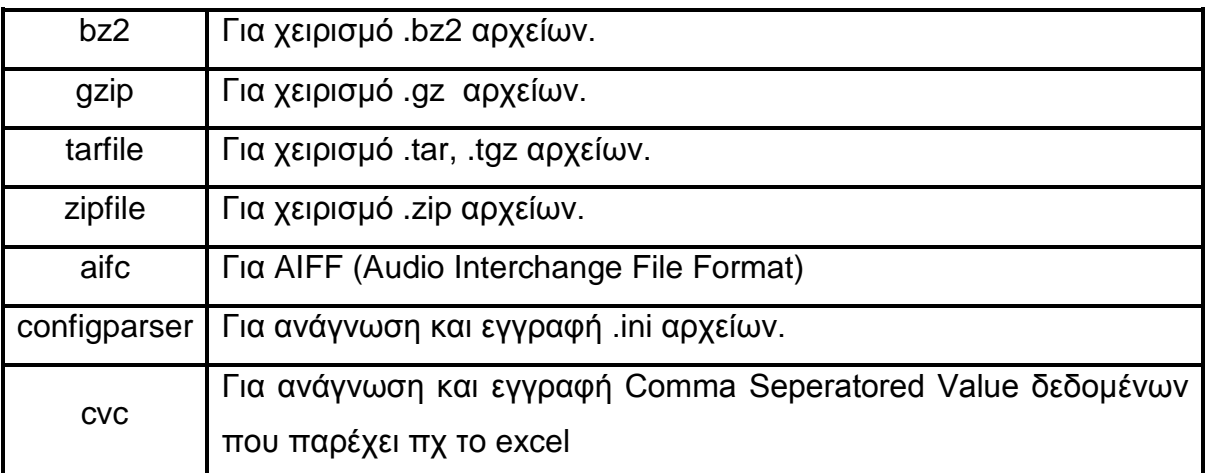

Πίνακας 7.5 Modules για διάφορους τύπους αρχείων και κωδικοποιήσεις

Πέρα από τα modules και τα πακέτα της στάνταρ βιβλιοθήκης υπάρχουν και εξωτερικά modules που παρέχουν λειτουργικότητα που δεν μας παρέχει η Python και θα τα δούμε σε επόμενα κεφάλαια.

# 8. ΔΙΑΧΕΙΡΙΣΗ ΣΥΣΤΗΜΑΤΟΣ ΑΡΧΕΙΩΝ ΜΕΣΩ PYTHON

Η Python παρέχει ένα σύνολο συναρτήσεων και σταθερών που διευκολύνουν την διαχείριση διαδρομών και λειτουργιών στο σύστημα αρχείων με έναν τρόπο ανεξάρτητο από το επιλεγμένο λειτουργικό σύστημα μέσω του os module.

## 8.1 Διαδρομές

Όλα τα λειτουργικά συστήματα αναφέρονται σε αρχεία και φακέλους με συμβολοσειρές, οι οποίες καλούνται διαδρομές / μονοπάτια (paths / pathnames). Υπάρχουν δύο τύποι διαδρομών.

α)Οι **απόλυτες διαδρομές** που προσδιορίζουν την ακριβή θέση ενός αρχείου σε ένα σύστημα αρχείων, ξεκινώντας από τη ρίζα του συστήματος. Στα Windows μία διαδρομή που ξεκινάει με ένα όνομα δίσκου ακολουθούμενο με μία \ και μετά ένα μονοπάτι είναι απόλυτη διαδρομή: C:\Program Files\Doom.

β)Οι **σχετικές διαδρομές** που προσδιορίζουν τη θέση του αρχείου σχετικά με κάποιο άλλο σημείο στο σύστημα αρχείων, το οποίο δεν προσδιορίζεται στην σχετική διαδρομή.

Οι σχετικές διαδρομές χρειάζονται περιεχόμενο για να προσκολληθούν σε αυτό. Ο απλούστερος τρόπος είναι να προσθέσουμε τη σχετική διαδρομή σε μία ήδη υπάρχουσα απόλυτη διαδρομή. Ο δεύτερος τρόπος είναι δια μέσου μίας ρητής αναφοράς στον τρέχοντα κατάλογο εργασίας (current working directory).

Ο φάκελος στον οποίο το πρόγραμμα Python βρίσκεται όταν εκτελείται, καλείται **τρέχον κατάλογος εργασίας** για το πρόγραμμα αυτό. Η Python από προεπιλογή χρησιμοποιεί τον τρέχοντα κατάλογο εργασίας όταν συναντήσει μία σχετική διαδρομή ως παράμετρο σε μία εντολή.

Στα Windows μία διαδρομή που δεν ξεκινάει ούτε με γράμμα δίσκου, ούτε με \ είναι σχετική διαδρομή : mydirectory\letters\business.

Μία διαδρομή που ξεκινάει με \\ ακολουθούμενο από το όνομα ενός server είναι μία διαδρομή για πηγή δικτύου. Οτιδήποτε άλλο μπορεί να θεωρηθεί ως άκυρη διαδρομή.

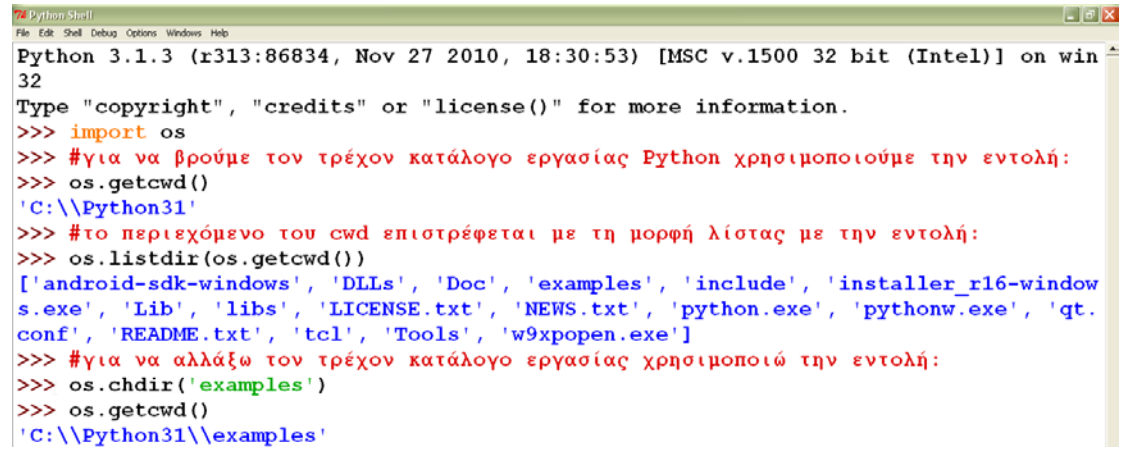

Εικόνα 8.1

## 8.2 Χειρισμός Διαδρομών

Η Python παρέχει έναν αριθμό συναρτήσεων και σταθερών μέσω του sub-module **os.path**, το οποίο μπορούμε να χρησιμοποιήσουμε για να χειριστούμε τις διαδρομές.

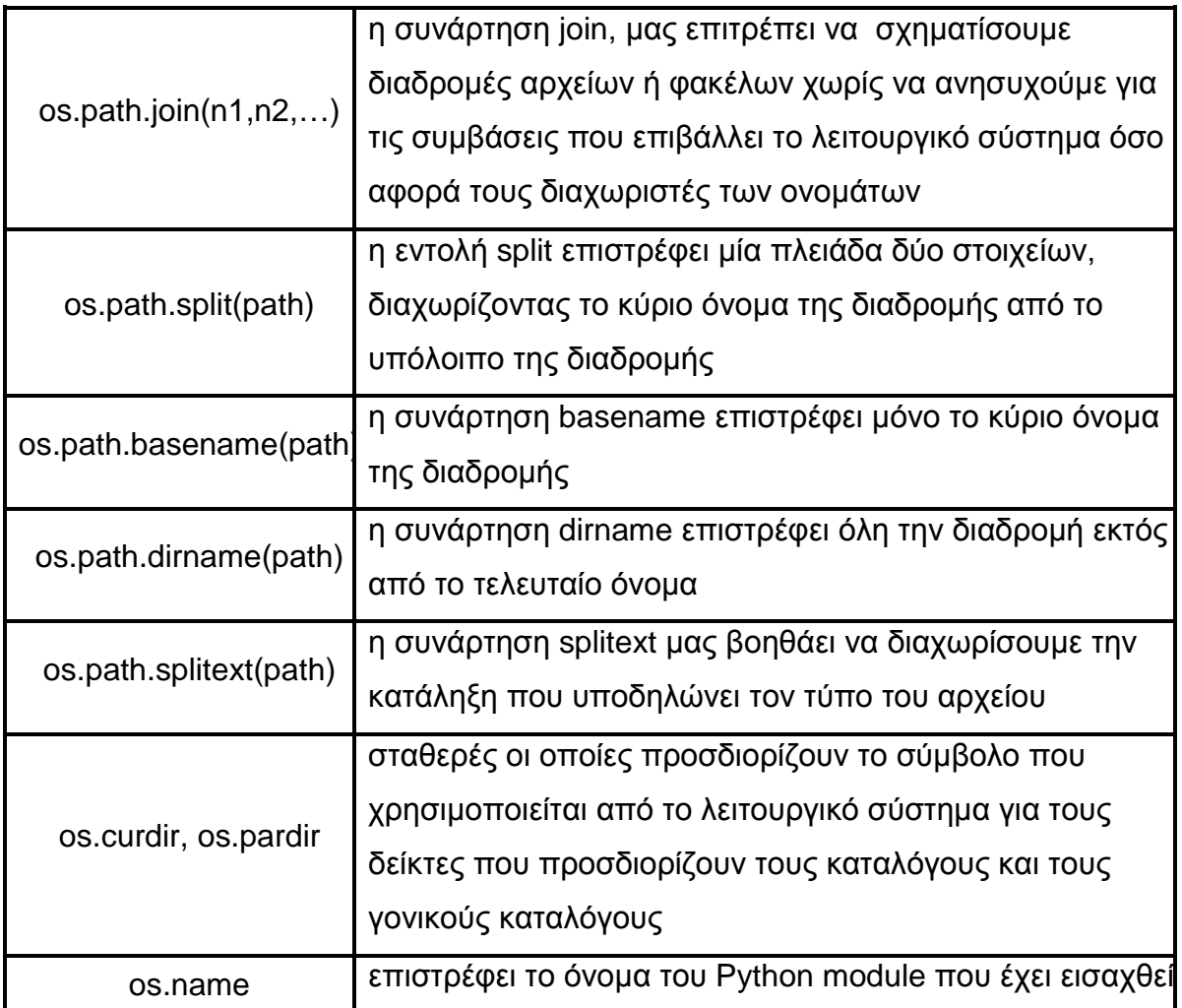

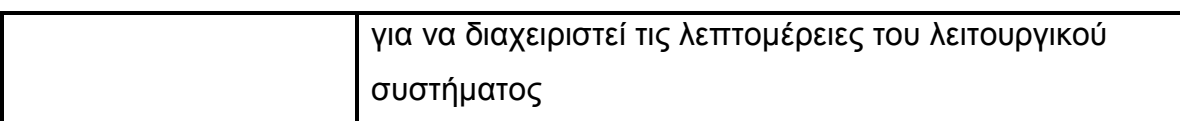

Πίνακας 8.1 Συναρτήσεις και σταθερές του os.path

**Leix** EXA CITOR CITY OF THE TRATISTION OF THE TATISTIC COTTON TO LOOD AND THOSE AND THE OF THE THEFT IT ON MITH THE T<br>Life of SM (1940) Office Magnes Hip 32 Type "copyright", "credits" or "license()" for more information.  $\gg$  import os >>> # συνάρτηση join που μας επιτρέπει να σχηματίσουμε διαδρομές αρχείων ή φακέλων >>> path1 = os.path.join('mydir','bin') >>> path2 = os.path.join('utils', 'disktools', 'chkdisk') >>> print(os.path.join(path1, path2)) mydir\bin\utils\disktools\chkdisk >>> # συνάρτηση split που διαχωρίζει το κύριο όνομα της διαδρομής >>> print(os.path.split("C:\Downloads\Directlinks\Movies")) ('C:\\Downloads\\Directlinks', 'Movies') >>> # η συνάρτηση basename επιστρέφει μόνο το κύριο όνομα της διαδρομής >>> os.path.basename('C:\Downloads\Directlinks\Movies\textfile.txt') 'Movies\textfile.txt' >>> # η συνάρτηση dirname επιστρέφει όλη την διαδρομή εκτός από το τελευταίο όνομα >>> os.path.dirname('C:\Downloads\Directlinks\Movies\textfile.txt') 'C:\\Downloads\\Directlinks' >>> #η συνάρτηση splitext μας βοηθάει να διαχωρίσουμε την κατάληξη που υποδηλώνει τον τύπο του αρχείου >>> os.path.splitext('C:\Downloads\Directlinks\Movies\textfile.txt') ('C:\\Downloads\\Directlinks\\Movies\textfile', '.txt')  $1n/21$  Cel 4

Εικόνα 8.2

 $\Box$ elx File Edit Shell Debug Options Windows Help Python 3.1.3 (r313:86834, Nov 27 2010, 18:30:53) [MSC v.1500 32 bit (Intel)] on win  $32$ Type "copyright", "credits" or "license()" for more information. >>> import os >>> #ζητάει αν ο γονικός φάκελος του γονικού φακέλου της διαδρομής είναι κατάλονος >>> os.path.isdir(os.path.join('C:\Downloads\Directlinks',os.pardir,os.pardir)) True >>> #η συνάρτηση os.curdir είναι ιδιαίτερα χρήσιμη για αίτηση εντολών στον τρέχοντα κατάλογο εργασίας. Η παρακάτω εντολή επιστρέφει μία λίστα με  $\alpha$ όματα αρχείων του τρέχοντα καταλόγου εργασίας >>> os.listdir(os.curdir) ['android-sdk-windows', 'DLLs', 'Doc', 'examples', 'include', 'installer\_r16-window'<br>s.exe', 'Lib', 'libs', 'LICENSE.txt', 'NEWS.txt', 'python.exe', 'pythonw.exe', 'qt.<br>conf', 'README.txt', 'tcl', 'Tools', 'w9xpopen.exe'] >>> # όλες οι μεταβλητές περιβάλλοντος και οι τιμές που συνδέονταιι με αυτές είναι διαθέσιμες σε ένα λεξικό που ονομάζεται os.environ >>> os.environ environ({'TMP': 'C:\\DOCUME~1\\User\\LOCALS~1\\Temp', 'COMPUTERNAME': 'ADMIN-98101B environ({"THP": "C:\\DOCOME\*I\\OSer\\LOCALS\*I\\Temp", "COMPOTERNAME": "ADMIN-96101B<br>6CF', 'USERDOMAIN': 'ADMIN-98101B6CF', 'VS90COMNTOOLS': 'c:\\Program Files\\Microso<br>ft Visual Studio 9.0\\Common7\\Tools\\', 'COMMONPROGRA

Εικόνα 8.3

| os.path.isfile(path) | επιστρέφει true αν και μόνο αν η διαδρομή που                       |
|----------------------|---------------------------------------------------------------------|
| os.path.exists(path) | διαδρομή που αντιστοιχεί σε κάτι που υπάρχει<br>στο σύστημα αρχείων |
|                      | επιστρέφει true αν η παράμετρός της είναι μία                       |

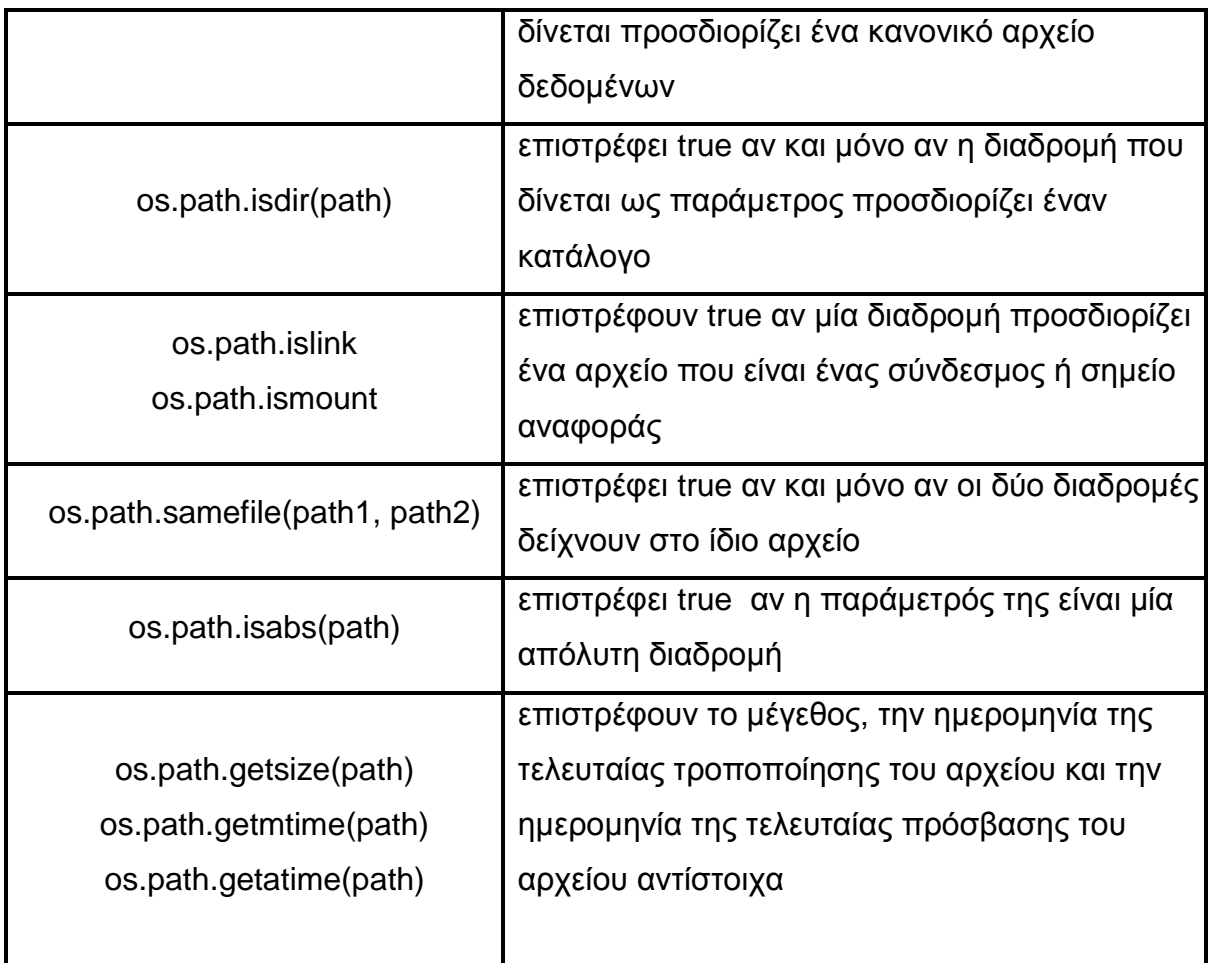

Πίνακας 8.2 Συναρτήσεις για άντληση πληροφοριών σχετικά με αρχεία και διαδρομές

```
<mark>74</mark> Python Shall<br>File Edit Shell Debug Options Windows Help
                                                                                <u> a serie de la provincia de la pro</u>
Python 3.1.3 (r313:86834, Nov 27 2010, 18:30:53) [MSC v.1500 32 bit (Intel)] on win -
32
Type "copyright", "credits" or "license()" for more information.
>>> import os
>>> #έλεγχος ύπαρξης του αρχείου
>>> os.path.exists('C:\Downloads\Directlinks\Movies\textfile.txt')
False
>>> os.path.exists('C:\Downloads\Directlinks\Movies')
True
>>> #έλεγχος ταυτοποίησης αρχείου ή φακέλου
>>> os.path.isfile('C:\Downloads\Directlinks\Movies\myfile.txt')
True
>>> os.path.isdir('C:\Downloads\Directlinks\Movies\myfile.txt')
False
>>> os.path.isdir('C:\Downloads\Directlinks\Movies\mydir')
True
\gg
```
Εικόνα 8.4

Ο παρακάτω πίνακας παρουσιάζει συναρτήσεις του os module για περισσότερες λειτουργίες σχετικά με αρχεία και φακέλους και δύο επιπλέον module, το glob και shutil.

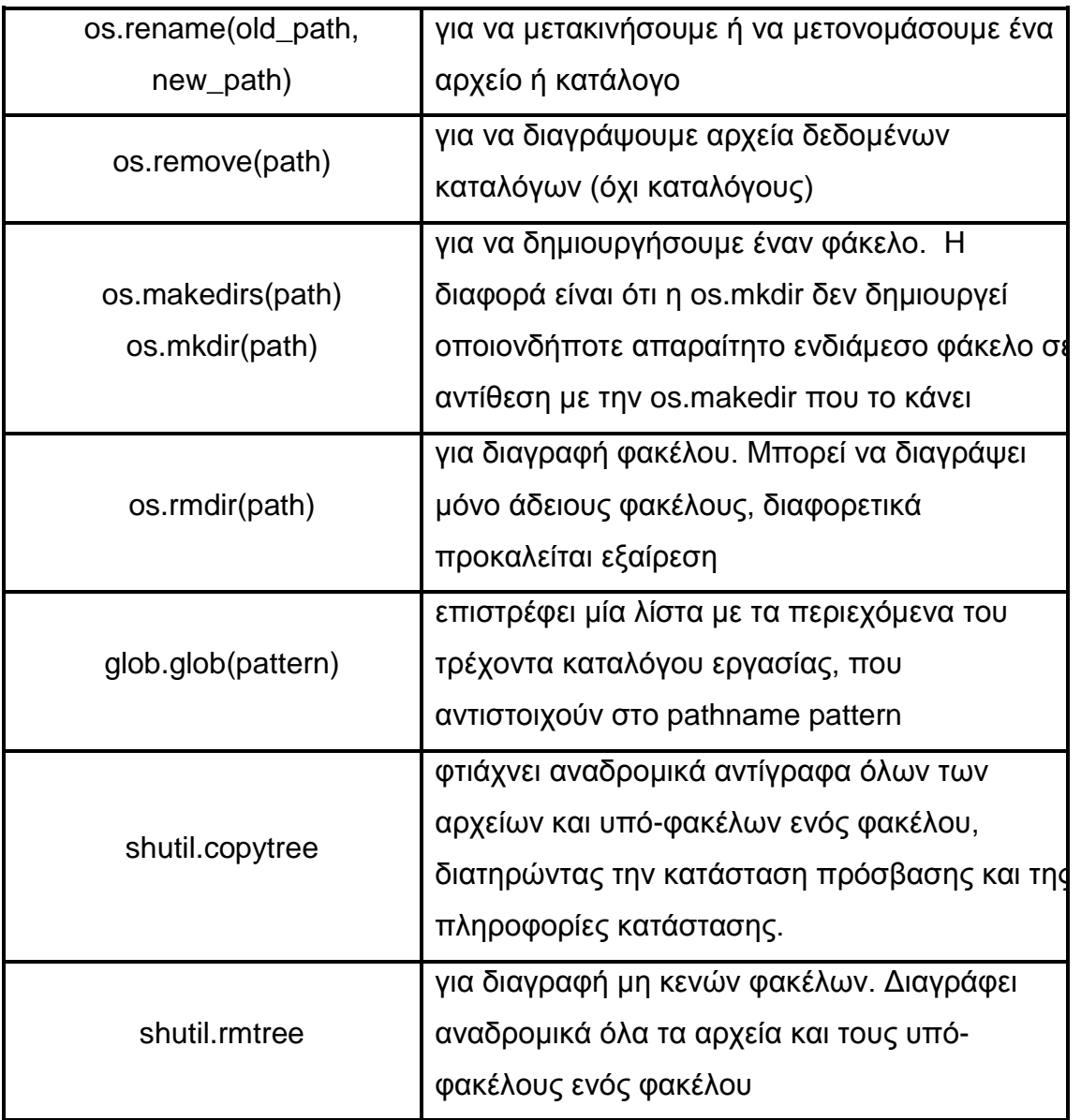

Πίνακας 8.3 Περισσότερες λειτουργίες

```
74 Python Shall<br>File Edit Shell Debug Options Windows Hel
                                                                                    \Boxalx
Python 3.1.3 (r313:86834, Nov 27 2010, 18:30:53) [MSC v.1500 32 bit (Intel)] on win -
32
Type "copyright", "credits" or "license()" for more information.
\gg import os
>>> # εμφάνιση περιεχομένων του φακέλου Directlinks
>>> os.listdir('C:\Downloads\Directlinks')
['Diafora', 'Movies', 'PHOTOSHOP', 'psp games', 'SPSS', 'Thumbs.db']
>>> # δημιουργία φακέλων
>>> os.makedirs('C:\Downloads\Directlinks\mynewdir1')
>>> os.mkdir('C:\Downloads\Directlinks\mynewdir2')
>>> os.listdir('C:\Downloads\Directlinks')
['Diafora', 'Movies', 'mynewdir1', 'mynewdir2', 'PHOTOSHOP', 'psp games', 'SPSS', '
Thumbs.db']
>>> # διαγραφή φακέλου μόνο αν είναι κενός
>>> os.rmdir('C:\Downloads\Directlinks\mynewdir1')
>>> os.rmdir('C:\Downloads\Directlinks\mynewdir2')
Traceback (most recent call last):
  File "<pyshell#9>", line 1, in <module>
    os.rmdir('C:\Downloads\Directlinks\mynewdir2')
WindowsError: [Error 145] Ο κατάλογος δεν είναι κενός: 'C:\\Downloads\\Directlinks\
\mynewdir2'
>>> os.listdir('C:\Downloads\Directlinks\mynewdir2')
['myfile2.txt']
>>> os.rename('C:\Downloads\Directlinks\myfile1.txt',
              'C:\Downloads\Directlinks\mynewfile1.txt')
>>> #μετονομάσαμε το αρχείο myfile1.txt σε mynewfile.txt
>>> os.listdir('C:\Downloads\Directlinks')
['Diafora', 'Movies', 'mynewdir2', 'mynewfile1.txt', 'PHOTOSHOP', 'psp games', 'SPS
S', 'Thumbs.db']
>>> #διαγραφή του αρχείου
>>> os.remove('C:\Downloads\Directlinks\mynewfile1.txt')
>>> os.listdir('C:\Downloads\Directlinks')
['Diafora', 'Movies', 'mynewdir2', 'PHOTOSHOP', 'psp qames', 'SPSS', 'Thumbs.db']
>>
```
Εικόνα 8.5 Περισσότερες λειτουργίες του os module

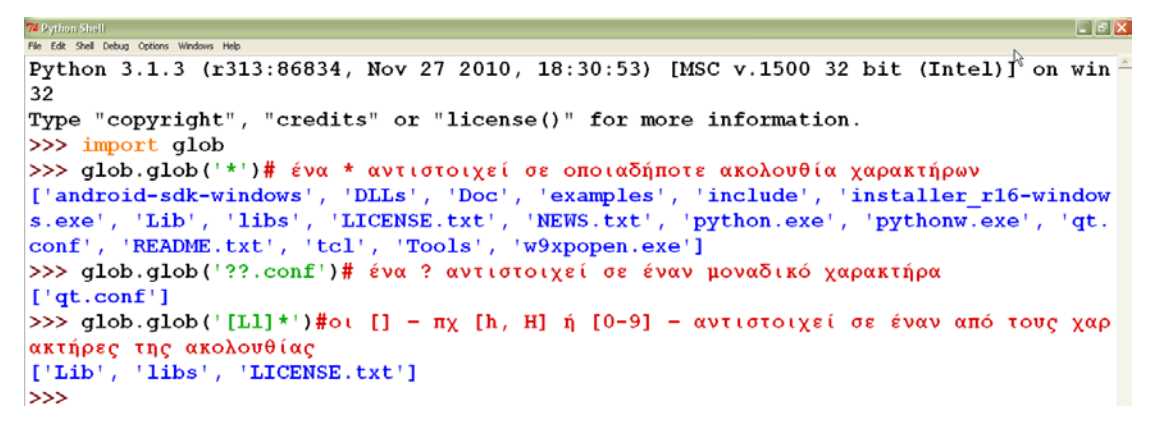

Εικόνα 8.6 glob και shutil module

Μία πολλή χρήσιμη συνάρτηση που χρησιμοποιούμε για να μετακινηθούμε μέσα σε ένα ολόκληρο δέντρο καταλόγων και δεν αναφέρεται παραπάνω είναι η **os.walk**. Η συνάρτηση αυτή επιστρέφει για κάθε κατάλογο που εντοπίζει, τη ρίζα ή τη διαδρομή του φακέλου, μία λίστα με τους υποκαταλόγους του και μία λίστα με τα αρχεία του.

Δέχεται σαν παράμετρο τη διαδρομή του καταλόγου από όπου θα ξεκινήσει και επιπλέον τρεις προαιρετικές παραμέτρους :

os.walk(directory, topdown = True, onerror = None, followlinks = False)

Όταν η παράμετρος topdown είναι True(default τιμή), τα αρχεία σε κάθε φάκελο προσπελαύνονται πριν τους υποκαταλόγους του, ενώ όταν είναι false οι υπόφάκελοι του κάθε καταλόγου προσπελαύνονται πρώτοι, δίνοντας μία άποψη του δέντρου από κάτω προς τα πάνω. Η παράμετρος onerror δίνει τη δυνατότητα στη συνάρτηση να διαχειρίζεται οποιαδήποτε λάθη προκύπτουν από την κλήση της os.listdir, που αγνοούνται από προεπιλογή. Η παράμετρος followlinks έχει default τιμή False που σημαίνει ότι η συνάρτηση os.walk δεν προχωράει σε φακέλους που αποτελούν symbolic links εκτός και αν θέσουμε τη παράμετρο στην τιμή True.

Για να καταλάβουμε την os.walk μπορούμε να περάσουμε επαναληπτικά πάνω από ένα δέντρο και να εκτυπώσουμε τις τιμές που επιστρέφονται για κάθε φάκελο:

```
Elaix
" ב Pe Eqr Shel Debug Options Windows Help<br>"Fle Edr Shel Debug Options Windows Help ב He Edr Shell Debug Options Windows Help II Debug Area Care Care Care<br>"Fle Edr Shel Debug Options Windows Help II
n win32
Type "copyright", "credits" or "license()" for more information.
\gg import os
>>> os.chdir('C:\Python31\dir1')
>> os.getcwd()
'C:\\Python31\\dir1'
>>> for root, dirs, files in os.walk(os.getcwd()):
         print("{0} has {1} files".format(root, len(files)))
C:\Python31\dir1 has 2 files
C:\Python31\dir1\subdir1.1 has 0 files
C:\Python31\dir1\subdir1.1\subdir1.2.1 has 1 files
C:\Python31\dir1\subdir1.2 has 1 files
>>> for root, dirs, files in os.walk(os.curdir, False):
         print("{0} has {1} files".format(root, len(files)))
.\subdir1.1\sub{subdir1.2.1} has 1 files
.\subdir1.1 has 0 files
.\subdir1.2 has 1 files
. has 2 files
```
Εικόνα 8.7 Χρήση της os.walk

## 8.3 Λειτουργίες πάνω σε αρχεία

#### 8.3.1 Άνοιγμα και κλείσιμο αρχείου

Μπορούμε να ανοίξουμε ένα αρχείο με την ενσωματωμένη συνάρτηση open(). H πρώτη παράμετρος της open είναι το όνομα του αρχείου που θέλουμε να ανοίξουμε, όταν πρόκειται για αρχείο που βρίσκεται στον τρέχον κατάλογο

εργασίας ή η διαδρομή του αρχείου όταν είναι εκτός. Η δεύτερη παράμετρος είναι μία συμβολοσειρά που προσδιορίζει το λόγο που το αρχείο θα ανοίξει. Οι τιμές που μπορεί να πάρει είναι:

'r' - άνοιγμα του αρχείου για ανάγνωση (default τιμή)

'w' – άνοιγμα του αρχείου για εγγραφή

'a' – άνοιγμα του αρχείου για πρόσθεση δεδομένων στα ήδη υπάρχοντα στο αρχείο.

Ένα αρχείο που ανοίγει πρέπει και να κλείνει με τη συνάρτηση close.

```
Python 3.1.3 (r313:86834, Nov 27 2010, 18:30:53) [MSC v.1500 32 bit (Intel)] on win<sup>2</sup>
32
Type "copyright", "credits" or "license()" for more information.
>>> file_object = open("C:\Downloads\Directlinks\myText.txt", 'r')
>>> line = file_object.readline()
>>> print(line)
Η πρώτη κλήση της readline επιστρέφει την πρώτη γραμμή του αντικειμένου αρχείου
>>> line = file_object.readline()
>>> print(line)
Η δεύτερη κλήση στην readline θα επιστρέψει τη δεύτερη γραμμή κοκ.
>>> file_object.close()
\gg |
```
Εικόνα 8.8 Άνοιγμα και κλείσιμο αρχείου

## 8.3.2 Ανάγνωση από αρχείο

Υπάρχουν τρεις τρόποι για να διαβάσουμε δεδομένα από ένα αρχείο:

• Συνάρτηση readline()

Η συνάρτηση readline() διαβάζει και επιστρέφει μία μοναδική γραμμή από ένα file object, μαζί με έναν χαρακτήρα αλλαγής γραμμής στο τέλος της γραμμής.

```
\begin{bmatrix} \blacksquare & \blacksquare \end{bmatrix}<mark>«</mark> Python Shell<br>ile Edit Shell Debug Options Windows He
Python 3.1.3 (r313:86834, Nov 27 2010, 18:30:53) [MSC v.1500 32 bit (Intel)] o
n win32
Type "copyright", "credits" or "license()" for more information.
>>> # χρήση της readline() για να μετρήσουμε τον αριθμό
  των γραμμών σε ένα αρχείο
>>> file object = open("file1.txt", 'r')
\gg count = 0
>>> while file_object.readline() != "":
          count = count + 1>>> print (count)
>>> file object.close()
```
Εικόνα 8.9 Ανάγνωση από αρχείο με τη readline()

• Μέθοδος readlines()

Η μέθοδος readlines() διαβάζει όλες τις γραμμές ενός αρχείου και τις επιστρέφει σαν μία λίστα συμβολοσειρών, ένα string ανά γραμμή :

```
74 Python Shell<br>File Edit Shell Debug Options Windows Help
                                                                                 \Boxolx
Python 3.1.3 (r313:86834, Nov 27 2010, 18:30:53) [MSC v.1500 32 bit (Intel)] o
n win32
Type "copyright", "credits" or "license()" for more information.
>>> # χρήση της readlines() για να μετρήσουμε τον αριθμό
    των γραμμών σε ένα αρχείο
>>> file object = open("file1.txt", 'r')
>> lines = file object.readlines()
>> print (lines)
['Η συνάρτηση readline() διαβάζει και επιστρέφει μία μοναδική γραμμή\n', 'από
ένα αντικείμενο αρχείου, μαζί με έναν χαρακτήρα αλλαγής γραμμής\n', 'στο τέλος
της γραμμής. Αν δεν υπάρχει κάτι περισσότερο\n', 'να διαβαστεί από το αρχείο,
η readline επιστρέφει ένα κενό string.']
>>> print("Number of lines in file1.txt: ", len(lines))
Number of lines in file1.txt: 4
>>> file object.close()
\ket{>>}
```
Εικόνα 8.10 Ανάγνωση από αρχείο με τη readlines()

Ένας τρόπος να προσπελάσουμε όλες τις γραμμές ενός αρχείου είναι να μεταχειριστούμε το file\_object σε έναν βρόγχο for. Αυτή η μέθοδος έχει δύο πλεονεκτήματα. Πρώτον οι γραμμές διαβάζονται στη μνήμη, οπότε για μεγάλα αρχεία δεν υπάρχει ανησυχία η μνήμη να εξαντληθεί. Δεύτερον ο κώδικας είναι πιο απλός και κατανοητός.

```
\Boxe\mathbf{x}Shell Debug Options Winds
Python 3.1.3 (r313:86834, Nov 27 2010, 18:30:53) [MSC v.1500 32 bit (Intel)] on win \hat{=}32Type "copyright", "credits" or "license()" for more information.
>>> # Ένας τρόπος να προσπελάσουμε όλες τις γραμμές ενός αρχείου είναι
 να μεταχειριστούμε το file object σε έναν βρόγχο for:
>>> file object = open('myText.txt','r')
\gg count = 0
>>> for line in file_object:
        count = count + 1>>> print(count)
>>> file_object.close()
```
Εικόνα 8.11 Προσπέλαση αρχείου μέσω του file\_object

• Μέθοδος read()

Με τη μέθοδο read() διαβάζουμε όλα τα δεδομένα ενός αρχείου και τα αποθηκεύουμε σε ένα αντικείμενο string. Η μέθοδος read() χωρίς παραμέτρους, διαβάζει όλο το αρχείο ενώ με μία ακέραια παράμετρο, διαβάζει τον αριθμό των δεδομένων που ορίζει η παράμετρος και τα επιστρέφει.

```
74 Python Shall<br>File Edit Shell Debug Options Windows Hel
                                                                                          -|E|x
Python 3.1.3 (r313:86834, Nov 27 2010, 18:30:53) [MSC v.1500 32 bit (Intel)] on win
32
Type "copyright", "credits" or "license()" for more information.
>>> input_file = open("myText.txt",'r')
\gg header = input file.read(4)
>>> data = input \overline{file.read}()>>> input file.close()
>>> print (header)
Ένας
>>> print(data)
 τρόπος να προσπελάσουμε όλες τις γραμμές ενός αρχείου είναι
να μεταχειριστούμε το αντικείμενο αρχείου σε έναν βρόγχο for.
Η παραπάνω μέθοδος έχει δύο πλεονεκτήματα. Πρώτον οι γραμμές
διαβάζονται στη μνήμη, οπότε για μεγάλα αρχεία δεν υπάρχει
ανησυχία η μνήμη να εξαντληθεί και δεύτερον ο κώδικας είναι πιο
απλός και πιο εύκολος για κατανόηση.
\rightarrow
```
Εικόνα 8.12 Ανάγνωση αρχείου με τη μέθοδο read()

8.3.3 Εγγραφή σε αρχείο

• Μέθοδος write()

H μέθοδος write() γ ράφει μία συμβολ οσειρά σε ένα αρχείο. Η συμβολοσειρά πρέπει να περιλαμβάνει τους ειδικούς χαρακτήρες για να γίνει αλλαγή γραμμής.

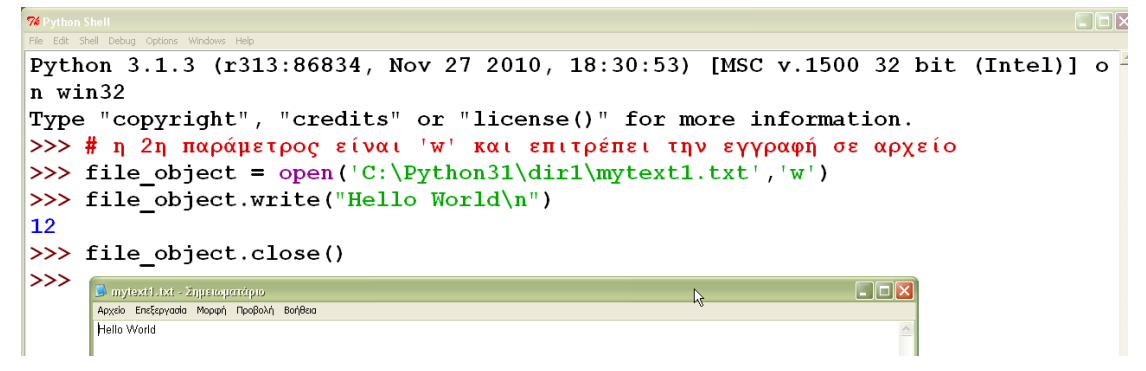

Εικόνα 8.13 Εγγραφή σε αρχείο με τη μέθοδο write()

• Μέθοδος writelines()

Η μέθοδος writelines() παίρνει σαν παράμετρο μία λίστα συμβολοσειρών και τις γράφει την μία μετά την άλλη, στο δοθέν file object, χωρίς να γράφει νέες γραμμές. Αν οι συμβολοσειρές στη λίστα τελειώνουν με χαρακτήρα αλλαγής γραμμής, γράφονται σαν νέες γραμμές, διαφορετικά συγχωνεύονται αποδοτικά στο αρχείο. Η writelines είναι μία ακριβής αντιστροφή της readlines και σε συνδυασμό μπορούν να χρησιμοποιηθούν για να δημιουργήσουν το αντίγραφο ενός αρχείου:

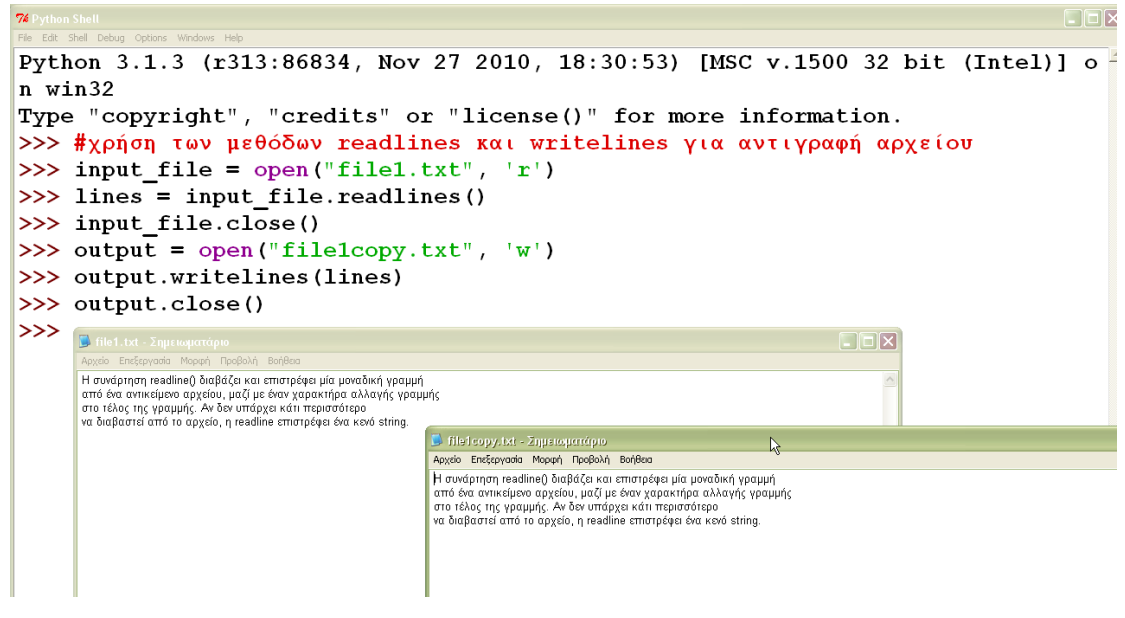

Εικόνα 8.14 Αντιγραφή αρχείου

## 8.3.4 Άνοιγμα αρχείων σε δυαδική μορφή

Για να ανοίξουμε ένα αρχείο σε δυαδική μορφή προσθέτουμε το χαρακτήρα 'b' στη δεύτερη παράμετρο (πχ open("file", 'rb') ή ("file", 'wb') ).

Έτσι μπορούμε να προσπελάσουμε τα δεδομένα σαν byte ακολουθία, χωρίς μετάφραση ή κωδικοποίηση κειμένου, αφού η open() θα επιστρέψει ένα αντικείμενο byte αντί για string όταν διαβάσει το αρχείο.

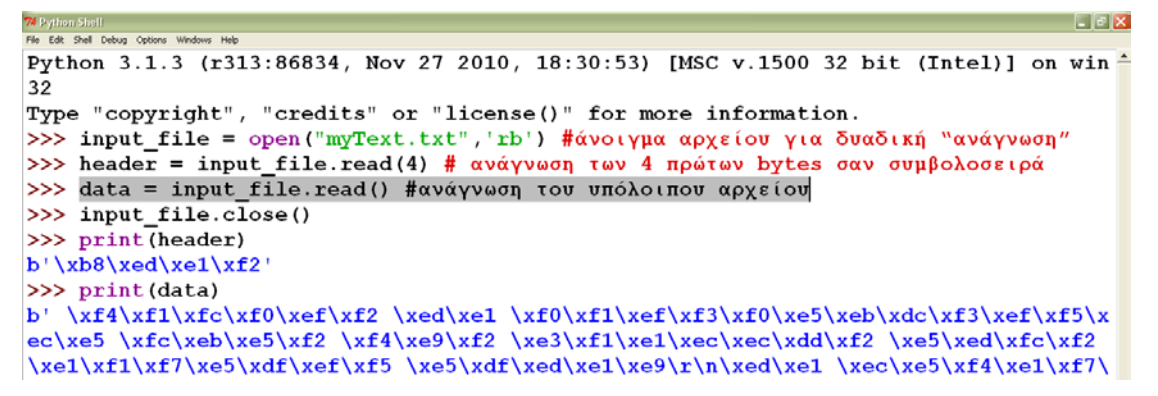

Εικόνα 8.15 Άνοιγμα αρχείου σε δυαδική μορφή

Τα αρχεία που ανοίγουν σε δυαδική μορφή αντιμετωπίζονται μόνο με bytes και όχι με strings. Για να χρησιμοποιήσουμε τα δεδομένα σαν συμβολοσειρές, πρέπει να αποκωδικοποιήσουμε τα αντικείμενα bytes σε αντικείμενα string. Αυτό είναι χρήσιμο όταν έχουμε να κάνουμε με πρωτόκολλα δικτύου, όπου η ροές δεδομένων εμφανίζονται σαν αρχεία σε δυαδική μορφή.

8.4 Είσοδος - έξοδος και ανακατεύθυνση

Για να διαβάσουμε είσοδο από το πληκτρολόγιο και να εμφανίσουμε τη συμβολοσειρά στην οθόνη χρησιμοποιούμε την ενσωματωμένη συνάρτηση input().

Για να διαβάσουμε αριθμούς με χρήση της input, χρειάζεται να μετατρέψουμε το string που επιστρέφει η input, στον σωστό αριθμητικό τύπο.

Η input διαβάζει από τη στάνταρ είσοδο και γράφει στη στάνταρ έξοδο.

```
Service Contract
File Edit Shell Debug Options Winds
Python 3.1.3 (r313:86834, Nov 27 2010, 18:30:53) [MSC v.1500 32 bit (Intel)] on win \frac{3}{2}32Type "copyright", "credits" or "license()" for more information.
>>> name = input ("Enter your name: ")
Enter your name: Fani
>>> print(name)
Fani
>>> age = int(input("Enter your age: "))
Enter your age: 25
>> print (age)
25
```
#### Εικόνα 8.16

Επιπλέον μπορούμε να χειριστούμε την είσοδο και έξοδο σαν αντικείμενα. Το sys module παρέχει τις ιδιότητες sys.stdin, sys.stdout και sys.stderr τις οποίες χειριζόμαστε σαν ειδικά file\_objects με τις δικές τους μεθόδους. Για τη sys.stdin έχουμε τις μεθόδους read, readline, readlines. Για την sys.stdout και sys.stderr μπορούμε να χρησιμοποιήσουμε την συνάρτηση print καθώς και τις write και writellines, που λειτουργούν όπως ακριβώς και με τα άλλα αρχεία :

```
THE REAL PROPERTY AND IN
Python 3.1.3 (r313:86834, Nov 27 2010, 18:30:53) [MSC v.1500 32 bit (Intel)] on win
32Type "copyright", "credits" or "license()" for more information.
>>> import sys
>>> # η print εκτυπώνει στη στάνταρ έξοδο
>>> print ("Write to the standar output")
Write to the standar output
>>> # το ίδιο αποτέλεσμα έχουμε με τη μέθοδο write του αντικειμένου sys.stdout
>>> sys.stdout.write("Write to the standar output")
Write to the standar output
>>> # η μέθοδος readline του αντικειμένου sys.stdin έχει το ίδιο αποτέλεσμα με
>>> # τη συνάρτηση input
\gg name = sys.stdin.readline()
Fani
>> name
'Fani\n'
```
#### Εικόνα 8.17

Μπορούμε να ανακατευθύνουμε τη στάνταρ είσοδο ώστε να διαβάσει από ένα αρχείο. Αντίστοιχα η έξοδος ή τα λάθη μπορούν να γραφτούν σε ένα αρχείο. Μπορούμε ακόμη να αποθηκεύσουμε τα δεδομένα στις αρχικές τους τιμές με χρήση των sys.\_\_stdin\_\_, sys.\_\_stdout\_\_, and sys.\_\_stderr\_\_:

```
\Box74 Python Shell<br>File Edit Shell Debug Options Windows Hel
Python 3.1.3 (r313:86834, Nov 27 2010, 18:30:53) [MSC v.1500 32 bit (Intel)] on win<sup>2</sup>
32Type "copyright", "credits" or "license()" for more information.
>>> import sys
>>> file_object = open("myFile.txt", 'w')
>>> sys.stdout = file_object
>>> sys.stdout.writelines(["First line.\n", "Second line.\n"])
>>> print ("A line from the print statement")
>> 3 + 4
\gg sys.stdout = sys._stdout_
>>> file_object.close()
>> 3 + 4
```
Παράδειγμα 8.18

Η συνάρτηση print μπορεί επίσης να ανακατευθυνθεί σε οποιοδήποτε αρχείο χωρίς να αλλάξουμε την κανονική έξοδο:

```
<u> 1988 - Johann Barbara, martin a bhann ann an t-</u>
74 Pyrk<sup>3</sup>n Shall<br>File Edit Shell Debug Options Windows Help
Python 3.1.3 (r313:86834, Nov 27 2010, 18:30:53) [MSC v.1500 32 bit (Intel)] on win -
32Type "copyright", "credits" or "license()" for more information.
>>> import sys
>>> f = open("outfile.txt", 'w')<br>>>> print("First line.\n", "Second line.\n", file=f)>> 3 + 4
\overline{7}\gg f.close()
>> 3 + 4
\overline{7}\overline{a}
```
Παράδειγμα 8.19

## 9. Python και αντικειμενοστραφής προγραμματισμός

### 9.1 Βασικές έννοιες

9.1.1 Αντικείμενα και κλάσεις

Οτιδήποτε στη Python είναι ένα αντικείμενο και μπορούμε να πάρουμε τον τύπο του με τη συνάρτηση type(). Η κλάση ορίζει έναν νέο τύπο δεδομένων με τη λέξηκλειδί class.

class ClassName:

body

Το σώμα είναι μία λίστα με Python εντολές, αναθέσεις τιμών και ορισμό συναρτήσεων. Το σώμα μπορεί να είναι κενό αλλά τότε πρέπει να βάλουμε την εντολή pass. Τα ονόματα των κλάσεων είναι στη μορφή CapCase.

Μετά τον προσδιορισμό της κλάσης μπορούμε να δημιουργήσουμε ένα αντικείμενο τύπου κλάσης που ονομάζεται στιγμιότυπο (instance) και δημιουργείται καλώντας το όνομα της κλάσης σαν συνάρτηση:

instance = className()

Η ιδιότητα \_\_class\_ που είναι διαθέσιμη για όλα τα Python στιγμιότυπα, επιστρέφει την κλάση στην οποία το στιγμιότυπο ανήκει. Για παράδειγμα :

>>> Circle

<class '\_\_main\_\_.Circle'>

>>> c.\_\_class\_\_

<class '\_\_main\_\_.Circle'>

Η κλάση με όνομα Circle αναπαρίσταται εσωτερικά από μία αφηρημένη δομή δεδομένων η οποία είναι ένα στιγμιότυπο της κλάσης Circle. Αυτό μας επιτρέπει να αναφερθούμε στην τιμή της Circle.pi χωρίς να αναφερθούμε ρητά στο όνομα της κλάσης Circle.

>>> c.\_\_class\_\_.pi

3.1415899999999999

Μέσα σε μία κλάση ορίζουμε μεταβλητές και μεθόδους.
# 9.1.2 Μεταβλητές

Οι μεταβλητές χωρίζονται σε δύο κατηγορίες:

α. **Μεταβλητές στιγμιότυπου** (instance variables): είναι οι μεταβλητές που ανήκουν στο αντικείμενο και μπορούμε να τις αρχικοποιήσουμε με χρήση της μεθόδου \_\_init\_\_( ). H μέθοδος \_\_init( )\_\_ παίρνει σαν πρώτη παράμετρο μία αναφορά στο αντικείμενο που από σύμβαση ονομάζεται self και μετά ορίζουμε τις υπόλοιπες ιδιότητες. H μέθοδος \_\_init( )\_\_ τρέχει κάθε φορά που δημιουργείται ένα στιγμιότυπο της κλάσης και είναι παρόμοια με έναν δομητή στη Java αλλά αυτό που κάνει είναι να αρχικοποιεί τις μεταβλητές του αντικείμενου, όχι να τις δομεί.

Η αναφορά σε μία μεταβλητή στιγμιότυπου γίνεται μέσω του αντικειμένου διαφορετικά πρόκειται για μία τοπική μεταβλητή. Αυτό είναι διαφορετικό στη C++ και Java όπου οι μεταβλητές στιγμιότυπου αναφέρονται μόνο με το όνομά τους.

```
\BoxDix
#ex9.1class Cat:
   def __init__(self, name):self.name = name # μεταβλητή στιγμιότυπουEIEI
   Shell Debug Options Windows Help
Python 3.1.3 (r313:86834, Nov 27 2010, 18:30:53) [MSC v.1500 32 bit (Intel)] o
n win32
Type "copyright", "credits" or "license()" for more information.
حججا
>> daisy = Cat("Daisy")
>> flora = Cat("Flora")
>> print (daisy.name)
Daisy
>>> print(flora.name)
|_{\rm Flora}>>> #Δύο διαφορετικά αντικείμενα - εδώ τα αντικείμενα daisy και flora - μπορού
ν να έχουν το δικό τους αντίγραφο μιας μεταβλητής στιγμιότυπου και η τιμή τους
μπορεί να είναι διαφορετική - όπως συμβαίνει με τη μεταβλητή name που έχει δια
φορετική τιμή για τα δύο αντικείμενα.
```
Παράδειγμα 9.1

β. **Μεταβλητές κλάσης** (class variables): οι μεταβλητές κλάσης ορίζονται μέσα στο σώμα της κλάσης – όχι στη συνάρτηση \_\_init\_\_( ) - και είναι ίδιες για όλα τα στιγμιότυπα της κλάσης, δηλαδή μπορούν να τις χρησιμοποιήσουν όλα τα στιγμιότυπα και προσπελαύνονται μέσω του ονόματος της κλάσης ή μέσω της ιδιότητας class\_.

```
\Box#ex9.2 class variables
class Cat:
   species = "mammal" #μεταβλητή κλάσης
    def __init_(self, name, age):
       \overline{\text{self}}. name = name
        self. age = ageFile Edit Shell Debug Options Windows Help
   Python 3.1.3 (r313:86834, Nov 27 2010, 18:30:53) [MSC v.1500 32 bit (Intel)]
   n win32
   Type "copyright", "credits" or "license()" for more information.
             |>>> ====
   |>>>
   >> daisy = Cat("Daisy", 2)
   >>> flora = Cat("Flora", 1)>>> #α' τρόπος
   \gg print (Cat. species)
   mammal
   >> #β' τρόπος
   >>> print(daisy. class .species)
   \mathbf{I} mammal
```
Παράδειγμα 9.2

#### 9.1.3 Μέθοδοι

Μία μέθοδος είναι μία συνάρτηση που ορίζεται μέσα στο σώμα μίας κ λ άσης. Οι μέθοδοι καλούνται για στιγμιότυπα της κλάσης. Η πρώτη παράμετρος μίας μεθόδου είναι πάντα το αντικείμενο – self – για το οποίο καλείται. Είναι ιδιαίτερα χρήσιμες στην ενθυλάκωση.

```
74 ex9.3.py - Ε: ΦΥΤΗΟΝ ΠΤΥΧΙΑΚΗΝΕΦΑΛΑΙΟ 9 ΡΥΤΗΟΝ ΚΑΙ ΑΝΤΙΚΕΙΜΕΝΟΣΤΡΑΦΗΣ ΠΡΟΓΡΑΜΜΑΤΙΣΜΟΣ\ex9.3.py
                                                                                         \Boxe\times\overline{\phantom{a}}#ex9.3 #δήλωση και κλήση μεθόδων
import math
class Circle:
    def __init__(self):\overline{\text{se}} If radius = 1
    def area (self) :
          return self.radius * self.radius * math.pi
                                 Contract Contract Property
          File Edit Shell Debug Options Windows Help
         Type "copyright", "credits" or "license()" for more information.
          \mathsf{l}\mathsf{>>}\mathsf{s}>>> c = Circle() #δημιουργία κύκλου με ακτίνα ένα από προεπιλογή
          >>c.<br>radius = 3>>> #α' τρόπος
          >> print (c.area())
          28.2743338823
          >>> #β' τρόπος
          \gg print (Circle.area(c))
          28.2743338823
         l>>> l
```
Παράδειγμα 9.3

Οι μέθοδοι μπορούν να κληθούν με παραμέτρους, αν στον ορισμό της η συνάρτηση δέχεται αυτές τις παραμέτρους. Στο παράδειγμα αυτό η μέθοδος \_\_init\_\_() δέχεται μία επιπλέον παράμετρο ώστε να μπορούμε να δημιουργήσουμε κύκλους χωρίς να χρειάζεται να θέσουμε μία τιμή στη μεταβλητή radius αλλά να χρησιμοποιείται η προεπιλεγμένη τιμή της 1.

Παραπάνω βλέπουμε ότι υπάρχουν δύο τρόποι κλήσεις μίας μεθόδου :

α. Bounded οπότε η μέθοδος καλείται μέσω του αντικειμένου – c.area().

b. Unbounded οπότε η μέθοδος καλείται μέσω της κλάσης που περιέχει τη μέθοδο και το στιγμιότυπο δίνεται ρητά σαν παράμετρος στη μέθοδο - Circle.area(c). Ο τρόπος αυτός είναι πιο σπάνιος.

Δεν υπάρχει κάτι μαγικό στην κλήση μεθόδων στην Python. Όταν γίνεται κλήση συνάρτησης με τη μορφή instance.method(arg1, arg2, …), η Python τη μετατρέπει σε κανονική συνάρτηση χρησιμοποιώντας τους ακόλουθους κανόνες:

- 1. Ψάχνει για το όνομα της μεθόδου στο χώρο ονομάτων των στιγμιότυπων. Αν μία μέθοδος έχει αλλάξει ή έχει προστεθεί για αυτό το στιγμιότυπο, καλείται κατά προτίμηση πάνω από τις μεθόδους στην κλάση ή στην υπέρ-κλάση.
- 2. Αν η μέθοδος δεν βρεθεί στο χώρο ονομάτων , ψάχνει στον τύπο κλάσης class του στιγμιότυπου και ψάχνει εκεί για τη μέθοδο. Στο προηγούμενο παράδειγμα η class είναι η Circle – ο τύπος του στιγμιότυπου c.
- 3. Αν η μέθοδος πάλι δε βρεθεί, ψάχνει για τη μέθοδο στις superclasses.
- 4. Όταν η μέθοδος βρεθεί, γίνεται μία κλήση σε αυτή χρησιμοποιώντας το στιγμιότυπο σαν πρώτη παράμετρο της συνάρτησης και μετακινεί όλες τις υπόλοιπες παραμέτρους στην κλήση της μεθόδου κατά μία θέση δεξιά. Οπότε η κλήση instance.method(arg1,arg2, . . .) γίνεται class.method(instance, arg1, arg2, …).

# 9.1.3.1 Στατικές Μέθοδοι

Οι Python κλάσεις έχουν και αυτές μεθόδους αντίστοιχες με τις static μεθόδους της Java.

Όπως ακριβώς στη Java, έτσι και στη Python μπορούμε να καλέσουμε στατικές μεθόδους μέσω ενός στιγμιότυπου κλάσης, ακόμα και αν κανένα στιγμιότυπο της κλάσης δεν έχει δημιουργηθεί. Για να δημιουργήσουμε μία στατική μέθοδο στη Python χρησιμοποιούμε τον προσδιοριστή @staticmethod, ο οποίος χρησιμοποιείται πριν τον ορισμό μιας συνάρτησης.

```
\Boxelx
74 circle_module.py - F:VITYXIAKH92YHON FITYXIAKH)etoimal!!\XE@AAAIO 9 PYTHON KAI ANTIKHMBIOZTPA@HZ FIROFPAMMATIZMOZ\circle_module
     ormat Run Options Windows I
""" Circle module contains the Circle class"""
class Circle:
    """Circle class"""
    all circles = [] #λίστα με όλους τους κύκλους που έχουν δημιουργηθεί
    pi = 3.1459\frac{\text{init}}{\text{""} \text{Create a circle with the given radius} \text{""}}\operatorname{\mathsf{def}}self.radius = rself. class_.all_circles.append(self)
    def area(self):""""determine the area of the circle"""
         return self._class__.pi * self.radius *self.radius
    @staticmethod
    def total_area():
         \text{total} = 0for c in Circle.all_circles:
             total = total + c. area()return total
74 Python Shall<br>File Edit Shell Debug Options Windows Hel
Python 3.1.3 (r313:86834, Nov 27 2010, 18:30:53) [MSC v.1500 32 bit (Intel)] on win-
32
Type "copyright", "credits" or "license()" for more information.
>> ===
         >>>>> import circle
\gg c1 = circle. Circle (1)
\gg \ge c2 = circle. Circle (2)
>>> circle.Circle.total area()
15.729500000000002
>> c2. radius = 3
>>> circle.Circle.total_area()
31.459
>>> circle. doc
' Circle module contains the Circle class'
>>> circle.Circle._doc_
'Circle class'
>>> circle.Circle.area.
                            doc
""determine the area of the circle"
```
Εικόνα 9.1

## 9.1.3.2 Κλάσεις Μεθόδων

Οι κλάσεις μεθόδων είναι παρόμοιες με τις στατικές μεθόδους από την άποψη ότι μπορούμε να τις καλέσουμε πριν τη δημιουργία ενός στιγμιότυπου της κλάσης ή χρησιμοποιώντας το στιγμιότυπο μιας κλάσης. Η διαφορά είναι ότι οι κλάσεις των μεθόδων περνούν ρητά σαν πρώτη παράμετρο την κλάση, στην οποία ανήκουν, οπότε μπορούμε να τις κωδικοποιήσουμε πιο απλά.

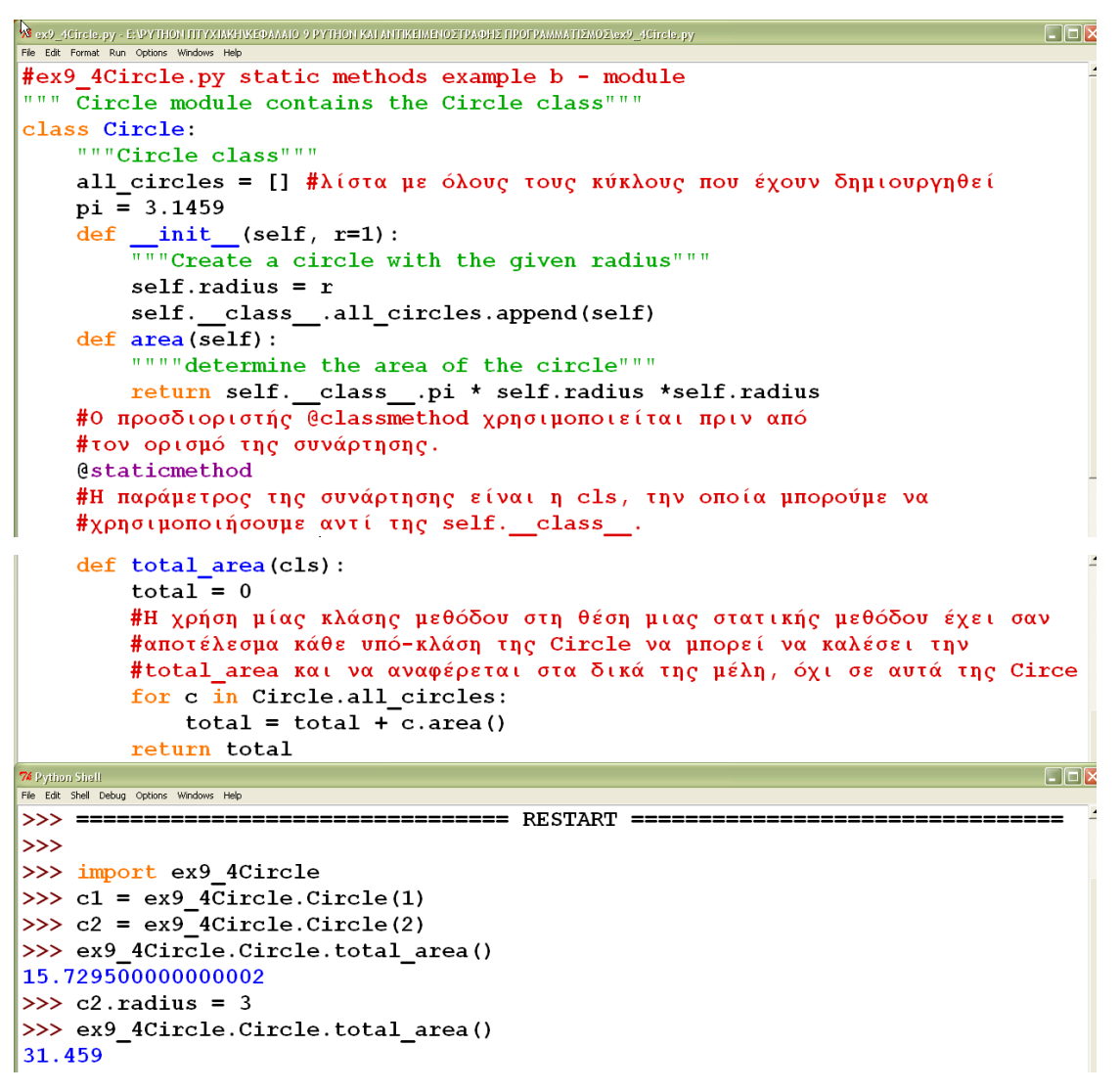

Παράδειγμα 9.4

## 9.2 Κληρονομικότητα

Η κληρονομικότητα στη Python είναι πιο εύκολη και περισσότερο ευέλικτη από ότι η κληρονομικότητα στις compiled γλώσσες προγραμματισμού όπως η Java και η C++. Αυτό συμβαίνει επειδή η δυναμική φύση της Python δεν επιβάλλει πολλούς περιορισμούς στη γλώσσα. Η κληρονομικότητα είναι ένας τρόπος να σχηματίζουμε νέες κλάσεις που χρησιμοποιούν κλάσεις που έχουν ήδη οριστεί. Οι νέες κλάσεις ονομάζονται derived classes και υπερκαλύπτουν ή επεκτείνουν τη λειτουργικότητα των κλάσεων που έχουν ήδη οριστεί και ονομάζονται base classes.

Τα πλεονεκτήματα που παρουσιάζει η κληρονομικότητα είναι η επαναχρησιμοποίηση κώδικα και η μείωση της πολυπλοκότητας του προγράμματος.

```
\Box74 ex9.6.py - F://ITYXIAKH/PYTHON FITYXIAKH/etoimalH/KE@AAAIO 9 PYTHON KAI ANTIKEIMENOZTPA@HZ FIROFPAMMAT
       mat Run Options W
# ex9.6 Inheritance
class Shape:
     def __init__(self, x, y):
           self.x = xself.y = yclass Square(Shape): # η Square κληρονομεί από τη Shape
           def _init_(self, side = 1, x = 0, y = 0):
               \overline{\text{super}(\cdot)} init_(x, y)
                 self. side = sideclass Circle(Shape): # η Circle κληρονομεί από τη Shape
          def _init_(self, r = 1, x = 0, y = 0):
                \frac{\text{super}(\overline{y}, \underline{\hspace{1cm}} \text{init}}{\text{self}.\text{radius}} = \frac{1}{r} (x, y)
```
Παράδειγμα 9.6 Κληρονομικότητα

Δύο σημεία που πρέπει να προσέξουμε είναι ότι:

1. Πρέπει να δώσουμε σαν παράμετρο στην κλάση το όνομα της κλάσης από την οποία θα κληρονομήσει στοιχεία. Στο παραπάνω παράδειγμα η Circle και η Square κληρονομούν από τη Shape.

2. Οι κλάσεις πρέπει να κάνουν ρητή κλήση της μεθόδου \_\_init\_\_ των κλάσεων από τις οποίες κληρονομούν. Για να γίνει αυτό στη Python πρέπει να χρησιμοποιήσουμε τη συνάρτηση super που ξεκαθαρίζει ποια κληρονομούμενη κλάση να χρησιμοποιήσει. Αντί της super, μπορούμε να καλέσουμε την μέθοδο \_\_init\_\_ της κλάσης Shape: Shape.\_\_init\_\_(self, x, y) η οποία θα καλέσει τη συνάρτηση αρχικοποίησης Shape με το στιγμιότυπο να είναι αρχικοποιημένο.

# 9.2.1 Πολλαπλή Κληρονομικότητα

Πολλαπλή κληρονομικότητα είναι η δυνατότητα μίας υποκλάσης να κληρονομεί στοιχεία από περισσότερες από μία γονικές κλάσεις και να έχει πρόσβαση στη λειτουργικότητα και των δύο. Ο κώδικας έχει τη μορφή:

class NN(class1, class2, class3, …)

Η απλούστερη και περισσότερο χρήσιμη μορφή της πολλαπλής κληρονομικότητας καλείται mixin. Σύμφωνα με αυτή μία υπέρ-κλάση δεν μπορεί να υπάρχει από μόνη της αλλά πρέπει να κληρονομείται από μία άλλη κλάση για να παρέχει επιπρόσθετη λειτουργικότητα. Στο παρακάτω παράδειγμα θεωρούμε την κλάση Contact που μας επιτρέπει την αποστολή e-mail. Θέλουμε να της προσθέσουμε λειτουργικότητα που επιτρέπει αποστολή e-mail στο self.email. Επειδή η αποστολή e-mail είναι συνηθισμένη λειτουργία και χρησιμοποιείται σε

περισσότερες από μία κλάσεις μπορούμε να γράψουμε μία απλή mixin κλάση που θα κάνει το e-mailing για μας:

```
74 сх9.7.ру - Е-VITTXRMHPYTHON ПТҮХRMHctoimalHWEФАААЮ 9 РУТНОН КАГАНТКЕРАВНОΣТРАФНЕ ПРОГРАММАТЛЕМОЕМ
                                                                                      \Boxe\mathbf{x}#ex9.7 multiple inheritance
#adding new behavior to existing classes
#Στην κύρια κλάση Contact προσθέτουμε επαφές στη λίστα επαφών all contacts
class Contact:
    all\_contacts = []def __ init__(self, name, email):
        self.name = nameself. email = emailContact.all contacts.append(self)
#Η κλάση Supplier συμπεριφέρεται ακριβώς όπως η Contact - την κληρονομεί-
#αλλά έχει επιπλέον τη μέθοδο order για ταξινόμηση των στοιχείων στη λίστα
class Supplier (Contact):
    def order(self, order):print ("If this were a real system we would send "
               "{} order to {}".format(order, self.name))
#Η κλάση Friend κληρονομεί επίσης από την Contact αλλά έχει επιπλέον ένα
#στοιχείο, το phone. Η μέθοδος __init__ υπερκαλύπτει τη μέθοδο της υπέρ-κλάσης
#στην υποκλάση.
class Friend (Contact):
    def \frac{\text{init}}{\text{super}(1) \cdot \text{init}} (self, name, email, phone):
        self. phone = phone#mixin
class MailSender:
    def send mail(self, message):
        print ("Sending mail to " + self.email)
        # Add e-mail logic here
#Εδώ εφαρμόζεται η ΠΟΛΛΑΠΛΗ ΚΛΗΡΟΝΟΜΙΚΟΤΗΤΑ
#Μας επιτρέπει να ορίσουμε μία νέα κλάση που κληρονομεί τη λειτουργικότητα
#των Contact και MailSender κλάσεων
class EmailableContact (Contact, MailSender):
    pass
74 Python<br>File Edit Shi
                                                                                      ||E||Type "copyright", "credits" or "license()" for more information.
\rightarrow>>> #βλέπουμε οτι η κλάση Contact συνεχίζει να αρχικοποιεί και να προσθέτει
>>> #επαφές στη λίστα και η mixin μπορεί να στείλει e-mail στο self.email
>>> c1 = Contact("Alice A", "alicea@example.net")
>>> Contact.all contacts
[< main __. Contact object at 0x01382F30>]
خججا
>>> e = EmailableContact("John Smith","jsmith@example.net")
>>> Contact.all_contacts
[<_ main__.Contact object at 0x01382F30>, <_ main__.EmailableContact object at 0x01
382F90>]
>>> #στο προηγούμενο αποτέλεσμα βλέπουμε μία EmailableContact να προστίθεται
>>> #κανονικά στη λίστα
>>> e.send_mail("Hello, test e-mail here")
Sending mail to jsmith@example.net
\gg\frac{1}{2} Col: \frac{1}{2}
```
Παράδειγμα 9.7 Πολλαπλή Κληρονομικότητα

## 9.3 Πολυμορφισμός

Ο πολυμορφισμός αναφέρεται στη δυνατότητα που έχει ένα αντικείμενο να ανήκει σε διαφορετικούς τύπους ώστε να μπορεί να χρησιμοποιεί τις μεθόδους που αναφέρονται σε αυτούς. Είναι δηλαδή η διαδικασία χρήσης μίας μεθόδου με διαφορετικούς τρόπους για διαφορετική είσοδο δεδομένων. Ο πολυμορφισμός χρησιμοποιείται σε συνδυασμό με την κληρονομικότητα και σε ενσωματωμένους τύπους δεδομένων της Python.

Για παράδειγμα ας θεωρήσουμε ένα πρόγραμμα που αναπαράγει αρχεία ήχου. Το πρόγραμμα αυτό πρέπει να λάβει ένα AudioFile αντικείμενο και να το αναπαράγει με τη μέθοδο play : audio\_file.play(). Η μέθοδος play είναι υπεύθυνη να αποσυμπιέσει τον ήχο και να τον δρομολογήσει στην κάρτα ήχου και στα ηχεία. Η διαδικασία διαφέρει ανάλογα με τον τύπο του αρχείου ήχου (.wav, .mp3, .wma κλπ) και για να απλοποιηθεί μπορούμε να χρησιμοποιήσουμε την κληρονομικότητα σε συνδυασμό με τον πολυμορφισμό.

```
.<br>1919y - Fritti Y.K.M.Hipani Hosti i Industri olmali integranio giani Hott Kitati IX.<br>It. Fernat. Run. Optiens. Windows. Help
                                                                                       \Boxe\mathbf{x}#ex9.8 Polymorphism
#Κάθε τύπος αρχείου ήχου αντιπροσωπεύεται με μία υποκλάση της κλάσης AudioFile
#Εδώ οι υποκλάσεις είναι οι WavFile και MP3File. Κάθε υποκλάση έχει μία μέθοδο
#play() αλλά υλοποιείται διαφορετικά για κάθε αρχείο ώστε να γίνει σωστά η
#διαδικασία αποσυμπίεσης του ήχου. Το media player αντικείμενο που αναπαράγει
.<br>#τον ήχο δε χρειάζεται να γνωρίζει σε ποια υποκλάση ανήκει η μέθοδος play. Αυτό
#είναι δουλειά του Audiofile και εδώ είναι που γίνεται η χρήση του πολυμορφισμού
class AudioFile:
    #Η μέθοδος _init_ της γονικής κλάσης μπορεί να έχει πρόσβαση στη μεταβλητή
    #ext των υποκλάσεων. Έτσι λειτουργεί ο πολυμορφισμός.
    def.
          init (self, filename):
        if not filename.endswith (self.ext) :
             raise Exception ("Invalid file format")
        self.filename = filenameclass MP3File (AudioFile) :
    ext = "mp3"def play(self):
        print ("playing {} as mp3".format (self.filename))
class WavFile (AudioFile) :
    ext = "wavdef play(self):
        print ("playing {} as wav".format (self.filename))
#Ο media player μπορεί να αναπαράγει το αντικείμενο FlacFile όπως ακριβώς κάνει
#με ένα αντικείμενο που επεκτείνει την AudioFile. Αυτό αποτελεί μειονέκτημα της
#Python στον πολυμορφισμό και είναι αποτέλεσμα του duck typing που μας επιτρέπει
#να χρησιμοποιήσουμε οποιοδήποτε αντικείμενο εμφανίζει την απαιτούμενη συμπεριφορά
# - δομή, χωρίς να αποτελεί υποκλάση. Αυτό βέβαια η Python το θεωρεί ασήμαντο.
class FlacFile:
    def __init__(self, filename):
         if not  filename.endswith (".flac"):
             raise Exception ("Invalid file format")
        self.filename = filenamedef play(self):
        print("playing {} as flac".format(self.filename))
```

```
74 Python Shell<br>File Edit Shell Debug Options Windows Help
                                                                           <u>in de la propinsipal de la p</u>
Python 3.1.3 (r313:86834, Nov 27 2010, 18:30:53) [MSC v.1500 32 bit (Intel)] on win -
32Type "copyright", "credits" or "license()" for more information.
\gg>>> wav = WavFile('musicfile.wav')
>>> wav.play()
playing musicfile.wav as wav
\gg mp3 = MP3File('musicfile.wav')
Traceback (most recent call last):
  File "<pyshell#2>", line 1, in <module>
   mp3 = MP3File('musicfile.wav')File "F:/ITTXIAKH/PYTHON ITTXIAKH/etoima!!!/KE+AAAIO 9 PYTHON KAI ANTIKEIMENOETPA
4HΣ ΠΡΟΓΡΑΜΜΑΤΙΣΜΟΣ/ex9.8.py", line 13, in _init_<br>raise Exception ("Invalid file format")
Exception: Invalid file format
\gg \sim \sim \sim
```
Παράδειγμα 9.8 Πολυμορφισμός

# 10.ΧΡΗΣΗ ΤΗΣ PYTHON ΣΕ ΑΛΛΟΥΣ ΤΟΜΕΙΣ

#### 10.1 Python και network programming

Η στάνταρ βιβλιοθήκη της Python παρέχει έναν αριθμό από modules για να αποκτήσουμε πρόσβαση στα στάνταρ internet πρωτόκολλα (HTTP, FTP) καθώς και για να υλοποιήσουμε clients και servers για αυτά.

Ένα πρωτόκολλο επικοινωνίας είναι ένα σύνολο κανόνων συμφωνημένων και από τα δυο επικοινωνούντα μέρη, που εξυπηρετούν την ανταλλαγή πληροφοριών μεταξύ τους. Οι κανόνες αυτοί καθορίζουν τη μορφή, το χρόνο και τη σειρά μετάδοσης των πληροφοριών στο δίκτυο.

#### 10.1.1 Πρωτόκολλο HTTP (Hyper Text Transport Protocol)

Το πρωτόκολλο μεταφοράς υπερκειμένου (HTTP) είναι χτισμένο πάνω στο TCP και χρησιμοποιείται μεταξύ ενός φυλλομετρητή ιστού (web browser) και ενός διακομιστή ιστού (web server) για απευθείας επικοινωνία μεταξύ τους. Ο web browser στέλνει μία αίτηση για να ανακτήσει μία συγκεκριμένη ιστοσελίδα (web page) με την εντολή GET (μορφή: GET <URL διεύθυνση> <έκδοση του HTTP> ) και ο web server στέλνει ως απάντηση το αντίγραφο της ιστοσελίδας.

#### 10.1.1.1 socket module

H Python παρέχει υποστήριξη του διαδικτυακού πρωτοκόλλου HTTP μέσω του χαμηλού επιπέδου socket module πάνω στο οποίο βασίζονται τα υψηλού επιπέδου δικτυακά πρωτόκολλα. To socket αντικείμενο μοιάζει με ένα αρχείο και παρέχει σύνδεση μεταξύ δύο εφαρμογών. Μπορούμε να διαβάσουμε από και να γράψουμε στο ίδιο socket. Όταν γράφουμε κάτι στη μία πλευρά του socket, αυτό στέλνεται στην εφαρμογή που βρίσκεται στην άλλη πλευρά του. Όταν διαβάζουμε από ένα socket, στην ουσία διαβάζουμε τα δεδομένα που η εφαρμογή στην άλλη πλευρά έχει στείλει. Αν μία εφαρμογή προσπαθήσει να διαβάσει το περιεχόμενο ενός socket ενώ η εφαρμογή στην άλλη πλευρά δεν έχει στείλει δεδομένα, τότε απλά τίθεται σε κατάσταση αναμονής. Αν οι εφαρμογές και στις δύο πλευρές αναμένουν για τα ίδια δεδομένα χωρίς να στέλνουνε άλλα τότε θα βρίσκονται σε αναμονή για πολύ μεγάλο χρονικό διάστημα

Για να δημιουργήσουμε ένα socket αντικείμενο χρησιμοποιούμε τη μέθοδο socket του module:

socket.socket(family, type, protocol) όπου

- η πρώτη παράμετρος ελέγχει το OSI πρωτόκολλο επιπέδων και παίρνει μία από τις τιμές AF\_UNIX, AF\_INET ή AF\_INET6 που αποτελούν σταθερές του socket module. Η AF\_UNIX είναι ένα μοναδικό string, η AF\_INET είναι μία πλειάδα της μορφής (host, port) και χρησιμοποιείται για IPv4 διευθυνσιοδότηση. Οι IPv4 διευθύνσεις είναι οι γνωστές IP διευθύνσεις. Τέλος η τιμή AF\_INET6 είναι μία πλειάδα της μορφής (host, port, flowinfo, scopeid).
- η παράμετρος type ελέγχει το πρωτόκολλο μεταφοράς μεταξύ επιπέδων και καθορίζει τον τύπο του socket. Η τιμή SOCK\_STREAM για TCP και η τιμή SOCK\_DGRAM για UDP.
- η τρίτη παράμετρος ορίζει τον αριθμό πρωτοκόλλου, είναι προαιρετική και τις περισσότερες φορές παραλείπεται.

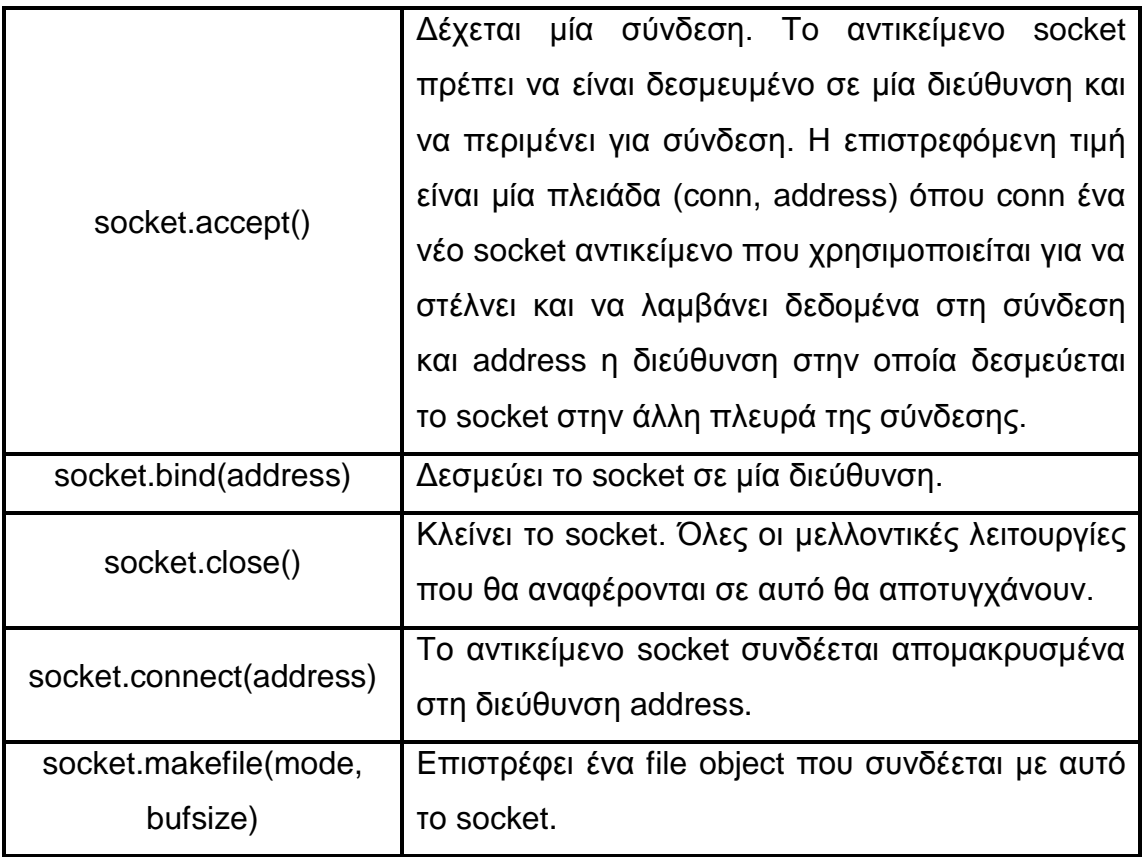

Κάποιες από τις μεθόδους που το socket αντικείμενο χρησιμοποιεί φαίνονται στον παρακάτω πίνακα:

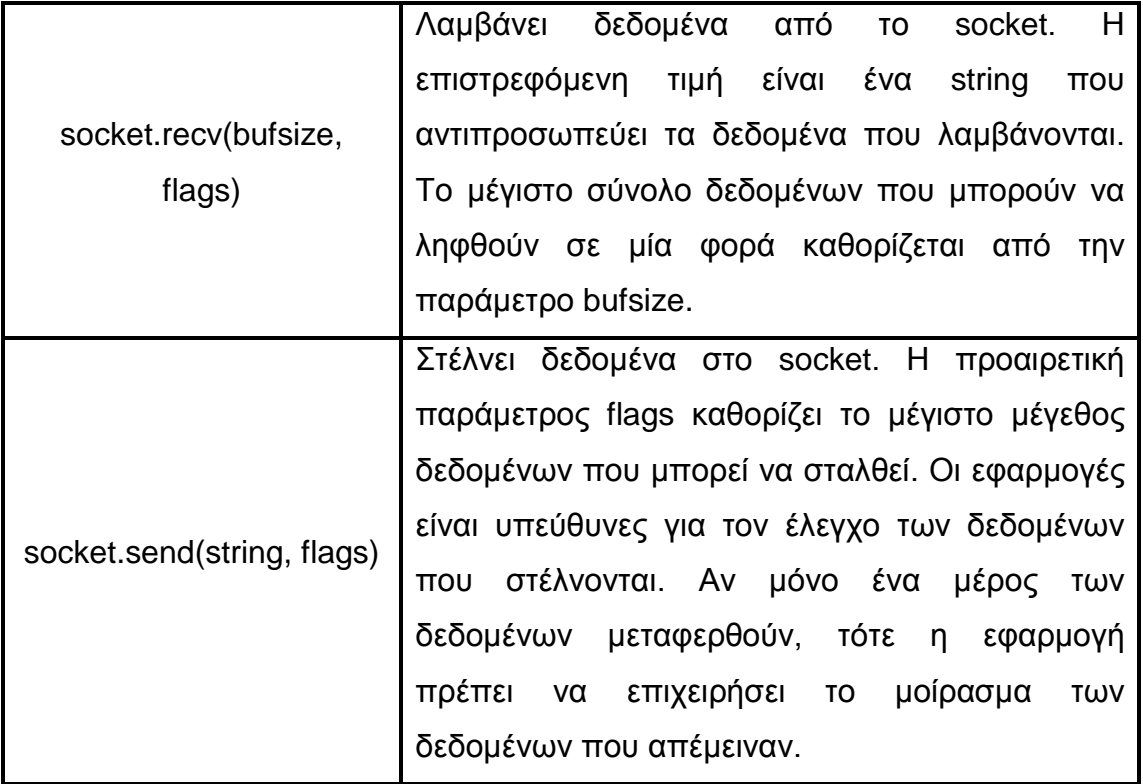

Ένα απλό Python πρόγραμμα για να κατανοήσουμε τη λειτουργία του HTTP είναι να θεωρήσουμε ότι το πρόγραμμά μας λειτουργεί ως web browser και πρέπει να συνδεθεί σε έναν web server. Το ακόλουθο παράδειγμα δείχνει πώς να δημιουργήσουμε μία χαμηλού επιπέδου διαδικτυακή σύνδεση με τη βοήθεια ενός socket αντικειμένου. Το αποτέλεσμα είναι μία σειρά από κεφαλίδες που παρέχουν πληροφορίες σχετικά με το αρχείο και το περιεχόμενο του αρχείου.

```
\bar{\mathbf{Z}}ex10.1.py - Е./РҮТНӨН ПТҮХІАКН/КЕФАЛАЮ 10 РҮТНӨН КАІ ЛІКТҮА/еx10.1.py
                                                                                               \Boxa\mathbf{x}File Edit Fo
      ,<br>mat Run Options Windows Hel
                                                                                                    \overline{\phantom{a}}#ex10.1 Δημιουργία σύνδεσης σε server μέσω του socket αντικειμένου,
\mathbf{H}πρόσβαση σε αρχείο, λήψη και εκτύπωση δεδομένων του αρχείου
import socket
mysock = socket.socket(socket.AF_INET, socket.SOCK_STREAM)
mysock.connect(('www.py4inf.com', 80))
mysock.send(bytes('GET http://www.py4inf.com/code/romeo.txt HTTP/1.0 \n\n'
                       , 'ascii')while True:
    data = mysock.recv(512)if ( len(data) < 1 ) :
         break
    print (data)
mysock.close()
```
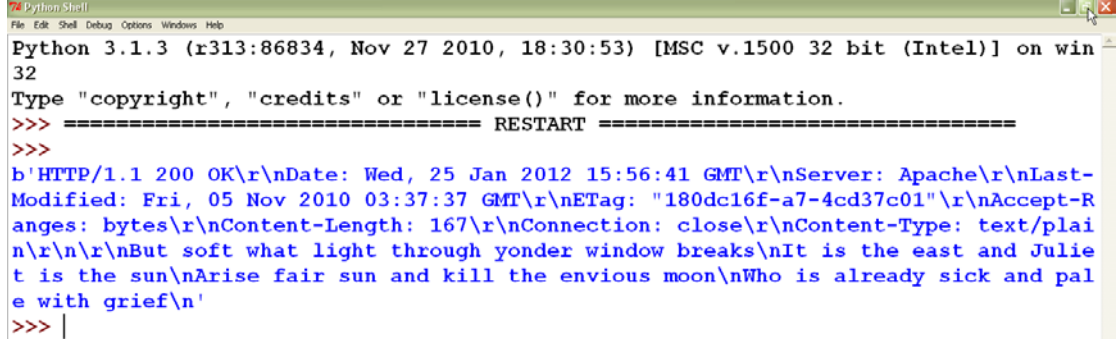

#### Παράδειγμα 10.1

#### 10.1.1.2 urllib module

Το urllib.request module περιέχει συναρτήσεις και κλάσεις που κάνουν εύκολη την ανάκτηση ιστοσελίδων και την προσπέλαση δεδομένων μέσω των URLs. Προσδιορίζουμε ποια σελίδα θέλουμε να ανακτήσουμε και η urllib χειρίζεται όλες τις λεπτομέρειες του HTTP πρωτοκόλλου. Το URL ανοίγει και επιστρέφει ένα αντικείμενο που μοιάζει με αρχείο το οποίο μπορούμε να διαβάσουμε και διαχειριστούμε όπως τα υπόλοιπα αρχεία.

Ο αντίστοιχος κώδικας του Παραδείγματος 10.1 για να διαβάσουμε το αρχείο romeo.txt με χρήση του urllib.request είναι:

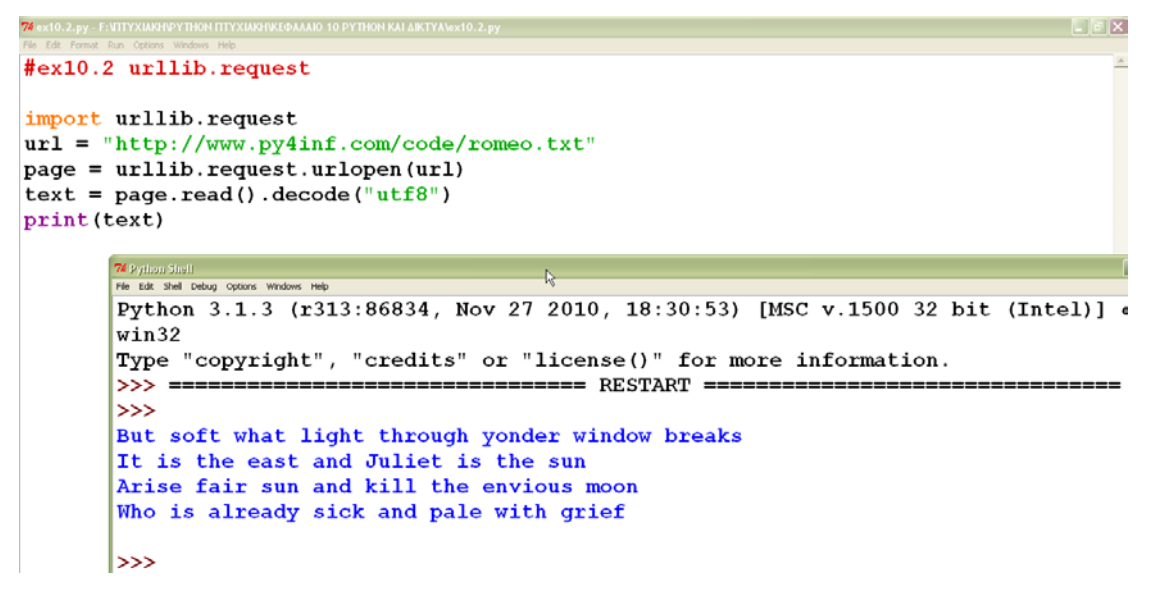

## Παράδειγμα 10.2

Το παρακάτω παράδειγμα δείχνει πως μπορούμε να υπολογίσουμε τη συχνότητα κάθε λέξης στο αρχείο romeo.txt:

```
). 3. ру - F:VITYXIAKH\PYTHON ITTYXIAKH\KEФАЛАЮ 10 PYTHON KAI ∆IKTYA\@x10. 3. р
                                                                                                             |.|E|X#ex10.3 count words in file
import urllib.request
counts = dict()url = "http://www.py4inf.com/code/romeo.txt"page = urllib.request.urlopen(url)
text = page.read() .decode("utf8")words = text.split()for word in words:
     counts[word] = counts.get(word, 0) + 1
print (counts)
                                                                                                           \Boxo\times74 Rython Shall<br>File Edit Shell Debug Options Windows Help
   Python 3.1.3 (r313:86834, Nov 27 2010, 18:30:53) [MSC v.1500 32 bit (Intel)] on
   win32Type "copyright", "credits" or "license()" for more information.
                         555 = 75\gg{'and': 3, 'envious': 1, 'already': 1, 'fair': 1, 'is': 3, 'through': 1, 'pale':<br>1, 'yonder': 1, 'what': 1, 'sun': 2, 'Who': 1, 'But': 1, 'moon': 1, 'window': 1<br>, 'sick': 1, 'east': 1, 'breaks': 1, 'grief': 1, 'with': 1, '
```
#### Παράδειγμα 10.3

Ακολουθεί η δημιουργία ενός απλού Server και Client με χρήση του socket module. Τρέχουμε πρώτα τον Server παρασκηνιακά, και μετά τον Client. Τα αποτελέσματα φαίνονται παρακάτω. Ο Client διαβάζει και εμφανίζει τα δεδομένα του web browser:

```
STAR TELEVISION
74 socketServer.py - C:\Python31\socketServer.py
#simple server with socket
import socket
                             # Import socket module
s = socket.socket() = # Create a socket object
host = socket.gethostname() # Get local machine name
port = 12351# Reserve a port for your service.
s.bind((host, port))
                           # Bind to the port
s.listen(5)# Now wait for client connection.
while True:
   c, addr = s. accept()# Establish connection with client.
  print ('Got connection from', addr)
   c.send(bytes('Thank you for connecting','ascii'))
   c.close()# Close the connection
```

```
\blacksquare74 socketClient.py - C:\Python31\socketCli<br>File Edit Format Run Options Windows Help
#simple client with socket
import socket
                                     # Import socket module
                                    # Create a socket object
s = socket.socket()host = socket.gethostname() # Get local machine name
port = 12351# Reserve a port for your service.
s.connect((host, port))
print(s.\text{recv}(1024))\mathbf{L}s.close
                                    # Close the socket when done
```
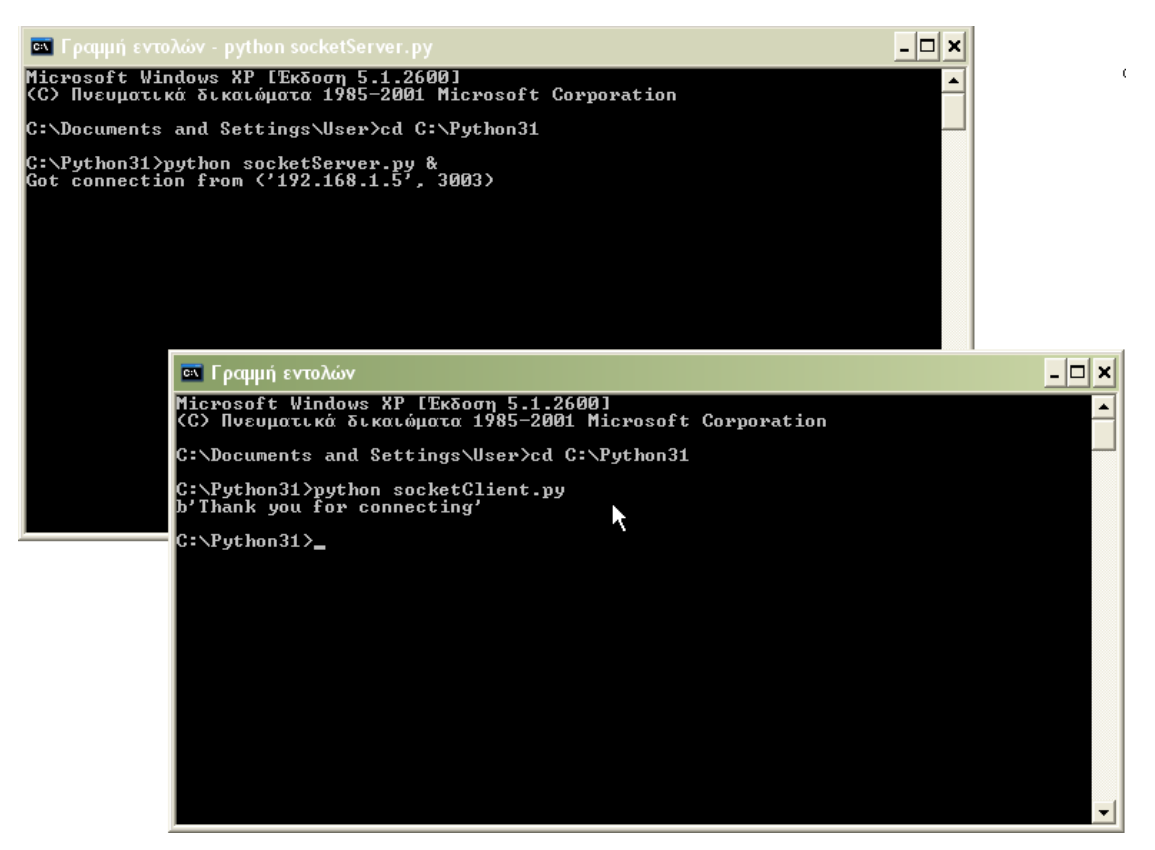

Παράδειγμα 10.4 Αλληλεπίδραση SocketServer – SocketClient

## 10.1.1.3 http module

Όλες οι web εφαρμογές πρέπει να τρέχουν σε έναν web server. Υπάρχουν πολλοί διαθέσιμοι web servers όπως ο Apache, αλλά στην Python δεν χρειάζεται να εγκαταστήσουμε και να ρυθμίσουμε έναν server. Μπορούμε με λίγες μόνο γραμμές κώδικα να δημιουργήσουμε έναν προσωρινό server για να αποκτήσουμε πρόσβαση στα αρχεία ενός φακέλου μέσω του HTTP πρωτοκόλλου.

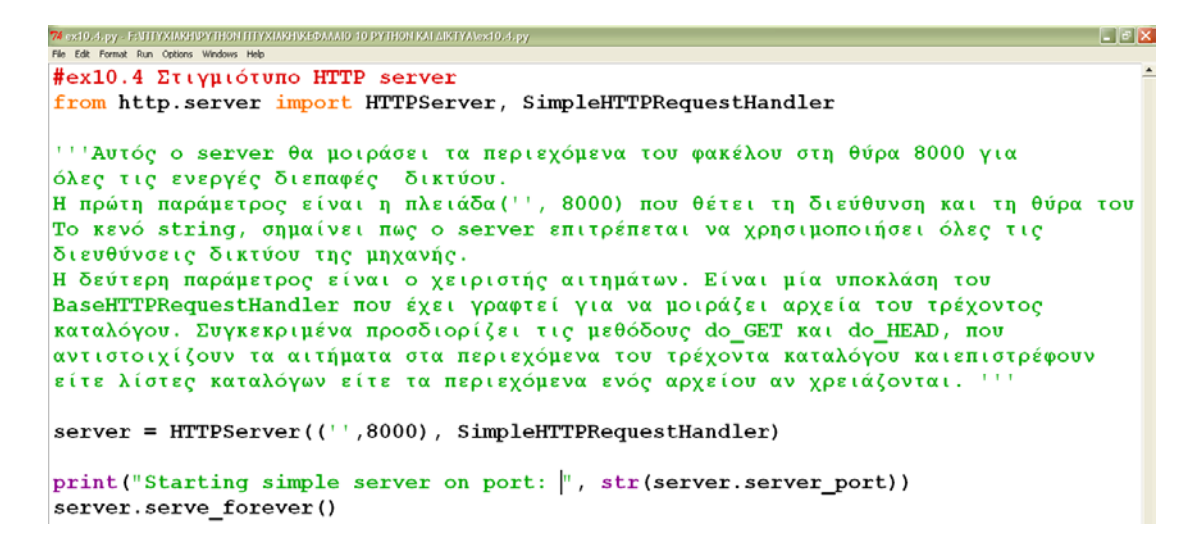

```
L \times XPython 3.1.3 (r313:86834, Nov 27 2010, 18:30:53) [MSC v.1500 32 bit (Intel)] on win \triangle32Type "copyright", "credits" or "license()" for more information.
>>Starting simple server on port: 8000
\texttt{active.addobe.com - } 29/ \texttt{Jan}/2012 00:47:27] "GET / HTTP/1.1" 200 -
       the Edit Shell Debug Options Windows Help
      Type "copyright", "credits" or "license()" for more information.
      >>> #αν θέλουμε να προσπελάσουμε τον HTTP server μας ενώ τρέχει ανοίγουμε ένα
           ακόμη Python shell και αντλούμε πληροφορίες γιααυτόν με τις μεθόδους
           geturl Kat info
      >>> from urllib.request import urlopen
      >>> url_file = urlopen("http://localhost:8000")
      >>> print(url_file.geturl())
      http://localhost:8000
      >>> print(url_file.info())
      Server: SimpleHTTP/0.6 Python/3.1.3
      Date: Sat, 28 Jan 2012 22:47:27 GMT
       Content-type: text/html; charset=mbcs
      Content-Length: 1142
```
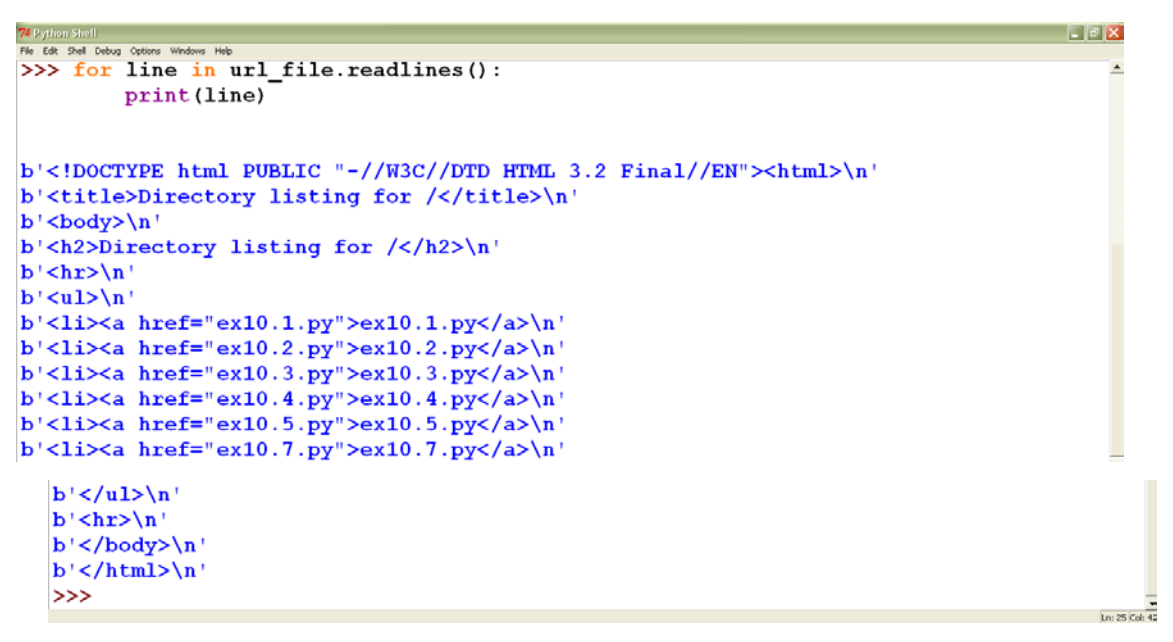

Παράδειγμα 10.5 Δημιουργία στιγμιότυπου HTTP server

## 10.1.1.4 wsgiref module

Η στάνταρ βιβλιοθήκη παρέχει μία απλή εφαρμογή του WSGI server μέσω του module wsgiref.simple\_server. Για να δημιουργηθεί ο server πρέπει στη συνάρτηση make\_server να περάσουμε τρεις παραμέτρους. Οι δύο πρώτες είναι η διεύθυνση και η θύρα για τον server και η τρίτη είναι μία συνάρτηση, εδώ η hello\_world\_app η οποία επιστρέφει ένα αντικείμενο application. H hello world app παίρνει με τη σειρά της δύο παραμέτρους : α) ένα λεξικό – environ που περιέχει τις μεταβλητές περιβάλλοντος και ένα αντικείμενο start\_response που διαβάζει την κατάσταση του HTTP και τις κεφαλίδες για ανταπόκριση. Παρακάτω παρουσιάζεται μία βασική «Hello World» WSGI εφαρμογή :

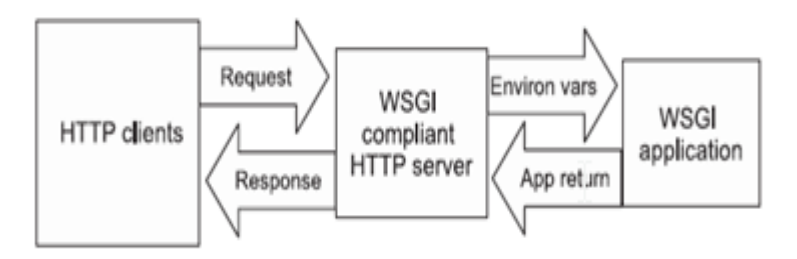

| 74 ex10.7.py - F: VITYXIAKHIPYTHON ΠΤΥΧΙΑΚΗΝΚΕΦΑΛΑΙΟ 10 ΡΥΤΗΟΝ ΚΑΙ ΔΙΚΤΥΑΝεχ10.7.py<br>Format Run Options Windows Help | $\Box$ e $\mathbf{x}$                                                  |
|----------------------------------------------------------------------------------------------------|------------------------------------------------------------------------|
| #ex10.7.py                                                                                                    |                                                                        |
| from wsgiref.simple server import make server                                                                          |                                                                        |
|                                                                                                    |                                                                        |
| def hello world app (environ, start response):                                                                         |                                                                        |
| status = '200 OK' $#$ κατάσταση του HTTP                                                                               |                                                                        |
| headers = $[('Content-type', 'text/plain, character=utf-8')]$                                                          |                                                                        |
| start response(status, headers)                                                                                        |                                                                        |
|                                                                                                    |                                                                        |
| return ["Hello World"]                                                                                                 |                                                                        |
|                                                                                                    |                                                                        |
| $httpd = make server('', 8000, hello world app)$<br>print('Serving on port 8000')                                      |                                                                        |
|                                                                                                    |                                                                        |
| httpd.serve forever()                                                                                                  | 74 Python Shell*<br>File Edit Shell Debug Options Windows Help         |
|                                                                                                    | Python 3.1.3 (r313:86834, Nov 27 2010, 18:30:53) [MSC v.1500           |
|                                                                                                    | win32                                                                  |
|                                                                                                    | Type "copyright", "credits" or "license()" for more informat           |
| (3) 127.0.0.1:8000<br>$int = 1$                                                                                        | >>> ============<br>================== RESTART ============            |
| $\leftarrow$ $\rightarrow$ C © 127.0.0.1:8000                                                                          | >>>                                                                    |
|                                                                                                    | <b>All Alfanoutes Michael Alshopping Alfander</b> Serving on port 8000 |
| Hello World                                                                                                    | $active.adobe.com - [29/Jan/2012 02:18:26]$ "GET / HTTP/1.             |
|                                                                                                    | $active. adobe.com - - [29/Jan/2012 02:18:26] "GET /favicon.$          |

Παράδειγμα 10.6

Αν τρέξουμε αυτό το script και ανοίξουμε έναν browser στην [http://127.0.0.1:8000](http://127.0.0.1:8000/)  θα εμφανιστεί το μήνυμα "Hello World".

Πέρα από τα modules που αναφέρθηκαν παραπάνω υπάρχουν και άλλα σημαντικά modules που μπορούν να χρησιμοποιηθούν για δικτυακό ή internet python προγραμματισμό και παρουσιάζονται στον παρακάτω πίνακα:

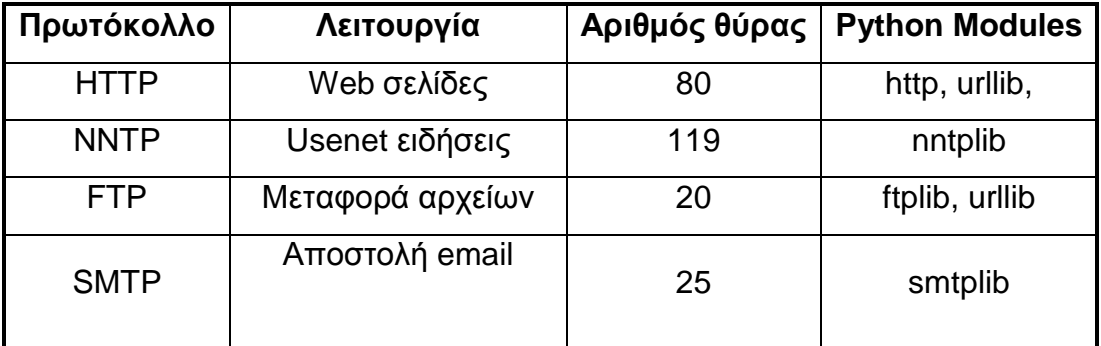

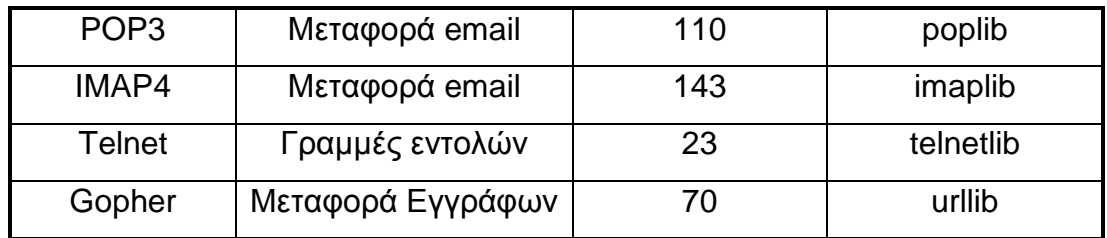

#### Πίνακας 10.1

# 10.2 Python και web programming

Η Python μας παρέχει τη δυνατότητα να δημιουργήσουμε web εφαρμογές με δυναμικό περιεχόμενο. Η ανάπτυξη μίας web εφαρμογής είναι μία σύνθετη διαδικασία. Το πρώτο βήμα που πρέπει να κάνουμε είναι να δημιουργήσουμε έναν web server, διαδικασία την οποία είδαμε στο προηγούμενο κεφάλαιο. Είναι προτιμότερο να χρησιμοποιούμε τον εσωτερικό server της εφαρμογής, επειδή δεν χάνουμε χρόνο με την εγκατάστασή του. Όταν όμως υπάρχει μεγάλη κίνηση στην εφαρμογή μας ένας εξωτερικός server χειρίζεται τον φόρτο καλύτερα. Τα περισσότερα web frameworks σήμερα μπορούν να τρέξουν είτε με τους δικούς τους HTTP servers είτε με έναν εξωτερικό server.

Πολύ σημαντική είναι επίσης η σύνδεση της εφαρμογής μας με μία βάση δεδομένων. Τα αποτελέσματα που προκύπτουν από τα ερωτήματα στις βάσεις είναι που παράγουν το δυναμικό περιεχόμενο μιας εφαρμογής.

Τέλος μένει να σχεδιάσουμε το περιβάλλον της εφαρμογή μας (HTML σελίδα). Ένας τρόπος είναι με χρήση των CGI scripts μέσω του cgi module. Τα CGI scripts επιτρέπουν τη δημιουργία δυναμικών HTML σελίδων και είναι ιδιαίτερα χρήσιμα στο χειρισμό των φορμών στο Web. Παρ' όλα αυτά αποτελούν ένα ξεπερασμένο τρόπο σχεδίασης και είναι καλύτερο να χρησιμοποιήσουμε κάποιο από τα διαθέσιμα web frameworks που υποστηρίζει η Python όπως τα Django και Zope που υποστηρίζουν παλαιότερες εκδόσεις της Python και τα Pylons, TurboGears και web2py.

# 10.2.1 Πρόσβαση σε βάση δεδομένων

Η Python μπορεί να προσπελάσει τις πιο δημοφιλείς βάσεις δεδομένων – Oracle, PostgerSQL, MySQL - και το interface που κάθε μία ακολουθεί με χρήση εσωτερικών και εξωτερικών modules που ακολουθούν τη σημειογραφία της βάσης δεδομένων DB-API 2.0.

11.2.1.1 sqlite3 module

Ένας τύπος συστήματος διαχείρισης βάσεων δεδομένων που υποστηρίζει η Python, είναι το SQLite3 μέσω του ενσωματωμένου sqlite3 module

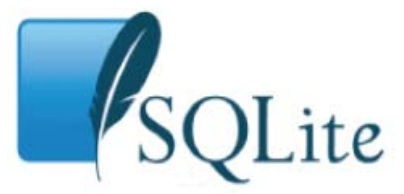

και του στάνταρ database API της Python. Το API της Python παρέχει μία σειρά βημάτων που πρέπει να ακολουθήσουμε για να προγραμματίσουμε οποιοδήποτε σύστημα διαχείρισης βάσεων δεδομένων:

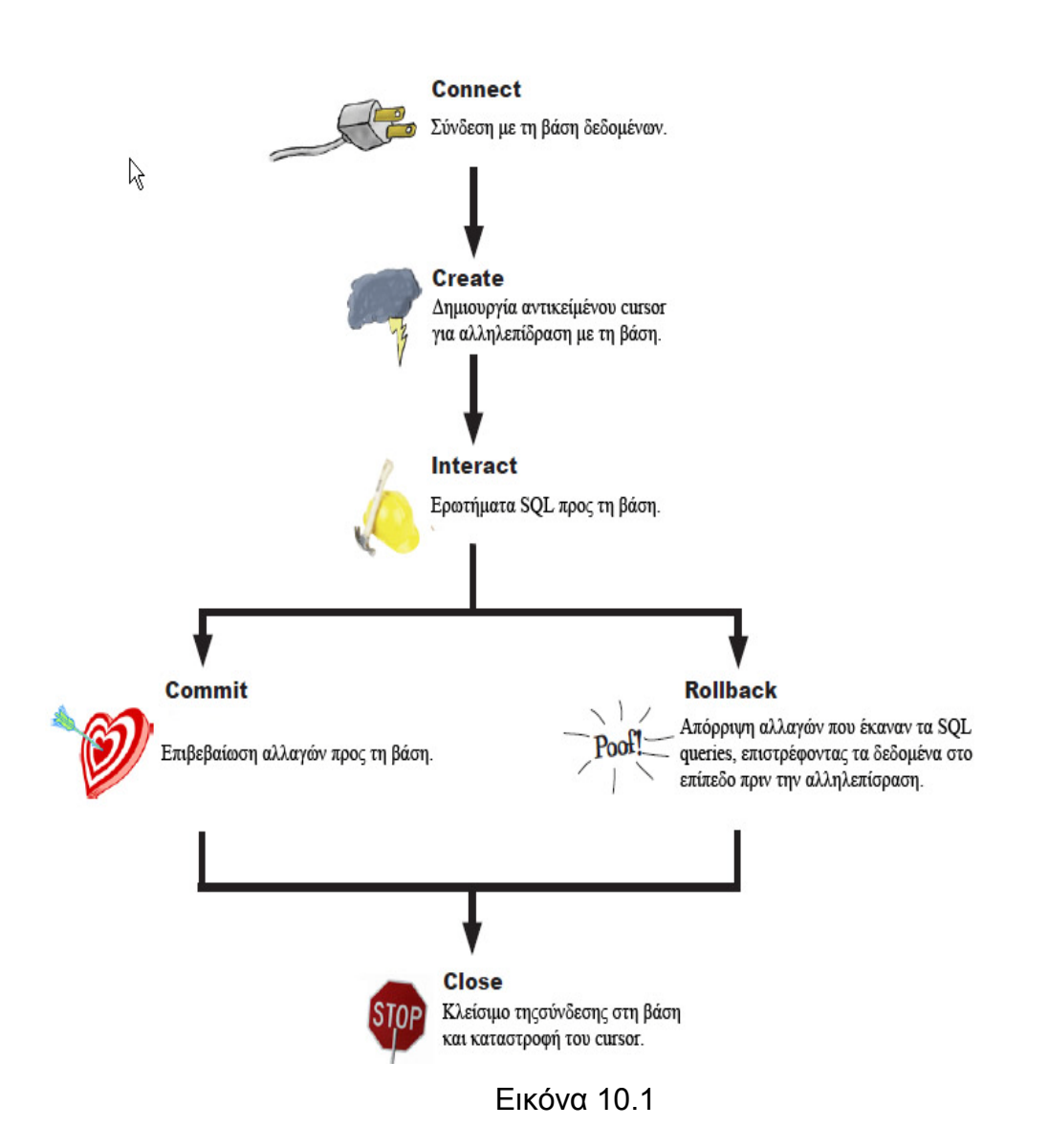

To sqlite3 module αποτελεί μία καλή επιλογή για μικρές εφαρμογές αλλά δεν είναι κατάλληλο για μεγάλες, υψηλής κίνησης εφαρμογές. Παρουσιάζει όμως δύο σημαντικά πλεονεκτήματα: α) είναι μέρος της στάνταρ βιβλιοθήκης και επομένως μπορεί να χρησιμοποιηθεί οπουδήποτε χρειαζόμαστε μία βάση δεδομένων και β) αποθηκεύει όλες τις εγγραφές του σε ένα τοπικό αρχείο ώστε να μην χρειάζεται μαζί τον client και τον server, όπως συμβαίνει με την MySQL.

Για να χρησιμοποιήσουμε μία sqlite3 βάση δεδομένων, πρέπει πρώτα να δημιουργήσουμε ένα αντικείμενο connection με τη συνάρτηση connect. Η συνάρτηση connect παίρνει σαν παράμετρο το όνομα του αρχείου που θα χρησιμοποιηθεί για να αποθηκεύσει τα δεδομένα. Μπορούμε ακόμη να αποθηκεύσουμε τα δεδομένα στη μνήμη RAM δίνοντας όνομα παραμέτρου ':memory'

Αμέσως μετά δημιουργούμε ένα αντικείμενο cursor μέσω του αντικειμένου connection, που μας δίνει τη δυνατότητα να εκτελέσουμε τις εντολές CREATE, INSERT, UPDATE και SELECT προς τη βάση δεδομένων.

Υπάρχουν τρεις μέθοδοι για να εμφανίσουμε τα αποτελέσματα που προκύπτουν από ένα ερώτημα. Η μέθοδος fetchall εμφανίζει όλες τις γραμμές του αποτελέσματος σε μορφή λίστας πλειάδων, η fetchone επιστρέφει μία μόνο γραμμή του αποτελέσματος και η fetchmany επιστρέφει έναν αυθαίρετο αριθμό γραμμών.

Χρησιμοποιήσουμε την μέθοδο commit του αντικειμένου connection για να εφαρμόσουμε τις αλλαγές που θέτουν τα ερωτήματα.Αυτή είναι μία καλή πρακτική πριν κλείσουμε τη σύνδεση με μία βάση, επειδή η μέθοδος close δεν κάνει αυτόματα τις αλλαγές.

```
\alpha extitingy - ЕNITYXIAREDYTHON ITTYXIAREDREDAATO 11 PYTHON KAI WEB PROGRAMMING extitined to \alpha\Boxek
#ex11.1 sqlite3 example
import sqlite3
#Δημιουργία σύνδεσης στη βάση
connection = sqlite3.connect("Students.sqlite")
#Δημιουργία cursor για το αντικείμενο connection
cursor = connection.cursor()
print ("cursor: ", cursor)
#<sqlite3.Cursor object at 0xb7a12980>
#Δημιουργία πίνακα Students
cursor.execute("""CREATE TABLE Students (
                    id INTEGER PRIMARY KEY AUTOINCREMENT UNIQUE NOT NULL,
                   name TEXT NOT NULL.
                   course TEXT NOT NULL) """)
```

```
#Εισαγωγή τιμών στα πεδία του πίνακα
cursor.execute("INSERT INTO Students (name, course) VALUES (?, ?)",("Alicia","Netwo:
cursor.execute("INSERT INTO Students (name, course) VALUES (?, ?)", ("Joanna", "Netwo
cursor.execute("INSERT INTO Students (name, course) VALUES (?, ?)",("Helen","JavaPre
cursor.execute("INSERT INTO Students (name, course) VALUES (?, ?)", ("Alex","WebProg
cursor.execute ("INSERT INTO Students (name, course) VALUES (?, ?)", ("George","Netwo:
cursor.execute("INSERT INTO Students (name, course) VALUES (?, ?)", ("Billy","JavaPr-
#εκτέλεση ερωτημάτων μέσω του αντικειμένου cursor για ανάκτηση δεδομένων από τη βάσ:
result = cursor.execute("select * from Students")print("All Students: ", result.fetchall())
cursor.execute("update Students set course = ? where course = ?", ("UNIX OS","WebPr-
connection.commit()#Επιβεβαίωση αποθήκευσης της αλλαγής στη βάση δεδομένων
result = cursor.execute("select * from Students ")
#προσπέλαση μία προς μία των γραμμών του αρχείου μέσω του cursor
print ("Students after update: ")
for row in result:
   print (row)
#Κλείνει η σύνδεση στη βάση
connection.close()
                                                                                 Los 1 Col: I
```

```
74 Python She
                                                                                                      LEX
File Edit Shell Debug Options Windows Help
Python 3.1.3 (r313:86834, Nov 27 2010, 18:30:53) [MSC v.1500 32 bit (Intel)] on win
32
Type "copyright", "credits" or "license()" for more information.
>>> ================================= RESTART ==================================
555cursor: <sqlite3.Cursor object at 0x0137E9B0>
All Students: [(1, 'Alicia', 'Networks'), (2, 'Joanna', 'Networks'), (3, 'Helen',
'JavaProg'), (4, 'Alex', 'WebProg'), (5, 'George', 'Networks'), (6, 'Billy', 'JavaP
roq')]
Students after update:
(1, 'Alicia', 'Networks')
(1, Affluin, Networks)<br>
(2, 'Joanna', 'Networks')<br>
(3, 'Helen', 'JavaProg')<br>
(4, 'Alex', 'UNIX 0S')
(5, 'George', 'Networks')<br>(6, 'Billy', 'JavaProgram')\gg |
```
Παράδειγμα 10.7 sqlite3 module

Για να ελέγξουμε αν οι χειρισμοί που κάναμε στα δεδομένα της βάσης δεδομένων λειτουργούν μπορούμε να χρησιμοποιήσουμε έναν graphical database browser. Ένα τέτοιο παράδειγμα είναι ο SQLite Manager που μπορούμε να εγκαταστήσουμε στον Firefox σαν επέκταση. Μέσω αυτού μπορούμε να ανοίξουμε τη βάση δεδομένων που δημιουργήσαμε με Python κώδικα για να την ελέγξουμε.

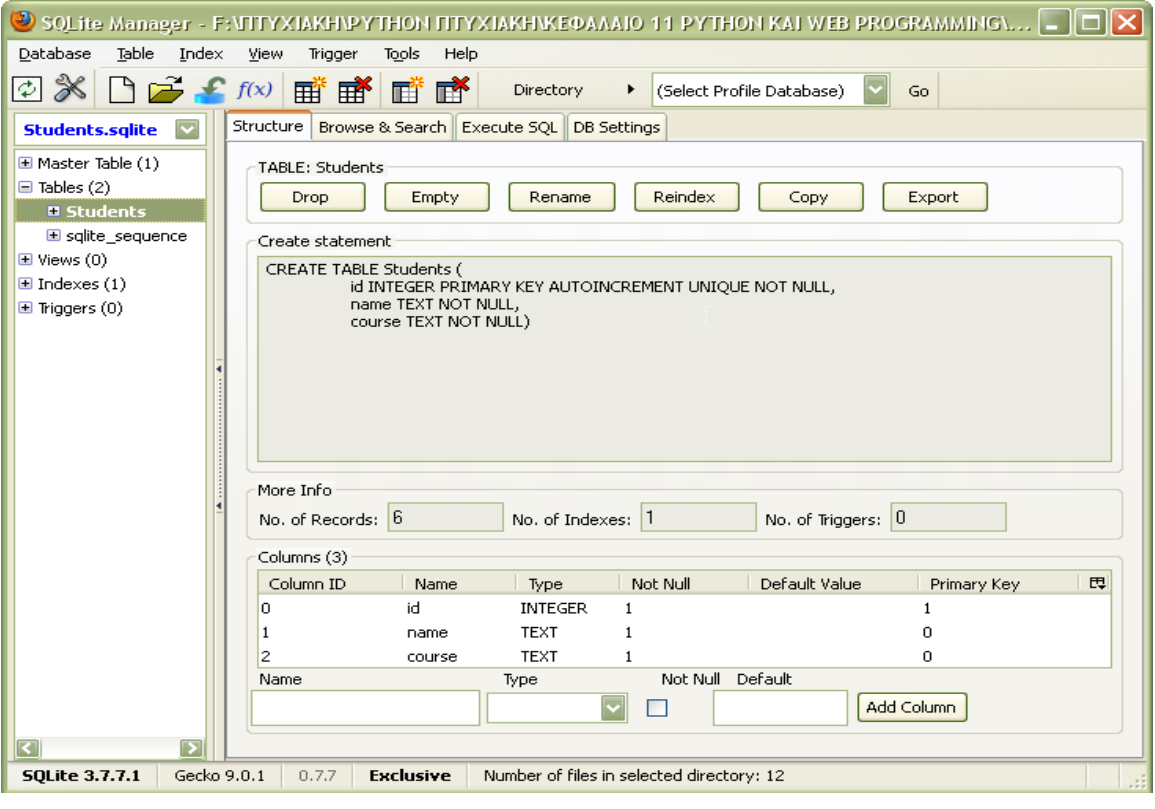

Εικόνα 10.2

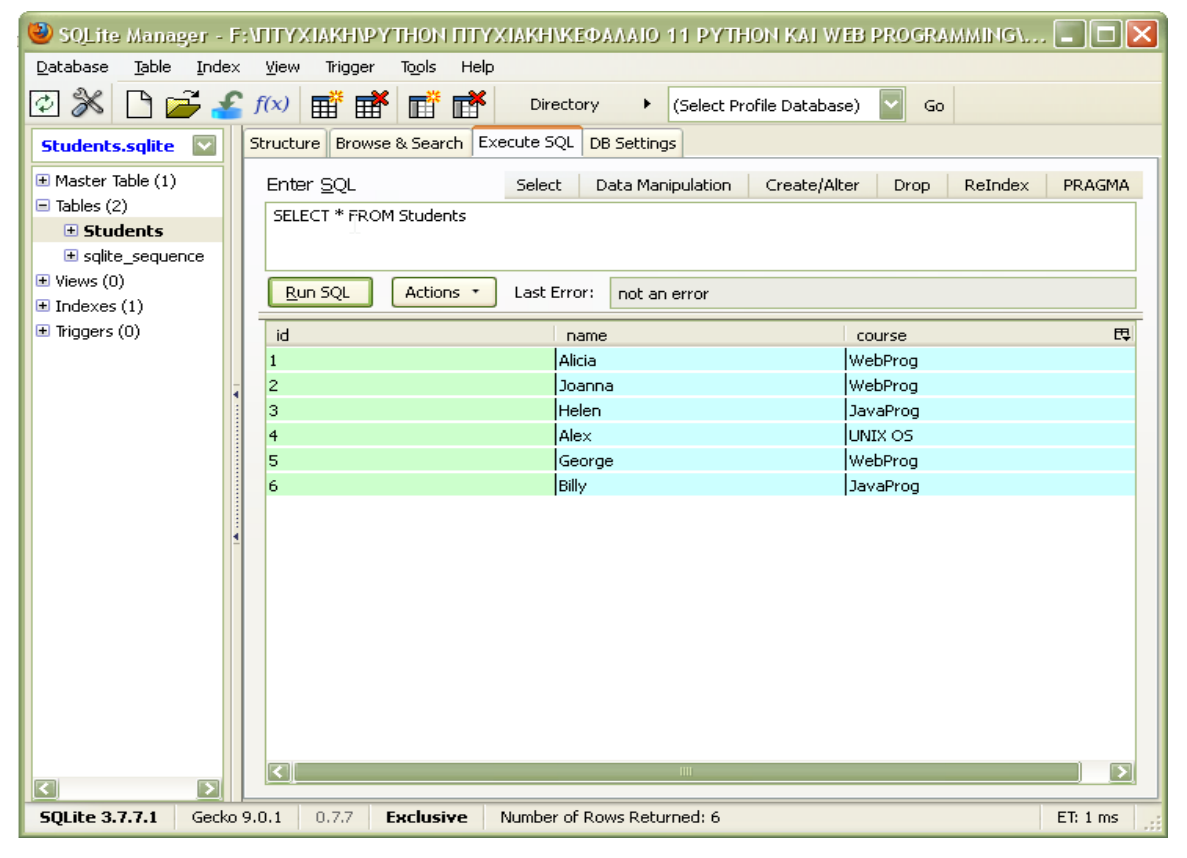

Εικόνα 10.3

## 10.2.1.2 MySQLdb module

Το εξωτερικό module MySQLdb είναι συμβατό με τον MySQL database server και εξαρτάται από το \_mysql module που αποτελεί Python αφαίρεση του MySQL C API . Το MySQLdb μας δίνει τη δυνατότητα να δημιουργήσουμε μία SQL βάση δεδομένων ή να συνδεθούμε με μία υπάρχουσα. Ακολουθεί την ίδια φιλοσοφία με το sqlite3, δηλαδή την DB-API 2.0, όπως δείχνει το επόμενο παράδειγμα:

```
74 ex11.2.py - F:VITYXIAKHIPYTHON ITTYXIAKHIKEOAAAIO 11 PYTHON KAI WEB PROGRAMMING\ex11.2\ex11.2.py
                                                                                                                                  and a strong for the strong strong strong strong strong strong strong strong strong strong strong strong strong strong strong strong strong strong strong strong strong strong strong strong strong strong strong strong stron
Fle Edit Format Run Options Windows Hep<br>#ex11.2 creates the menu of a seafood restaurant
import MySQLdb as mysql #ψευδώνυμο
#Σύνδεση με μία βάση δεδομένων - Δημιουργία αντικεiμένου connection
mydb = mysql.connect(host="localhost", user="root", passwd="python", db = "menu")
#Δημιουργία αντικειμένου cursor
cursor = mydb.cursor()#Αλληλεπίδραση με τη βάση
command1 = cursor.execute('SELECT * FROM menu')
results = command1.fetchall()print (results)
for record in results:
      print (record[0])
command = cursor.execute("""SELECT * FROM menu WHERE price > 7""")
results = command.fetchall()for record in results:
      print (record[0], \sqrt{ }. \sqrt{ }, record[1], \sqrt{ } (\s) \sqrt{ } \sqrt{ } \sqrt{ } \sqrt{ } \sqrt{ } \sqrt{ } \sqrt{ } \sqrt{ } \sqrt{ } \sqrt{ } \sqrt{ } \sqrt{ } \sqrt{ } \sqrt{ } \sqrt{ } \sqrt{ } \sqrt{ } \sqrt{ } \sqrt{ } \sqrt{ } \sqrt{ } \sqrt{ } \sqrt{ } mydb.commit()
mydb.close()
                                                                                                                                             وسيستم
```
# 10.3 Python και GUI

Η Python μας παρέχει τη δυνατότητα να δημιουργήσουμε γραφικά περιβάλλοντα χρήστη υποστηρίζοντας έναν μεγάλο αριθμό από GUI frameworks και toolkits.

Ο πρώτος τρόπος για να δημιουργήσουμε ένα GUI είναι να χρησιμοποιήσουμε την ενσωματωμένη GUI βιβλιοθήκη tkinter της Python. H βιβλιοθήκη αυτή στηρίζεται στην open-source, cross-platform εργαλειοθήκη Tk. H Tk παρέχει τα βασικά στοιχεία – widgets (button, menu, canvas, text, frame, label) για να χτίσουμε ένα GUI σε διάφορες γλώσσες προγραμματισμού, και στη Python.

Πέρα όμως από την εσωτερική βιβλιοθήκη η Python υποστηρίζει έναν μεγάλο αριθμό από εξωτερικά GUI frameworks και toolkits όπως το PyGtk που στηρίζεται στην εργαλειοθήκη GTK+ , το WxPython που στηρίζεται στην εργαλειοθήκη wxWidgets και το PyQt που στηρίζεται στην εργαλειοθήκη Qt.

Παράδειγμα 10.8.

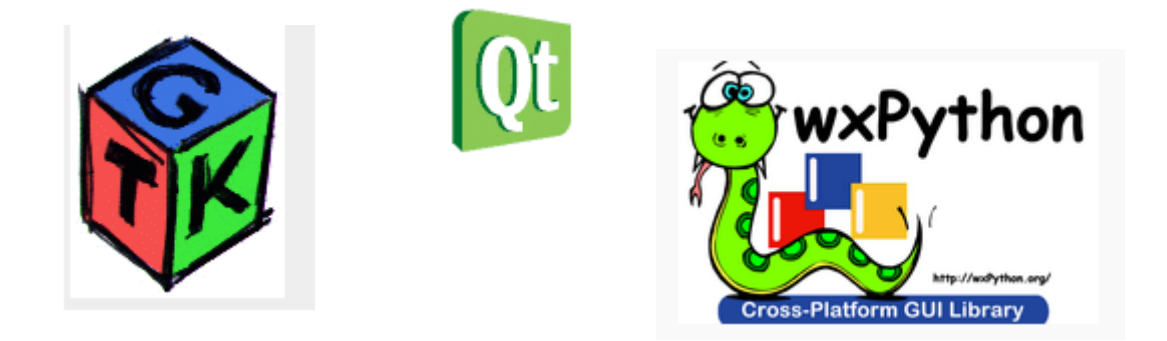

#### 10.3.1 PyQt4 και Qt

To PyQt είναι ένα εργαλείο για δημιουργία GUI εφαρμογών που βασίζεται στην εργαλειοθήκη Qt. Η Qt δεν είναι μία απλή εργαλειοθήκη. Περιέχει αφαιρέσεις από network sockets, Unicode, κανονικές εκφράσεις, SQL βάσεις δεδομένων, SVG, OpenGL, XML, έναν πλήρως λειτουργικό web browser, ένα σύστημα βοήθειας, ένα framework πολυμέσων και μία πλούσια συλλογή από GUI widgets. Περιλαμβάνει αφαιρέσεις Qt κλάσεων χρησιμοποιώντας έναν signal/slot μηχανισμό που επιτρέπει την επικοινωνία μεταξύ αντικειμένων για reusable software components. Παρέχει επίσης έναν GUI QtDesigner μέσω του οποίου μπορεί να παράγει Python κώδικα.

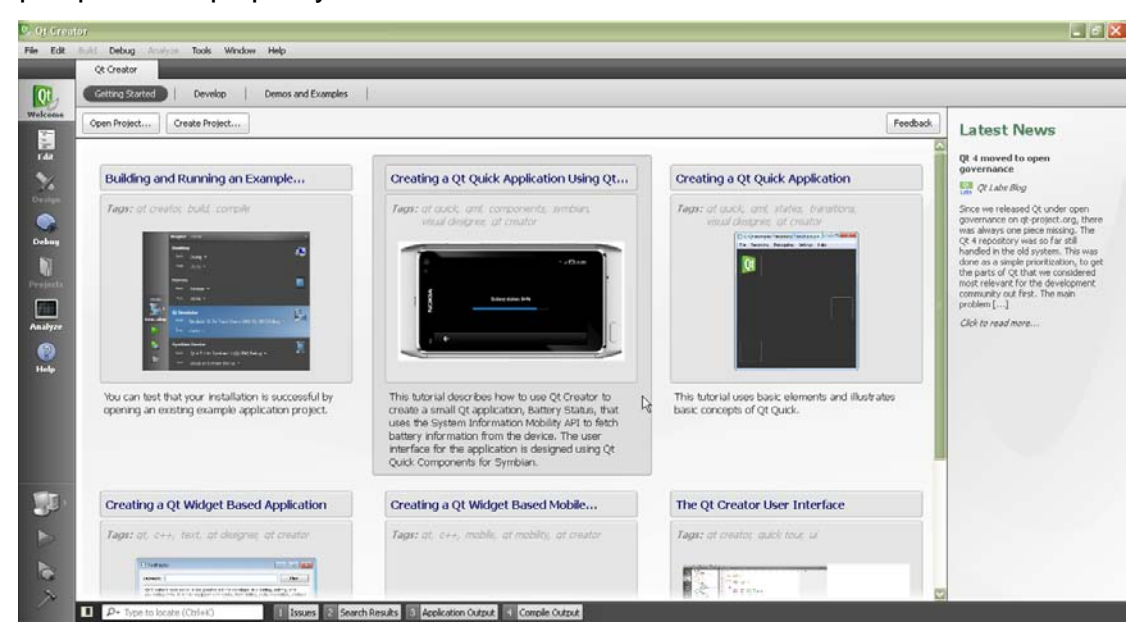

Εικόνα 10.4 QtDesigner

# 10.3.2 Συστατικά του PyQt4

Τα δύο σημαντικότερα modules του PyQt4 είναι τα **QtCore** και **QtGui**. To QtCore δεν περιέχει GUI κλάσεις αλλά τα απλά και βασικά λειτουργικά μέρη του πυρήνα, όπως δομές δεδομένων, timer συναρτήσεις, Ι/Ο buffers, threads, mapped files, κανονικές εκφράσεις και τις ρυθμίσεις των χρηστών και των εφαρμογών. Παράδειγμα κλάσεων που περιέχει είναι οι QPoint, QLine και QRect. Το εισάγουμε με την εντολή: from PyQt4.QtCore import \*.

Από την άλλη πλευρά το QtGui περιέχει όλες τις κλάσεις για χειρισμό εικόνων, αρχείων, γραφικών στοιχείων (widgets) και κλάσεις που χειρίζονται τα συμβάντα που προκαλούνται από τους χρήστες (πχ mouse clicks και close events) όπως και συστατικά που έχουν να κάνουν με το λεγόμενο "look-and-feel" μιας εφαρμογής όπως δενδρικά μοντέλα για προβολή της ιεραρχίας των καταλόγων, brushes και pens για σχεδιασμό σχημάτων και άλλα. Κάποιες από τις κλάσεις που περιέχει είναι οι QImage, QWidget και QListWidget.

Το εισάγουμε με την πρόταση: from PyQt4.QtGui import \*.

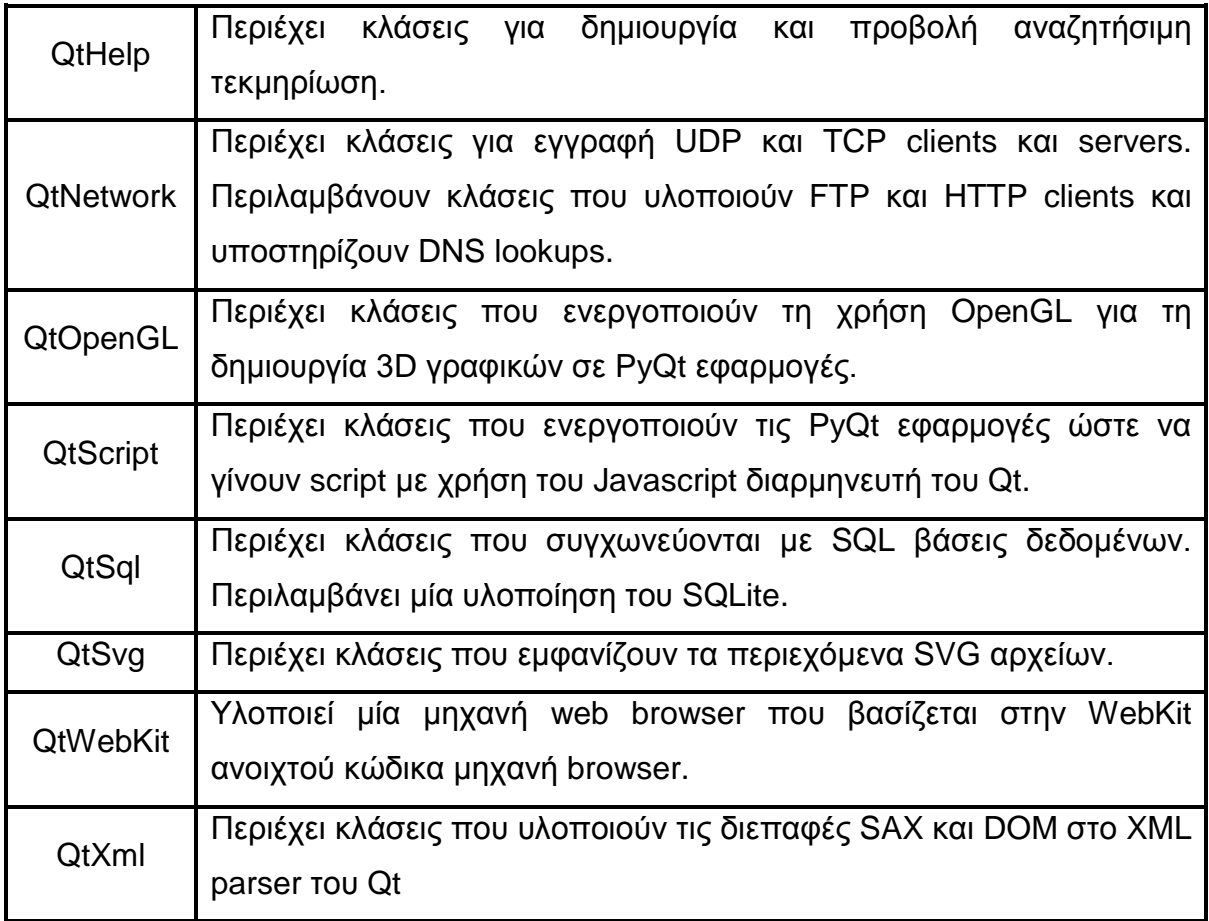

Άλλα σημαντικά modules παρουσιάζονται στον παρακάτω πίνακα:

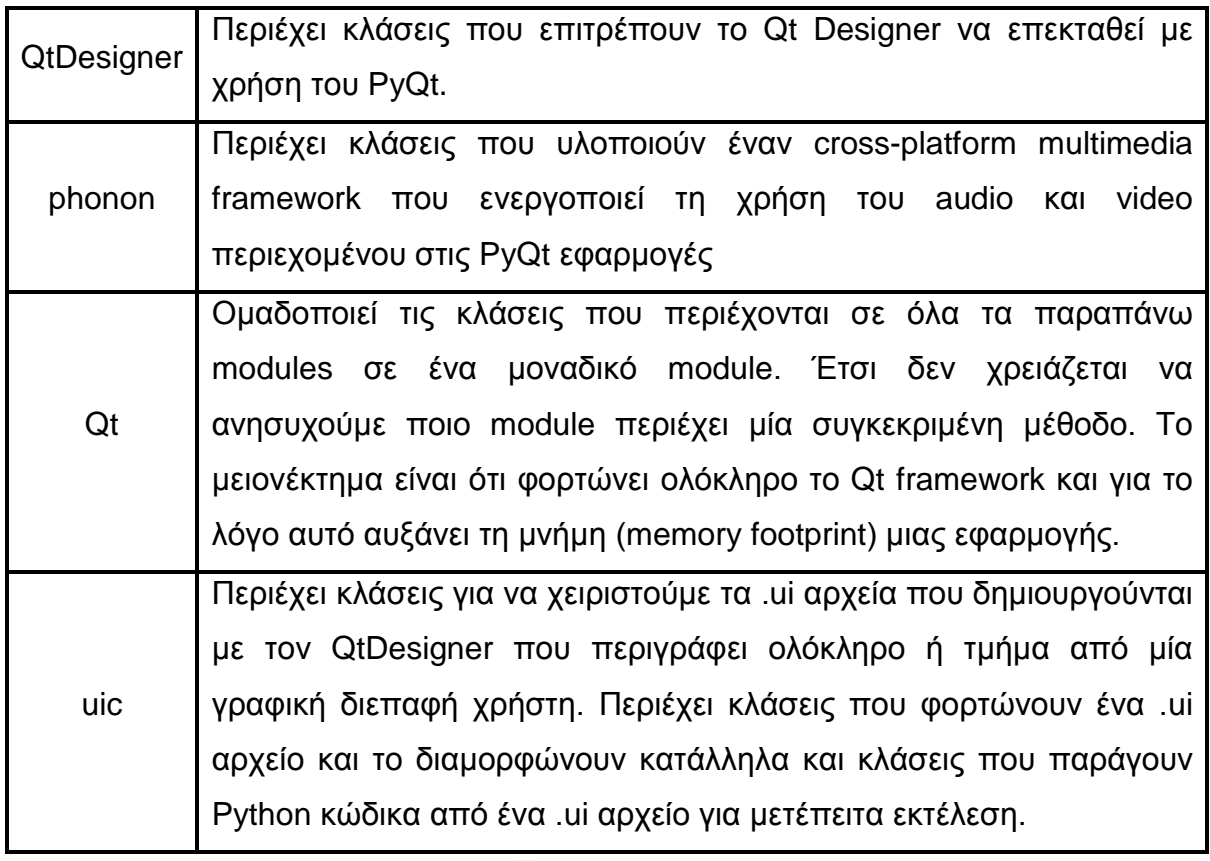

Πίνακας 10.2

To PyQt 4 περιέχει επίσης έναν αριθμό από λειτουργικά προγράμματα:

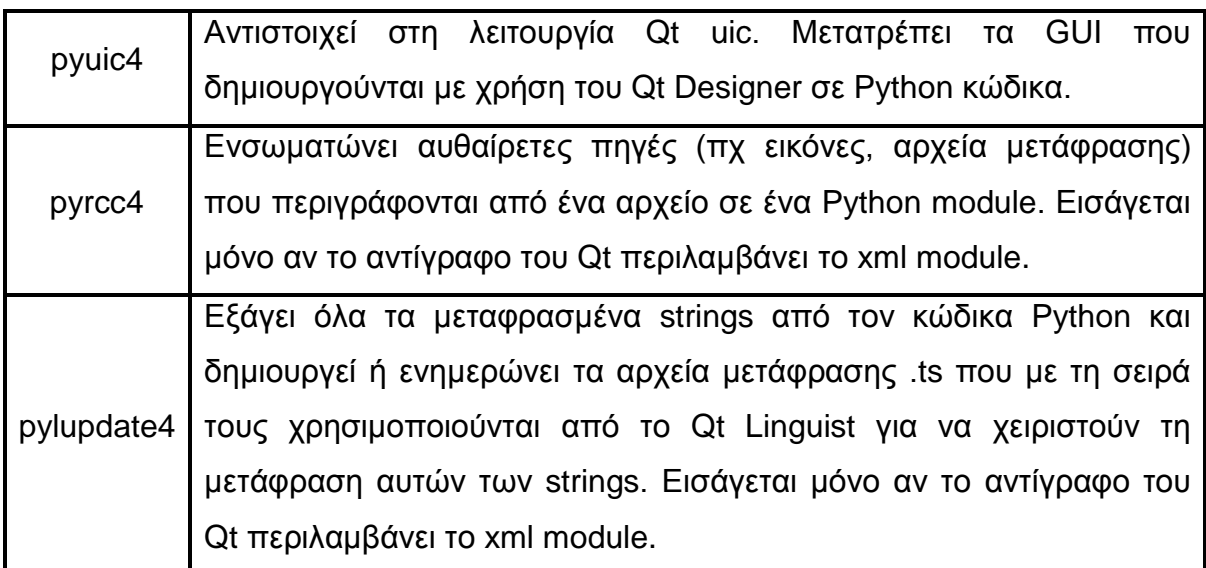

Πίνακας 10.3

- 10.3.3 Παραδείγματα με PyQt4
	- Hello World

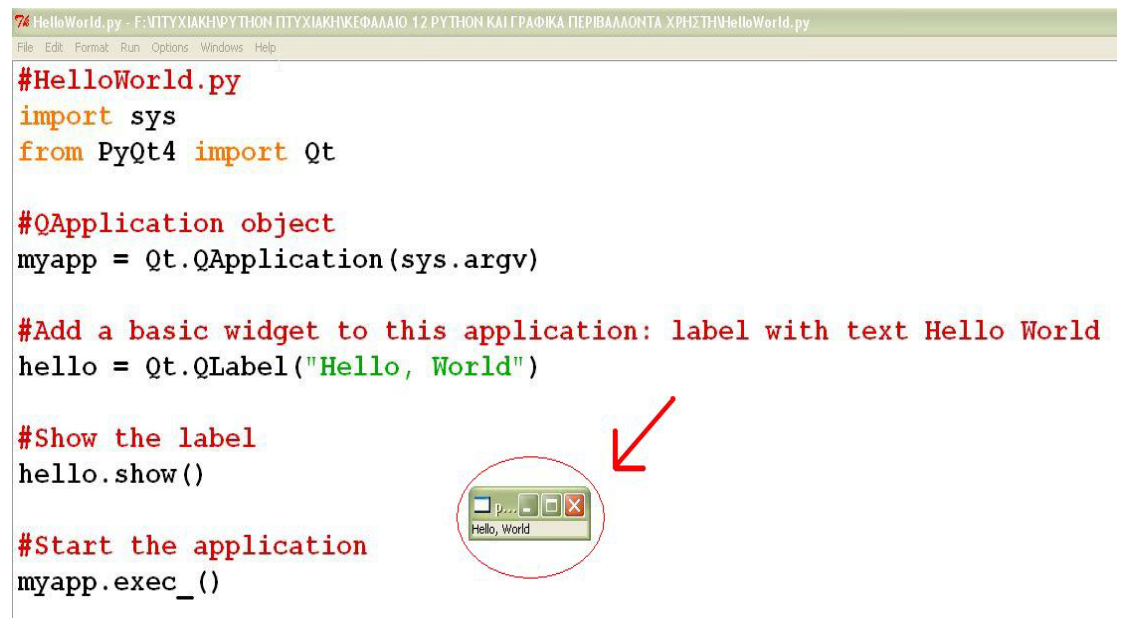

Παράδειγμα 10.9 Hello World

Το αποτέλεσμα δεν είναι και τόσο ικανοποιητικό. Πρέπει να προσθέσουμε περισσότερη λειτουργικότητα στην εφαρμογή:

```
74<br>Fle ton Hosmiptonyy FrittinXIANIANTHOHTINXIANHAKOAAAD 12 PYTHOH KATPAOKA FIEPBAAAOHTA X912THO.<br>Fle tot Format Run Options Windows Hob
                                                                                            \Boxelx
                                                                   N
#eventExample.py
import sys
from PyQt4.QtGui import *
from PyQt4.QtCore import *
myapp = QApplication (sys.argv)#\alphaντικείμενο application
window = QWidget ()#το widget χωρίς γονέα, καλείται παράθυρο
window.resize(300,300)
window.setWindowTitle("MyApp")
window.show()#εμφάνιση του widget στην οθόνη
#Η συνάρτηση sayHello καλείται όταν πατηθεί το κουμπί
def sayHello():
    print ("Hello, World!")
#κουμπί με όνομα Button μέσα στο παράθυρο
hellobutton = QPushButton("Say 'Hello world!'", window)
hellobutton.setToolTip('This is a <b>QPushButton</b> widget')
hellobutton.move(110,200)#τοποθέτηση μέσα στο παράθυρο
#Συνδέω την sayHello() με το γεγονός "button has been clicked"
myapp.connect(hellobutton, SIGNAL("clicked()"), sayHello)
hellobutton.show()
sys.exit(myapp.exec())
```
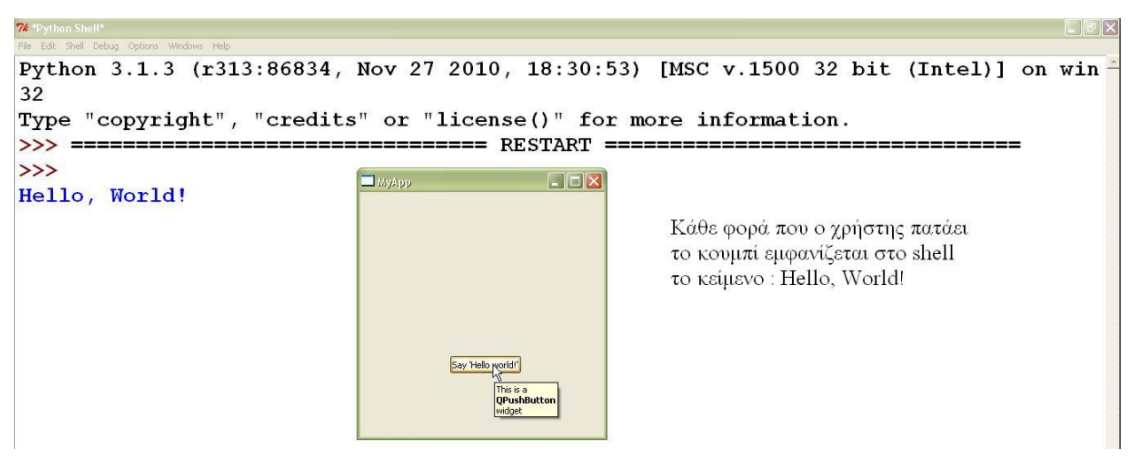

Παράδειγμα 10.10 eventExample

Το ίδιο παράδειγμα περισσότερο δομημένο με χρήση αντικειμενοστραφή

```
προγραμματισμού.-|E|x
  #pythonic.py
  #pythonic stuff with object-orientation
   import sys
   from PyQt4 import Qt
  class HelloApplication (Qt.QApplication):
      definit (self, args):
           """ In the constructor we're doing everything to get our application
               started, which is basically constructing a basic QApplication by
               its init method, then adding our widgets and finally starting
               the exec_loop."""
           Qt. QApplication. init (self, args)<br>self. addWidgets()
           self.exec_()
      def addWidgets(self):
           """ In this method, we're adding widgets and connecting signals from
               these widgets to methods of our class, the so-called "slots"
           \sim \sim \simself.hellobutton = Qt.QPushButton("Say 'Hello world!'", None)
           self.connect(self.hellobutton, Qt.SIGNAL("clicked()"), self.slotSayHello)
           self.hellobutton.show()
      def slotSayHello(self):
           """ This is an example slot, a method that gets called when a signal is
               emitted """
           print ("Hello, World!")
   # Only actually do something if this script is run standalone, so we can test our
   # application, but we're also able to import this program without actually running
   # any code.
              ==\langle \mathbf{u} \rangleif<sub>_name</sub>
                    main
      app = HelloApplication(sys.argv)
```
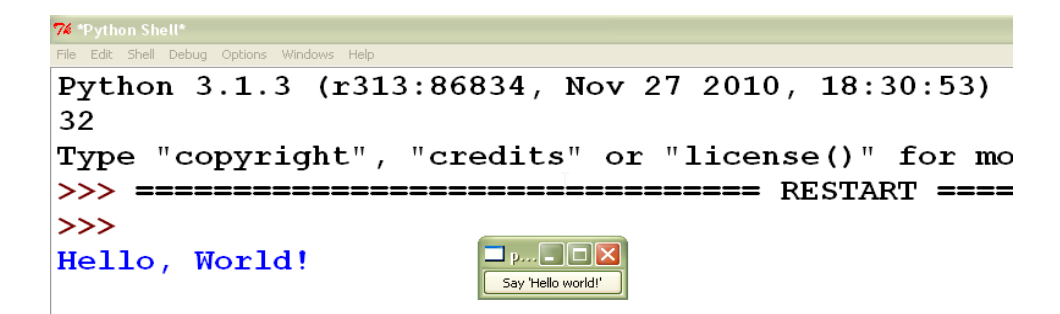

Παράδειγμα 10.11 Pythonic

#### 10.4 Python και gaming

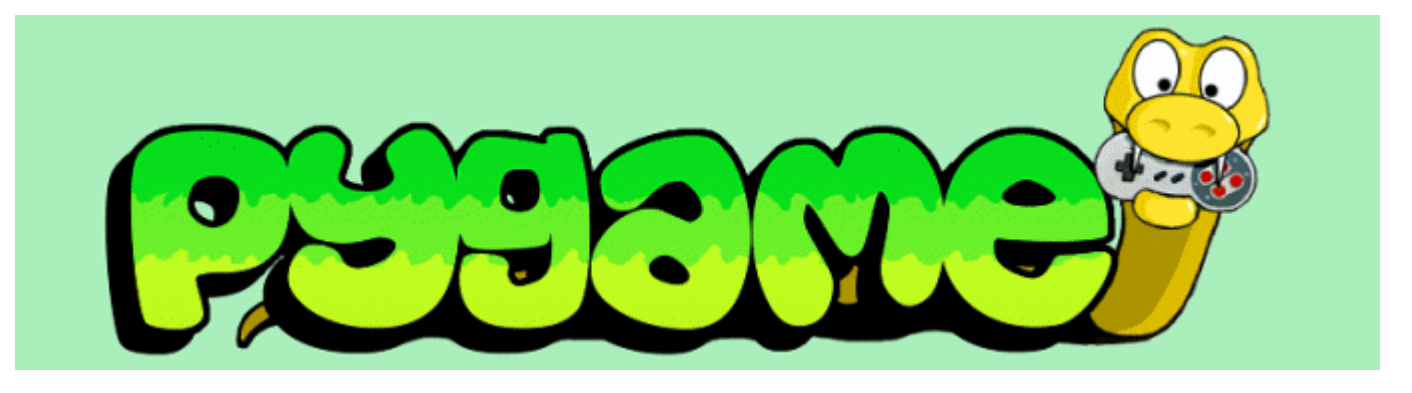

H Python μας δίνει τη δυνατότητα να δημιουργήσουμε τα δικά μας παιχνίδια με χρήση της εξωτερικής βιβλιοθήκης Pygame.

10.4.1 Εισαγωγή στη Pygame βιβλιοθήκη

H Pygame βιβλιοθήκη είναι ένα πακέτο με διαφορετικά modules γραμμένα σε Python και σε C. H Pygame καλύπτει την SDL (Simple DirectMedia Layer) βιβλιοθήκη πολυμέσων που σχεδιάστηκε για να παρέχει χαμηλού επιπέδου πρόσβαση στoν ήχο, στο πληκτρολόγιο, στο ποντίκι, στο χειριστήριο, στο 3D υλικό και στην αποθήκη frames των 2D βίντεο.

Κάποια από τα βασικά χαρακτηριστικά της Pygame είναι ότι :

1. μπορούμε να γράψουμε μόνο pygame προγράμματα και όχι εντολές σε interactive shell

2. **σχεδιάζουμε** γραφικά και κείμενο και η συνάρτηση input() δεν χρησιμοποιείται , δηλαδή δεν υπάρχει text I/O

3. χρησιμοποιεί γεγονότα (events)

4. χρησιμοποιεί τη συνάρτηση print() για εμφάνιση κειμένου στη κονσόλα.

5. χρησιμοποιεί κυρίως πλειάδες αντί για λίστες επειδή το περιεχόμενό τους δεν αλλάζει, οπότε η Python χειρίζεται τα δεδομένα περισσότερα αποδοτικά.

Για να εισάγουμε το πακέτο pygame υπάρχουν δύο τρόποι:

1. import pygame και

2. from pygame.locals import \*

Κάποια από τα modules της pygame είναι προαιρετικά και δεν εμφανίζονται πάντα. Παράδειγμα ενός προαιρετικού module είναι το module.font. Όταν εισάγουμε την πρόταση import pygame, γίνεται έλεγχος για την ύπαρξη του font

module. Αν είναι διαθέσιμο τότε μπορούμε να το εισάγουμε με την πρόταση pygame.font, διαφορετικά το pygame.font τίθεται στην τιμή None.

# 10.4.2 Βασικά modules του pygame

Κάποια από τα βασικά modules της βιβλιοθήκης pygame είναι τα εξής :

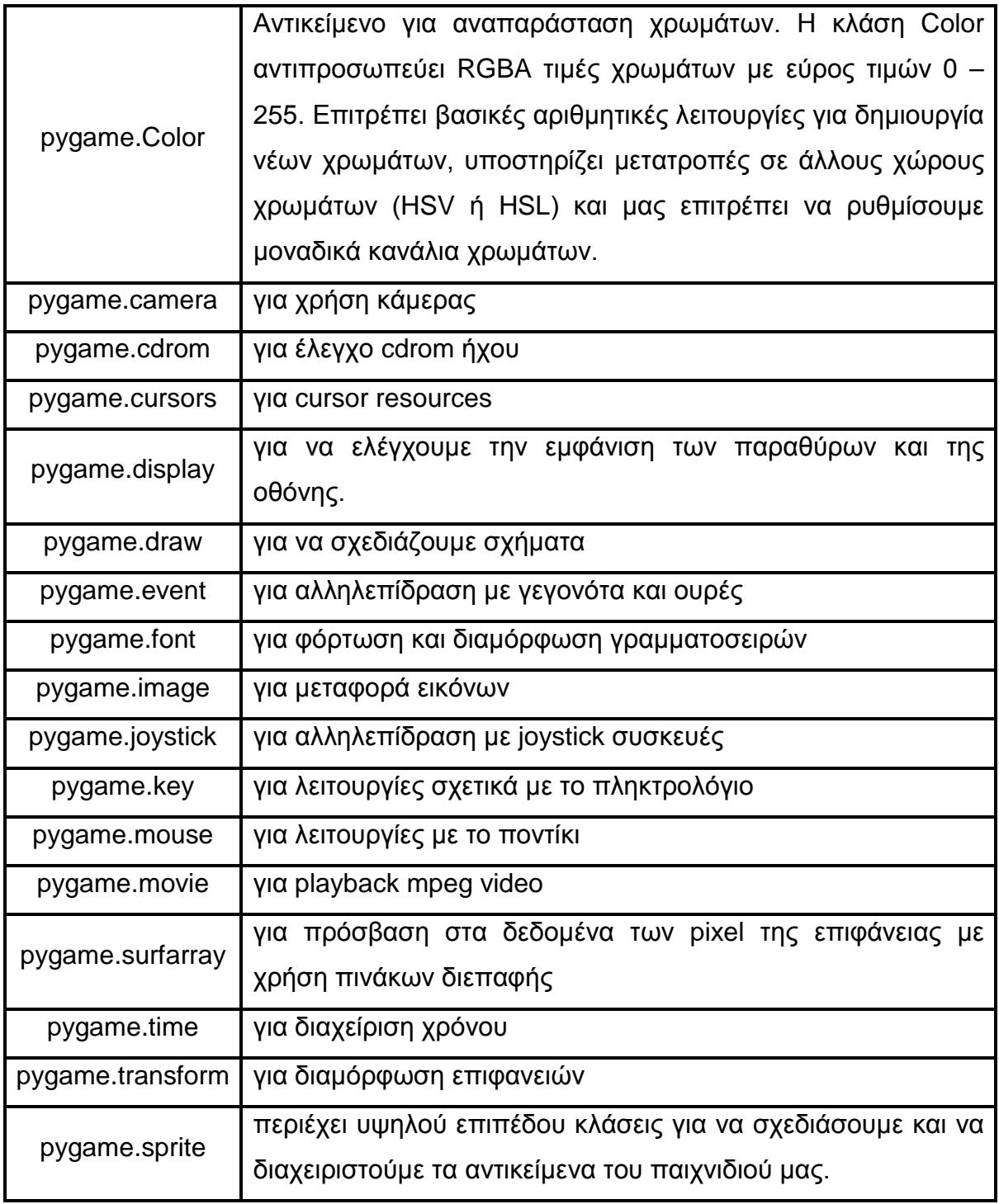

Πίνακας 10.4 Βασικά pygame modules

#### 10.4.3 Παραδείγματα για κατανόηση

#### Παράδειγμα 1o – Βασικό παράθυρο

```
\Box\Box\times74 ox16.1.py.py - F:VITYXMARHI9YHHONT<br>File Edit Format Run Options Windows Help
#ex16.1 base template
import pygame
#Ορισμός βασικών χρωμάτων
black = (0, 0, 0)<br>white = (255, 255, 255)= (0, 255, 0)<br>= (255, 0, 0)green
_{\rm red}pygame.init()
# Ορισμός πλάτους και ύψουςτης οθόνης
size=[400,300]screen=pygame.display.set_mode(size)
pygame.display.set caption("My Game")
#Η μεταβλητή done είναι False μέχρι ο χρήστης να πατήσει το κουμπί close
done=False
# Χρήση της μεθόδου Clock για να διαχειριστούμε τη συχνότητα ανανέωσης της οθόνης
clock=pygame.time.Clock()
# -------- Main Program Loop -----------
while done == False:
    for event in pygame.event.get():
        if event.type == pygame.QUIT:
             done=True# Ορίζω το background της οθόνης
    screen.fill(black)
    # ΚΩΔΙΚΑΣ ΣΧΕΔΙΑΣΜΟΥ
    # Όριο σε 20 frames ανά δευτερόλεπτο
    clock.tick(20)# Ανανέωση της οθόνης με ότι σχεδιάσαμε
    pygame.display.flip()
                                                                                                 \frac{1}{6}
```
pygame.quit ()

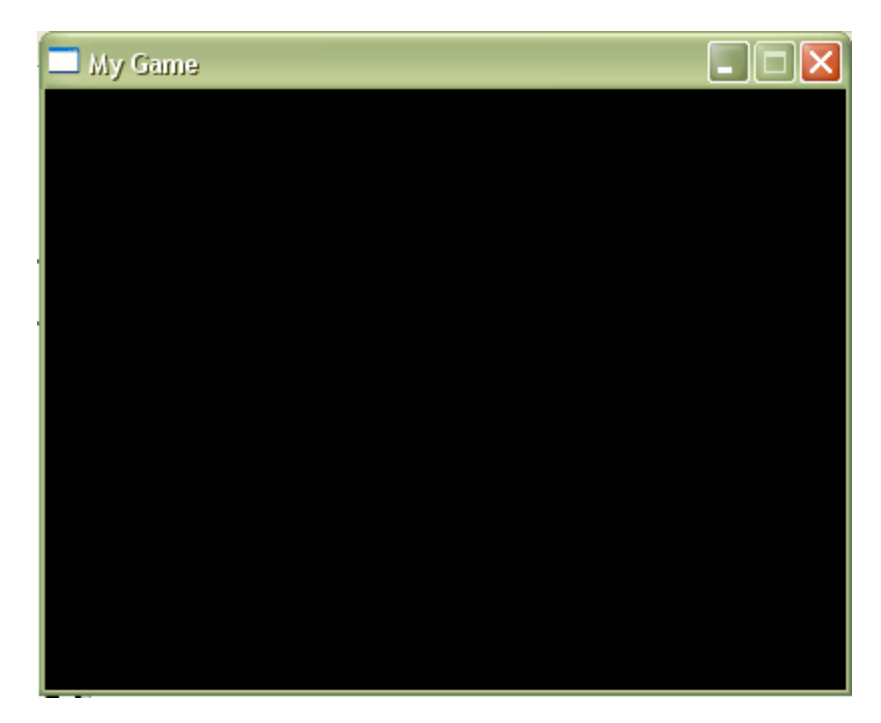

FFX

```
Παράδειγμα 2o – Κινούμενη μπάλα
```

```
#ex16.2 move a ball
import pygame, sys
pygame.init()# αρχικοποιώ το pygame για να μπορέσω να χρησιμοποιήσω τα modules του
size = width, height = 320, 240 # πλάτος και ύψος της οθόνης
speed = [2, 2] # ταχύτητα
black = (0, 0, 0) # χρώμα
#δημιουργώ παράθυρο γραφικών -αντικείμενο surface- και οτιδήποτε σχεδιάζω
#σε αυτό γίνεται ορατό στην οθόνη
screen=pygame.display.set_mode(size)
pygame.display.set caption("Happy Ball!!!")
# Χρήση της μεθόδου Clock για να διαχειρ<mark>ιστούμε τη συχνότητα ανανέωσης της οθόνης</mark>
clock=pygame.time.Clock()
#φορτώνω την εικόνα με τη μπάλα, η συνάρτηση load() επιστρέφει ένα αντικείμενο
#surface που διατηρεί τα χρώματα και τη διαφάνεια του αρχείου
ball = pygame.time.load("ball.qif")
ballrect = ball.get_rect() #δημιουργία τετράγωνης περιοχής - αντικείμενο Rect
done = False# -------- Main Program Loop -----------
while done==False:
   for event in pygame.event.get():
        if event.type == pygame.QUIT:
            done = Truescreen.fill(black)# Ορίζω το background της οθόνης
    # ΚΩΔΙΚΑΣ ΣΧΕΔΙΑΣΜΟΥ
   ballrect = ballrect.move(speed)#\muetakivnon avtikei\muévou
    if ballrect.left <0 or ballrect.right > width:
        speed[0] = -speed[0]if ballrect.top < 0 or ballrect.bottom >height:
        speed[1] = -speed[1]clock.tick(20)# Όριο σε 20 frames ανά δευτερόλεπτο
    screen.fill(black)#"σβηνω" την οθόνη γεμίζοντάς τη με μαύρο χρώμα
    screen.blit (ball, ballrect) #αντιγράφω τα pixels από μία Surface σε μία άλλη
    pygame.display.flip() # γίνεται ορατό στην οθόνη ότι έχουμε σχεδιάσει
pygame.quit ()
                                                                                      \overline{a}
```
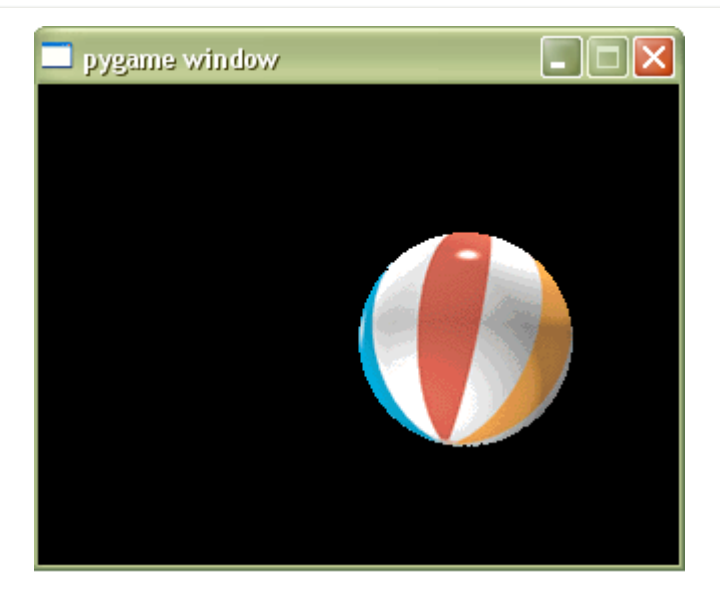

Για να χρησιμοποιήσουμε οτιδήποτε μας παρέχει η βιβλιοθήκη pygame, πρέπει να την αρχικοποιήσουμε με την πρόταση **pygame.init( )**, η οποία αρχικοποιεί τα pygame modules για να μπορέσουμε να τα χρησιμοποιήσουμε. Με την πρόταση pygame.namemodule.init() μπορούμε να αρχικοποιήσουμε το module που μας ενδιαφέρει. Κάθε module έχει επιπλέον και μία συνάρτηση get\_init() με την οποία μπορούμε να ελέγξουμε αν ένα module έχει αρχικοποιηθεί οπότε επιστρέφει True. Τα modules που αρχικοποιούνται έχουν και τη μέθοδο quit() που τα «καθαρίζει» αλλά δεν χρειάζεται να την καλούμε αφού η Python το κάνει αυτόματα όταν τερματίζει.

H μέθοδος **surface.blit()** αντιγράφει τα χρώματα των pixel μίας εικόνας (αντικείμενο surface) σε μία άλλη. Δεν προσθέτει ούτε μετακινεί pixels. Αλλάζει μόνο τα χρώματά των pixel που υπάρχουν ήδη στην οθόνη. Σαν παραμέτρους δίνουμε την εικόνα από την οποία θα αντλήσει τα χρώματα και μία θέση για να τοποθετήσει το αντίγραφο.

Άρα όταν θέλουμε να μετακινήσουμε μία εικόνα, «κάνουμε blit» την εικόνα σε μία νέα θέση, αφού σβήσουμε την παλιά. Διαφορετικά η εικόνα θα εμφανίζεται σε δύο θέσεις ταυτόχρονα στην οθόνη. Με την αλλαγή θέσης της εικόνας και το σβήσιμο της παλιάς με γρήγορη ταχύτητα πετυχαίνουμε το εφέ της κίνησης.

 $\Box$ e $\times$ 

Παράδειγμα 3o – Drawing with pygame - Happy Birthday card

```
#ex16.3 happy birthday card
import pygame, random
from pygame.locals import *
#Ορισμός χρωμάτων
black = (0, 0, 0)<br>white = (255, 255, 255)gold = (238, 201, 0)deeppink = (255, 20, 147)royalblue = (65, 105, 225)green = (0, 139, 0)pygame.init()
size = [400,650]#πλάτος και ύψος της οθόνης
screen = pygame.display.set_mode(size)
pygame.display.set_caption("Happy Birthday Card!!!")
```

```
#empty array
star list=[]
# Loop 50 times and add a star in a random x, y position
for i in range(50):
    x =random.randrange(0, 400)y =random.randrange(0, 400)star_list.append([x,y])
#Η μεταβλητή done είναι False μέχρι ο χρήστης να πατήσει το κουμπί close
done=False
# Χρήση της μεθόδου Clock για να διαχειριστούμε τη συχνότητα ανανέωσης της οθόνης
clock=pygame.time.Clock()
# -------- Main Program Loop -----------
while done==False:
    for event in pygame.event.get():
        if event.type == pygame.QUIT:
            done = True# Ορίζω το background της οθόνης
    screen.fill(gold)
    # ΚΩΔΙΚΑΣ ΣΧΕΔΙΑΣΜΟΥ
    # Process each star in the list
    for i in range(len(star_list)):
        # Draw the star
        pygame.draw.circle(screen,deeppink,star list[i],2)
        # Move the star down one pixel
        star list[i][1]+=1# If the star has moved off the bottom of the screen
        if star_list[i][1] > 400:
            # Reset it just above the top
            y =random.randrange(-50, -10)star_list[i][1]=y
            # Give it a new x position
            x =random, randrange (0,400)
            star_list[i][0]=x
    basicFont = pygame.font.SysFont(None, 48)#σγεδιάζω κείμενο πάνω στο αντικείμενο Surface, επιστρέφει Surface
    text = basicFont.render('Happy Birthday!!!', True, deeppink, gold)
    text{Text} = text.get\_rect()textRect.centerx = screen.get_rect().centerx
    textRect.centery = screen.get rect().centery
    #draw the ballons
    #pygame.draw.circle(Surface, color, pos, radius, width=0): return Rect
    pygame.draw.circle(screen, royalblue, (350, 100), 20, 0)
    pygame.draw.circle(screen, royalblue, (300, 150), 20, 0)
    #pygame.draw.polygon(Surface, color, pointlist, width=0): return Rect
    pygame.draw.polygon(screen, royalblue, ((350, 120), (340, 130), (360, 130)))<br>pygame.draw.polygon(screen, royalblue, ((300, 170), (290, 180), (310, 180)))
    #pygame.draw.lines(Surface, color, closed, pointlist, width=1): return Rect
    pygame.draw.line(screen, green, (350, 130), (350, 210), 2)
    pygame.draw.line(screen, green, (300, 180), (300, 260), 2)
```

```
# pygame.draw.rect(Surface, color, Rect, width=0): return Rect
pygame.draw.rect(screen, black, (textRect.left - 10, textRect.top - 10, textRec
...<br>#σχεδιάζω το κείμενο πάνω στο αντικείμενο surface
screen.blit(text, textRect)
icon = pygame.image.load('birthday_cake.gif')#εικόνα
iconRect = icon.get_rect().move(50,360)
screen.blit(icon, iconRect)
# Όριο σε 20 frames ανά δευτερόλεπτο
clock.tick(20)
# Ανανέωση της οθόνης με ότι σχεδιάσαμε
pygame.display.update()
pygame.display.flip()
```

```
pygame.quit ()
```
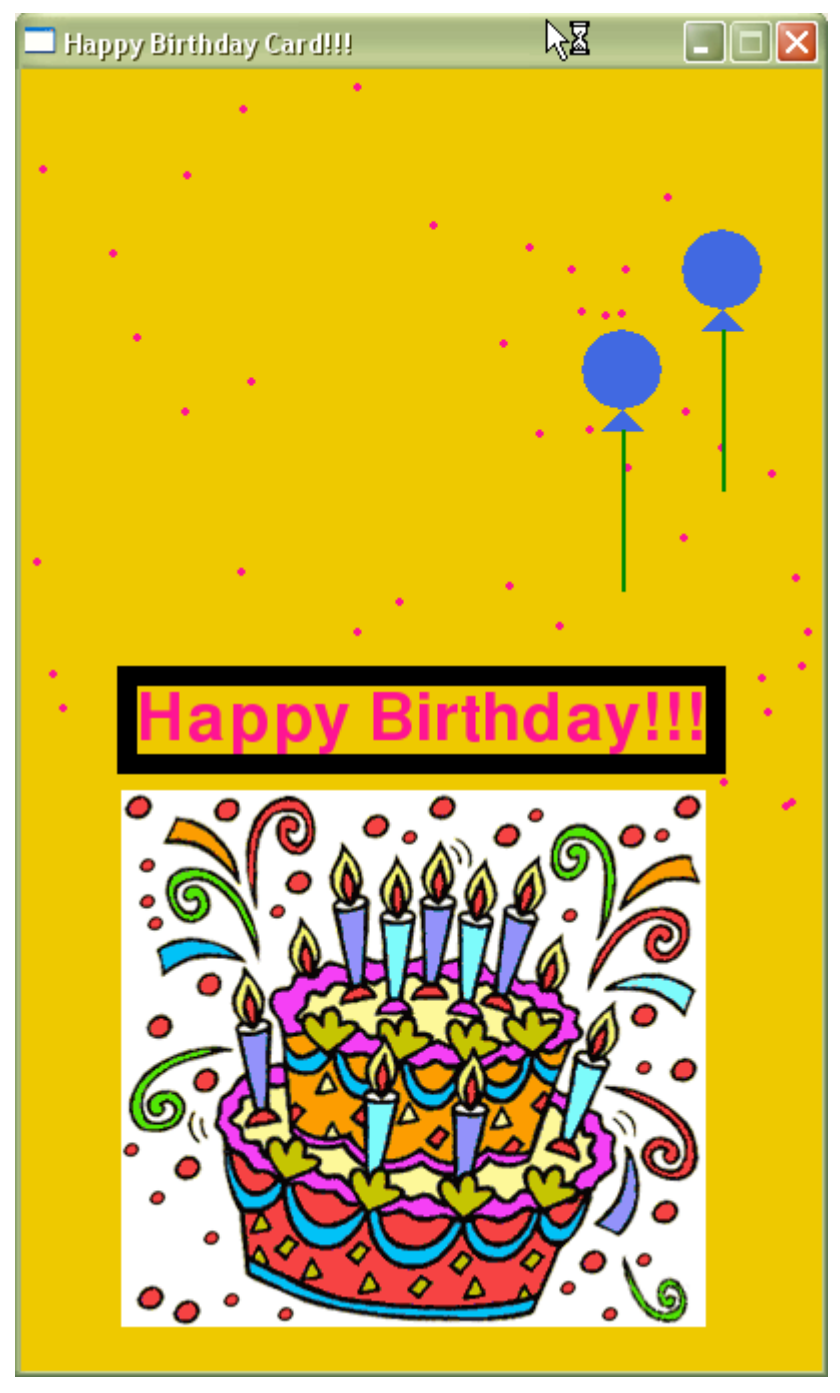

"Happy Birthday card"
# Παράδειγμα 4o – Collision game

10.5 Python και Android

## 10.5.1 Λογισμικό Android

To Android είναι λογισμικό για φορητές συσκευές που περιλαμβάνει λειτουργικό σύστημα, middleware και εφαρμογές. Είναι open source και βασίζεται σε μία τροποποιημένη έκδοση του πυρήνα του Linux.

Χαρακτηριστικά και αρχιτεκτονική του Android

- Πλαίσιο εφαρμογών
- Dalvik virtual machine
- Browser
- Βελτιστοποιημένα γραφικά
- SQLite
- Υποστήριξη πολυμέσων
- GSM Telephony
- Bluetooth, EDGE, 3G, WiFi
- Κάμερα, GPS, πυξίδα και accelerometer
- Πλούσιο περιβάλλον ανάπτυξης εφαρμογών

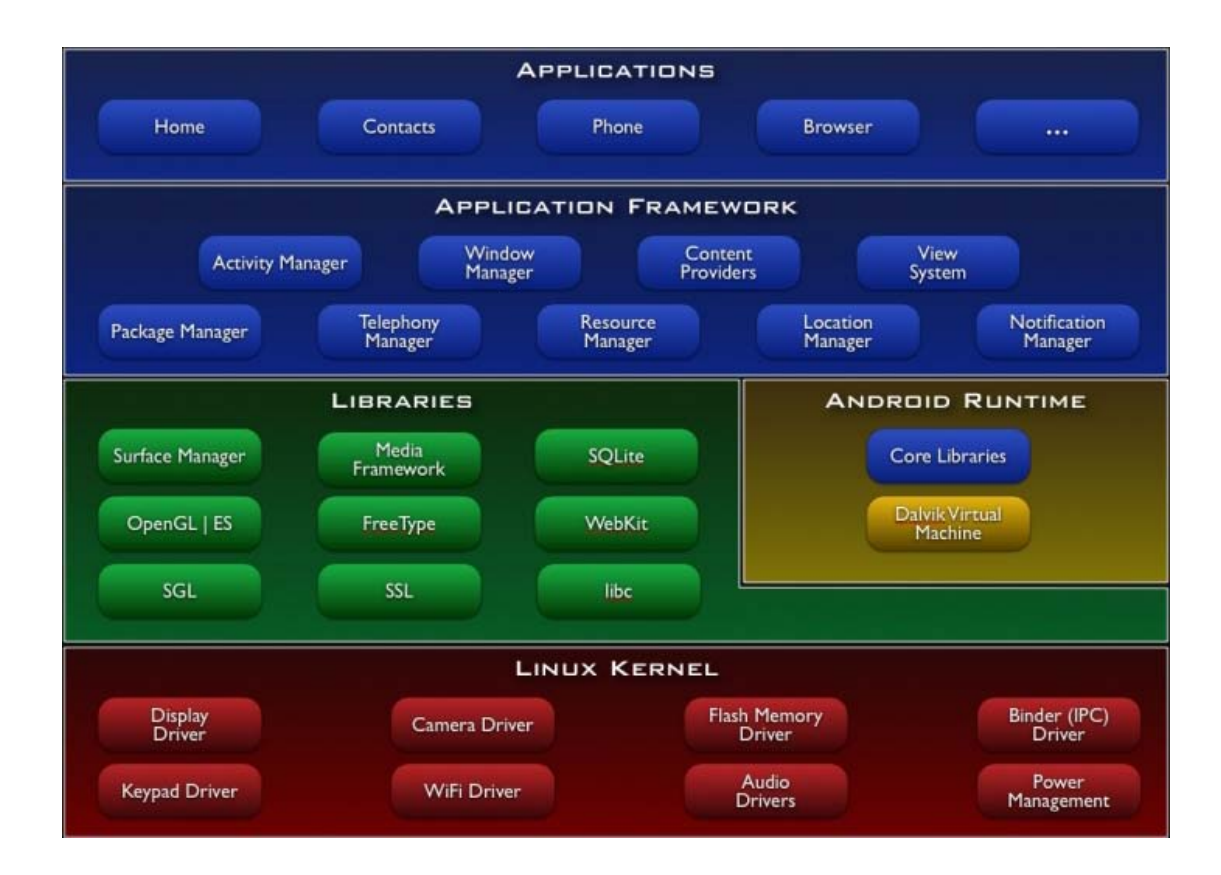

# 10.5.2 Python και Android Scripting Environment

Για ανάπτυξη εφαρμογών σε Python υπάρχει η πλατφόρμα Android Scripting Environment (ASE) που επιτρέπει τη δημιουργία και εκτέλεση scripts και διαδραστικών διερμηνευτών κατευθείαν για την πλατφόρμα Android.

Χαρακτηριστικά της πλατφόρμας ASE:

1.Πρόσβαση με τη βοήθεια πολλών διαθέσιμων APIs σε πολλές εφαρμογές της πλατφόρμας.

2.Απλοποιημένα interfaces που βοηθούν στην ανάπτυξη.

3.Δυνατότητα των scripts να τρέχουν διαδραστικά σε ένα terminal, στο background ή μέσω Locale.

4.Υποστηρίξη επιπλέον των γλωσσών προγραμματισμού Perl, JRuby, Lua, BeanShell, JavaScript, Tcl και shell.

5.Εκμετάλλευση των APIs που υπάρχουν για αλληλεπίδραση με τη συσκευή.

#### Πλεονεκτήματα

1. Επιτρέπει την εκτέλεση scripts από πολλές scripting languages.

2. Αλληλεπίδραση με λειτουργίες της κινητής συσκευής μέσω διάφορων APIs και δημιουργία όμορφων εφαρμογών.

3. Ανάπτυξη ισχυρών εφαρμογών με λίγες γραμμές κώδικα με λιγότερες απαιτήσεις σε resources από τις αντίστοιχες Java εφαρμογές.

4. Τα scripts μπορούν να τρέχουν διαδραστικά σε ένα terminal, στο background ή μέσω Locale.

Μειονεκτήματα

1. Προγραμματισμός στη συσκευή και όχι στο IDE.

2. Δυσκολία στη συγγραφή κώδικα, στο debugging και σε όποιες άλλες ευκολίες προσφέρει ένα IDE.

- 3. Πιο αργή εκτέλεση των scripts.
- 4. Ύπαρξη bugs.

Βιβλιοθήκες της πλατφόρμας Android-ASE

- 1. System C Library
- 2. Media Libraries
- 3. Surface Manager
- 4. LibWebCore
- 5. SGL
- 6. 3D Libraries
- 7. SQLite

Το project SL4A (Scripting Layer for Android) παρέχει τεχνολογία που μας επιτρέπει να τρέξουμε την Python σε οποιαδήποτε Android συσκευή. Αν και το SL4A είναι συμβατό με την Python 2, δεν υπάρχει πρόβλημα εφόσον ένα μέρος του κώδικα τρέχει στο smartphone σε Python 2 ενώ το υπόλοιπο κομμάτι κώδικα τρέχει στον web server σε Python3.

Η Google παρέχει έναν cross-platform προσομοιωτή για ανάπτυξη κώδικα χωρίς τη παρουσία υλικού, κατευθείαν στον υπολογιστή μας.

## 10.5.3 Βήματα εγκατάστασης του προσομοιωτή Android:

1. Εγκαθιστώ το Android SDK ανάλογα με το λειτουργικό σύστημα που έχω από την διεύθυνση [http://developer.android.com/sdk/index.html.](http://developer.android.com/sdk/index.html)

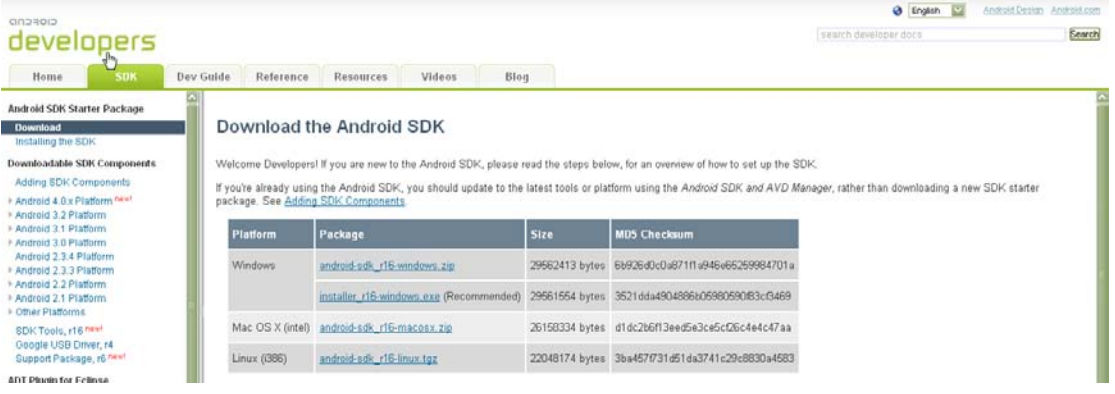

2. Τρέχω τον SDK Manager για να προσθέσω μία πλατφόρμα Android ανάλογα με την έκδοση της Python που έχω εγκατεστημένη και τον AVD Manager για να δημιουργήσω μία εικονική Android συσκευή (Android Virtual Machine)

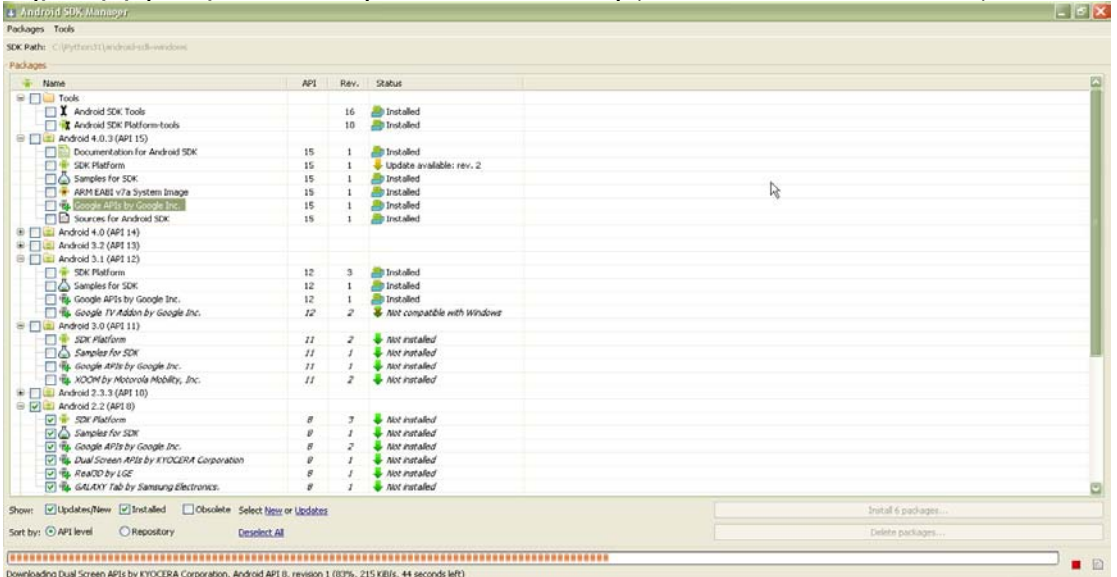

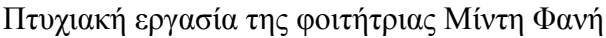

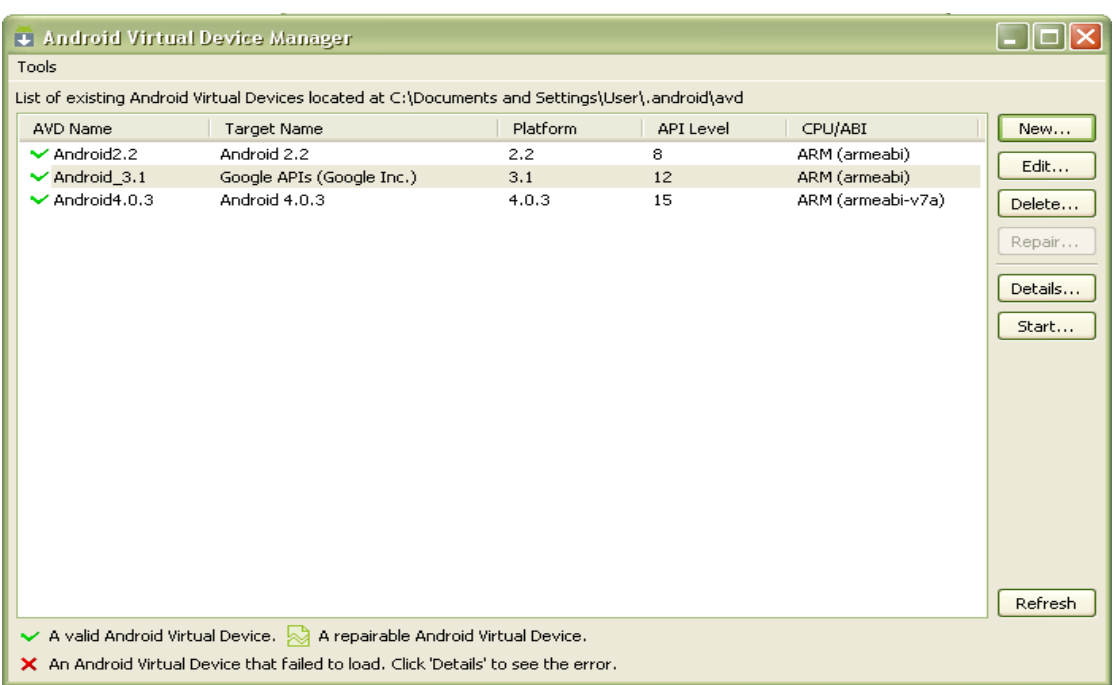

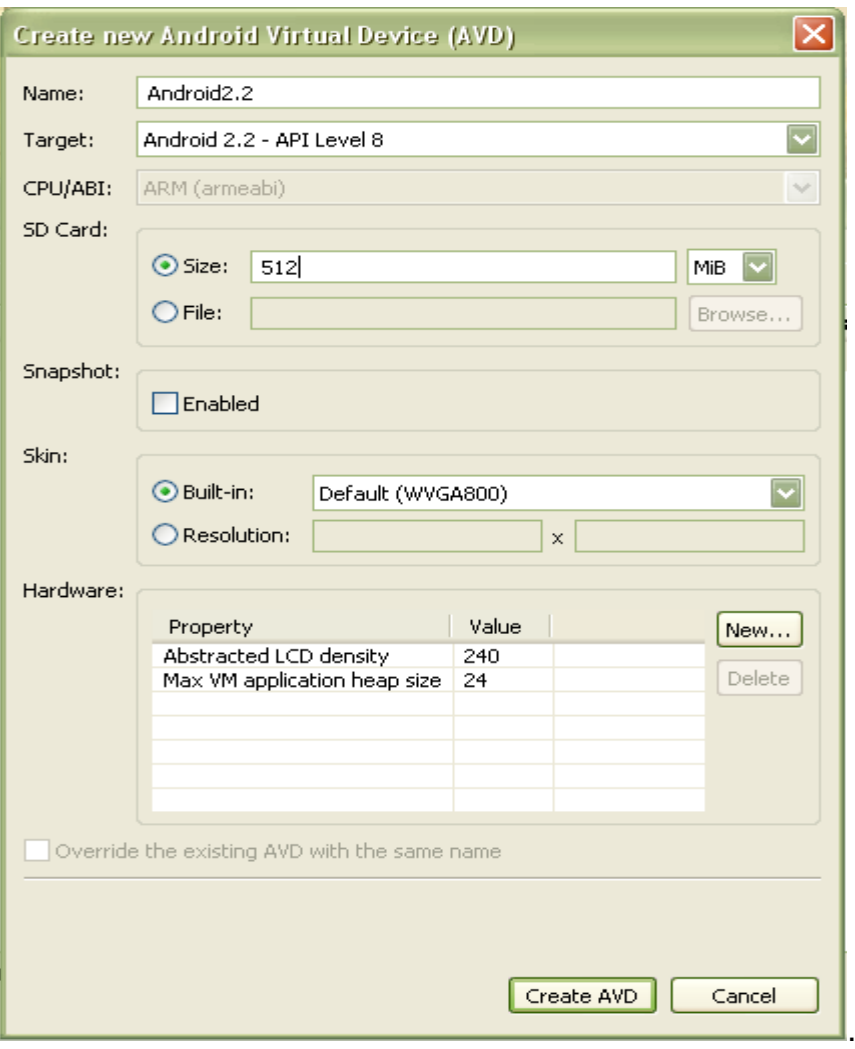

Αφού δημιουργήσω την εικονική μηχανή, την φορτώνω από το κουμπί Start Launch:

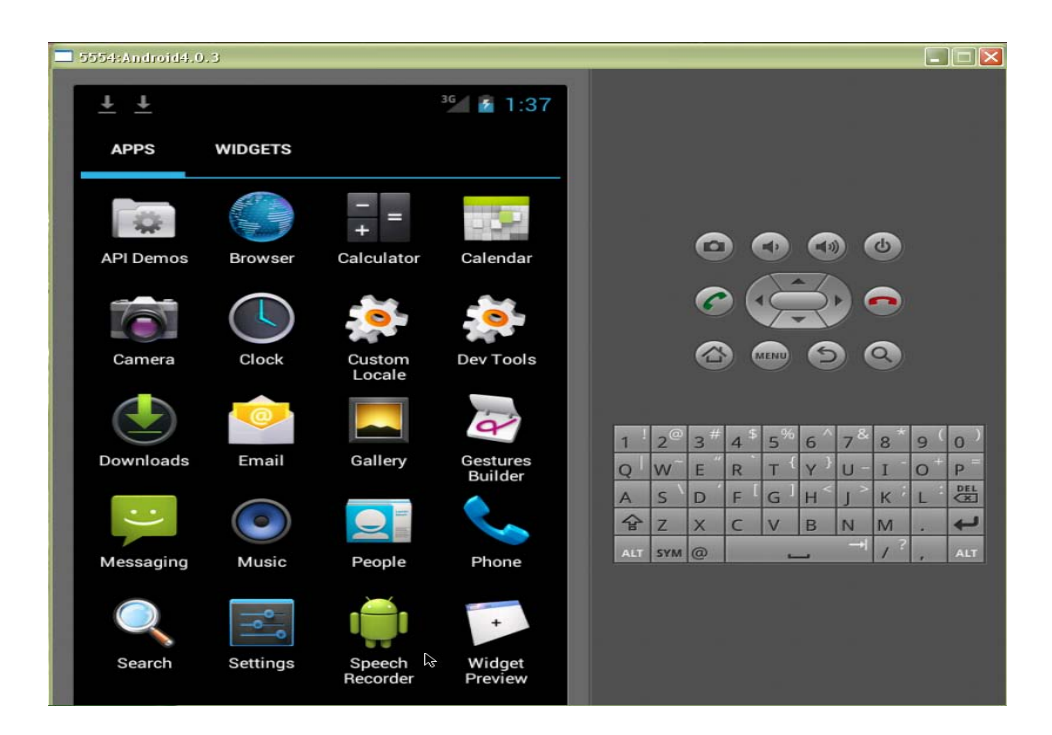

3. Τέλος πρέπει να εγκαταστήσω το ASE. Στον browser του προσομοιωτή πληκτρολογώ τη διεύθυνση <http://code.google.com/p/android-scripting/> και εγκαθιστώ το sl4a\_r4-1.apk και PythonForAndroid\_r4.apk που αποθηκεύονται στα Downloads.

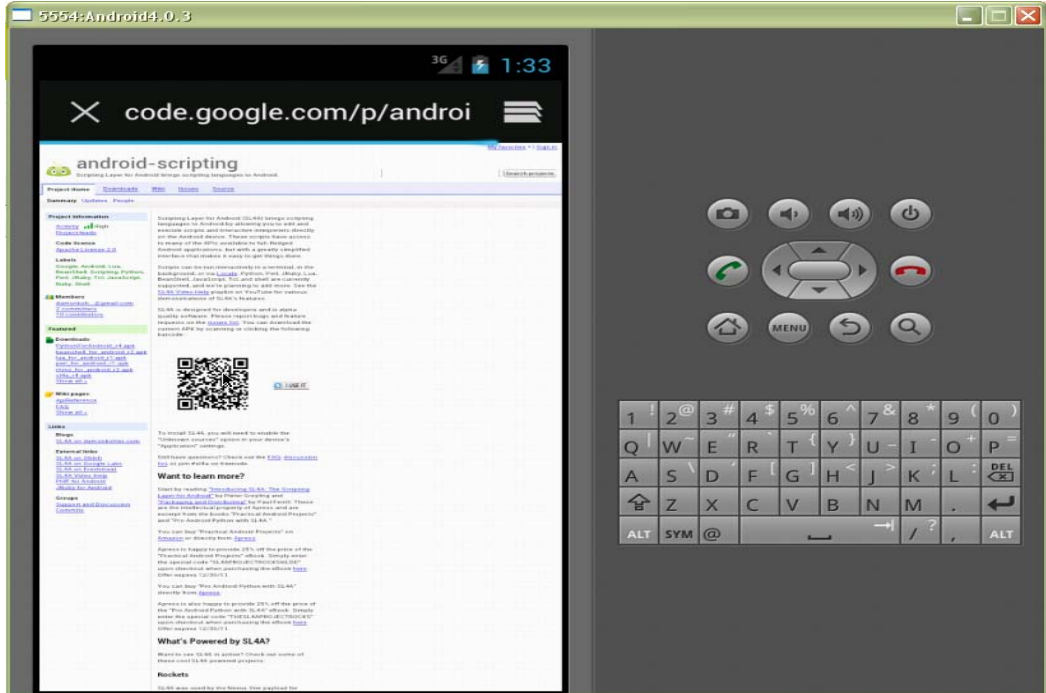

## Πτυχιακή εργασία της φοιτήτριας Μίντη Φανή

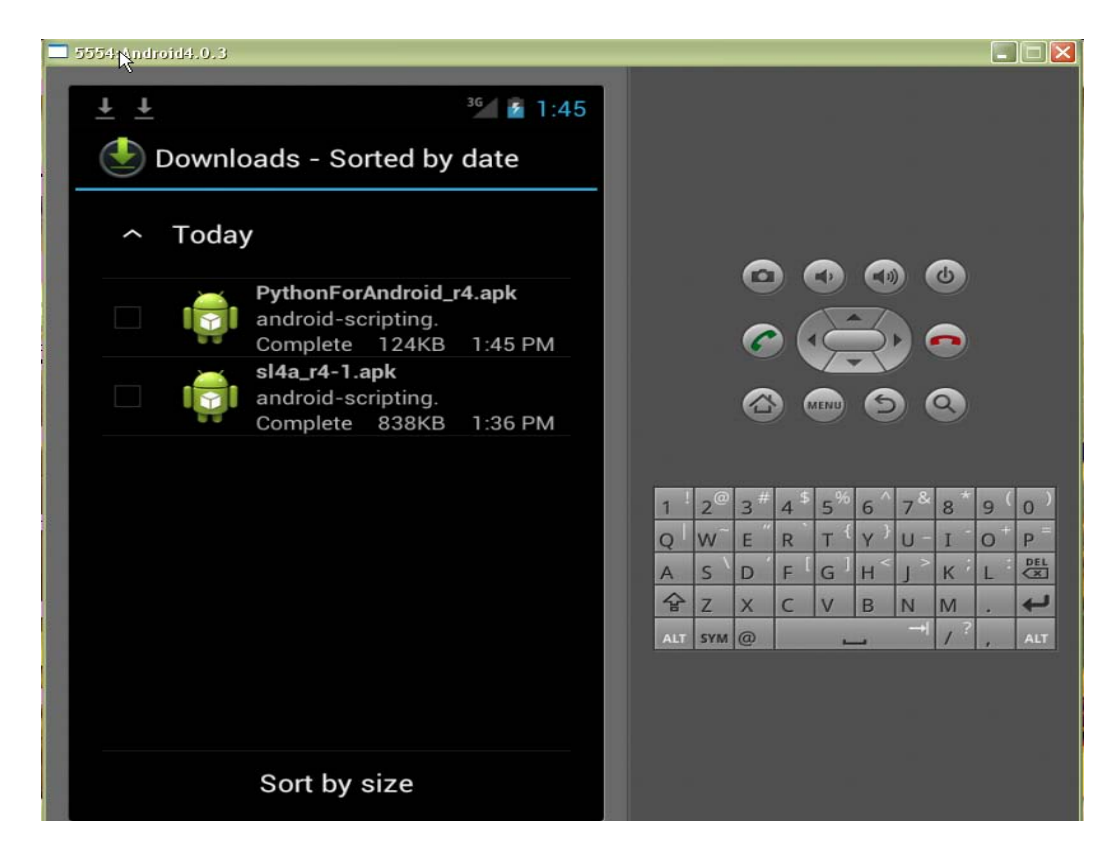

Στην επόμενη εικόνα φαίνονται τα δύο εικονίδια των εφαρμογών sl4a και Python For Android:

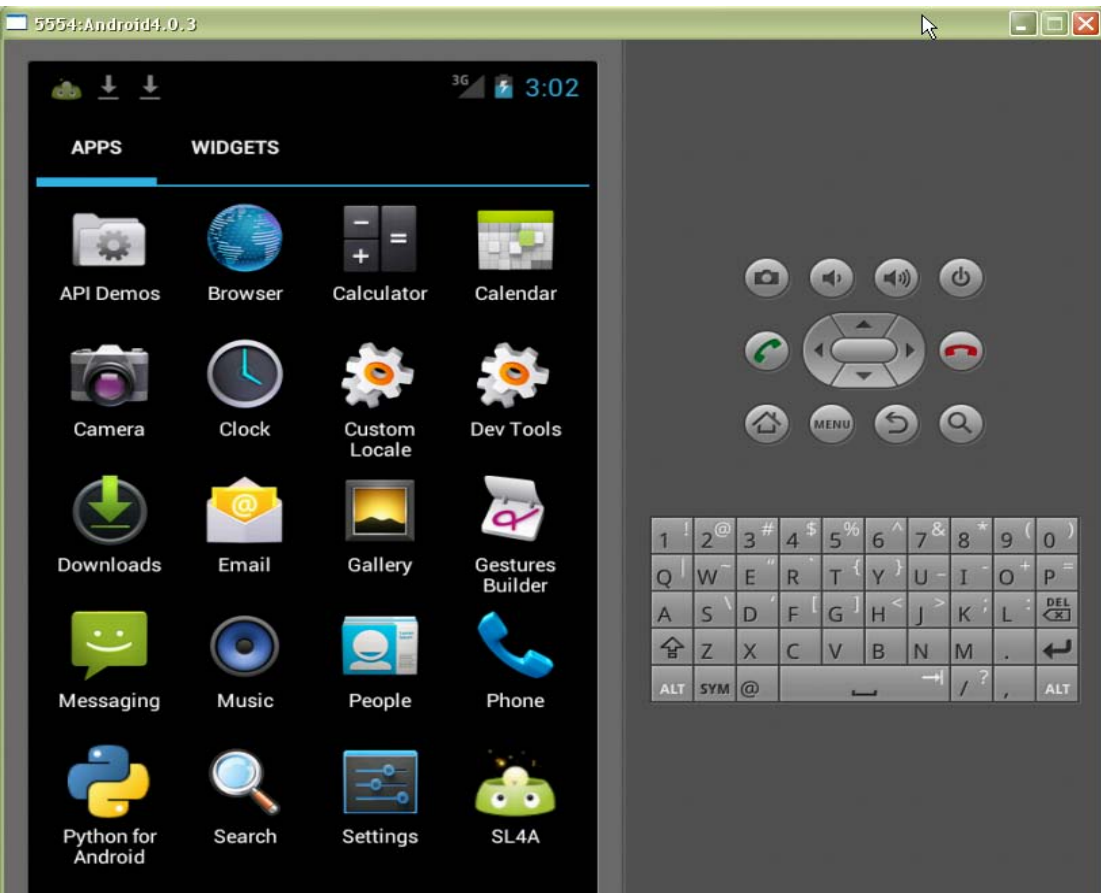

Σελίδα 150 από 154

Αν πατήσουμε το εικονίδιο του SL4A, εμφανίζεται μία λίστα από διαθέσιμα scripts τα οποία μπορούμε να τρέξουμε για να επιβεβαιώσουμε ότι η εγκατάσταση έγινε σωστά:

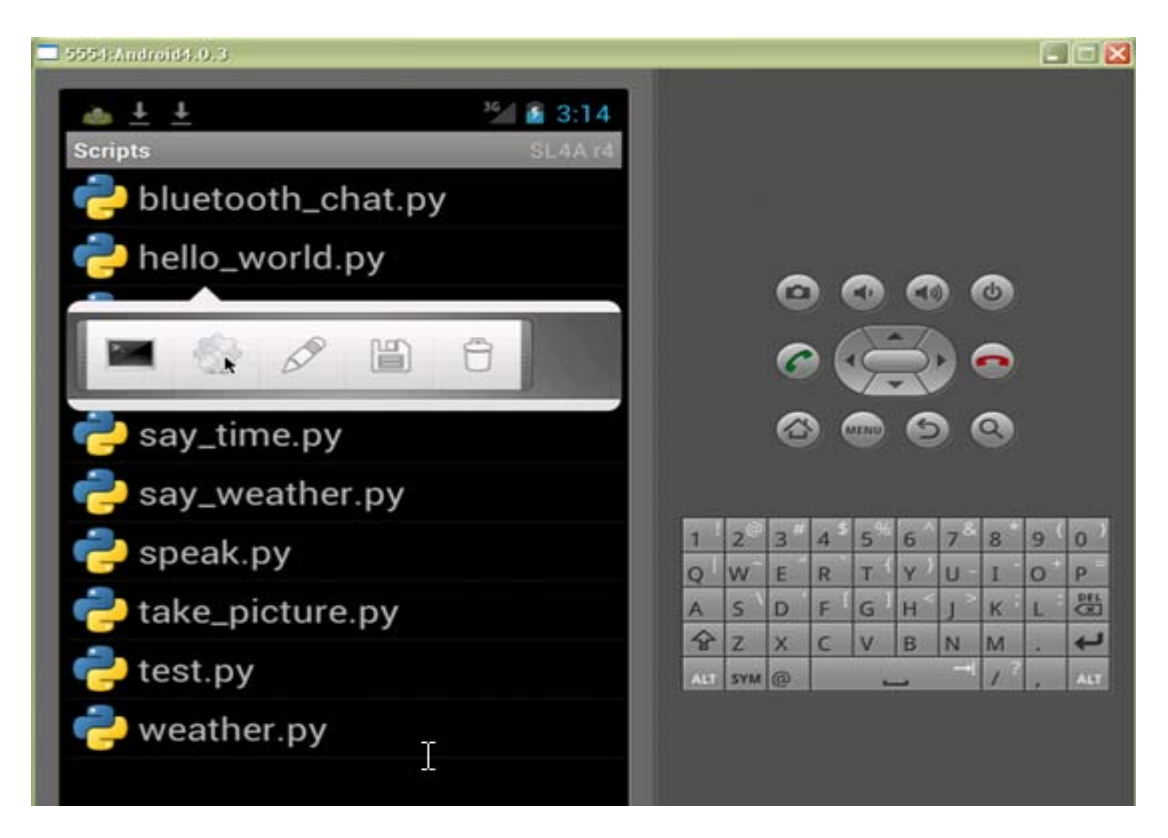

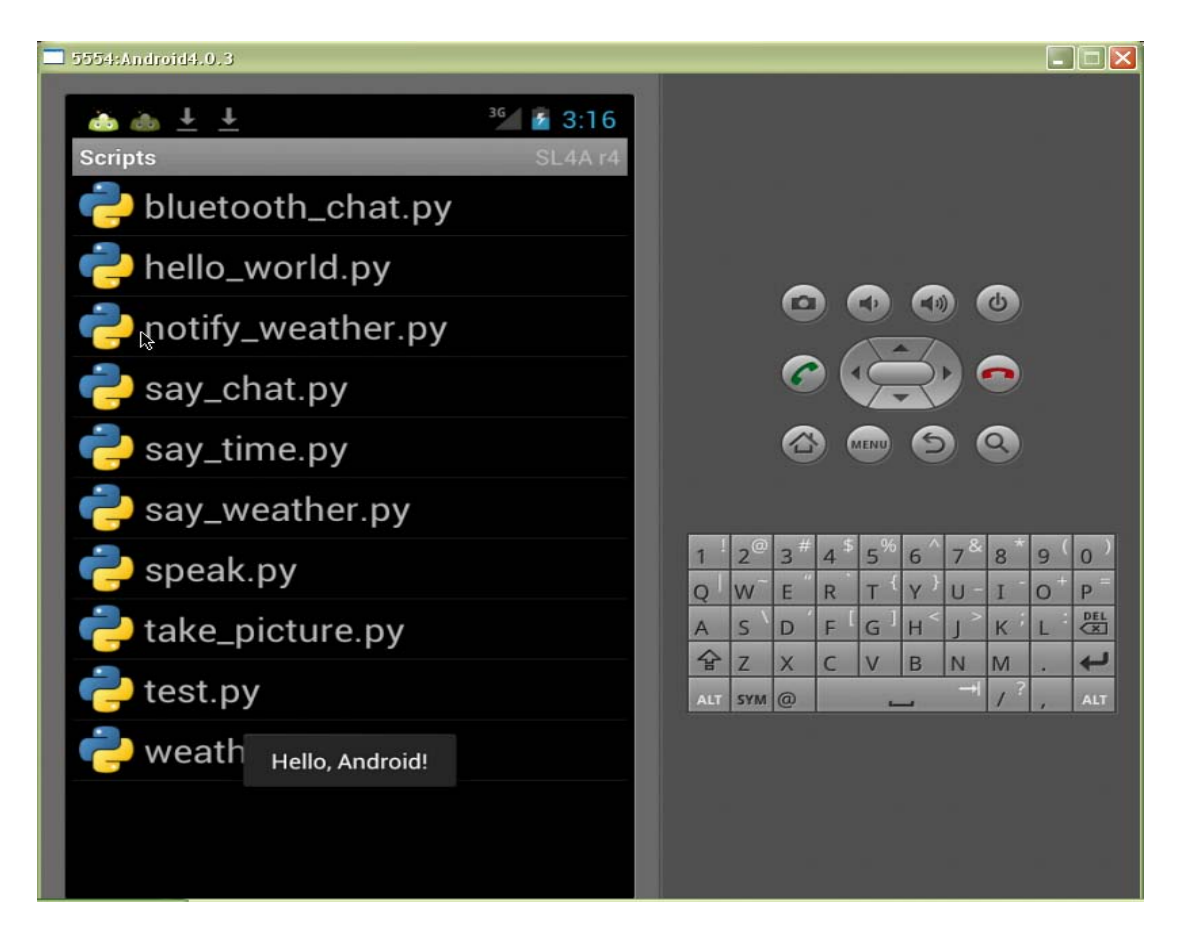

#### 10.5.4 Ενσωμάτωση δικού μας py αρχείου

Μπορούμε να γράψουμε το δικό μας αρχείο .py σε Python και να το ενσωματώσουμε στον προσομοιωτή αντιγράφοντάς το στην εικονική SD κάρτα του. Σε αυτό βοηθάει το πρόγραμμα adb που βρίσκεται στον φάκελο tools. Συγκεκριμένα πληκτρολογώντας την εντολή:

tools/adb push example.py /sdcard/sl4a/scropts

σε ένα τερματικό παράθυρο το πρόγραμμα ενσωματώνεται στη λίστα των scripts του SL4A.

```
74 14.1.py - F:VITYXIMHPYTHON ITTYXIMHMEDAAAIO 14 PYTHON IN MOBILESM4.1.py
                                                                                                 \BoxFile Edit Format Run Options Windows H
#ex14.1 android test
#Import the "android" library and create a new app object instance
import android
app = android. Android()#Create an appropriate message and display it on screen.
msg = "Hello from Head First Python on Android"
app.makeToast(msg)
```
# ΒΙΒΛΙΟΓΡΑΦΙΑ

1. The Quick Python Book, 2nd. ed. Manning, 2010 Vernon L. Ceder

2. Programming in Python 3 - A Complete Introduction to the Python Language, Second Edition (2010) Mark Summerfield

3.

- 4.
- 5.
- 6.
- 7.
- 8.

Πτυχιακή εργασία της φοιτήτριας Μίντη Φανή